## The Spike2 script language

Version 4

Copyright © Cambridge Electronic Design Limited 1995-2004

Neither the whole nor any part of the information contained in, or the product described in, this guide may be adapted or reproduced in any material form except with the prior written approval of Cambridge Electronic Design Limited. All rights reserved.

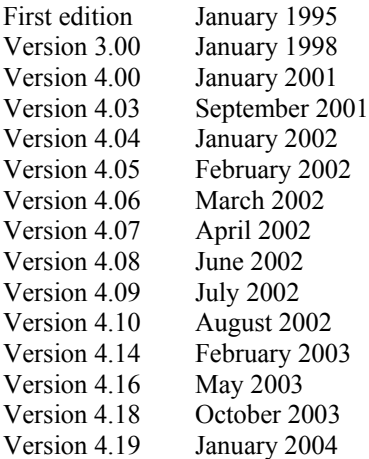

Published by:

Cambridge Electronic Design Limited Science Park Milton Road Cambridge CB4 0FE UK Telephone: Cambridge (01223) 420186 International +44 1223 420186 Fax: Cambridge (01223) 420488

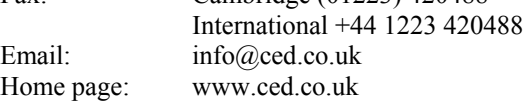

*Trademarks and Tradenames used in this guide are acknowledged to be the Trademarks and Tradenames of their respective Companies and Corporations.* 

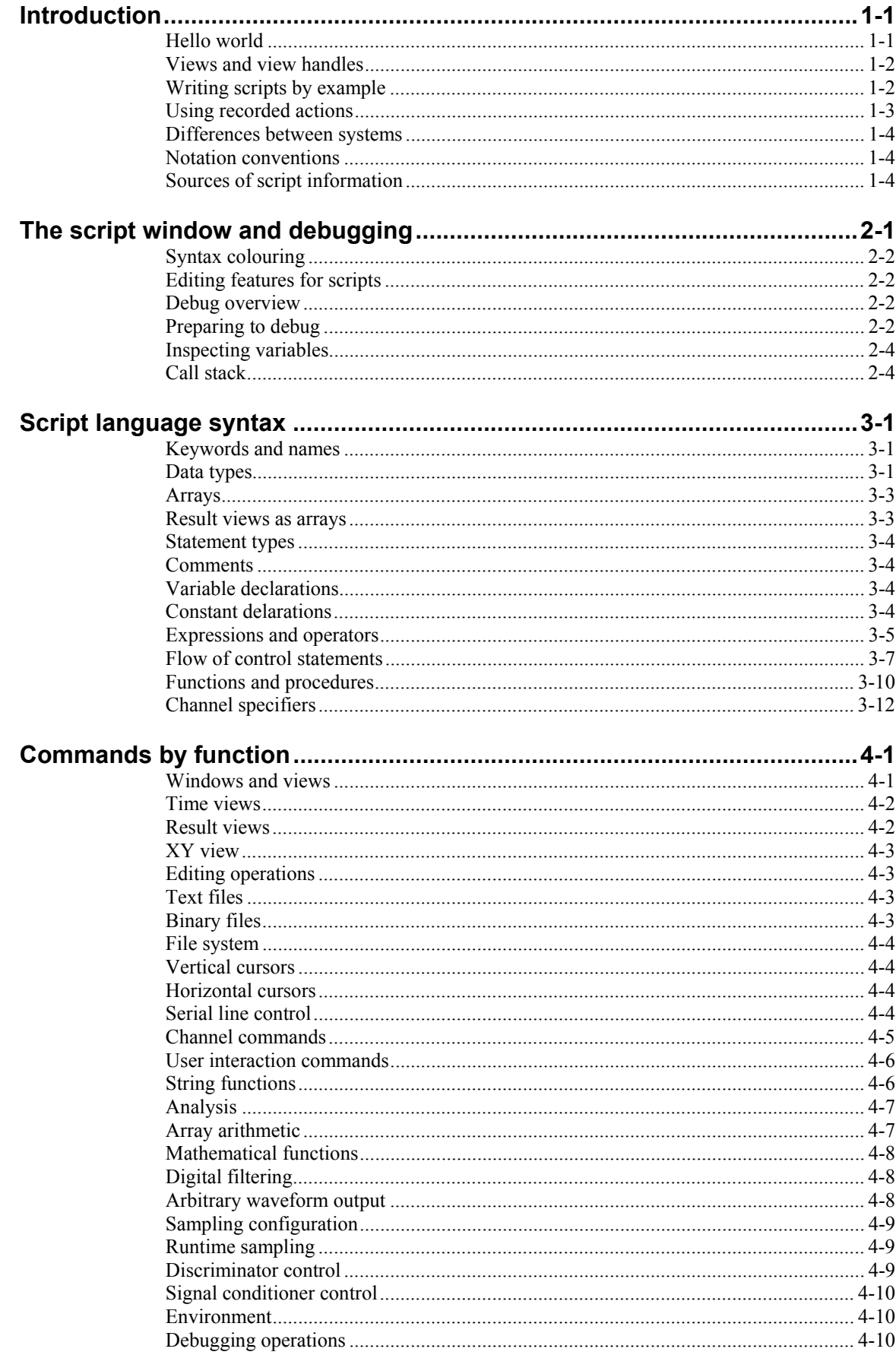

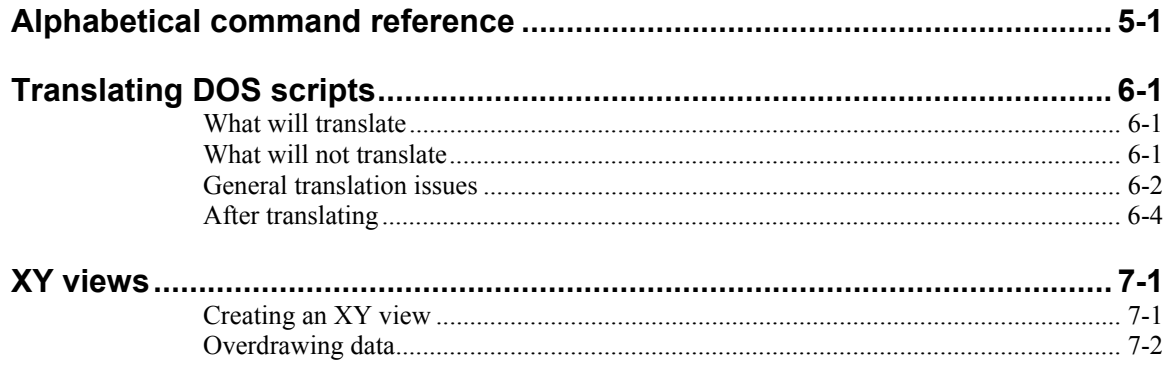

**1**

### What is a script? For many users, the interactive nature of Spike2 may provide all the functionality required. This is often the case where the basic problem to be addressed is to present the data in a variety of formats for visual inspection with, perhaps, a few numbers to extract by cursor analysis and a picture to cut and paste into another application. However, some users need analysis of the form:

- 1. Find the peak after the second stimulus pulse from now.
- 2. Find the trough after that.
- 3. Compute the time difference between these two points and the slope of the line.
- 4. Print the results.
- 5. If not at the end, go back to step 1.

This could all be done manually, but it would be very tedious. A script can automate this process, however it requires more effort initially to write it. A script is a list of instructions (which can include loops, branches and calls to user-defined and built-in functions) that control the Spike2 environment. You can create scripts by example, or type them in by hand.

Hello world Traditionally, the first thing written in every computer language prints "Hello world" to the output device. Here is our version that does it twice! To run this, use the File menu New command to create a new, empty script window. Type the following:

> Message("Hello world"); PrintLog("Hello world");

Click the **EU** Run button to check and run your first script. If you have made any typing errors, Spike2 will tell you and you must correct them before the script will run. The first line displays "Hello world" in a box and you must click on OK to close it. The second line writes the text to the Log view. Open the Log view to see the result (if the Log window is hidden you should use the Window menu Show command to make it visible).

So, how does this work? Spike2 recognises names followed by round brackets as a request to perform an operation (called a *function* in computer-speak). Spike2 has around 360 functions pre-programmed, and you can add more with the script language. You pass the function extra information inside the round brackets. The additional information passed to a function is called the function *arguments*.

Spike2 interprets the first line as a request to use the function  $Message()$  with the argument "Hello world". The message is enclosed in double quotation marks to flag that it is to be interpreted as text, and not as a function name or a variable name.

An argument containing text is called a *string*. A string is one of the three basic data types in Spike2. The other two are *integer* numbers (like 2, -6 and 0) and real numbers (like 3.14159, -27.6 and 3.0e+8). These data types can be stored in *variables*.

Spike2 runs your script in much the same way as you would read it. Operations are performed in reading order (left to right, top to bottom). There are also special commands you can insert in the script to make the it run round loops or do one operation rather than another. These are described in the script language syntax chapter.

Spike2 can give you a lot of help when writing a script. Move the text caret to the middle of the word Message and press the F1 key. Help for the Message() command appears, and at the bottom of the help entry you will find a list of related commands that you might also find useful.

**Views and view** The most basic concept in a script is that of a view and the view handle that identifies it. A view is a window in Spike2 that the script language can manipulate. The running script **handles**  is hidden from most commands, however you can obtain its handle using App(3) so you can show and hide it.

> There is always a *current view*. Even if you close all windows the Log view, used for text output by the  $PrintLog()$  command, remains. Whenever you use a built-in function that creates a new view, the function returns a *view handle*. The view handle is an integer number that identifies the view. It is used with the View() and FrontView() functions to specify the current view and the view that should be on top of all windows.

> Whenever a script creates a new view, the view becomes the current view. However, views are created invisibly so that they can be configured before appearing. You can use WindowVisible(1) to display a new window.

## **example**

**Writing scripts by** To help you write scripts Spike2 can monitor your actions and write the equivalent script. This is a great way to get going writing scripts, but it has limitations. Scripts generated this way only repeat actions that you have already made. The good point of recording your actions is that Spike2 shows you the correct function to use for each activity.

> For example, let us suppose you use the Script menu Turn Recording On option, open a data file, select interval histogram analysis mode of channel 3, process all data in the file and end with the Script menu Stop recording command. Spike2 opens a new window holding the equivalent script (we have tidied the output up a little and added comments):

```
var v6%, v7%; leclare two integer variables (% means integer) v6% := FileOpen("demo.smr", 0, 3); lopen file, save view handle
v6% := FileOpen("demo.smr", 0, 3); 'Open file, save view Nindow(10, 10, 80, 50); 'Set a window position
Window(10, 10, 80, 50); \qquad \qquad 'Set a window position
v7% := SetInth(3, 100, 0.01, 0); 'Create invisible INTH view 
WindowVisible(1); \blacksquare 'make the INTH visible
Process(0, View(-1). Maxtime(), 0, 1); 'Add data to INTH view
```
Some of this is fairly straightforward. You can find the  $FileOpen()$ ,  $SetInth()$ , and Process() functions described in this manual and they seem to map onto the actions that you performed. However, there is extra scaffolding holding up the structure.

In the first line, the var keyword creates two integer variables,  $v6\$  and  $v7\$ . These variables hold view handles returned by FileOpen() and SetInth(). Spike2 generates the names from the internal view numbers (so your script may not be exactly the same). The result of the functions is copied to the variable with the := *operator*. In English, the second line of the script could be read as: *Copy the result of the FileOpen command on file demo.smr to variable v6% .*

The  $SetInth()$  command makes a new window to hold an interval histogram of the data in channel 3 with 100 bins of 0.01 seconds width and with the first bin starting at an interval of 0 seconds. The WindowVisible(1) command is present because the new window created by  $SetInth()$  is hidden. Spike2 creates invisible windows so that you can size and position them before display to prevent excessive screen repainting.

The  $\forall i \in \mathbb{V}(-1)$ . syntax accesses data belonging to a view other than the current view. The current view when the Process() command is used is the result view and we want to access the maximum time in the original time view. The negative argument tells the script system that we want to change the current view to the time view associated with this result view. The dot after the command means that the swap is temporary, only for the duration of the Maxtime() function.

**Using recorded** You can now run this script with the control buttons. The script runs and generates a new **actions** result view, repeating your actions. Now suppose we want to run this for several files, each one selected by the user. You must edit the script a bit more and add in some looping control. The following script suggests a solution. Notice that we have now changed the view handle variables to names that are a little easier to remember.

```
var fileH%, inthH%; 'view handle variables 
fileH% := FileOpen("", 0, 1); 'blank for dialog, single window 
while fileH% > 0 do 'FileOpen returns -ve if no file 
  inthH% := SetInth(3, 100, .01, 0);WindowVisible(1);
  Process(0, View(-1).Maxtime(), 0, 1);<br>Draw();<br>Update
                                 'Update the INTH display
   fileH% := FileOpen("", 0, 1); 'ask for the next file 
wend;
```
This time, Spike2 prompts you for the file to open. The file identifier is negative if anything goes wrong opening the file, or if you press the Cancel button. We have also included a Draw() statement to force Spike2 to draw the data after it calculates the interval histogram. There is a problem with this script if you open a file that does not contain a channel 3 that holds events or markers of some kind. We will deal with this a little later.

However, you will find that the screen gets rather cluttered up with windows. We do not want the original window once we have calculated the histogram, so the next step is to delete it. We also have added a line to close down all the windows at the start, to reduce the clutter when the script starts.

```
var fileH%, inthH%;<br>FileClose(-1);
                                           'close all windows except script<br>'use a blank name to open dialog
fileH% := FileOpen("", 0, 1);<br>while fileH% > 0 do
                                           'FileOpen returns -ve if no file
    inthH<sup>8</sup> := SetInth(3, 100, .01, 0); WindowVisible(1);
    Process(0, View(-1).Maxtime(), 0, 1);<br>View(fileH%).FileClose(); 'Shut the old window
    View(fileH%).FileClose();
    Draw(); Update the INTH display
    fileH% := FileOpen("", 0, 1); 'ask for the next file
wend;
```
This seems somewhat better, but we still have the problem that there will be an error if the file does not hold a channel 3, or it is of the wrong type. The solution to this is to ask the user to choose a channel using a dialog. We will have a dialog with a single field that asks us to select a suitable channel:

```
var fileH%, inthH%, chan%; <br>FileClose(-1); 'close all windows to tidy up
FileClose(-1); \qquad \qquad 'close all windows to tidy up fileH<sup>§</sup> := FileOpen("", 0, 1); 'use a blank name to open dia
fileH% := FileOpen("", 0, 1); 'use a blank name to open dialog while fileH% > 0 do 'FileOpen returns -ve if no file
                                          'FileOpen returns -ve if no file
    DlgCreate("Channel selection"); 'Start a dialog 
   DlgChan(1, "Choose channel for INTH", 126); 'all but waveform<br>if (DlgShow(chan%) > 0) and 'User pressed OK and...
   if (DlgShow(chan%) > 0) and<br>(chan% > 0) then
                                          '...selected a channel?
 inthH% := SetInth(chan%, 100, .01, 0);WindowVisible(1); 
Process(0, View(-1).Maxtime(), 0, 1;
 View(fileH%).FileClose(); 'Shut the old window 
       Draw(); ' Update the display
    endif 
    fileH% := FileOpen("", 0, 1); 'ask for the next file 
wend;
```
The  $DlgCreate()$  function has started the definition of a dialog with one field that the user can control. The  $Dlqchan()$  function sets a prompt for the field, and declares it to be a channel list from which we must select a channel (or we can select the No channel entry). The  $DlqShow$  () function opens the dialog and waits for you to select a channel and press OK or Cancel. The if statement checks that all is well before making the histogram.

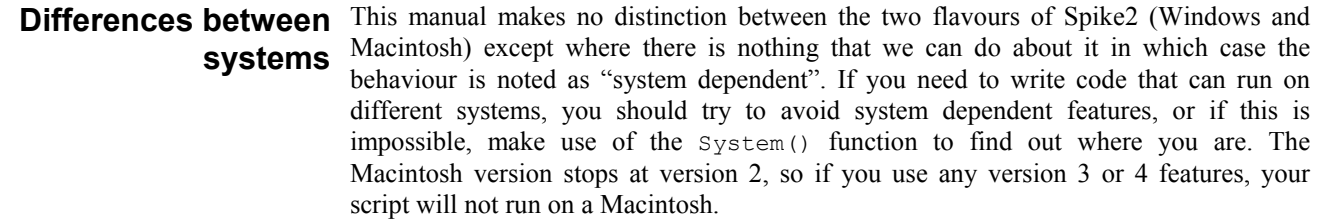

**Notation conventions** Throughout this manual we use the font of this sentence to signify descriptive text. Function declarations, variables and code examples print in a monospaced font, for example  $a := \text{View}(0)$ . We show optional keywords and arguments to functions in curly braces:

Func Example(needed1, needed2 {, opt1 {, opt2}});

In this example, the first two arguments are always required; the last two are optional. Any of the following would be acceptable uses of the function:

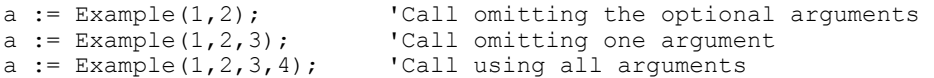

A vertical bar between arguments means that there is a choice of argument type:

Func Choice ( i%|r|str\$ );

In this case, the function takes a single argument that could be an integer, a real or a string. The function will detect the type that you have passed and may perform a different action depending upon the type.

Three dots (...) stand for a list of further, similar items.

## **information**

**Sources of script** You will find that the rest of this manual is a reference to the script language and to the built-in script functions. Once you are familiar with the scripting system it will be your most useful documentation. There is a separate manual provided with Spike2 that has been used for our Spike2 training courses, held at CED. This manual contains many annotated examples and tutorials. Some of the scripts in this manual are useful in their own right, others provide skeletons upon which you can build your own applications. Our web site at www.ced.co.uk has example scripts and script updates that you can download.

## **Script window**

**2**

You use the script window when you write and debug a script. Once you are satisfied that your script runs correctly you would normally run a script from the script menu without displaying the source code. You can have several scripts loaded at a time and select one to run with the Script menu Run Script command.

The script window is a text window with a few extra controls including a "splitter" control so that you can view two parts of the

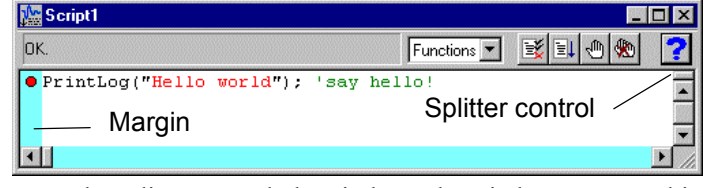

script at the same time. To use the splitter control, drag it down the window. To cancel it, drag it to the top or bottom of the window. There is no script language control of the splitter.

To the left of the text area is a margin where you can set break points (one is shown already set) and bookmarks and where the current line of the script is indicated during debugging. Above the text area is a message bar and several controls. The controls have the following functions:

Functions<sup>1</sup>

**Function** This control is a quick way to find any func or proc in your script. Click on this to display a list, in alphabetical order, of the names of all user-defined routines. Select one, and the window will scroll to it. To be located, the keywords func and proc must be at the start of a line and the name of the routine must be on the same line.

**Compile**  Eč

The script compiler checks the syntax of the script and if no errors are found it creates the compiled version, ready to run. If the script has not been changed since the last compile and no other script has been compiled, the button is disabled as there is no need to compile again. Spike2 can have one compiled script in memory at a time.

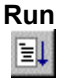

If the script has not been compiled it is compiled first. If no errors are found, Spike2 runs the compiled version, starting from the beginning. Spike2 skips over proc ... end; and func ... end; statements, so the initial code can come before, between or after any user-defined procedures and functions. This button is disabled once the script has started to run.

## **Set break point**

This button sets a break point on the line containing the text caret, or clears a break if one is already set. A break point stops a running script when it reaches the start of the line containing the break point. You can also set and clear break points by moving the mouse pointer over the margin on the left of the script and double clicking.

Not all statements can have break points set on them. Some statements, such as var, const and func and proc compile to entries in a symbol table; they generate no code. If you set a break point on one of them the break point will appear at the next statement that is breakable. If you set break points before you compile your script, you may find that some break points move to the next "breakable" line when you compile.

**Clear all break points** 

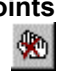

This button is enabled if there are any break points set in the script. Click this button to remove all break points from the script. Break points can be set and cleared at any time, even before your script has been compiled.

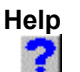

This button provides help on the script language. It takes you to an alphabetic list of all the built-in script functions. If you scroll to the bottom of this list you can also find links to the script language syntax and to the script language command grouped by function. Within a script, you can get help on keywords and built in commands by clicking on the keyword or command and pressing the F1 key.

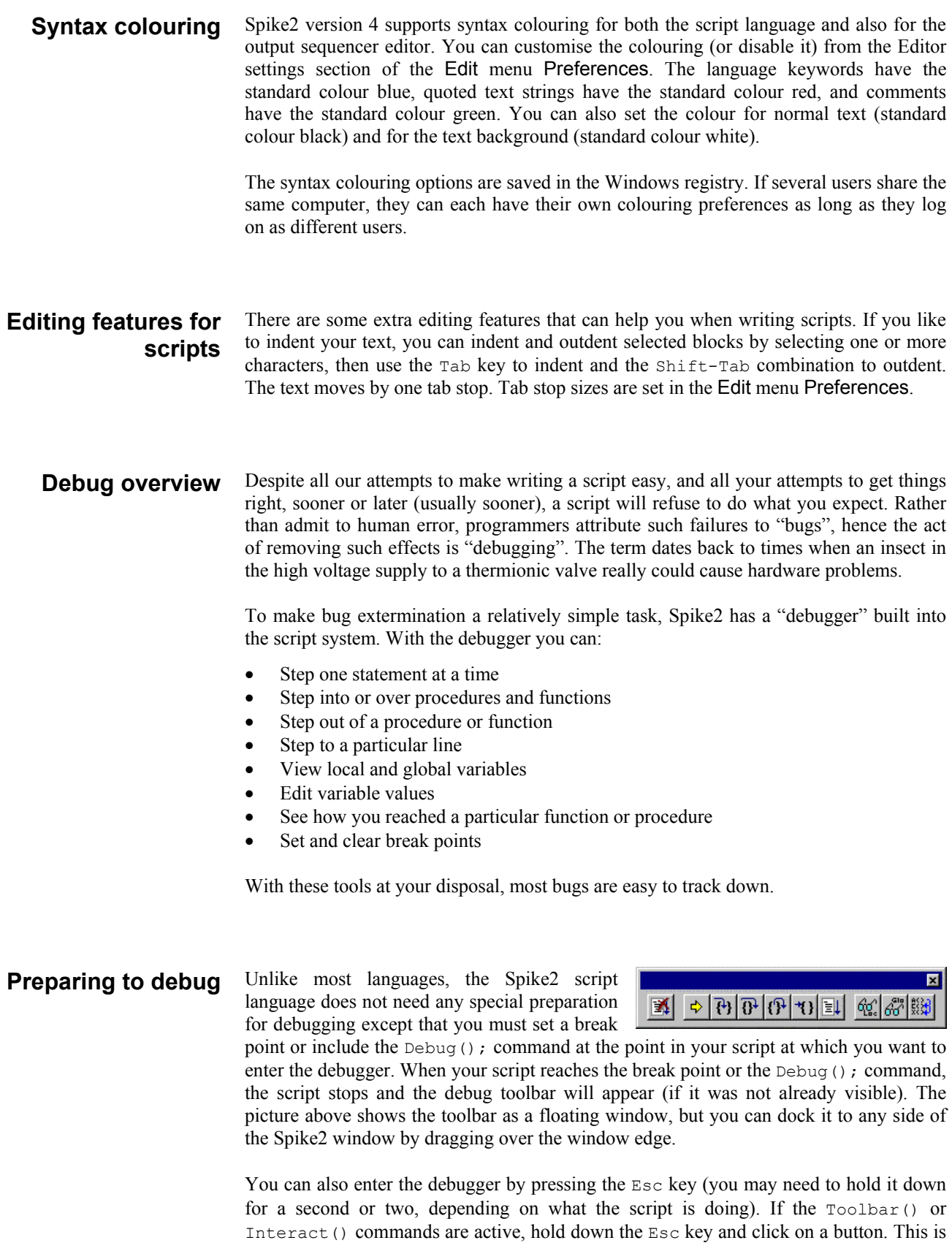

a very useful way to break out of programs that are running round in a loop with no exit! You can stop the user entering debug with the Debug (0) command, but we suggest that this feature is added after the script has been tested! Once you have disabled debugging, there is no way out of a loop.

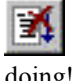

Stop running the script. There is no check that you really meant to do this, as we assume that if you know enough to get into the debugger, you know what you are doing! You can use the Debug() command to disable the debugger.

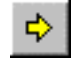

Display the current line in the script. If the script window is not visible, this will make it visible, then bring it to the top and scroll the text to the current line.

구)

If the current statement contains a call to a user-defined Proc or a Func, step into it, otherwise just step. This does not work with the  $T \circ \text{colbar}(\cdot)$  command which is not user-defined, but which can cause user-defined routines to be called. To step into a user-defined Func that is linked to a  $T_{\text{oolbar}}$  () command, set a break point in the Func.  $\parallel$ 

Step over this statement to the next statement. If you have more than one  $\mathbb{P}$  $\parallel$ statement on a line you will have to click this button once for each statement, not once per line.

If you are in a procedure or function, step until you return from it. This does not work if you are in a function run from the Toolbar() command as there is nowhere to return to. In this case, the button behaves as if you had pressed the run button.  $\parallel$ 

Run until the script reaches the start of the line containing the text caret. This is \*{} slightly quicker than setting a break point, running to it, then clearing it (which is  $\parallel$ what this does).

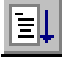

Run the script. This disables the buttons on the debug toolbar and the script runs until in reaches a break point or the end of the script.

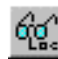

Show the local variables for the current user-defined func or proc in a window. If there is no current routine, the window is empty. You can edit a value by double clicking on the variable. Elements of arrays are displayed for the width of the text  $\overline{\phantom{a}}$ 

window. If an array is longer than the space in the window, the text display for the array

ends with … to show that there is more data.

Show the global variable values in a window. You can edit a global variable by double clicking on it. The very first entry in this window lists the current view by handle, type and window name.  $\parallel$ 

Display the call stack (list of calls to user-defined functions with their arguments) on the way to the current line in a window. If the  $T_{\text{oobar}}(t)$  function has been used, the arguments for it appear, but the function name is blank.  $\parallel$ 

The debug toolbar and the locals, globals and the call window close at the end of a script. The buttons in the debug toolbar are disabled if they cannot be used. If you forget what a particular button does, move the mouse pointer over the button. A "Tool tip" window will open next to the button with a short description and if the Status bar is visible, a longer description can be seen there.

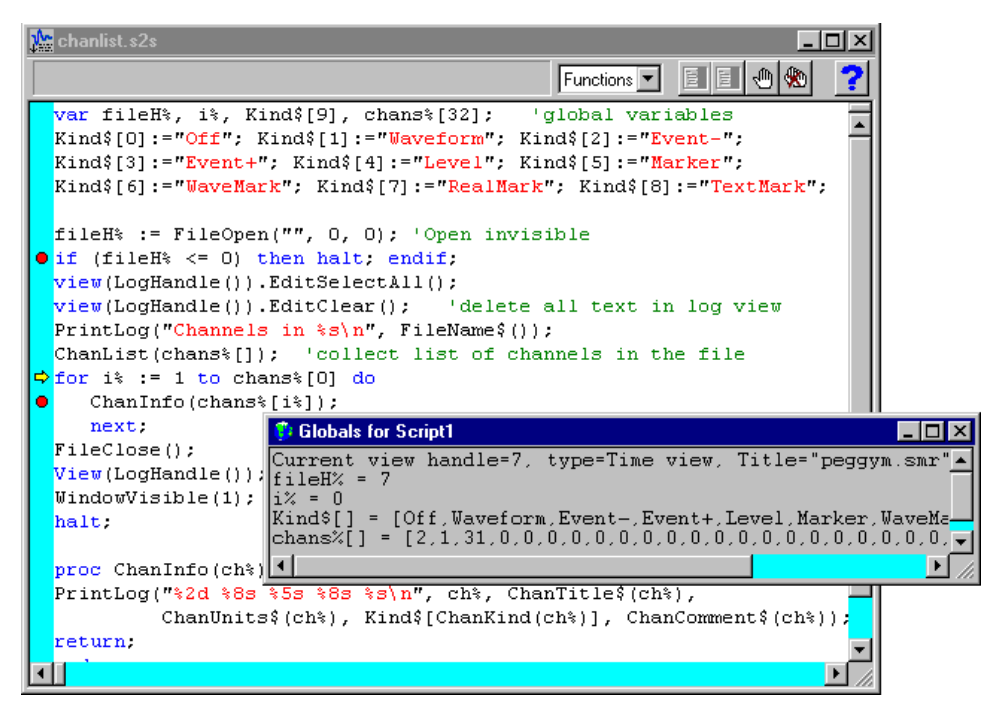

The example above shows a script that prompts the user for a data file, opens it and prints a summary of the data channels to the log window. The user set two break points, ran the script then clicked on the Step button five times and clicked the Globals button.

**Inspecting variables** If the locals or globals windows are open, they display a list of variables. If there are more variables than can fit in the window you can scroll the list up and down to show them all. Simple variables are followed by their values. If you double click on one a new window opens in which you can edit the value of the variable.

> If you double click on an array, a new window opens that lists the values of the elements of the array. You must double click on an element to edit the value. There is a limit of 32000 to the number of array elements that can be displayed and edited. This should not be a problem for most users. Function and procedure arguments show the name and cannot be edited.

### The call stack can sometimes be useful to figure out how your script arrived at a position in your code. This is particularly true if your script makes recursive use of functions. A function is recursive when it calls itself, either directly, or indirectly through other functions. This example implements factorials using recursion. We have set a break point and then displayed the call stack so you can see all the calls, **Call stack**

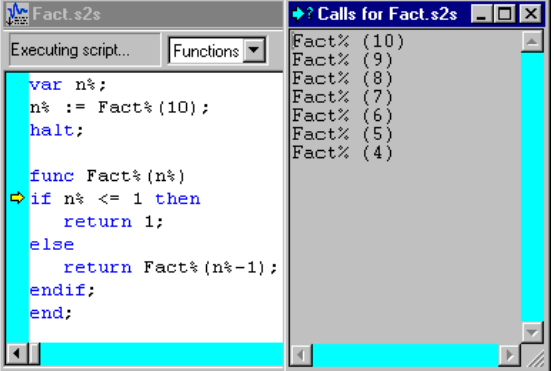

and the arguments for each call. A common fault with scripts is to have mutually recursive user options. This leads to users burrowing deeper and deeper into the call stack until they run out of memory. The call stack can help to detect such problems.

**Script format** A script consists of lines of text. Each line can be up to 240 characters long, however we suggest a maximum line length of 78 characters as experience shows that this makes printing and transfer of scripts to other systems simple.

> The script compiler treats consecutive white space as a single space except within a literal string. White space characters are end of line, carriage return, space and tab. The compiler treats comments as white space.

> The maximum size of a script is limited by the Spike2 script editor and this size varies with the version of the program. All versions support scripts of at least 32,000 characters. From version 3 there is no editor limit except available memory.

**3** 

Keywords and names All keywords, user-defined functions and variable names in the script language start with one of the letters a to z followed by the characters a to z and 0 to 9. Keywords and names are not case sensitive, however, users are encouraged to be consistent in their use of case as it makes scripts easier to read. Variables and user-defined functions use the characters % and \$ at the end of the name to indicate integer and string type.

> User-defined names can extend up to a line in length. Most users will restrict themselves to a maximum of 20 or so characters. The following keywords are reserved and cannot be used for variables or function names:

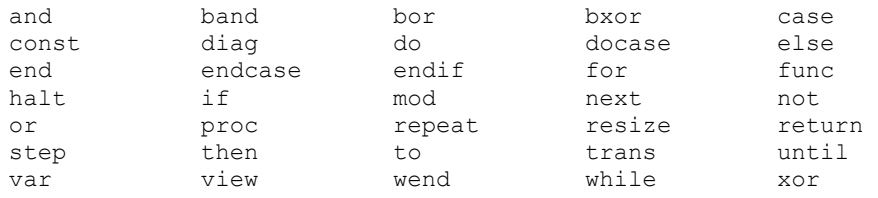

The diag, trans and resize keywords are not used in version 4; they are reserved for future versions. Further, names of Spike2 built-in functions cannot be redefined as user functions or global variables. They can be used as local variables (not recommended).

Data types There are three basic data types in the script language: real, integer and string. The real and integer types store numbers, the string type stores characters. Integer numbers have no fractional part, and are useful for indexing arrays or for describing objects for which fractions have no meaning. Integers have a limited (but large) range of allowed values.

> Real numbers span a very large range of number and can have fractional parts. They are often used to describe real-world items, for example the weight of an object.

> Strings hold text and automatically grow and shrink in length to suit the number of text characters stored within them.

**Real data type** This type is a double precision floating point number. Numbers are stored to an accuracy of at least 16 decimal digits and can have a magnitude in the range  $10^{-308}$  to  $10^{308}$ . Variables of this type have no special character to identify them. Real constants have a decimal point or the letter  $\in$  or  $E$  to differentiate from integers. White space is not allowed in a sequence of characters that define a real number. Real number constants have one of the following formats where digit is a decimal digit in the range 0 to 9:

> ${-}$ {digit(s)}digit.{digit(s)}{e|E{+|-}digit(s)}  ${-}$ {digit(s)}.digit{digit(s)}{e|E{+|-}digit(s)}  ${-}$ {digit(s)}digitE|e{+|-}digit(s)

A number must fit on a line, but apart from this, there is no limit on the number of digits. The following are legal real numbers:

1.2345 -3.14159 .1 1. 1e6 23e-6 -43e+03

 $E$  or  $\in$  followed by a power of 10 introduces exponential format. The last three numbers above are: 1000000 0.000023 -43000.0. The following are not real constants:

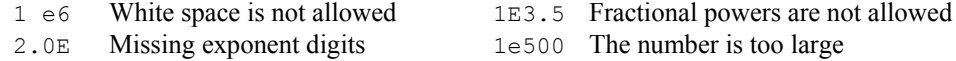

**Integer data type** The integer type is identified by a  $\frac{1}{6}$  at the end of the variable name and stores 32-bit signed integer (whole) numbers in the range -2,147,483,648 to 2,147,483,647. There is no decimal point in an integer number. An integer number has the following formats (where digit is a decimal digit 0 to 9, and hexadecimal-digit is 0 to 9 or a to f or A to  $F$  with a standing for decimal 10 to  $f$  standing for decimal 15):

> ${-}$ {digit(s)}digit {-}0x|X{hexadecimal-digit(s)}hexadecimal-digit

You may assign real numbers to an integer, but it is an error to assign numbers beyond the integer range. Non-integral real numbers are truncated (towards zero) to the next integral number before assignment. Integer numbers are written as a list of decimal digits with no intervening spaces or decimal points. They can optionally be preceded by a minus sign. The following are examples of integers:

1 -1 -2147483647 0 0x6789abcd 0X100 -0xced

Integers use less storage space than real numbers and are slightly faster to work with. If you do not need fractional numbers or huge numeric ranges, use integers.

**String data type** Strings are lists of characters. String variable names end in a \$. String variables can hold strings up to 65534 characters long. Literal strings in the body of a program are enclosed in double quotation marks, for example:

"This is a string"

A string literal may not extend over more than one line. Consecutive strings with only white space between them are concatenated, so the following:

"This string starts on one lin" "e and ends on another"

is interpreted as "This string starts on one line and ends on another". Strings can hold special characters, introduced by the escape character backslash:

- \" The double quote character (this would normally terminate the string)
- $\setminus$  The Backslash character itself (beware DOS paths)
- \t The Tab character
- \n The New Line character (or characters, depending on the system)
- $\rm\langle r \rangle$  The Carriage Return character (ASCII code 13)

**Conversion between data** You can assign integer numbers to real variables and real numbers to integer variables (unless the real number is out of the integer range when a run-time error will occur). **types**  When a real number is converted to an integer, it is truncated. The  $\text{Asc}(1)$ ,  $\text{Chr}(1)$ , Str\$() and Val() functions convert between strings and numbers.

Arrays of data The three basic types (integers, reals and strings) can be made into one and two dimensional arrays. You declare arrays with the var statement and as function arguments. To reference array elements, enclose the array element number in square brackets, for example: fred[24]. The first array element is number 0. To reference two dimensional arrays use two sets of brackets: jim[3][23]. The current result view is referenced as an array with no name, for example [0], [1], [2] for the first three bins.

> You specify sub-arrays of an array as array[start:size]. The colon inside square brackets, or empty square brackets means that you are defining a sub-array. The number before the colon specifies the start index, the number after the colon specifies the number of elements. If you omit start, 0 is used. If you omit size, the array up to the end from the start index is used.

> For example, consider the array of real numbers declared as  $var$  data [15]. This array has 15 elements numbered 0 to 14. To pass the array to a function, you could specify:

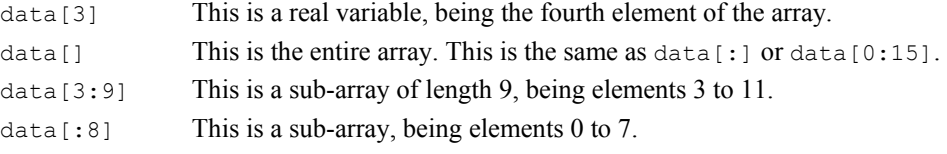

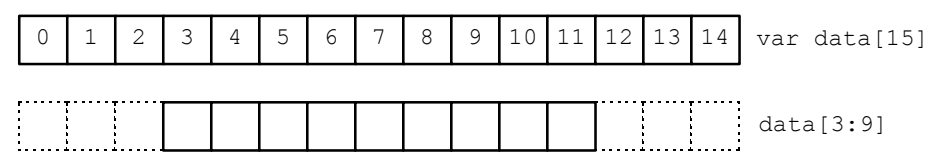

With a two dimensional array, life is a little more complicated. You can pass a single array element, a one dimensional array, or a two dimensional array. Consider the array  $sq[6][7]$ . The following possibilities exist:

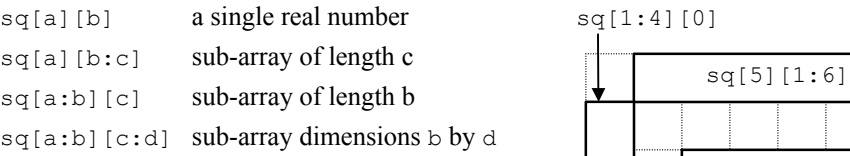

This diagram shows how the sub-arrays are constructed.  $sq[1:4][0]$  is a one dimensional array of 4 elements. This could be passed to a function that expects a one dimensional array as an argument.  $sq[5][1:6]$  is also a one dimensional array, this time of 6 elements.  $sq[2:2][2:4]$  is a two dimensional array, with dimensions  $[2][4]$ .

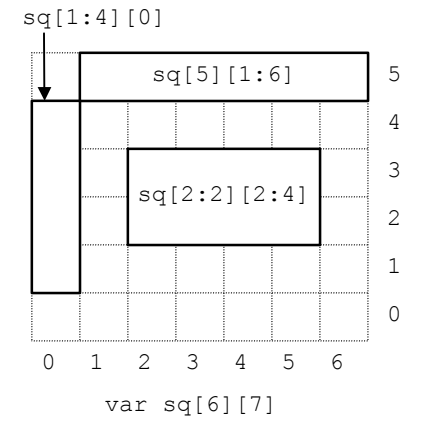

The script language treats a result view as anonymous arrays. To access an individual array element use  $View(v\*,ch*)$ . [index] where  $v\$  is the view, ch is the channel and index is the bin number, starting from 0. You can pass a channel as an array to a function using  $View(v^*, ch^*)$ . [], or  $View(v^*, ch^*)$ . [a:b] to pass a sub-array starting at element a of length b. You can omit  $ch$ <sub>&</sub>, in which case channel 1 is used. You can also omit  $\forall i \in \mathbb{V} \{v\}, c \in \mathbb{R}$ , in which case channel 1 in the current view is used. See the View() command for more information. **Result views as arrays** 

> If you change a visible result view, the modified area is marked as invalid and will update at the next opportunity.

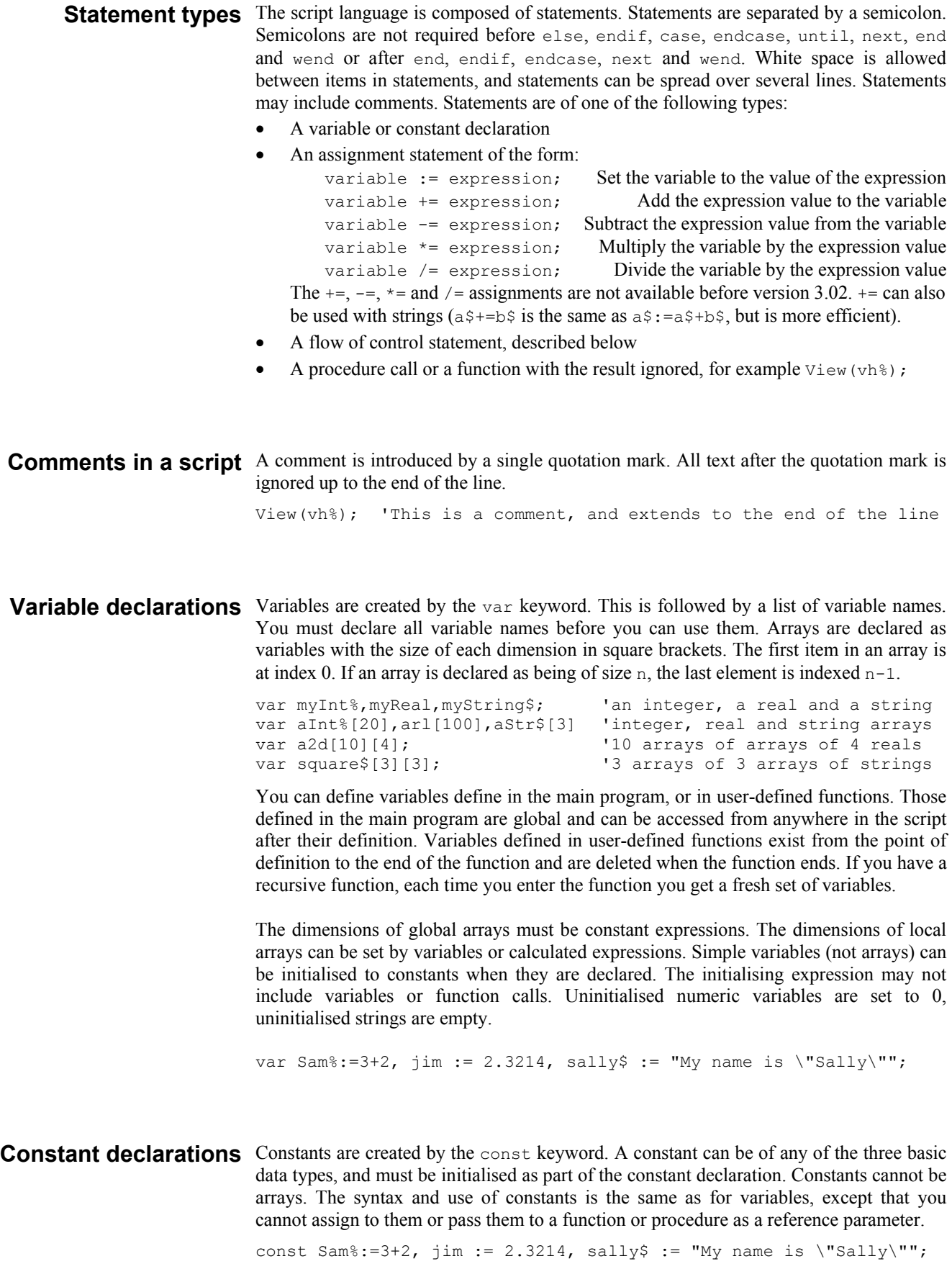

**Expressions and** Anywhere in the script where a numeric value can be used, so can a numeric expression. Anywhere a string constant could be used, a string expression is also acceptable. **operators**  Expressions are formed from functions, variables, constants, brackets and operators. In numerical expressions, the following operators are allowed, listed in order of precedence:

*Numeric operators* 

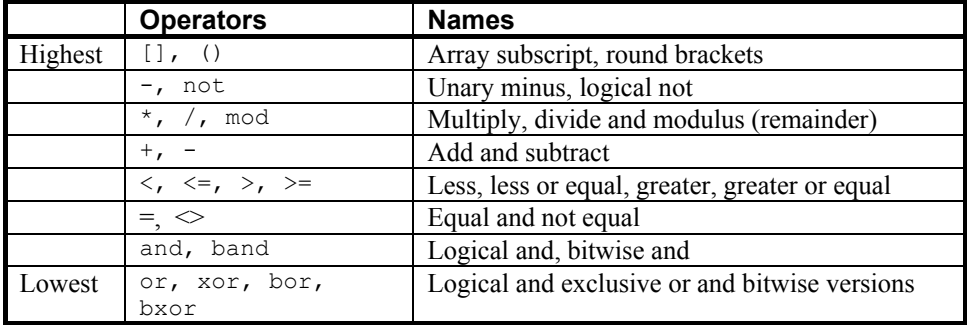

The order of precedence determines the order in which operators are applied within an expression. Without rules on the order of precedence,  $4+2*3$  could be interpreted as 18 or 10 depending on whether the add or the multiply was done first. Our rules say that multiply has a higher precedence, so the result is 10. If in doubt, use round brackets, as in  $4 + (2 \times 3)$  to make your meaning clear. Extra brackets do not slow down the script.

The divide operator returns an integer result if both the divisor and the dividend are integers. If either is a real value, the result is a real. So  $1/3$  evaluates to 0, while 1.0/3, 1/3.0 and 1.0/3.0 all evaluate to 0.333333…

The minus sign occurs twice in the list because minus is used in two distinct ways: to form the difference of two values (as in fred:=23-jim) and to negate a single value (fred :=-jim). Operators that work with two values are called *binary*, operators that work with a single value are called *unary*. There are four unary operators, [], (), - and not, the remainder are binary.

There is no explicit TRUE or FALSE keyword in the language. The value zero is treated as false, and any non-zero value is treated as true. Logical comparisons have the value 1 for true. So not 0 has the value 1, and the not of any other value is 0. If you use a real number for a logical test, remember that the only way to guarantee that a real number is zero is by assigning zero to it. For example, the following loop may never end:

```
var add:=1.0; 
repeat 
add := add - 1.0/3.0; ' beware, 1/3 would have the value 0!<br>until add = 0.0; ' beware, add may never be exactly 0
                                      ' beware, add may never be exactly 0
```
Even changing the final test to  $add \le 0.0$  leads to a loop that could cycle 3 or 4 times depending on the implementation of floating point numbers.

The result of the comparison operators is integer 0 if the comparison is false and integer 1 if the comparison is true. The result of the binary arithmetic operators is integer if both operands are integers, otherwise the result is a real number. The result of the logical operators is integer 0 or 1. The result of the exclusive or operator is true if one operand is true and the other is false.

The bitwise operators band, bor and bxor treat their operands as integers, and produce an integer result on a bit by bit basis. They are not allowed with real number operands.

### **String operators**

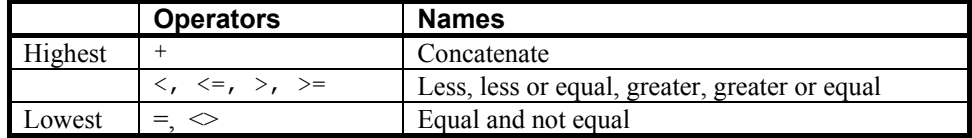

The comparison operators can be applied to strings. Strings are compared character by character, from left to right. The comparison is case sensitive. To be equal, two strings must be identical. You can also use the  $+$  operator with strings to concatenate them (join them together). The character order for comparisons (lowest to highest) is:

space !"#\$%&'()\*+,-./0123456789:;<=>?@ ABCDEFGHIJKLMNOPQRSTUVWXYZ[\]^\_` abcdefghijklmnopqrstuvwxyz{|}~

Do not confuse assignment  $:=$  with the equality comparison operator,  $=$ . They are entirely different. The result of an assignment does not have a value, so you cannot write statements like  $a:=b:=c$ ; (which was allowed in the MS-DOS version of Spike2).

**Examples of expressions** The following (meaningless) code gives examples of expressions.

var jim, fred, sam, sue%, pip%, alf\$, jane\$;  $jim := Sin(0.25) + Cos(0.25)$ ; fred  $:= 2 + 3 \times 4$ ; 'Result is 14.0 as  $*$  has higher precedence fred :=  $(2 + 3)* 4;$  'Result is 20.0 fred  $+= 1$ ; 'Add 1 to fred sue% := 49.734; 'Result is 49  $sue$ <sup>2</sup> := -49.734; <br>  $pip$ <sup>2</sup> := 1 + fred > 9; 'Result is 1 a 'Result is 1 as 21.0 is greater than 9  $jane$ \$ := "Jane"; alf\$ := "alf";<br>sam := jane\$ > alf\$; 'Result is  $0.0$  (a is greater than J) sam := UCase\$(jane\$)>UCase\$(alf\$); 'Result is 1.0 (A < J) sam := "same" > "sam"; 'Result is  $1.0$ <br>pip% := 23 mod 7; 'Result is 2  $pip\$  := 23 mod 7; <br>  $jim := 23 \mod 6.5$ ; <br>
'Result is 3.5  $\lim_{n \to \infty}$  := 23 mod 6.5; <br>  $\lim_{n \to \infty}$  := -32 mod 6; <br>
'Result is -2.0  $\lim := -32 \mod 6;$ sue% := jim and not sam; 'Result is  $0$  (jim = -2.0 and sam = 1.0) pip% := 1 and 0 or  $2>1$ ; 'Result is 1<br>sue% := 9 band 8; 'Result is 8  $'Result is 8 (9=1001 in binary, 8=1000)$  $sue$ <sup>8</sup> := 9 bxor 8; <br>  $sue$ <sup>8</sup> := 9 bor 8; <br>
'Result is 9 sue $s := 9$  bor 8;

**Mathematical constants** We don't provide maths constants as built-in symbols, but the two most common ones, *e* and  $\pi$  are easily generated within a script; *e* is  $Exp(1.0)$  and  $\pi$  is 4.0\*ATan(1.0).

Flow of control If scripts were simply a list of commands to be executed in order, their usefulness would statements be severely limited. The flow of control statements let scripts loop and branch. It is considered good practice to keep flow of control statements on separate lines, but the script syntax does not require this. There are two branching statements,  $\text{if} \ldots$  endif and docase...endcase, and three looping statements, repeat...until, while...wend and for...next. You can also use user-defined functions and procedures with the Func and Proc statements.

> **if...endif** The if statement can be used in two ways. When used without an else, a single section of code can be executed conditionally. When used with an else, one of two sections of code is executed. If you need more than two alternative branches, the docase statement is usually more compact than nesting many if statements.

```
if expression then 'The simple form of an if 
    zero or more statements; 
endif; 
if expression then 'Using an else 
    zero or more statements; 
0<sup>1</sup>eo
   zero or more statements; 
endif;
```
If the expression is non-zero, the statements after the then are executed. If the expression is zero, only the statements after the else are executed. The following code adds 1 or 2 to a number, depending on it being odd or even:

```
if num% mod 2 then 
   num%:=num%+2; \qquad \qquad 'note that the semicolons before...
else '...the else and endif are optional. 
   num\frac{1}{2} : = num\frac{1}{2} + 1 :
endif; 
                             'The following is equivalent 
if num% mod 2 then num%:=num%+2 else num%:=num%+1 endif;
```
**docase...endcase** These keywords enclose a list of case statements forming a multiway branch. Each case is scanned until one is found with a non-zero expression, or the else is found. If the else is omitted, control passes to the statement after the endcase if no case expression is non-zero. Only the first non-zero case is executed (or the else if no case is non-zero).

```
docase 
  case exp1 then 
    statement list; 
  case exp2 then 
    statement list; 
 ... 
  else 
    statement list; 
endcase;
```
The following example sets a string value depending on the value of a number:

```
var base%:=8,msg$; 
docase 
case base%=2 then msq$ := "Binary";
case base%=8 then msg$ := "Octal";case base%=10 then msg$ := "Decimal";case base%=16 then msg$ := "Hexadecimal";
```

```
else msq$ := "Pardon?";
endcase;
```
**repeat...until** The statements between repeat and until are repeated until the expression after the until keyword evaluates to non-zero. The body of a repeat loop is always executed at least once. If you need the possibility of zero repeats, use a while loop. The syntax of the statement is:

```
repeat 
    zero or more statements; 
until expression;
```
For example, the following code prints the times of all data items on channel 3 (plus an extra -1 at the end):

```
var time := -1; \qquad \qquad 'start time of search
repeat 
  time := NextTime(3, time); Ifind next item time
   PrintLog("f\in", time); \qquad 'display the time to the log
until time<0; \qquad \qquad 'until no data found
```
while...wend The statements between the keywords are repeated while an expression is not zero. If the expression is zero the first time, the statements in between are not executed. The while loop can be executed zero times, unlike the repeat loop, which is always executed at least once.

```
while expression do 
    zero or more statements; 
wend;
```
The following code fragment, finds the first number that is a power of two that is greater than or equal to some number:

```
var test%:=437, try%:=1;
while try%<test% do 'if try% is too small...
  try% := try% * 2; \ldots double it
wend;
```
**for...next** A for loop executes a group of statements a number of times with a variable changed by a fixed amount on each iteration. The loop can be executed zero times. The syntax is:

```
for v := exp1 to exp2 {step exp3} do 
    zero or more statements; 
next;
```
- v This is the loop variable and may be a real number, or an integer. It must be a simple variable, not an array element.
- exp1 This expression sets the initial variable value before the looping begins.
- exp2 This expression is evaluated once, before the loop starts, and is used to test for the end of the loop. If step is positive or omitted (when it is 1), the loop stops when the variable is greater than  $\exp 2$ . If step is negative, the loop stops when the variable is less than exp2.

exp3 This expression is evaluated once, before the loop starts, and sets the increment added to the variable when the next statement is reached. If there is no step exp3 in the code, the increment is 1. The value of exp3 can be positive or negative.

The following example prints the squares of all the integers between 10 and 1:

```
var num%; 
for num% := 10 to 1 step -1 do
    PrintLog("%d squared is %d\n", num%, num% * num%); 
next;
```
If you want a for loop where the end value and/or the step size are evaluated each time round the loop you should use a while…wend or repeat…until construction.

Halt The Halt keyword terminates a script. A script also terminates if the path of execution reaches the end of the script. When a script halts, any open external files associated with the Read() or  $Print()$  functions are closed and any windows with invalid regions are updated. Control then returns to the user.

### Functions and A user-defined function is a named block of code. It can access global variables and procedures create its own local variables. Information is passed into user-defined functions through arguments. Information can be returned by giving the function a value, by altering the values of arguments passed by reference or by changing global variables.

User-defined functions that return a value are introduced by the func keyword, those that do not are introduced by the proc keyword. The end keyword marks the end of a function. The return keyword returns from a function. If return is omitted, the function returns to the caller when it reaches the end statement. Arguments can be passed to functions by enclosing them in brackets after the function. Functions that return a value or a string have names that specify the type of the returned value. A function is defined as:

```
func name({argument list}) or proc name({argument list}) 
{var local-variable-list;} {var local-variable-list;} 
statements including return x; statements including return; 
end; end;
```
There is no semicolon at the end of the argument list because the argument list is not the end of the func or proc statement; the end keyword terminates the statement. Functions may not be nested within each other.

- **Argument lists** The argument list is a list of variable names separated by commas. There are two ways to pass arguments to a function: by value and by reference:
	- Value Arguments passed by value are local variables in the function. Their initial values are passed from the calling context. Changes made in the function to a variable passed by value do not affect the calling context.
	- Reference Arguments passed by reference are the same variables (by a different name) as the variables passed from the calling context. Changes made to arguments passed by reference do affect the calling context. Because of this, reference arguments must be passed as variables (not expressions or constants) and the variable must match the type of the argument (except we allow you to pass a real variable where an integer variable is expected).

Simple (non-array) variables are passed by value. Simple variables can be passed by reference by placing the & character before the name in the argument list declaration.

Arrays and sub-arrays are always passed by reference. Array arguments have empty square brackets in the function declaration, for example one[] and two[][]. The size of the array is taken from the array passed in. You can find the size of an array with the Len() function. An individual array element is a treated as a simple variable.

**return** The return keyword is used in a user-defined function to return control to the calling context. In a proc, the return must not be followed by a value. In a func, the return should be followed by a value of the correct type to match the function name. If no return value is specified, a func that returns a real or integer value returns 0, and a func that returns a string value returns a string of zero length.

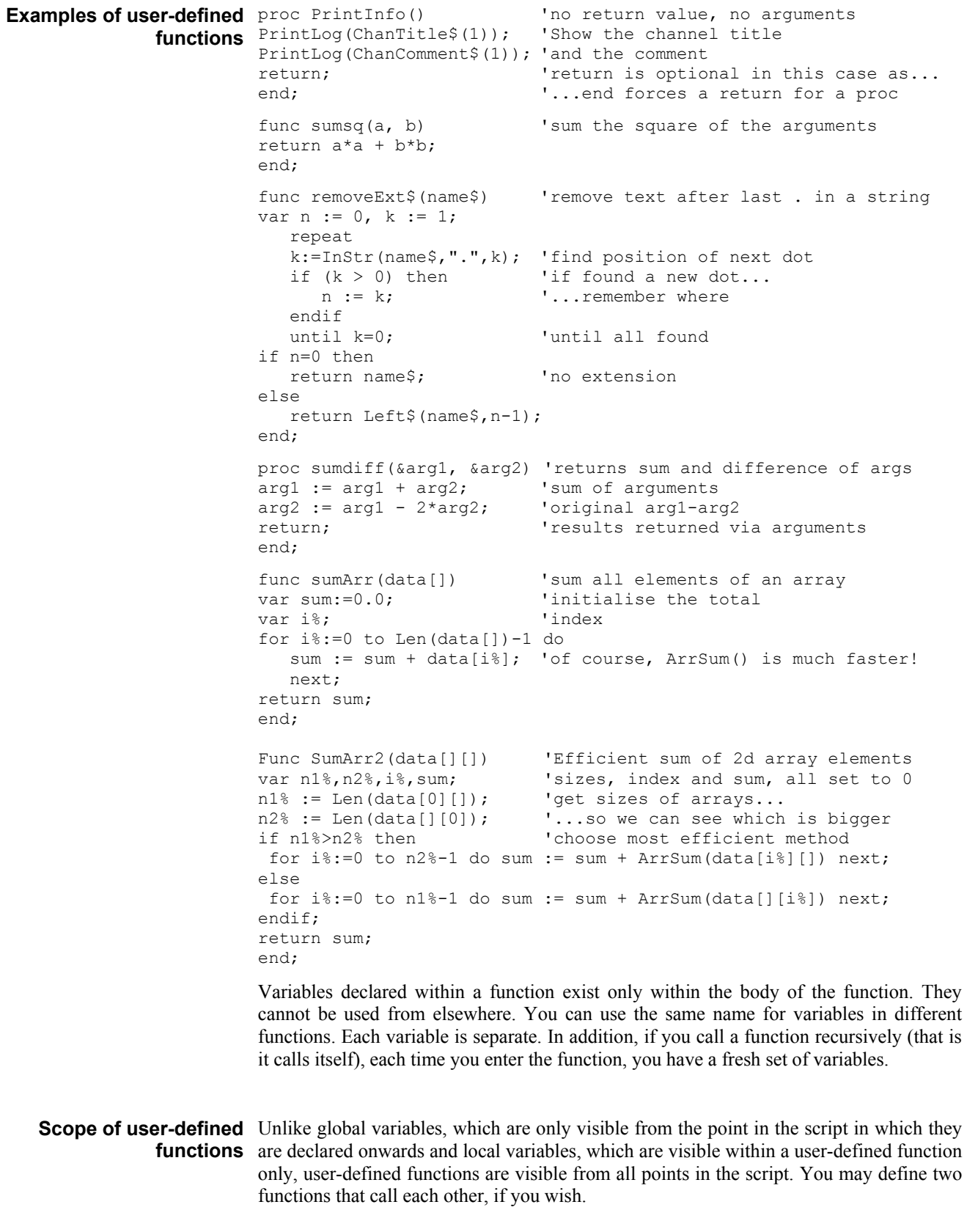

**Functions as arguments** The script language allows a function or procedure to be passed as an argument. The function declaration includes the declaration of the function type to be passed. Functions and procedures can occur before or after the line in which they are used as an argument.

```
proc Sam(a,b$,c%) 
... 
end; 
func Calc(va) 
return 3*va*va-2.0*va; 
andfunc PassFunc(x, func ff(realarg)) 
return ff(x); 
end; 
func PassProc(proc jim(realarg, strArg$, son%)) 
jim(1.0,"hello",3); 
end; 
val := PassFunc(1.0, Calc); 'pass function 
PassProc( Sam ); ' pass procedure
```
The declaration of the procedure or function argument is exactly the same as for declaring a user-defined function or procedure. When passing the function or procedure as an argument, just give the name of the function or procedure, no brackets or arguments are required. The compiler checks that the argument types of a function passed as an argument match those declared in the function header. See the ToolbarSet () function for an example.

Although user-defined functions and built-in functions are very similar, you are not allowed to pass a built-in function as an argument to a built-in function. Further, you cannot pass a built-in function to a user-defined function if it has one or more arguments that can be of more than one type. For example, the built-in Sin() function can accept a real argument, or a real array argument, and so cannot be passed.

- **Channel specifiers** Several built-in script commands use a channel specifier to define a list of 1 or more channels. This argument is always called  $c_{Spc}$  in the documentation. This argument stands for a string, an integer array or an integer.
	- cSpc\$ This holds a list of channel numbers and channel ranges, separated by commas. A channel range is a start channel number followed by an end channel number separated by two dots. The end channel number can be less that the start channel number. For example  $"1, 3, 5 \ldots 7, 12 \ldots 9"$  is a list of channels 1, 3, 5, 6, 7, 9, 10, 11 and 12.
	- $\text{cSpc}\$ [] The first element of the array is the number of channels. The remaining elements are channel numbers. It is an error for the array passed in to be shorter than the number of channels + 1.
	- $cSpc$  This is either a channel number, or  $-1$  for all channels,  $-2$  for visible channels or –3 for selected channels.

In a result view, channel numbers start at 1, but we accept 0 (meaning 1) to avoid breaking scripts written for older versions of Spike2. Some commands expect channels of specific types; channels that do not meet the type requirements are removed from the list. It is usually an error for a channel specification to generate an empty list.

**4** 

Functional command This section of the manual lists commands by function. The next section lists the command alphabetically with a description of the command arguments and operation. **groups** 

Windows and views These commands open, close, manipulate, position, display, size, colour and create windows (views). These commands apply to windows in general. See the sections on Time, Result, XY and Text windows for more specific commands.

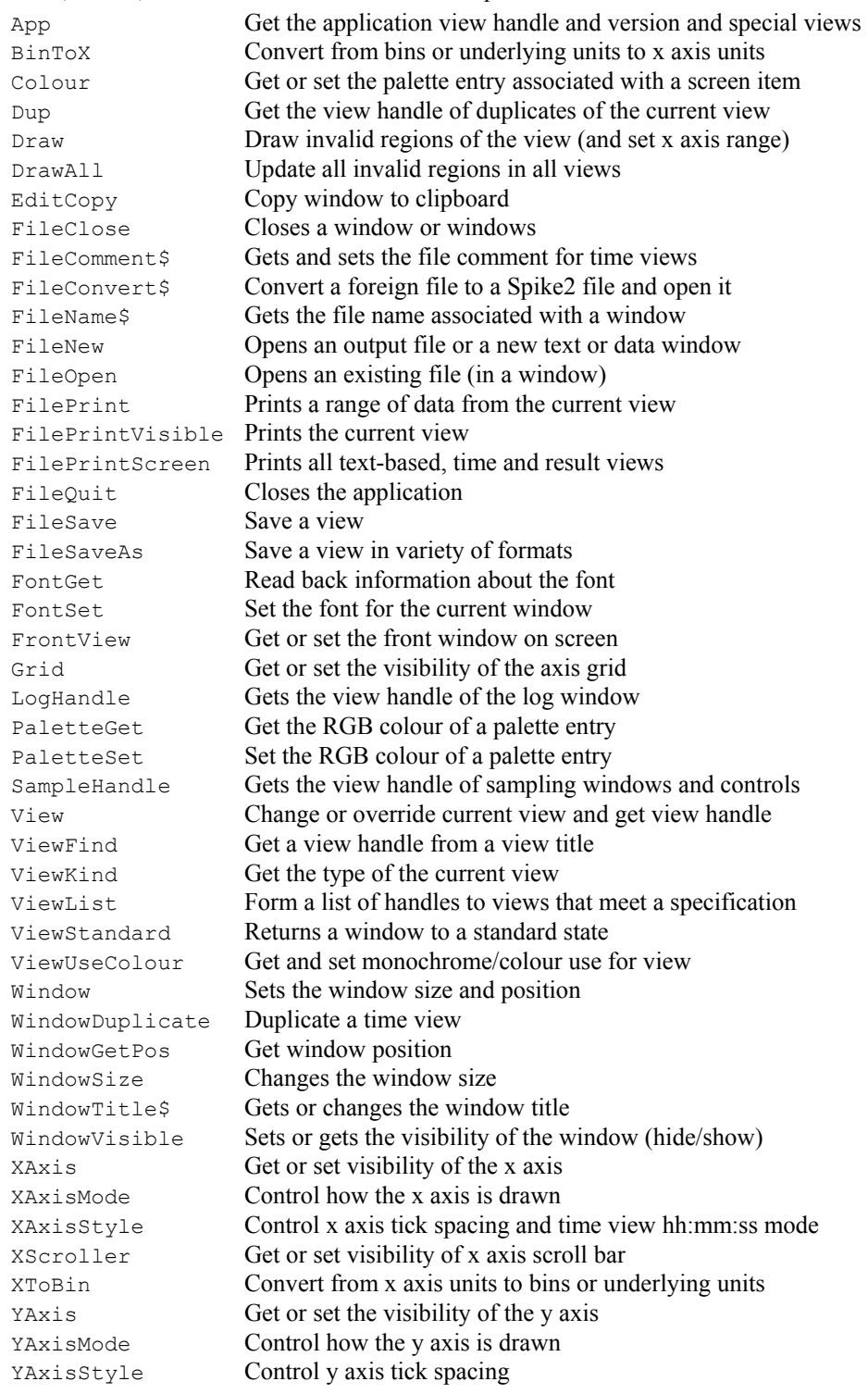

### **Time views** These commands manipulate time views.

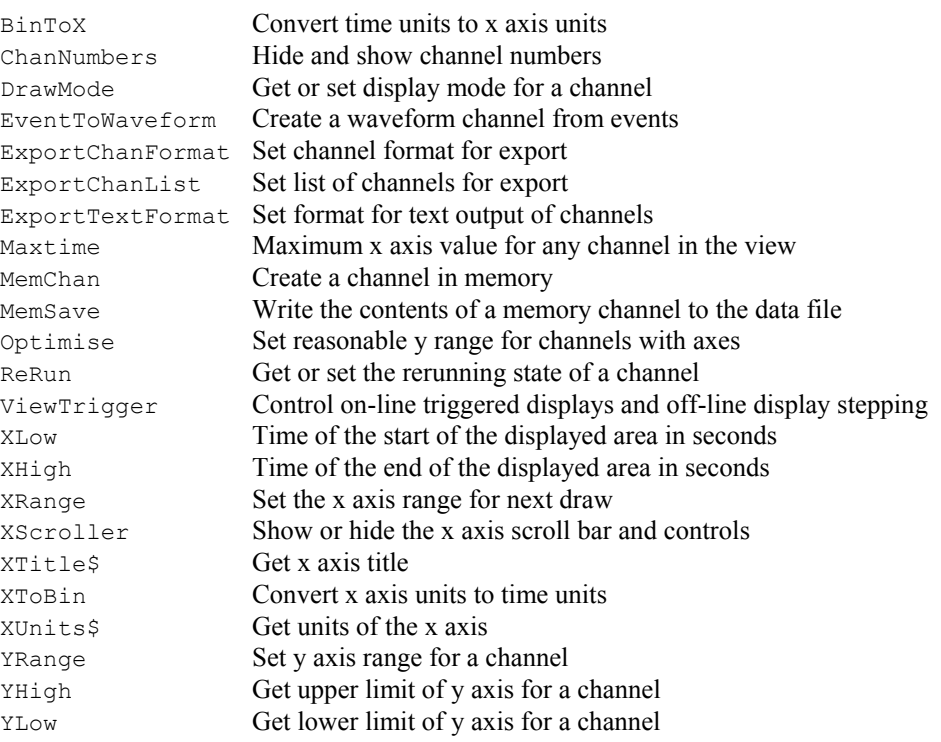

**Result views** These commands manipulate result views. Result views can also be treated as arrays, so all the array arithmetic commands are available.

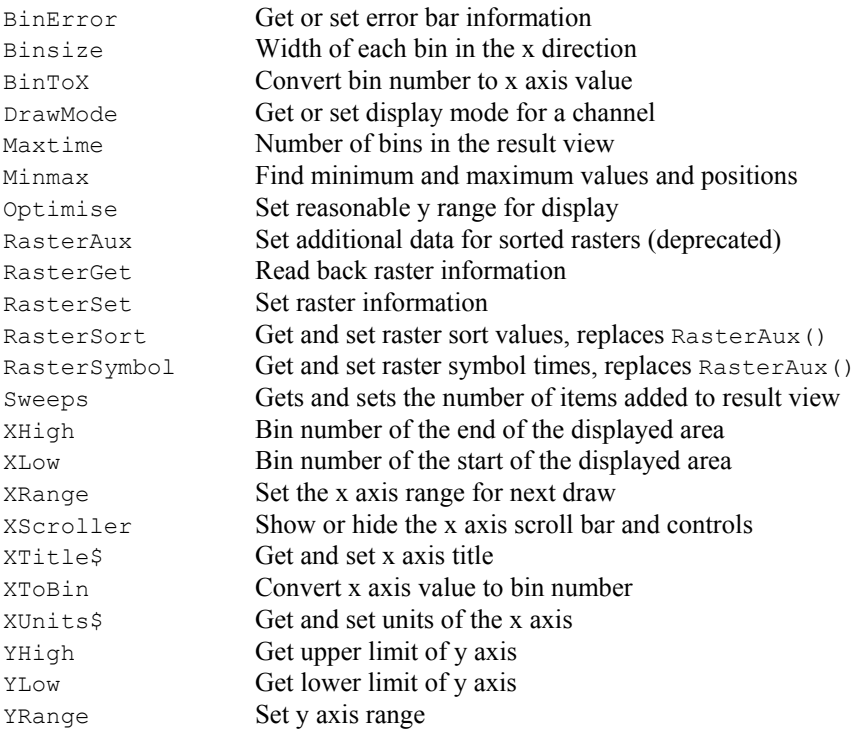

XY views These commands manipulate XY views. XY views contain up to 256 channels of data and always contain at least one channel. Each channel holds a list of  $(x, y)$  co-ordinate pairs that can be displayed in a variety of styles. Most functions that work for views in general will work for an XY view. The following are the XY view specific commands.

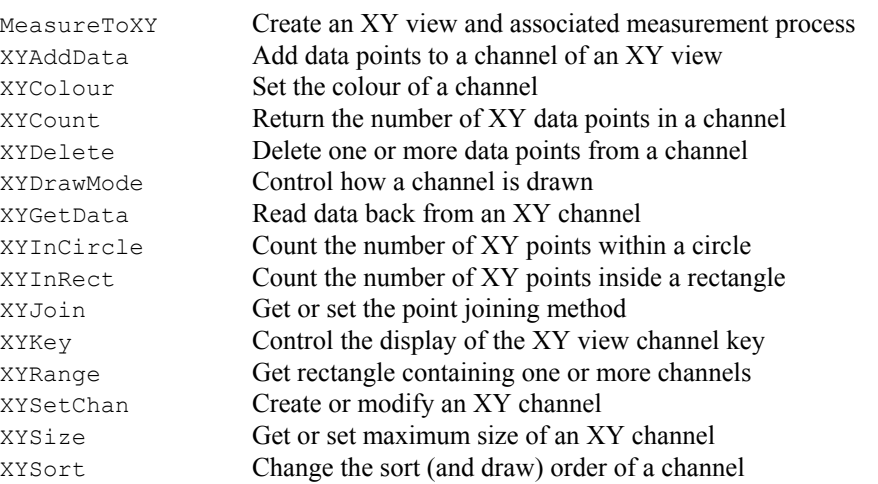

**Editing operations** These functions mimic the Edit menu commands and provide additional functionality.

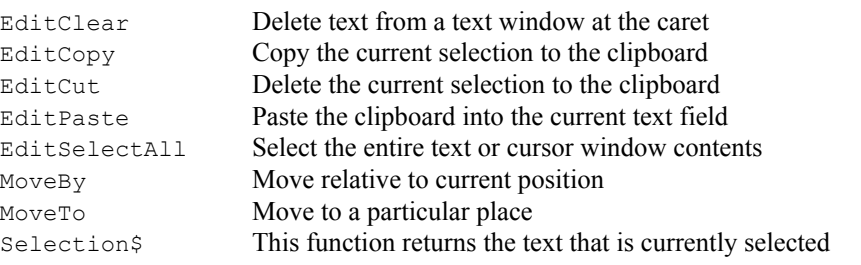

**Text files** Spike2 can create, read and write text files. You can also open a text file into a window.

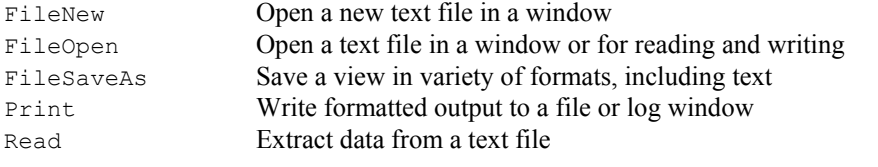

Binary files Spike2 can read and write binary files. Binary files provide links to other programs and are generally more efficient than text for transferring large quantities of data.

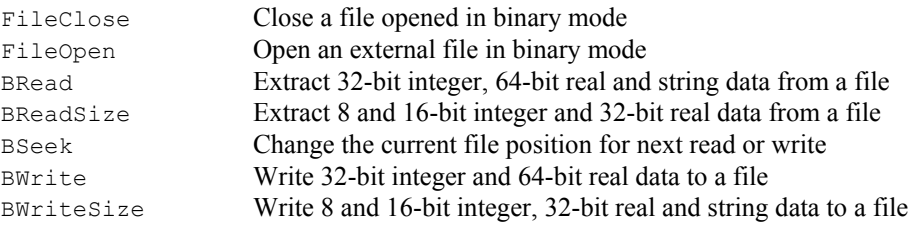

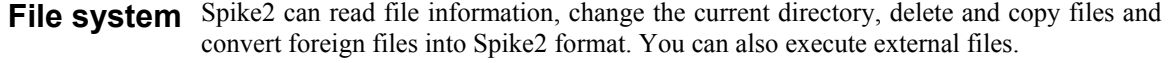

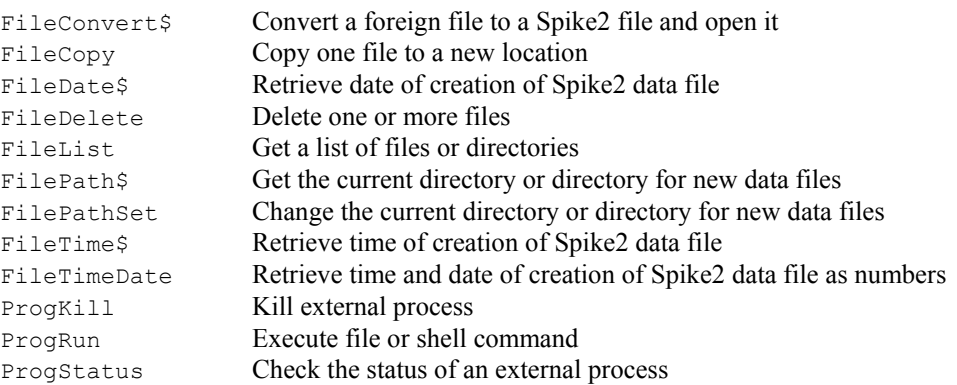

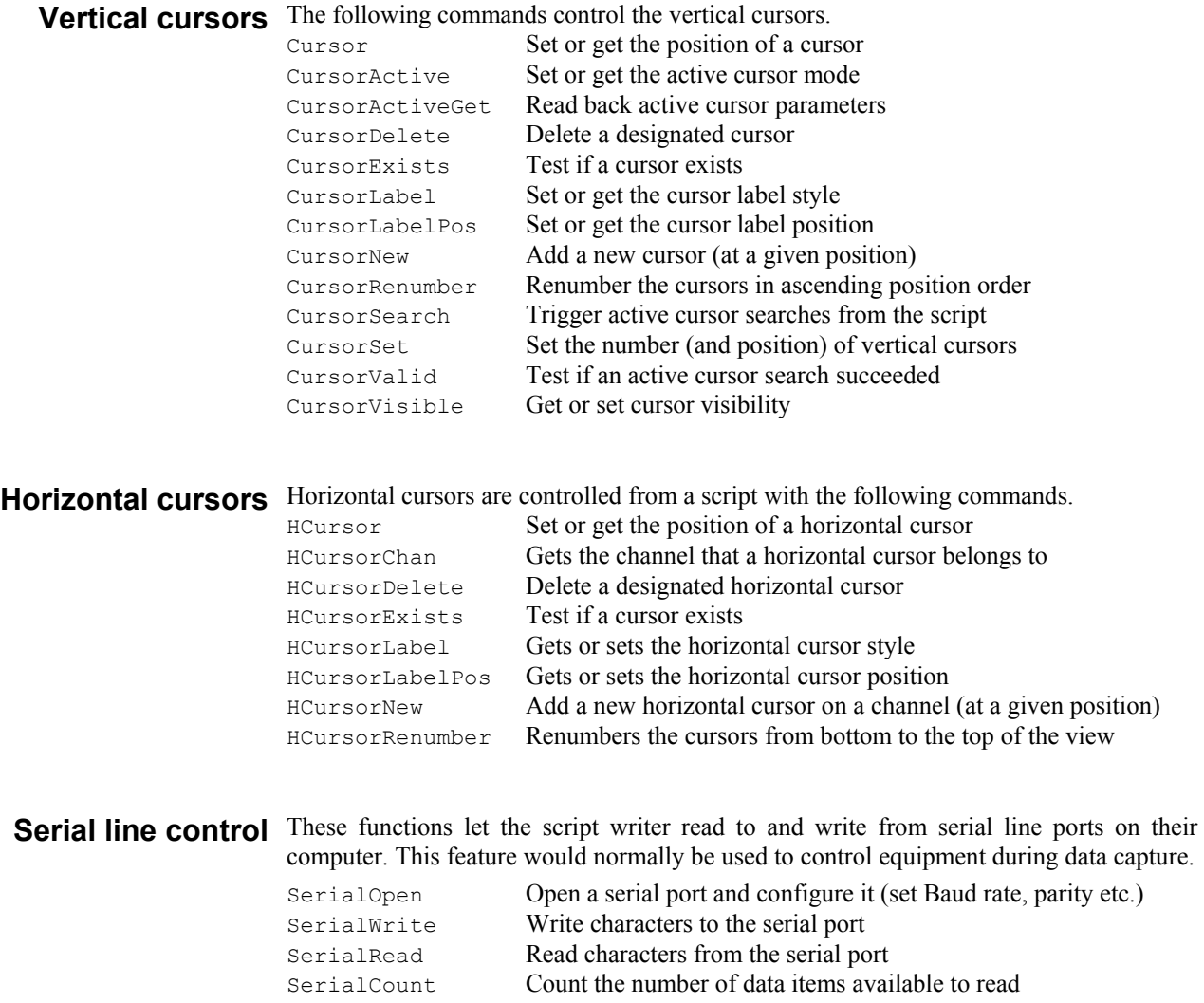

SerialClose Release a previously opened serial port

## **Channel commands** These commands manipulate data channels in a time view. They are also used in result views where the channel number is 0 if the result view is one-dimensional.

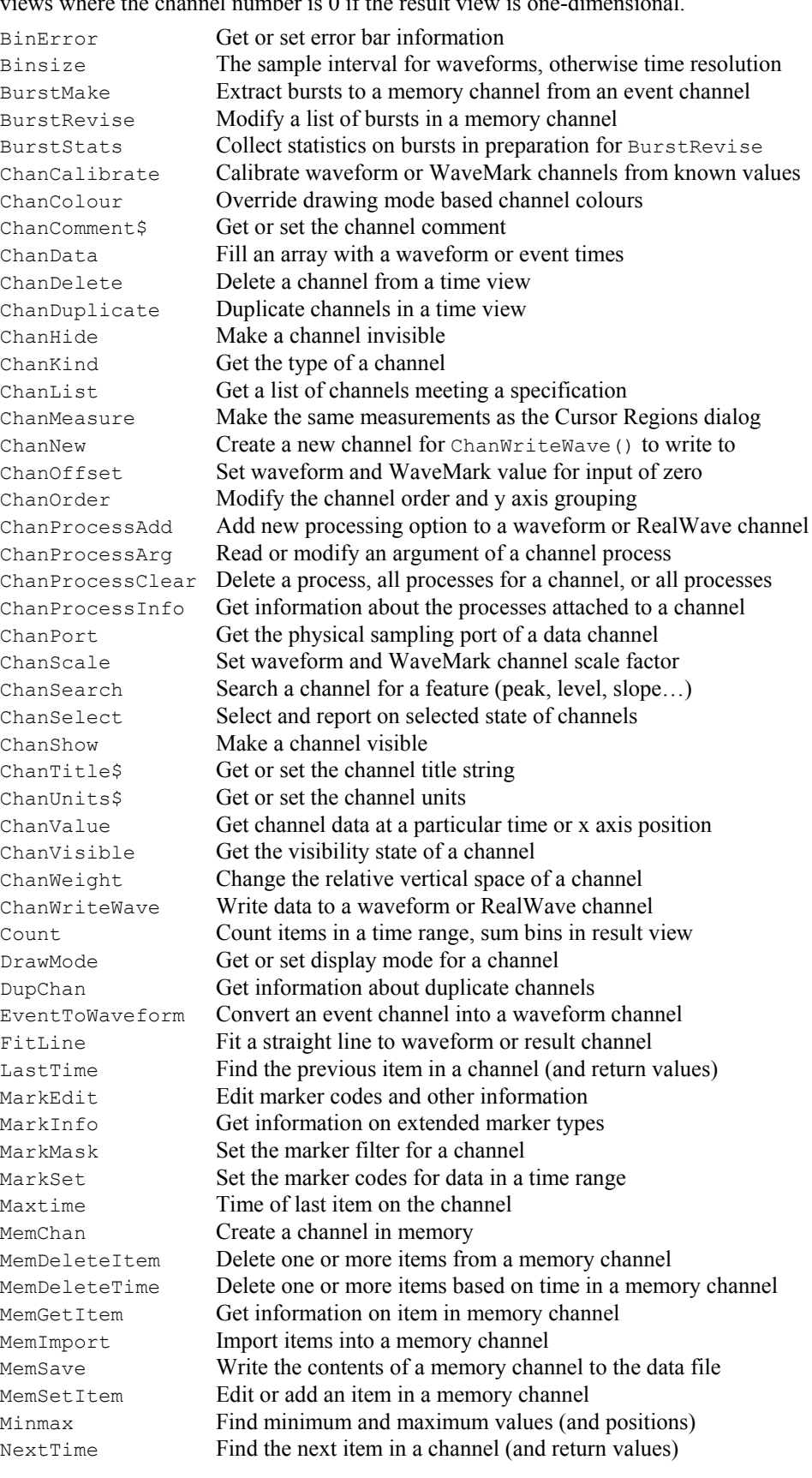

User interaction These commands allow you to give information to, or get information from the user. **commands** They also let the user interact with the data.

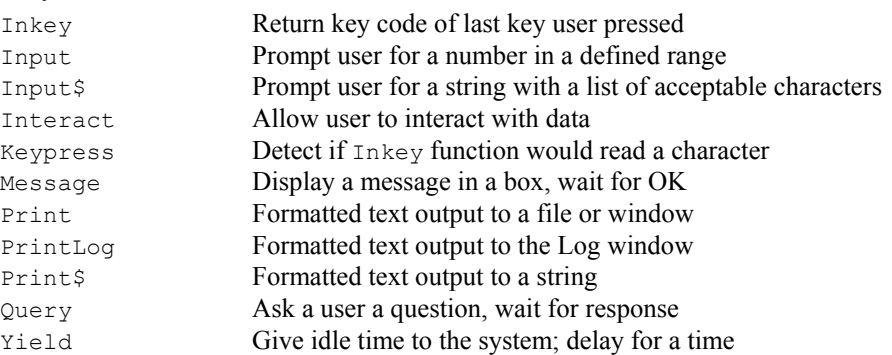

You can build simple dialogs, with a set of fields stacked vertically or you can build freeformat dialogs (but with more work to define the positions of all the dialog fields):

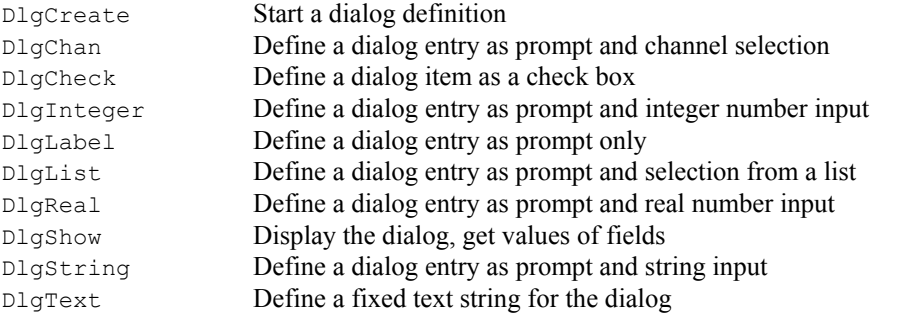

The toolbar commands give the user control over the various toolbars and let the script writer link script functions to the script toolbar.

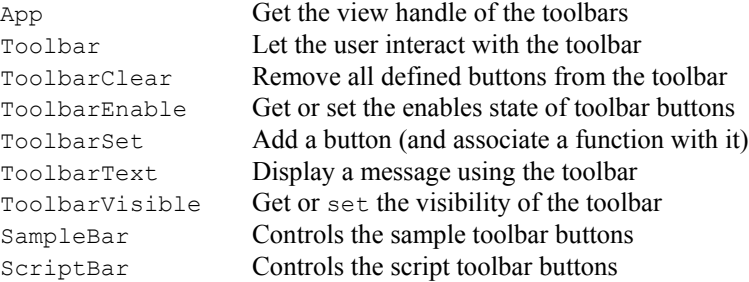

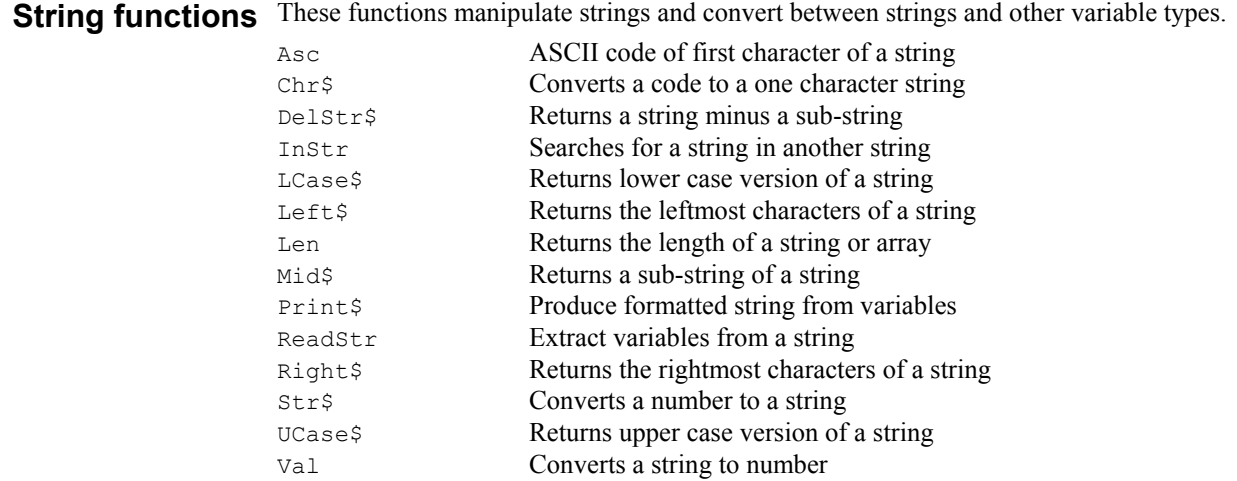

Analysis These functions create new result views and analyse data into the result views.

| BinError         | Get or set error bar information                       |
|------------------|--------------------------------------------------------|
| MeasureToXY      | Create an XY view and associated measurement process   |
| MeasureX         | Set the x part of a measurement                        |
| MeasureY         | Set the y part of a measurement                        |
| RasterAux        | Set additional data for sorted rasters (deprecated)    |
| RasterGet        | Read back raster information                           |
| RasterSet        | Set raster information                                 |
| RasterSort       | Get and set raster sort values, replaces RasterAux ()  |
| RasterSymbol     | Get and set raster symbol times, replaces RasterAux () |
| SetEvtCrl        | Create result view for event correlation               |
| SetEvtCrlShift   | Set shift for shuffled event correlation               |
| SetINTH          | Create result view for interval histogram              |
| SetPhase         | Create result view for phase histogram                 |
| SetPower         | Create result view for power spectrum                  |
| SetPSTH          | Create result view for post/peri-stimulus histogram    |
| SetWaveCrl       | Create result view for waveform correlation            |
| SetWayeCrlDC     | Set DC use/ignore for SetWaveCrl()                     |
| SetAverage       | Create result view for waveform copy/average/sum       |
| SetResult        | Create result view for user-defined data               |
| Sweeps           | Number of items added to result view                   |
| Process          | Process data into result view                          |
| ProcessAll       | Process all result views attached to a time view       |
| ProcessAuto      | Process data automatically during sampling             |
| ProcessTriggered | Process triggered by data during sampling              |
|                  |                                                        |

Array arithmetic These functions are used with arrays and result views to speed up data manipulation. These functions operate on one dimensional arrays only. Integer arrays can be used where indicated, but beware of overflow. The array arithmetic attempts to fix problems by setting the result element to a (possibly) useful value. The functions all return a negative error code if there is a problem or zero if the function completed without error. You can apply built-in mathematical functions directly on an array. For example, to form the square root of all the elements of array fred[] use Sqrt(fred[]).

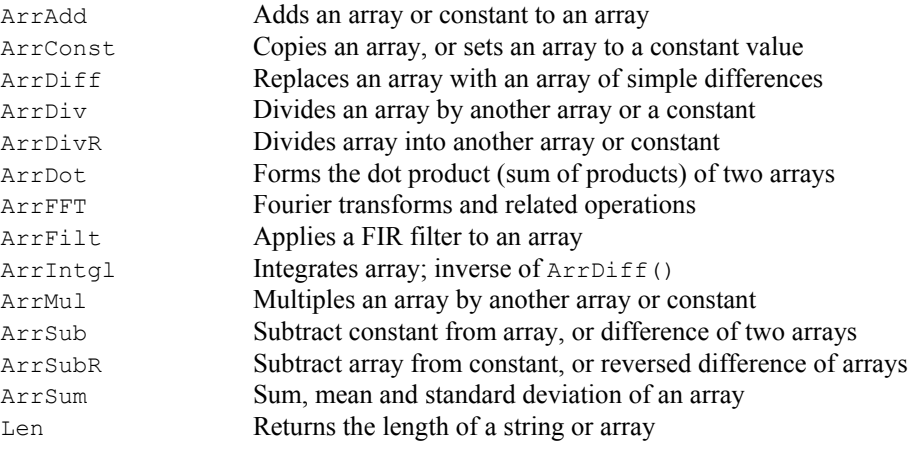

## **Mathematical** The following mathematical functions are built into Spike2. You can apply the arithmetic **functions** functions to real arrays by passing an array to the function.

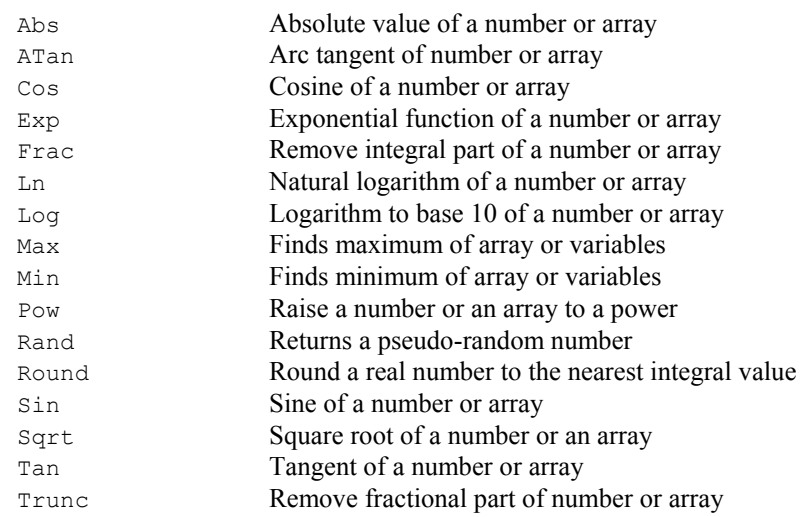

**Digital filtering** These functions create and apply digital filters and manipulate the filter bank.

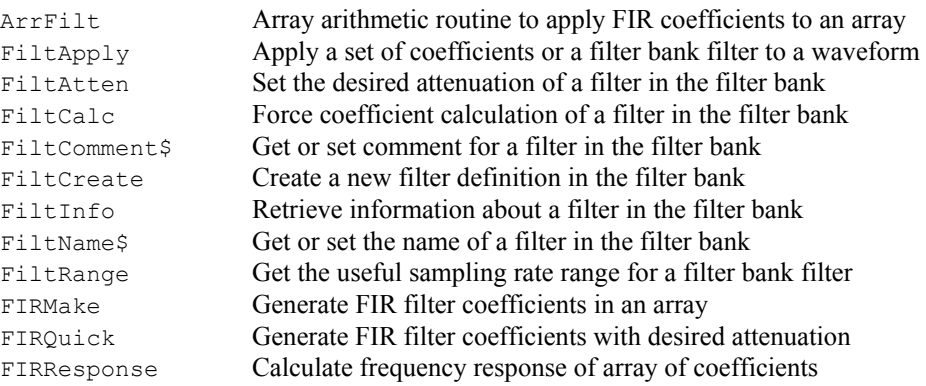

Arbitrary waveform These commands control the output of waveforms from 1401 memory during data **output** sampling. Waveforms are identified by a key code and up to 10 can be defined.

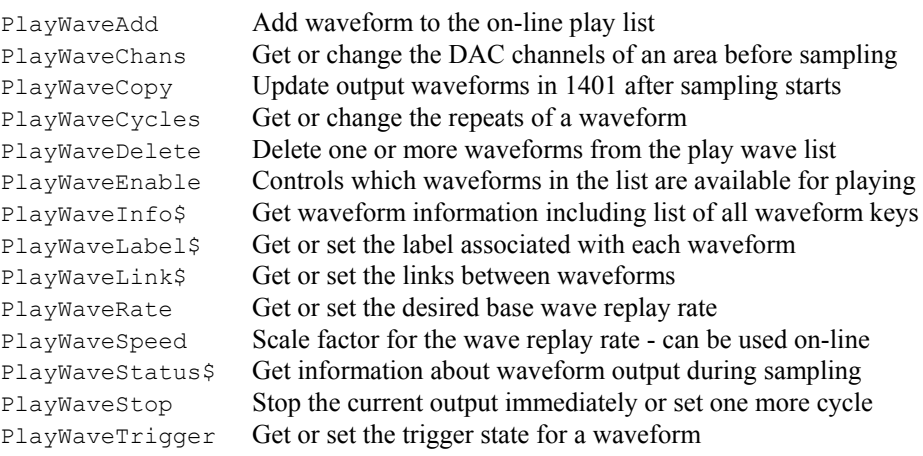

## **Sampling** These commands set the sampling configuration to use when you create a new data file.

**configuration** SampleAutoComment Control automatic prompt for file comment after sampling SampleAutoCommit Controls how frequently a data file is flushed to disk SampleAutoFile Set if file automatically written to disk at end of sampling SampleAutoName\$ Set file name template for automatic file saving SampleCalibrate Set calibration of waveform or WaveMark channel SampleComment\$ Set or get the channel comment SampleClear Sets the Sampling configuration to a known state SampleEvent Adds a channel to sample event data SampleDigMark Adds a channel to sample digital marker data SampleLimitSize Set or clear the size limit on a file SampleLimitTime Set or clear the time limit for sampling SampleMode Set the sampling mode (Continuous, Timed, Triggered) SampleOptimise Set methods for optimising waveform and WaveMark rates SampleSequencer Set the name of the sequencer file SampleSequencer\$ Get the name of the sequencer file SampleTextMark Adds a channel for text notes SampleTimePerAdc Set the base ADC conversion interval SampleTitle\$ Set and get the title of a channel SampleUsPerTime Set and get the basic timing interval SampleWaveform Adds a channel to sample waveform data SampleWaveMark Adds a channel to sample WaveMark data These commands control data sampling. There is only one new data file at a time, and these commands refer to it, regardless of the current view. **Runtime sampling**  SampleAbort Stop sampling and throw data away SampleHandle Gets the view handle of sampling windows and controls SampleKey Adds to the keyboard marker channel, controls output sequencer SampleReset Clear the current data file and restart sampling SampleSeqVar Set an output sequencer variable SampleStart Start sampling after creating a new time view SampleStatus Get the sampling state SampleStop Stop sampling and keep the data SampleText Adds a string to the text marker channel SampleWrite Control writing data to sampling file **Discriminator control** These functions control the CED 1401-18 discriminator card.

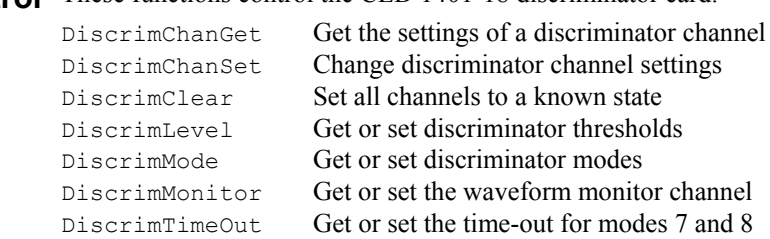

# **control** Condition

**Signal conditioner** These functions control serial line controlled signal conditioners.

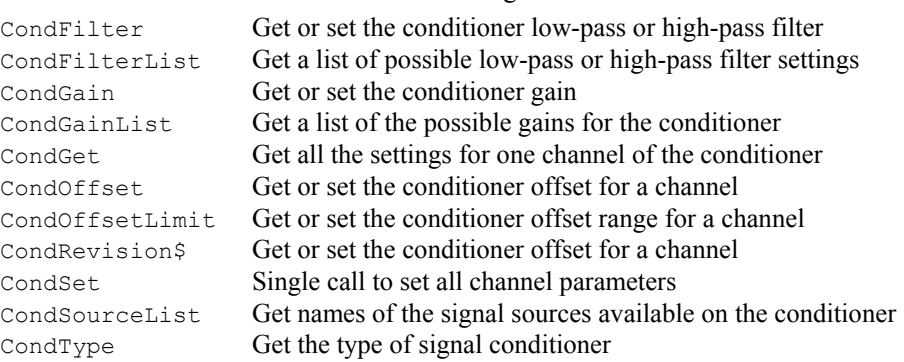

**Environment** These functions don't fit well into any of the other categories!

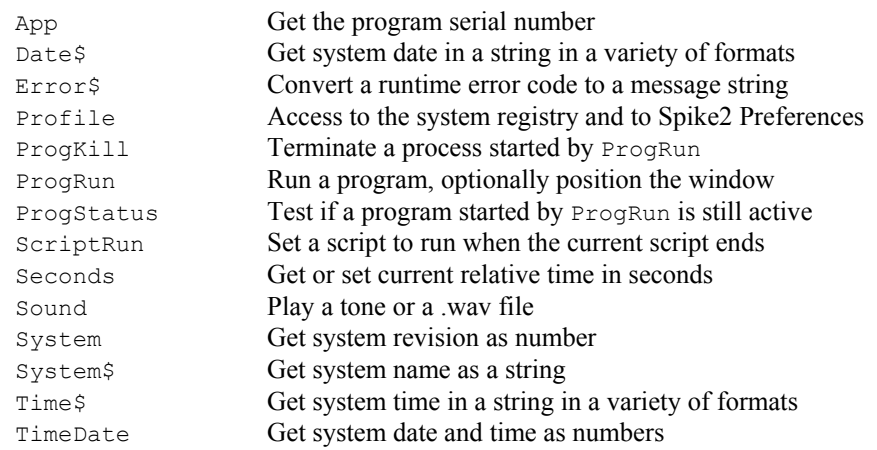

## **Debugging operations** These functions can be used when debugging a script.

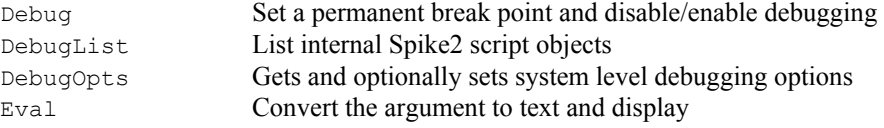

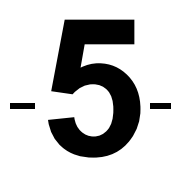

Alphabetical command This section of the manual lists commands alphabetically. If you are not sure which **reference** command you require, look in the previous chapter, *Commands by function*. You might also find the index useful as it cross-references commands and common keywords.

This evaluates the absolute value of an expression as a real number. This can also form Abs() This evaluates the absolute value of an exp<br>the absolute value of a real or integer array.

Func Abs(x|x[]);

x A real number or a real or integer array.

Returns If  $x$  is an array, this returns 0 if all was well, or a negative error code if integer overflow was detected. Otherwise it returns  $x$  if  $x$  is positive, otherwise  $-x$ .

See also:ATan(), Cos(), Exp(), Frac(), Ln(), Log(), Max(), Min(), Pow(), Rand(), Round(), Sin(), Sqrt(), Tan(), Trunc()

App() This returns view handles for system specific windows and program information.

Func App({type%});

- type% -3 The program serial number.
	- -2 The highest  $type$ % that returns a value.

-1 The program revision multiplied by 100 (version 3.00 and later only).

The remaining values return view handles. If  $t$  vpe<sup> $\frac{1}{2}$ </sup> is omitted, 0 is used.

### 0 Application 5 Play wave bar

- 1 Main toolbar 6 Script bar
	-
- 2 Status bar 7 Sample bar
- 3 Running script 8 Sample control panel
- 4 Edit toolbar 9 Sequencer control panel
- Returns The requested information or a handle for the selected window. If the requested window does not exist, the return value is 0.

See also:View(), Dup(), LogHandle(), System(), Window()

ArrAdd() This function adds a constant or an array to an array.

Func ArrAdd(dest[], source[]|value);

- dest The destination array or result view.
- source A source array, to add element by element to the destination array. If the arrays are of different sizes, the size of the smaller sets the number of elements copied.
- value A value to be added to all elements of the destination array.
- Returns The function returns 0 if all was well, or a negative error code for integer overflow. Overflow is detected when adding a real array to an integer array and the result is set to the nearest valid integer.

In the following examples we assume that the current view is a result view:

```
var fred[100], jim%[200], two[3][30]; 
ArrAdd(fred[],1.0); 'Add 1.0 to all elements of fred 
ArrAdd(jim%[2:8],10); 'Add 10 to elements 2-9 of jim% 
ArrAdd(fred[],jim%[]); 'Add elements 0-99 of jim% to fred 
ArrAdd([],fred[10]); 'Add fred[10] to result channel 1 
See also:ArrConst(), ArrDiff(), ArrDiv(), ArrDivR(), ArrDot(), ArrFFT(),
      ArrFilt(), ArrIntgl(), ArrMul(), ArrSub(), ArrSum(), Len()
```
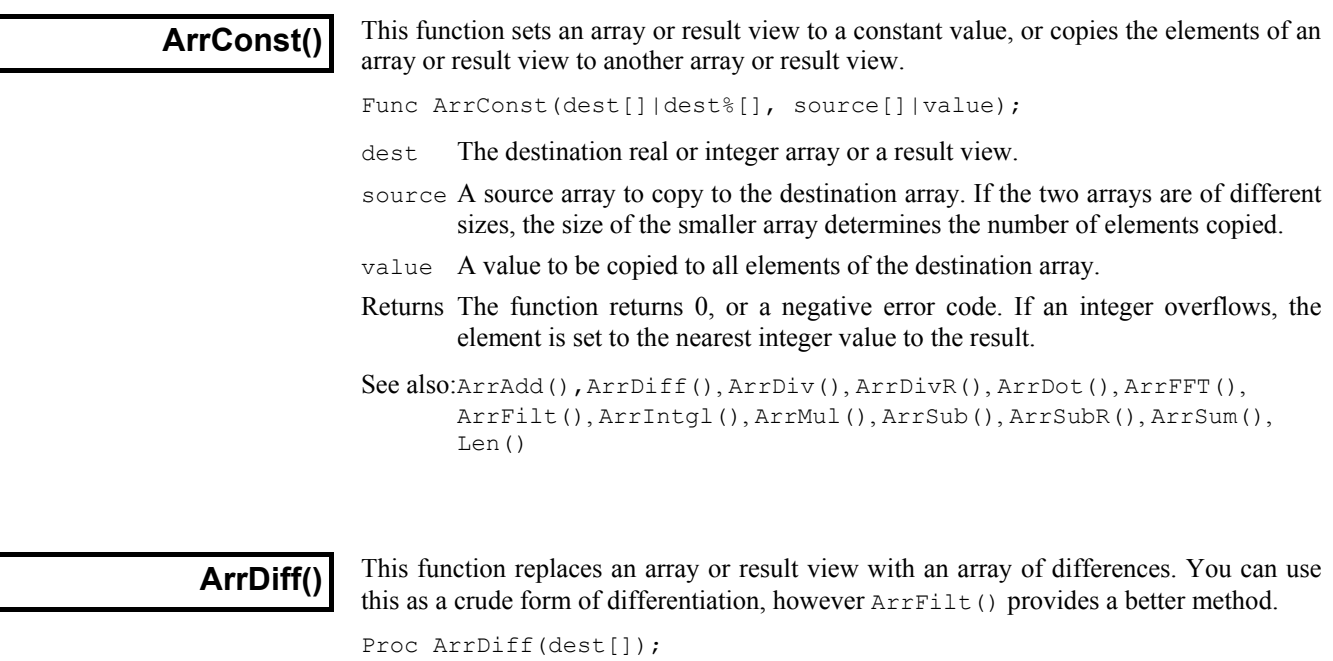

 $dest[]$  A real or integer array that is replaced by an array of differences. The first element of the array is left unchanged.

The effect of the  $ArrDiff()$  function can be undone by  $ArrIntq1()$ . The following two blocks of code perform the same function:

```
var work[100], i%;
\ldots<br>ArrDiff(work[]);
                                        'Form differences
...<br>for i%:=99 to 1 step -1 do
                                        'Form differences the hard way
    work[i§] := work[i§] - work[i's-1];
     next; 
See also:ArrAdd(), ArrConst(), ArrDiv(), ArrDivR(), ArrDot(), ArrFFT(),
       ArrFilt(), ArrIntgl(), ArrMul(), ArrSub(), ArrSubR(), ArrSum(), 
       Len()
```
## **ArrDiv()**

This function divides a real or integer array by an array or a constant. Use  $ArrbivR$  () to form the reciprocal of an array.

Func ArrDiv(dest[], source[]|value)

dest An array of reals or integers.

source An array of reals or integers used as the denominator of the division.

value A value used as the denominator of the division.

Returns The function returns 0 if there were no problems, or a negative error code.

The following examples show the effect of the various combinations of arguments:

```
var dest[100], source[100], value, i%; 
ArrDiv(dest[], source[];
for i%:=0 to 99 do 
   dest[i%] := dest[i%] / source[i%];
    next;
```
```
ArrDiv(dest[], value); 'Is equivalent to...
for i%:=0 to 99 do 
     dest[i%] := dest[i%]/value; 
     next; 
See also:ArrAdd(), ArrConst(), ArrDiff(), ArrDivR(), ArrDot(), ArrFFT(),
       ArrFilt(), ArrIntgl(), ArrMul(), ArrSub(), ArrSubR(), ArrSum(), 
       Len()
```
# **ArrDivR()** <sup>This fund</sup> constant.

This function (Array Divide Reversed) divides a real or integer array into an array or a

Func ArrDivR(dest[], source[]|value);

dest An array of reals or integers used as the denominator of the division and for storage of the result.

source An array of reals or integers used as the numerator of the division.

value A value used as the numerator of the division.

Returns The function returns 0 if there were no problems, or a negative error code if there was a problem (for example division by zero or integer overflow).

The following examples show the effect of the various combinations of arguments:

```
var dest[100], source[100], value, i%;
  ArrDivR(dest[],source[]); 'Is equivalent to... 
for i%:=0 to 99 do 
    dest[i%] := source[i%] / dest[i%];
     next; 
ArrDivR(dest[], value); <br> 'Is equivalent to...
for i%:=0 to 99 do 
     dest[i%] := value / dest[i%]; 
     next; 
See also:ArrAdd(), ArrConst(), ArrDiff(), ArrDiv(), ArrDot(), ArrFFT(),
       ArrFilt(), ArrIntgl(), ArrMul(), ArrSub(), ArrSubR(), ArrSum(), 
       Len()
```
This function multiplies one array by another and returns the sum of the products **ArrDot()** This function multiplies one array by another and returns the sum of two arrays). The arrays are not changed.

- Func ArrDot(arr1[], arr2[]);
- arr1 An array of reals or integers.
- arr2 An array of reals or integers.
- Returns The function returns the sum of the products of the corresponding elements of the two arrays.

```
See also:ArrAdd(), ArrConst(), ArrDiff(), ArrDiv(), ArrDivR(), ArrFFT(),
       ArrFilt(), ArrIntgl(), ArrMul(), ArrSub(), ArrSubR(), ArrSum(), 
       Len()
```
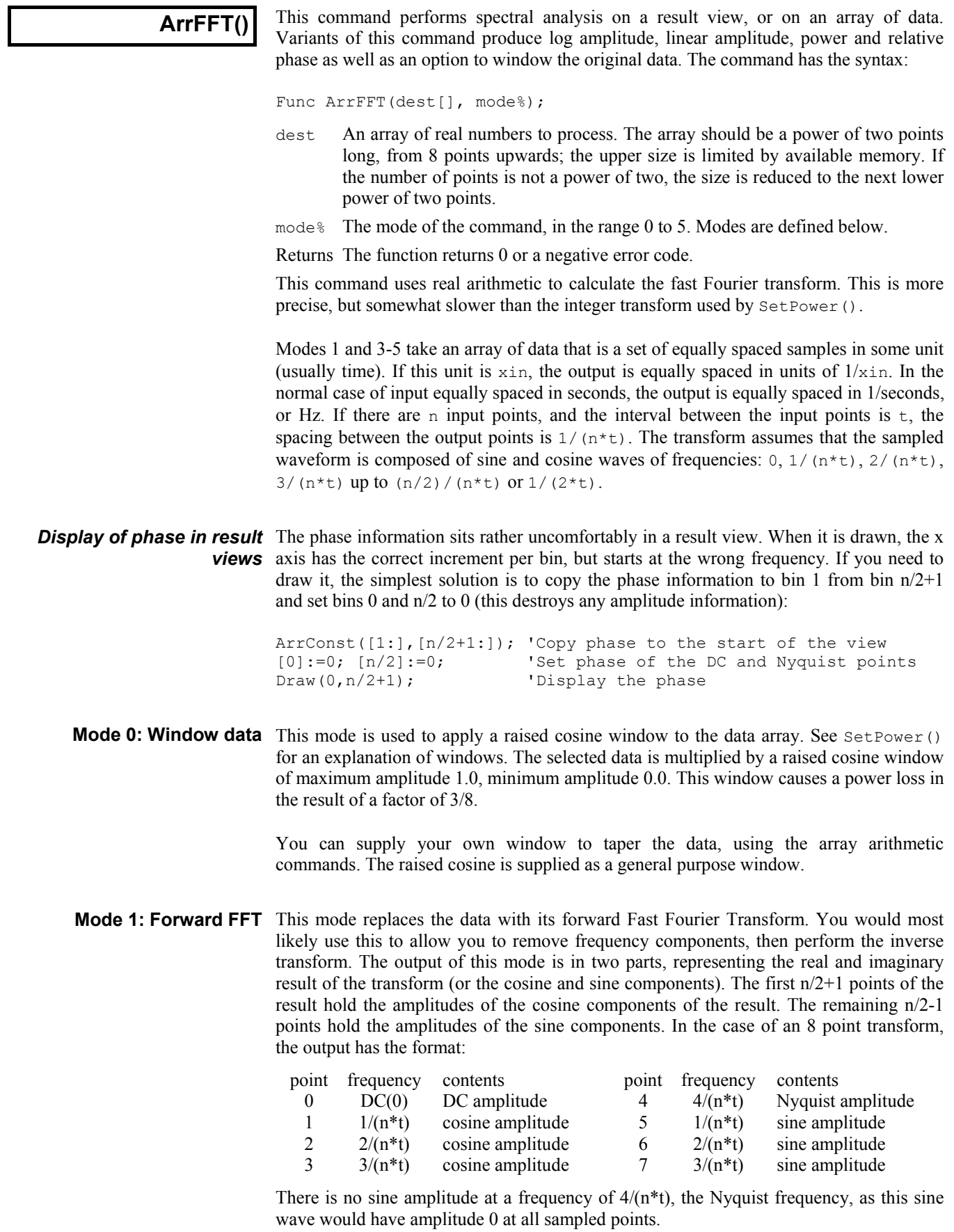

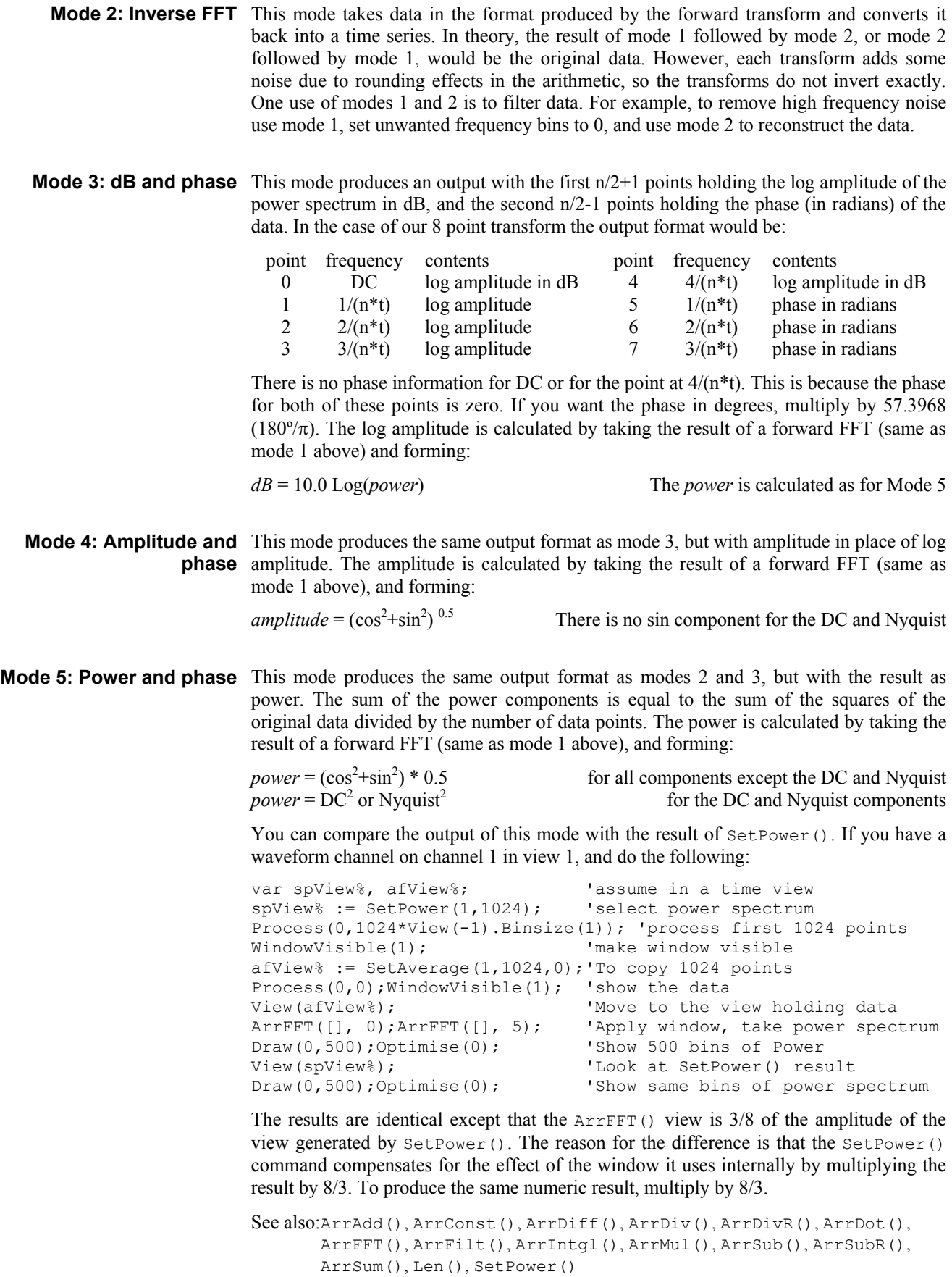

**ArrFilt()** 

This function filters a real array by replacing each element by the product of a filter array and the surrounding elements of the original array. This implements a FIR (Finite Impulse Response) filter.

Func ArrFilt(dest[], coef[]);

- dest[] A real array holding the data to be filtered. It is replaced by the filtered data.
- $\cosh(1)$  A real array of filter coefficients. This array is usually an odd number of data points long so that the result is not phase shifted.

Returns The function returns 0 if there was no error, or a negative error code.

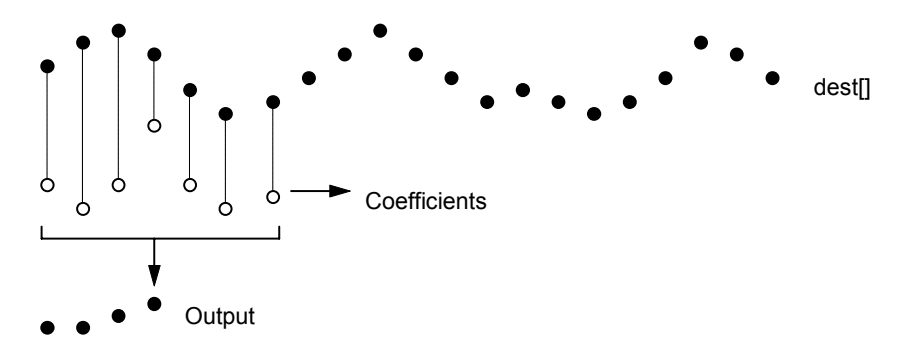

This diagram shows the general principle of the FIR filter. The hollow circles represent the filter coefficients, and the solid circles are the input and output waveforms. Each output point is generated by multiplying the waveform by the coefficients and summing the result. The coefficients are then moved one step to the right and the process repeats.

From this description, you can see that the filter coefficients (from right to left) are the *impulse response* of the filter. The impulse response is the output of a filter when the input signal is all zero except for one sample of unit amplitude.

In the example above with seven coefficients, there is no time shift caused by the filter. If the filter uses an even number of coefficients, there is a time shift in the output of half a sample period.

The filter operation is applied to every element of the array. To do this at the start and end of the array is a problem as some coefficients have no corresponding data element.

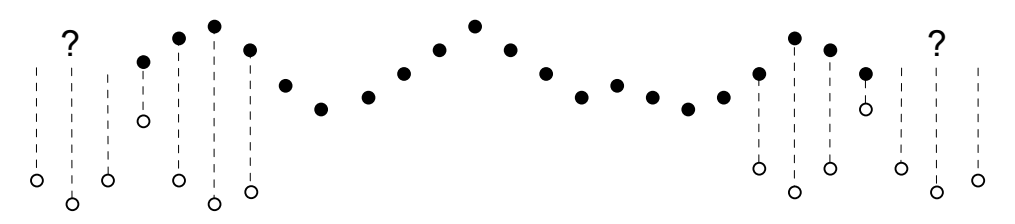

Our solution is to take these missing points as copies of the first and last points. This is usually better that taking these points as 0. You should remember that the first and last (*nc*+1)/2 points are unreliable, where *nc* is the number of coefficients.

A simple use of this command is to produce three point smoothing of data, replacing each point by the mean of itself and the two points on either side:

```
var data[1000], \text{coeff}[3]; 'Arrays of data and the coefficients
                                      'Fill data[] with values
coef[0]:=0.33333; coef[1]:=0.33333; coef[2]:=0.33333;<br>ArrFilt(data[],coef[]);  'smooth the data.
ArrFilt(data[], coeff[];
```
A more complicated example would be to implement a differentiator to calculate the slope or gradient of an array. The simplest case is to use two points:

```
\text{coeff}[0]:=-1; \text{coeff}[1]:=1; \text{ simple difference}<br>ArrFilt(data[], coef[0:2]); 'for differences,
                                          'for differences, equivalent to...
ArrDiff(data[]); \cdot '... just using the differences
```
A simple difference produces a very crude differentiator. A slightly better one is:

```
coef[0] := -0.5; coef[1] := 0.0; coef[2] := 0.5;
ArrFilt(data[], coef[]);
```
You can improve the result with more points, for example for 4 points, the coefficients are -0.3, -0.1, 0.1, 0.3 and for five points try -0.2, -0.1, 0.0, 0.1, 0.2. It is more usual to use an odd number of points as this does not cause a shift of the result by half a point. You can use the built-in digital filter support commands such as FiltCalc() and FIRMake() to generate filter coefficients.

If you use this command to generate a causal filter, that is, one with all coefficients that use data points ahead of the current point set to zero, you must still provide these coefficients. If you just omit the trailing zero coefficients, the output will be time shifted backwards by half the number of coefficients you do supply.

```
See also:ArrAdd(), ArrConst(), ArrDiff(), ArrDiv(), ArrDivR(), ArrDot(),
       ArrFFT(), ArrIntgl(), ArrMul(), ArrSub(), ArrSubR(), ArrSum(), 
       FiltCalc(), FIRMake(), Len()
```
This function is the inverse of  $A_{\text{Tr}}\text{Diff}(t)$ , replacing each point by the sum of the points **Arrintgl()** This function is the inverse of Arrival E(), replacing each point by the sum from the start of the array up to the element. The first element is unchanged.

```
Proc ArrIntgl(dest[]);
```
dest An array of real or integer data.

The function is equivalent to the following:

```
for i%:=1 to Len(dest[])-1 do 
   dest[i§] := dest[i§] + dest[i§-1];
```

```
See also:ArrAdd(), ArrConst(), ArrDiff(), ArrDiv(), ArrDivR(), ArrDot(),
       ArrFFT(), ArrFilt(), ArrMul(), ArrSub(), ArrSubR(), ArrSum(), 
       Len()
```
This command is used to form the product of a pair of arrays, or to scale an array by a ArrMul() This command is used to form the product of a pair of arrays, or to s constant. A less obvious use is to negate an array by multiplying by -1.

Func ArrMul(dest[], source[]|value);

dest An array of reals or integers.

source An array of reals or integers to multiply the data in dest, element by element.

value A value to multiply the data in dest.

Returns The function returns 0 if all was well, or a negative error code.

If the dest array is integer, the multiplication is done as reals and truncated to integer.

See also:ArrAdd(), ArrConst(), ArrDiff(), ArrDiv(), ArrDivR(), ArrDot(), ArrFFT(), ArrFilt(), ArrIntgl(), ArrSub(), ArrSubR(), ArrSum(), Len()

```
ArrSub()
```
This function forms the difference of two arrays or subtracts a constant from an array. Integer overflow is detected with integer destination arrays when the source or value is a real.

Func ArrSub(dest[], source[]|value);

dest A real or integer array that holds the result.

source A real or integer array.

value A real or integer value.

Returns If no overflow is detected, the function returns 0. Overflow is flagged by a negative error code.

The function performs the following operations:

```
var dest[100], source[100], value, i%; 
ArrayList[], source[];
for i%:=0 to 99 do 
    dest[i%] := dest[i%] - source[i%];
     next; 
ArrSub(dest[], value); TIs equivalent to...
for i%:=0 to 99 do 
     dest[i%] := dest[i%] - value; 
     next; 
See also:ArrAdd(), ArrConst(), ArrDiff(), ArrDiv(), ArrDivR(), ArrDot(),
      ArrFFT(), ArrFilt(), ArrIntgl(), ArrMul(), ArrSubR(), ArrSum(), 
      Len()
```
## **ArrSubR()**

This function forms the difference of two arrays or subtracts an array from a constant. Integer overflow is detected with integer destination arrays when the source or value is a real.

```
Func ArrSubR(dest[], source[]|value);
```
- dest A real or integer array that holds the result.
- source A real or integer array.
- value A real or integer value.
- Returns If no overflow is detected, the function returns 0. Overflow is flagged by a negative error code.

The function performs the following operations:

```
var dest[100], source[100], value, i%; 
ArrayN(dest[], source[]);
for i%:=0 to 99 do 
    dest[i%] := source[i%] - dest[i%];
     next; 
ArrSubR(dest[], value); <br> 'Is equivalent to...
for i%:=0 to 99 do 
    dest[i%] := value - dest[i%];
     next; 
See also:ArrAdd(), ArrConst(), ArrDiff(), ArrDiv(), ArrDivR(), ArrDot(),
      ArrFFT(), ArrFilt(), ArrIntgl(), ArrMul(), ArrSub(), ArrSum(), 
      Len()
```
This function forms the sum of the values in an array, and optionally forms the mean and **ArrSum()** <sup>This function form</sup> standard deviation. Func ArrSum(arr[]|arr%[]{, &mean{, &stDev}}); arr A real or integer array to process. mean If present it is returned holding the mean of the values in the array. The mean is the sum of the values divided by the number of array elements.

stDev If present, this is returns the standard deviation of the array elements. If the array has only one element the result is 0. It is equivalent to:

```
Func StDev(arr[])
var n%, i%, mean, sumSq:=0.0, temp;
n^6 := Len(arr[]); qet array size
mean := ArrSum(arr[])/n%;'mean value 
for i%:=0 to n%-1 do 'form sum of squares 
    temp := \text{arr}[i§] - \text{mean}; sumSq := sumSq + temp * temp; 
     next; 
if (n%>1) then 
     return Sqrt(sumSq/(n%-1)); 
else 
     return 0.0; 
endif; 
end;
```
Returns The function returns the sum of the array elements

```
See also:ArrAdd(), ArrConst(), ArrDiff(), ArrDiv(), ArrDivR(), ArrDot(),
       ArrFFT(), ArrFilt(), ArrIntgl(), ArrMul(), ArrSub(), ArrSubR(), 
       Len()
```
**Asc()** This function returns the ASCII code of the first character in the string as an integer.

Func Asc(text\$);

text\$ The string to process.

```
See also:Chr$(), DelStr$(), LCase$(), Left$(), Len(), Mid$(), Print$(),
       Right$(), Str$(), UCase$(), Val()
```
**ATan()** This function returns the arc tangent of an expression, or the arc tangent of an array:

Func ATan(s|s[]  $\{ , c \}$ );

- s If the only argument, the function uses this for the arc tangent calculation. s can also be a real array (in which case c must not be present).
- c If this is present, the function uses  $s/c$  for the calculation.
- Returns If s is an array, each element of s is replaced by its arc tangent in the range  $-\pi/2$ to  $\pi/2$  radians. The function returns 0 if all was well or a negative error code.

When s is not an array, if s is the only argument, the function returns the arc tangent of s in the range  $-\pi/2$  to  $\pi/2$ . If c is present, the function calculates the result of  $ATan(s/c)$  and uses the signs of s and c to decide the quadrant of the result. With the second argument, the result is in the range  $-\pi$  to  $\pi$ .

See also:Abs(),  $Cos($ ,  $Exp($ ,  $Frac($ ,  $Ln($ ,  $Ln($ ,  $Log($ ,  $Max($ ,  $Min($ ,  $Pow($ ,  $Ram($ , Round(), Sin(), Sqrt(), Tan(), Trunc()

#### **BinError()**

This function is used in a result view with error bins enabled to access the error information. Error bins are enabled for a result view created with SetAverage() or with SetResult() with 4 added to  $f_{\text{lags}}$ . If you are setting the error information you must set the sweep count with Sweeps() first as the sweep count is used to convert the standard deviation into the internal storage format. There are two command variants, the first transfers data for a single bin, the second for an array of bins:

```
Func BinError(chan%, bin% {, newSD});
Func BinError(chan%, bin%, sd[]{, set%});
```
- chan% The channel number in the result view.
- bin% The first bin number for which to get or set the error information.
- newSD If present, this sets the standard deviation for a single bin.
- sd[] An array used to hold standard deviation values. Values are transferred starting at bin  $bin \in \mathbb{R}^n$  in the result view. If the array is too long, extra bins are ignored.
- set% If present and non-zero, the values in sd[] are copied to the result view. If omitted or zero, values are copied from the result view into sd[].
- Returns The first command variant returns the standard deviation at the time of the call. The second variant returns the number of bins copied. If there are 0 or 1 sweeps of data or errors are not enabled, the result is 0.

To illustrate how errors are calculated, we will assume that we are dealing with an average that is set to display the mean of the data in each bin. In terms of the script language, if the array  $s$ [] holds the contribution of each sweep to a particular bin, the mean, standard deviation and standard error of the mean are calculated as follows:

```
var mean, sd:=0, i%, diff, sem;
for i%:= 0 to Sweeps()-1 do 
   mean += s[i%]; Torm sum of data
    next; 
mean /= Sweeps(); \qquad \qquad 'form mean data value
for i%:= 0 to Sweeps()-1 do 
    diff := s[i%]-mean; 'difference from mean 
   sd += diff*diff; \qquad \qquad 'sum squares of differences
    next; 
sd := Sqrt(sd/(Sweeps()-1)); 'the standard deviation
sem := sd/Sqrt(Sweeps()); 'the standard error of the mean
```
We divide by Sweeps()-1 to form the standard deviation because we have lost one degree of freedom due to calculating the mean from the data.

See also:BinSize(), BinToX(), SetAverage(), SetResult(), XToBin()

In a result view, this returns the x axis increment per bin. In a time view, the value **Binsize()** In a result view, this returns the x a returned depends on the channel type.

Func Binsize({chan%})

chan% In a time view this is the channel from which to return information. If you omit the argument, the function returns the file time resolution in seconds.

In a result view, chan<sup>§</sup> is ignored, and should be omitted.

Returns The returned value is negative if the channel doesn't exist. Otherwise the value returned depends on the channel type:

Waveform The sampling interval between points on the channel. WaveMark The sampling interval between points on the channel. Others/none The underlying time resolution of the file in seconds.

See also:BinToX(), XToBin()

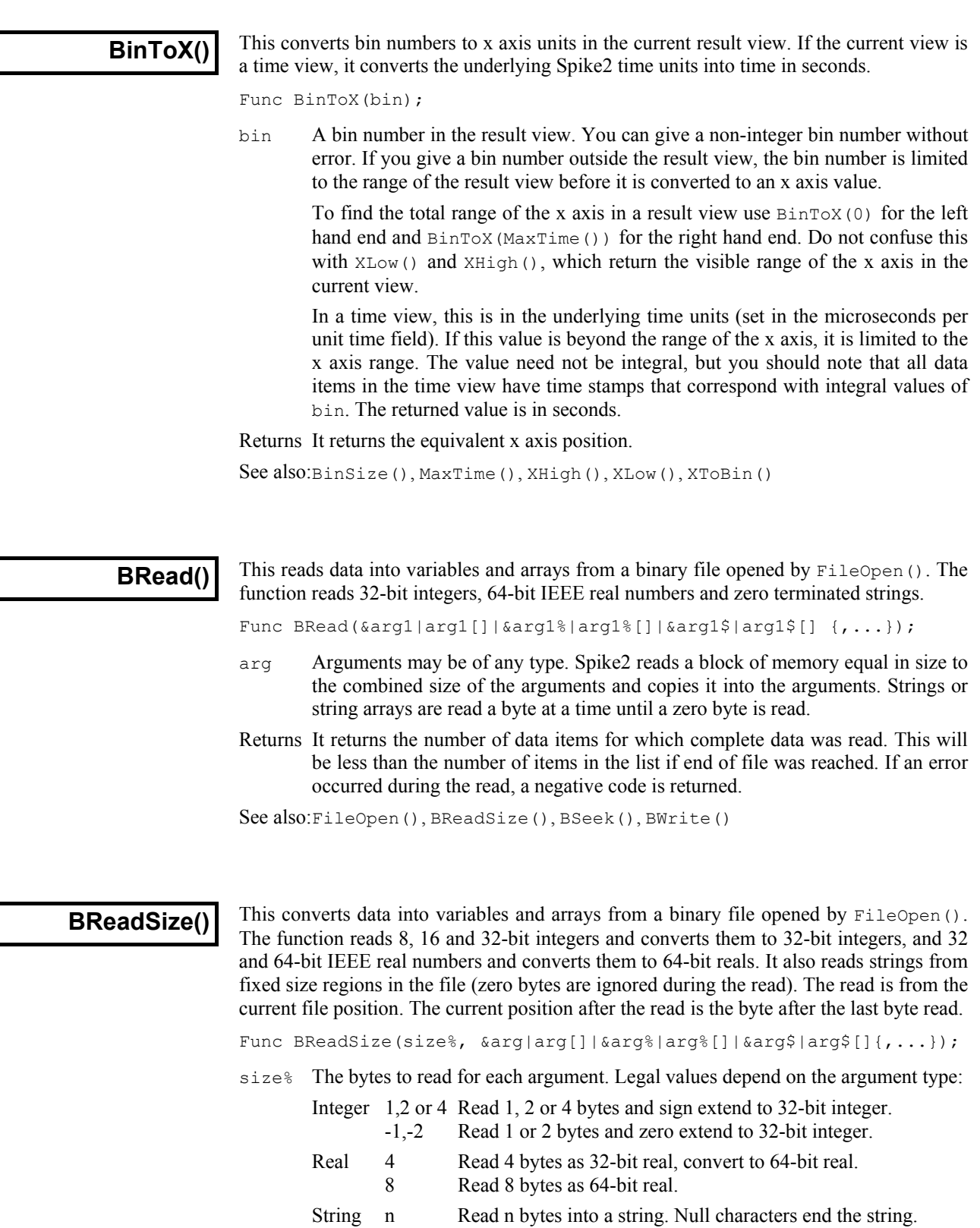

arg The target variable(s) to be filled with data. size% applies to all targets.

Returns It returns the number of data items for which complete data was read. This will be less than the number of items in the list if end of file was reached. If an error occurred during the read, a negative code is returned.

See also:FileOpen(), BRead(), BSeek(), BWrite()

This function moves and reports the current position in a file opened by  $FileOpen()$ with a type  $\epsilon$  code of 9. The next binary read or write operation to the file starts from the position returned by this function. **BSeek()**  Func BSeek({pos% {, rel%}}); pos% The new file position. Positions are measured in terms of the byte offset in the file from the start, the current position, or from the end. If a new position is not given, the position is not changed and the function returns the current position.

- rel% This determines to what the new position is relative.
	- 0 Relative to the start of the file (same as omitting the argument)
	- 1 Relative to the current position in the file
	- 2 Relative to the end of the file

Returns The new file position relative to the start of the file or a negative error code.

See also:FileOpen(), BReadSize(), BRead()

#### **BurstMake()**

This function extracts burst start and end times from an event channel and writes them to a memory channel. Three parameters control the formation of bursts: the interval between the first two events in a burst, the interval between the last event in a burst and any following event, and the minimum number of events in a burst.

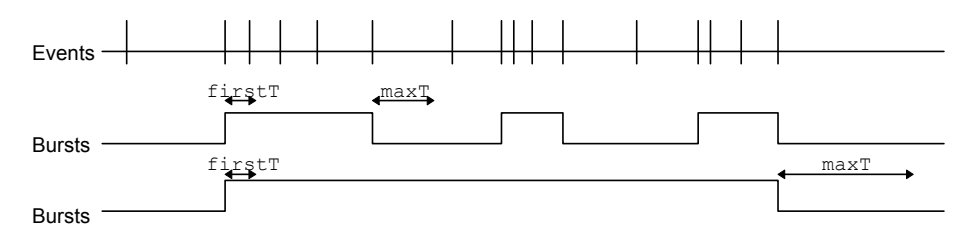

The diagram illustrates the method of forming bursts. In the first case, with a short maximum interval between events, the algorithm finds three bursts. In the second case with a longer period, the algorithm detects one burst. The command for this function is:

Func BurstMake(mChan%,eChan%,sTime,eTime,maxT{,firstT{,minE%}});

- mChan% The channel number of an event or marker channel created by MemChan() for the output. If this is a marker channel, the start of each burst is given a first marker code of 00 and the end has a first marker code of 01.
- eChan% The channel number of an event channel to search for bursts.
- sTime The start of the time range to search for bursts.
- eTime The end of the time range to search for bursts.
- maxT The maximum time between two events (after the first pair) for the events to lie in the same burst.
- $firstT$  The maximum time between the first two events in a burst. If omitted,  $maxT$  sets the time interval for the first pair of events.
- minE% The minimum number of events that can make up a burst. The default is 2.
- Returns The function returns the number of bursts found, or a negative error code.

See also:BurstRevise(), BurstStats(), MemChan()

#### **BurstRevise()**

This command modifies a list of times, indicating bursts and produces a new list of bursts that have inter-burst intervals and burst durations greater than specified minimum times (See BurstStats() for more information).

Func BurstRevise(mChan%, eChan%, sTime, eTime, minI, minD);

- mChan% A memory channel created by MemChan() holding event data to which the output of this command is added. This can be the same channel as eChan%, but if it is, the output is generated by deleting unwanted events from the channel.
- eChan% The event or marker channel to read burst times from.
- sTime The start of the time range to revise.
- eTime The end of the time range to revise.
- minI The minimum interval between the end of one burst and the start of the next. Bursts with shorter intervals are amalgamated.
- minD The minimum duration of a burst. Shorter bursts are deleted.

Returns The number of bursts in the output or a negative error code.

See also:BurstMake(), BurstStats(), MemChan()

#### **BurstStats()**

This command returns statistics on bursts (possibly made by  $Burs$ t $Ake()$ ). Additional rules can be applied to the bursts before the statistics are calculated to amalgamate bursts that are too close together and to delete bursts that are too short. The statistics are the mean and standard deviation of the duration of the bursts and the intervals between the start of one burst and the start of the next.

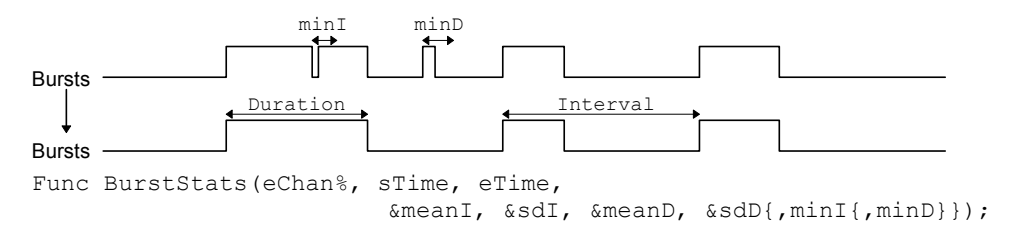

- eChan% The event channel containing burst data. The first event found in the time range is assumed to be the start of a burst, the second the end, and so on.
- sTime The start of the time range to process.
- eTime The end of the time range to process.
- meanI This is a real variable that is returned holding the mean interval between the starts of bursts (as long as at least 2 bursts were found).
- $sdf$  This is a real variable that is returned holding the standard deviation of the mean interval (as long as at least 3 bursts were found).
- meanD This is a real variable that is returned holding the mean burst duration (as long as at least 1 burst was found).
- sdD This is a real variable that is returned holding the standard deviation of the burst durations (as long as at least 2 bursts were found).
- minI This optional value sets the minimum interval between the end of one burst and the start of the next. It takes the value 0.0 if omitted. Bursts that are closer than this are amalgamated for the purpose of forming statistics.
- minD This optional value (taken as 0.0 if omitted) sets the minimum burst duration. Bursts shorter than this (after amalgamations) are ignored in the statistics.

Returns It returns the number of bursts used for the statistics, or a negative error code.

This command is used in scripts that optimise the values of  $minI$  and  $minD$  for forming bursts. For example, when bursting is known to follow a cyclical pattern, one would like to find values of  $minI$  and  $minD$  that minimise the total coefficient of variance:

 $\emph{Total coefficient of variance} = (\verb|sdD/meanD|)^2 + (\verb|sd1/mean1|)^2$ 

Once suitable values are found, the BurstRevise() command can generate a memory channel holding bursts based on the optimised parameters.

See also:BurstMake(), BurstRevise(), MemChan()

# **BWrite()**

This function writes binary data values and arrays into a file opened by  $FileOpen()$ with a  $type$  code of 9. The function can write 32-bit integers, 64-bit IEEE real numbers and strings. The output is at the current position in the file. The current position after the write is the byte after the last byte written.

Func BWrite(arg1  $\{, arg2 \}, \ldots\}$ );

arg Arguments may be of any type, including arrays. Spike2 fills a block of memory equal in size to the combined size of the arguments with the data held in the arguments and copies it to the file.

An integer uses 4 bytes and a real uses 8 bytes. A string is written as the bytes in the string and plus an extra zero byte to mark the end. Use BWriteSize() to write a fixed number of bytes.

Returns It returns the number of arguments for which complete data was written. If an error occurred during the write, a negative code is returned.

See also:FileOpen(), BWriteSize(), BRead(), BReadSize()

### **BWriteSize()**

This function writes a variables or arrays as binary into a file opened by  $FileOpen()$ with a type  $\epsilon$  code of 9. The function can write 8, 16 and 32-bit integers, 32 and 64-bit reals and strings. This allows you to write formats other than the 32-bit integer and 64-bit real used internally by Spike2 and to write variable length strings into fixed size fields in a binary file.

Func BWriteSize(size%, arg1 {, arg2 {,...}});

- $size\$  Bytes to write for each argument (or array element if the argument is an array). Legal values of size% depend on the argument type:
	- Integer 1,2 Write least significant 1 or 2 bytes. 4 Write all 4 bytes of the integer.
		-
	- Real 4 Convert to 32-bit real and write 4 bytes.
	- 8 Write 8 bytes as 64-bit real.
	- String n Write n bytes. Pad with zeros if the string is too short.
- arg The target variable(s) to be filled with data.  $size\$  applies to all targets.
- Returns It returns the number of data items for which complete data was written or a negative error code.

See also:FileOpen(), BWrite(), BRead(), BReadSize()

### **ChanCalibrate()**

This function is equivalent to the Analysis menu Calibrate command. It changes the scale and offset of Waveform and WaveMark channels and rewrites RealWave channels so that user-defined data sections have user-defined values. The command is:

Func ChanCalibrate(cSpc, mode%, cfq%,t1,t2,units\$,v1{,v2{,t3,t4}});

cSpc A channel specifier for the channels to calibrate or -1 for all, -2 for visible and -3 for selected channels. You cannot calibrate processed channels if the process changes the scale or offset or any processed RealWave channel.

mode% The calibration mode. The items in brackets are the required optional arguments.

- 0 Mean levels of two time ranges  $(v2, t3, t4)$ .
- 1 Values at two time points  $(v2)$ .
- 2 Set offset from mean of time range.
- 3. Set scale from mean of time range.
- 4. Square wave, upper and lower level  $(v2)$ .
- 5. Square wave, amplitude (Size) only.
- 6. Peak to peak amplitude and mean  $(v2)$ .
- 7. RMS amplitude about mean  $(v2)$ .
- 8. Area under curve, assume zero at end.
- 9. Areas under curve, two time ranges  $(v2, t3, t4)$ .
- 10. Slope of best-fit line to the data, the offset not changed.
- $cf\sigma$ % If non-zero, the new calibration is saved in the sampling configuration.
- $t_1, t_2$  In all modes except mode 1, these are the start and end of the first time range. In mode 1 these times correspond to the two calibration values  $v1$  and  $v2$ .
- units\$ The units to apply to the channel.
- $v1, v2$  The values in user units that correspond to the times or time ranges.  $v1$  is always used;  $v^2$  is only used in modes 0, 1, 4, 6, 7 and 9.
- t3,t4 A second time range. These values are used in modes 0 and 9.

Returns The return value is the sum of the following values:

- 1 A channel in the list did not exist or was the wrong type.
- 2 A channel was processed OK.
- 4 Unknown or unimplemented calibration mode.
- 8 A time range had the end past the start or two time ranges overlapped or the two times in mode 1 were the same.
- 16 The v1 and/or v2 values were too big, too small or too similar.
- 32 Not enough data to process at least one channel in the list.
- 64 The data is unsuitable. For example, in mode 0 mean levels must differ by at least the standard deviation of the data around the mean.

See also:ChanOffset(), ChanScale(), ChanUnits\$()

This returns and optionally sets the colour of a channel in a time or result view. This **ChanColour()** This returns and optionally sets the colour of a channel in a time or result v colour overrides the application colour set for the drawing mode of the channel.

Func ChanColour(chan%, item%{, col%})

- chan% A channel in the time or result view.
- item% The colour item to get and optionally set; 1=primary, 2=secondary colour.
- $col$ <sup>§</sup> If present, the new colour index for the item. There are 40 colours in the palette, indexed 0 to 39. Use -1, to revert to the application colour for the drawing mode.
- Returns The palette colour index at the time of the call, –1 if no colour is set or a negative error code if the channel does not exist.

See also:Colour(), PaletteGet(), PaletteSet(), XYColour()

 $\overline{\phantom{a}}$ 

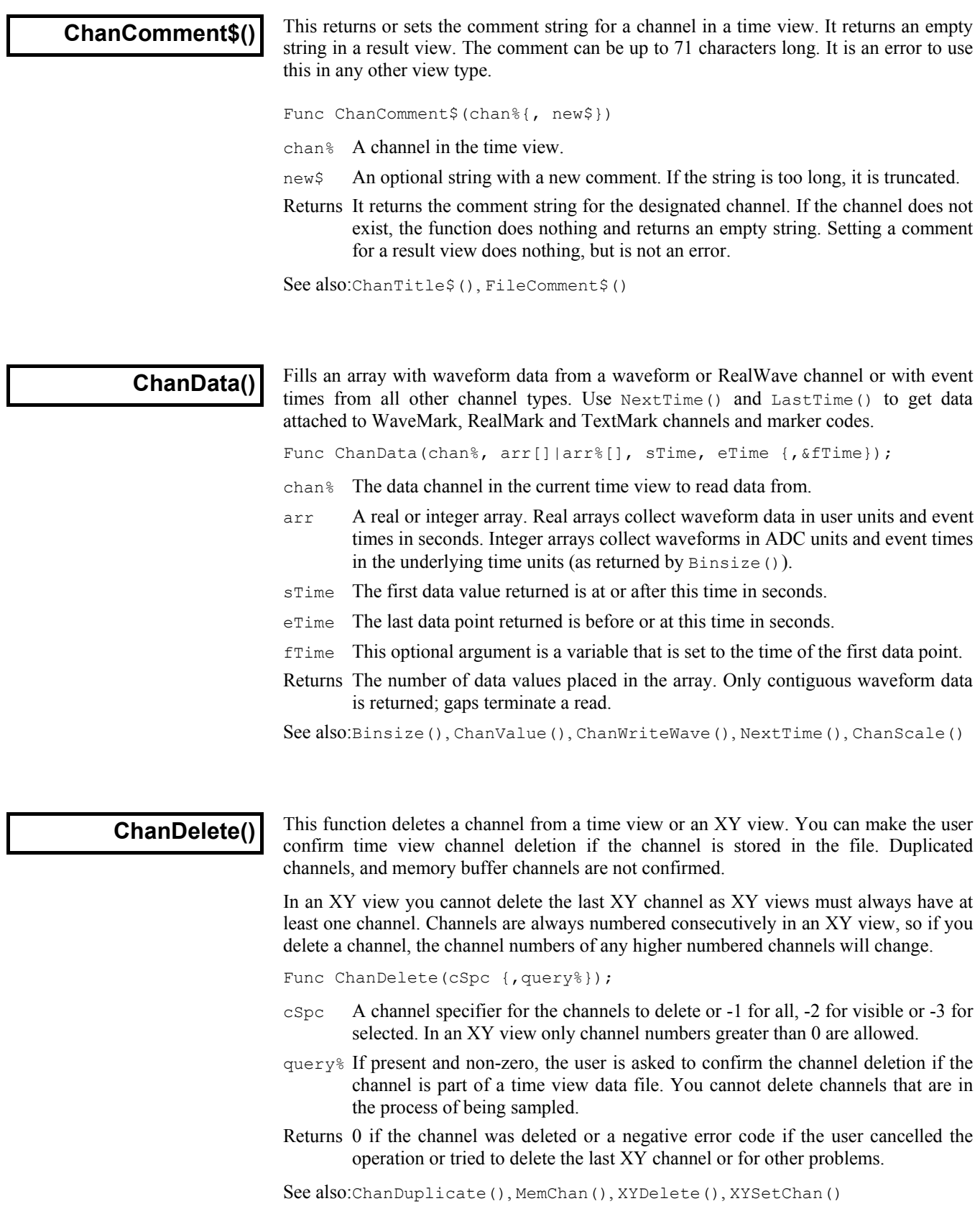

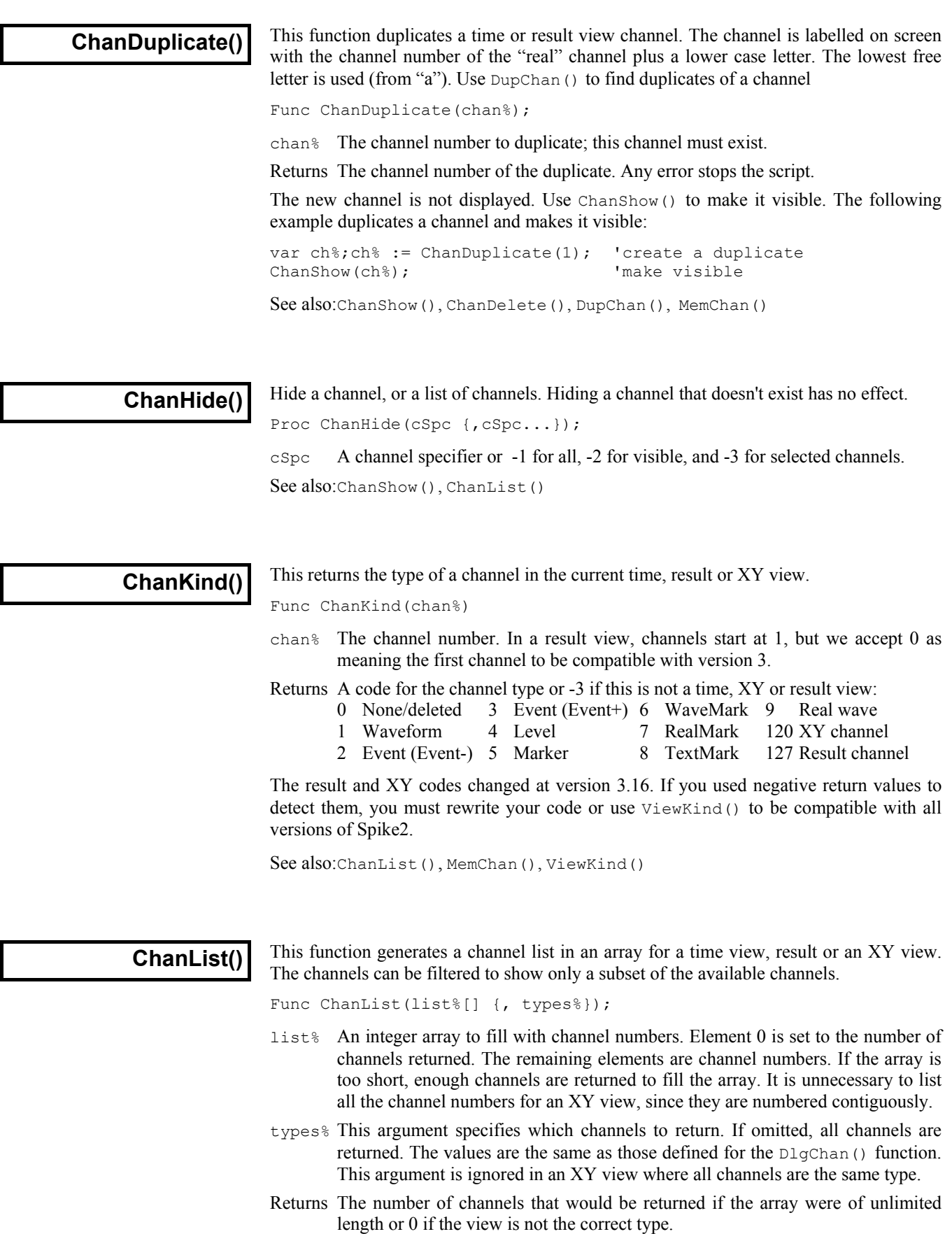

See also:ChanKind(), ChanShow(), DlgChan()

result views;

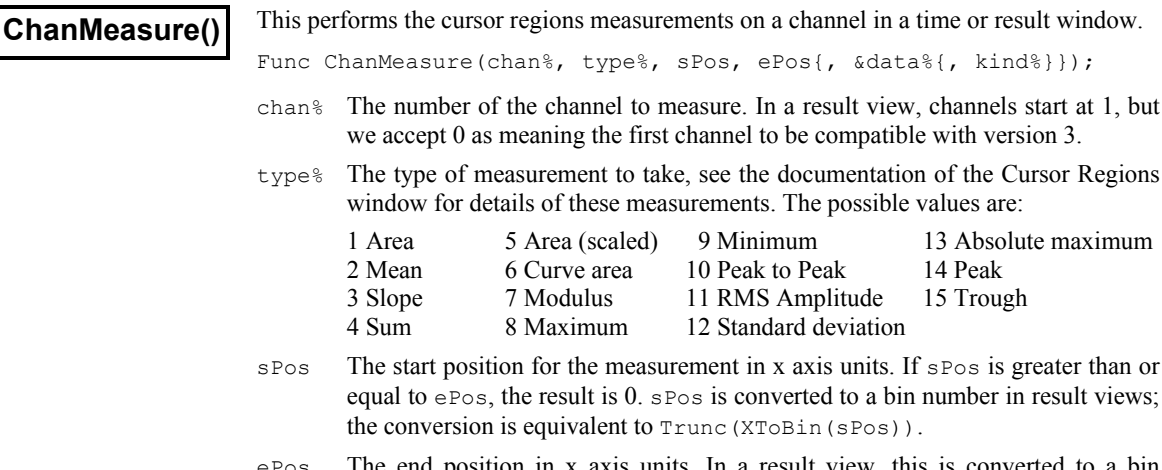

- The end position in x axis units. In a result view, this is converted to a bin number which must be greater than the bin number obtained from sPos.
- data% Optional variable returned as 1 if a valid result was obtained or as 0 if there is no result (equivalent to a blank cell in the Cursor Regions dialog).
- kind% This optional variable forces a WaveMark channel to be treated as a waveform or as events for this measurement. If 0 or omitted, the channel is treated as a waveform if drawn in waveform, WaveMark or Cubic Spline mode, otherwise it is treated as an event channel. 1 forces waveform and 2 forces event.

Returns The function returns the requested measurement value.

See also: ArrSum (), ChanData(), ChanValue()

### **ChanNew()**

This function creates a new channel in the current time view. Unlike a memory channel, the created channel is permanent; any data written to it occupies disk space.

Func ChanNew(chan%, type%{, size%{, binsz{, pre%{, trace%}}}});

chan% The channel number to use in the range 1 to the number of channels in the data file (usually 32) or 0 for the first unused disk-based channel. You cannot use this routine to overwrite an existing channel; use ChanDelete() to remove it first.

type% The type of channel to create. The only types of channel worth creating at version 4.04 are waveform and RealWave as you can use ChanWriteWave() to write data. We will add further writing routines in later releases. Codes are:

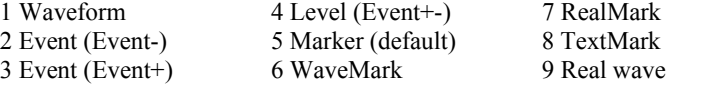

size% Used for TextMark, RealMark and WaveMark channels to set the maximum number of characters, reals or waveform points to attach to each item. You can use this to set the disk buffer size in bytes for other channel types, but we recommend that you use 0 for the default buffer size.

binsz Used for waveform and WaveMark data to specify the time interval between the waveform points. This is rounded to the nearest multiple of the underlying time resolution. If you set this 0 or negative, the smallest bin size possible is set.

 If binsz is not a multiple of the underlying time resolution times *time per ADC* for the file, versions of Spike2 before 4.03 cannot read it.

- pre% This must be present for WaveMark data to set the number of pre-trigger points.
- trace% Optional, default 1, the number of interleaved traces for WaveMark data.

Returns The channel number if the channel was created, or a negative error code.

Channels created in this way are given default titles, units and comments. You can set these with the ChanTitle\$(), ChanUnits\$(), ChanComment\$(), ChanScale() and ChanOffset() routines. The following code creates a copy of channel  $wFrom\$  (a waveform channel) in channel wTo%:

func CopyWave%(wFrom%, wTo%) 'Copy waveform to a memory channel var err%, buffer%[8192], n%, sTime := 0.0; if ChanKind(wFrom%)<>1 then return -1 endif; 'Not a waveform! if ChanKind(wTo%)<>0 then ChanDelete(wTo%) endif; 'Check if used ChanNew(wTo%, 1, 0, BinSize(wFrom%)); 'Create waveform channel<br>if err%= wTo% then 'Created OK? if err%= wTo% then ChanScale(wTo%, ChanScale(wFrom%)); 'Copy scale...<br>ChanOffset(wTo%, ChanOffset(wFrom%)); '...and offset... ChanOffset(wTo%, ChanOffset(wFrom%)); '...and offse<br>ChanUnits\$(wTo%, ChanUnits\$(wFrom%)); '...and units ChanUnits\$(wTo%, ChanUnits\$(wFrom%)); ChanTitle\$(wTo%, "Copy"); 'Set our own title ChanComment\$(wTo%, "Copied from channel "+Str\$(wFrom%)); repeat n% := ChanData(wFrom%, buffer%[], sTime, MaxTime(), sTime); if  $n$ <sup>8</sup> > 0 then 'read ok? n% := ChanWriteWave(wTo%, buffer%[:n%], sTime) endif; if  $n \text{ % } > 0$  then sTime  $+= n \text{ % } *$  BinSize(wTo%) endif; until  $n \text{ s} \leq 0$ ; ChanShow(wTo%);  $\qquad \qquad$  'display new channel endif; return err%; 'Returns 0 if created OK end; See also:ChanData(), ChanDelete(), ChanWriteWave(), FileNew(), MemChan()

### **ChanNumbers()**

You can show and hide channel numbers in the current view and get the channel number state with this function. It is not an error to use this with data views that do not support channel number display, but the command has no effect.

Func ChanNumbers({show%});

show% If present, 0 hides the channel number, and 1 shows it. Other values are reserved (and currently have the same effect as 1).

Returns The channel number display state at the time of the call.

See also:YAxis(), YAxisMode()

# **ChanOffset()**

Waveform and WaveMark data is stored as 16-bit integers with a scale factor and offset to convert to user units. This function gets and/or sets the y axis value that corresponds to a 16-bit waveform data value of zero. The y axis user units for a channel are:

y axis value = (16-bit value)\*scale/6553.6 + offset

Func ChanOffset(chan% {, offset});

- chan% The channel number. In a result view, channels start at 1, but we accept 0 as meaning the first channel to be compatible with version 3.
- offset If present, this sets the new channel offset. There are no limits on the value.
- Returns The channel offset at the time of the call if this is a waveform or WaveMark channel, or 0 if it is not.

See also:ChanCalibrate(), ChanScale(), Optimise()

### **ChanOrder()**

You can change the order of channels in a time or result view, or group channels with a y axis so that they share a common axis with this command. This is equivalent to clicking and dragging the channel number. You can change individual channels, or sort all channels into numberical order:

```
Func ChanOrder(dest%, pos%, cSpc) 
Func ChanOrder(order%);
```
- dest% The destination channel number.
- pos% The position to drop the moved channels relative to the destination channel. Use –1 to drop before, 0 to drop on top and 1 to drop after. If you drop a channel between grouped channels, then the dropped channels become members of the group (as long as they have a y axis).
- cSpc A channel specifier for the channels to move.
- order% In this form of the command, all the channels are sorted into numerical order. Set –1 for low numbered channels at the top, 1 for High numbered channels at the top and 0 to use the default channel ordering set by the Edit menu Preferences.
- Returns When used with a list of channels the command returns the number of channels that were moved. When used to set the order of all channels, the return value is -1 if low numbered channels were placed at the top and 1 if high numbered channels were at the top.

See also:ChanWeight(), ViewStandard()

**ChanPort()** This returns the physical hardware port that sampled data in a time view channel.

Func ChanPort(chan%);

- chan% The channel number in the current time view.
- Returns The physical data port on which the channel was sampled, or -1 if the view is not a result view, or if the channel is a created channel and was not sampled. Calling this for an event channel sampled on event port 0 returns 0. Likewise, calling this for a waveform channel sampled on ADC port 0 returns 0.

See also:SampleEvent(), SampleWaveform(), SampleWaveMark()

This adds a channel process to a channel in a time view, matching the effect of the Add **ChanProcessAdd()** I his adds a channel process to a channel in a time view, matching the effect of the button in the Channel Process dialog. Channel processing was added at version 4.04.

Func ChanProcessAdd(chan%, PType% {, arg1, arg2, ... });

- chan% The channel number in the current time view. The first implementation allows processes to be added to waveform and RealWave channels.
- PType% The process type. The following process types are currently defined:
	- 0 Rectify. Positive values are unchanged, negative values are negated. This operation may cause waveform data with a negative offset to be limited.
	- 1 Smooth. This has one argument, a time range in seconds. The output at time t is the average of the input data from times  $t$ -arg1 to  $t$ +arg1.
	- 2 DC Remove. There is one argument, a time range in seconds. The output at time t is the input minus the mean input from  $t$ -arg1 to  $t$ +arg1.
	- 3 Slope. There is one argument, a time range in seconds. The slope at time t is calculated from the points in the time range  $t$ -arg1 to  $t$ +arg1. If you apply this process the channel scale and y axis units change and the channel offset becomes 0. The output is in input units per second.
- 4 Time shift. There is one argument, a time shift in seconds. A positive value shifts the trace right in the window, a negative value shifts it left.
- 5 Down sample. There is one argument, the down sample ratio.
- arg# Optional arguments for the process. Each process has a default set of arguments. The arguments correspond to the arguments listed in the Channel Process dialog for each process type. It is an error to provide too many arguments.

Returns The index of the added process in the list of processes for the channel.

See also:ChanProcessArg(), ChanProcessClear(), ChanProcessInfo()

### **ChanProcessArg()**

This gives you access to the parameters of channel processes added by the Channel Process dialog or by the ChanProcessAdd() command.

Func ChanProcessArg(chan%, id% {, n% {, arg}});

- chan% The channel number in the current time view.
- id% The process index. The first one added is number 1, the second is 2, and so on.
- n% An optional argument number. The first argument is 1, the second 2, and so on. If you omit  $n$ <sup>8</sup>, the function returns the number of arguments for this process. If you supply n%, the function returns the argument value at the time of the call.
- arg An optional argument that changes process argument n%.
- Returns If  $n$ <sup>§</sup> is omitted this returns the number of arguments this process expects. If  $n$ <sup>§</sup> is present it returns the value of argument n% at the time of the call.

See also:ChanProcessAdd(), ChanProcessClear(), ChanProcessInfo()

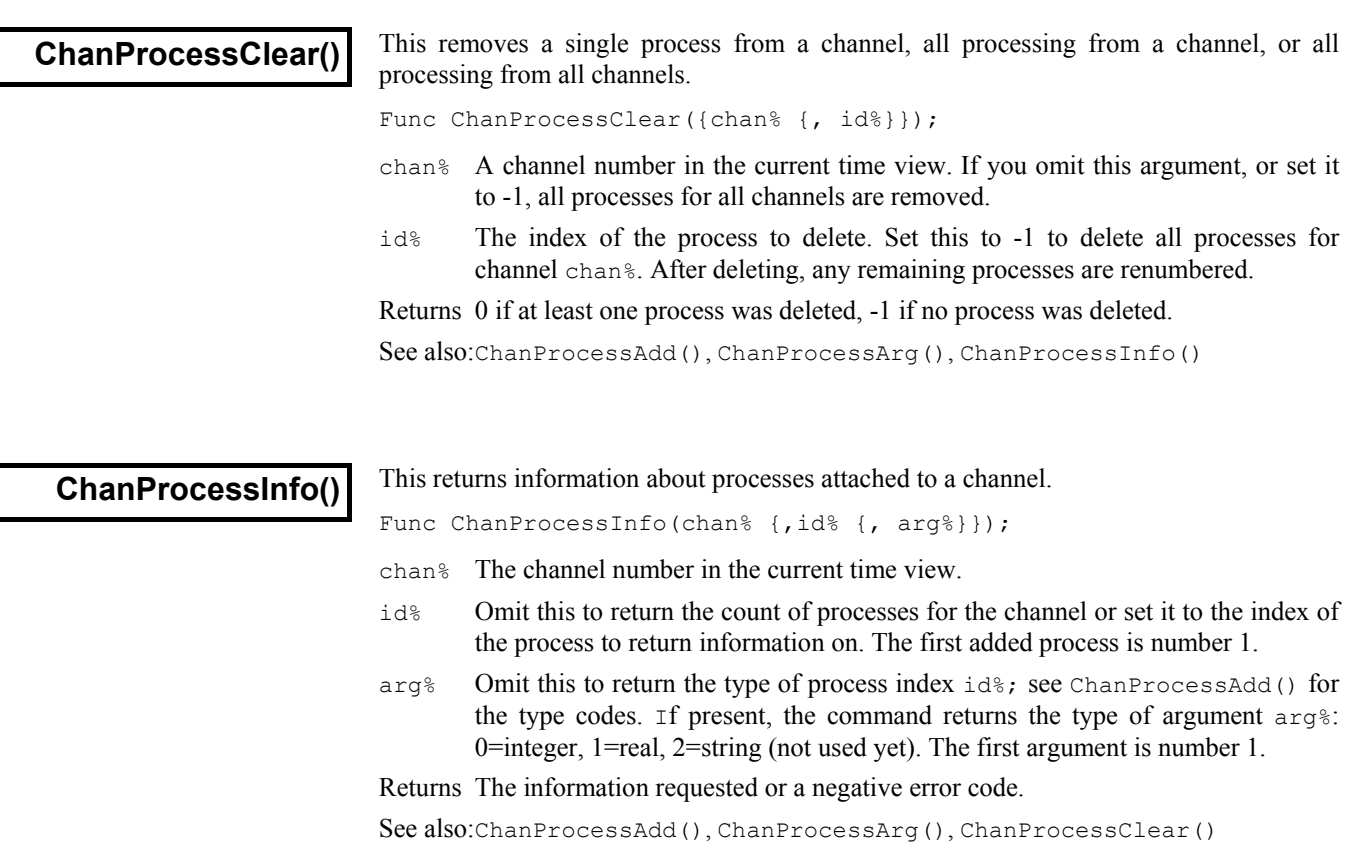

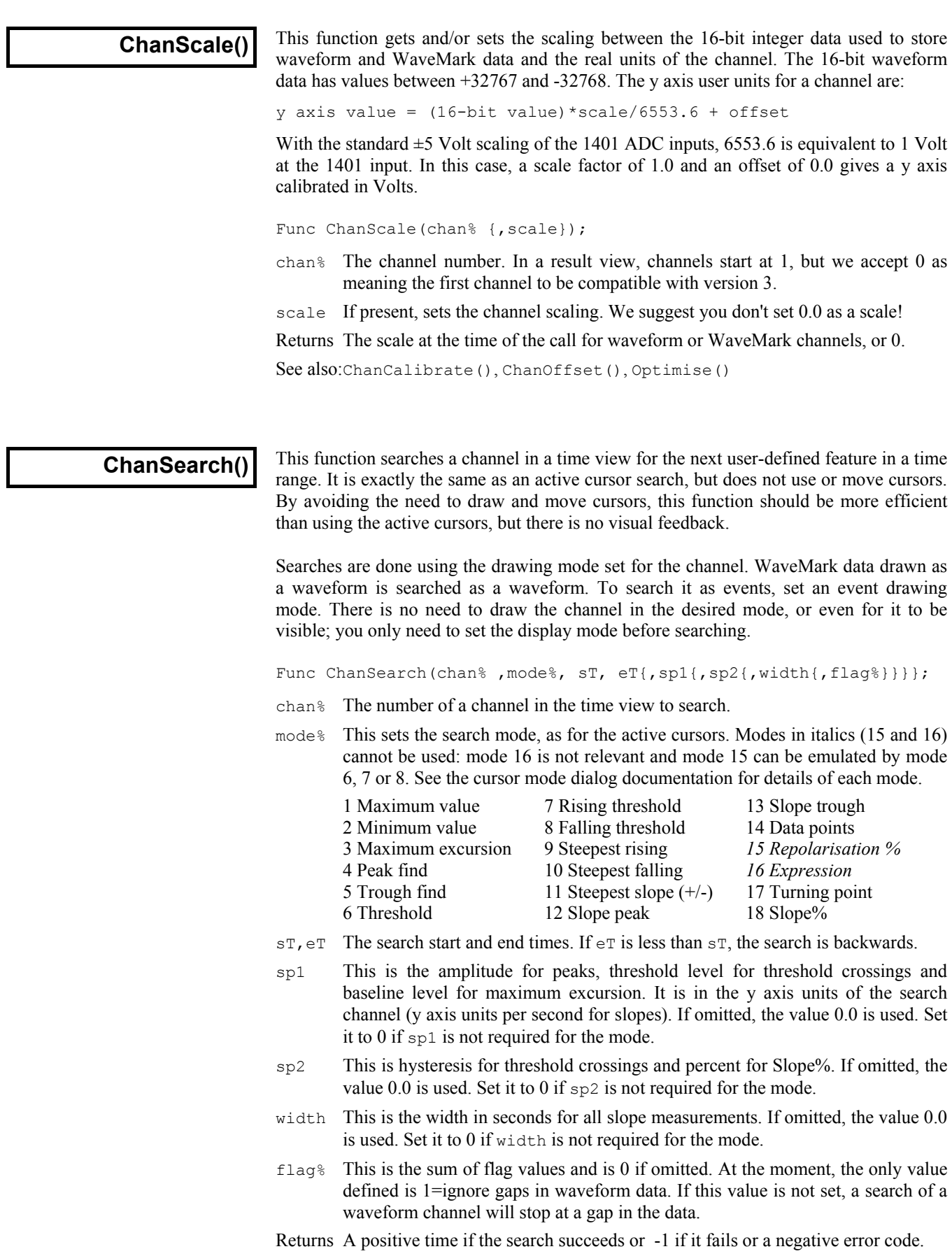

See also:ChanMeasure(), ChanValue(), CursorActive()

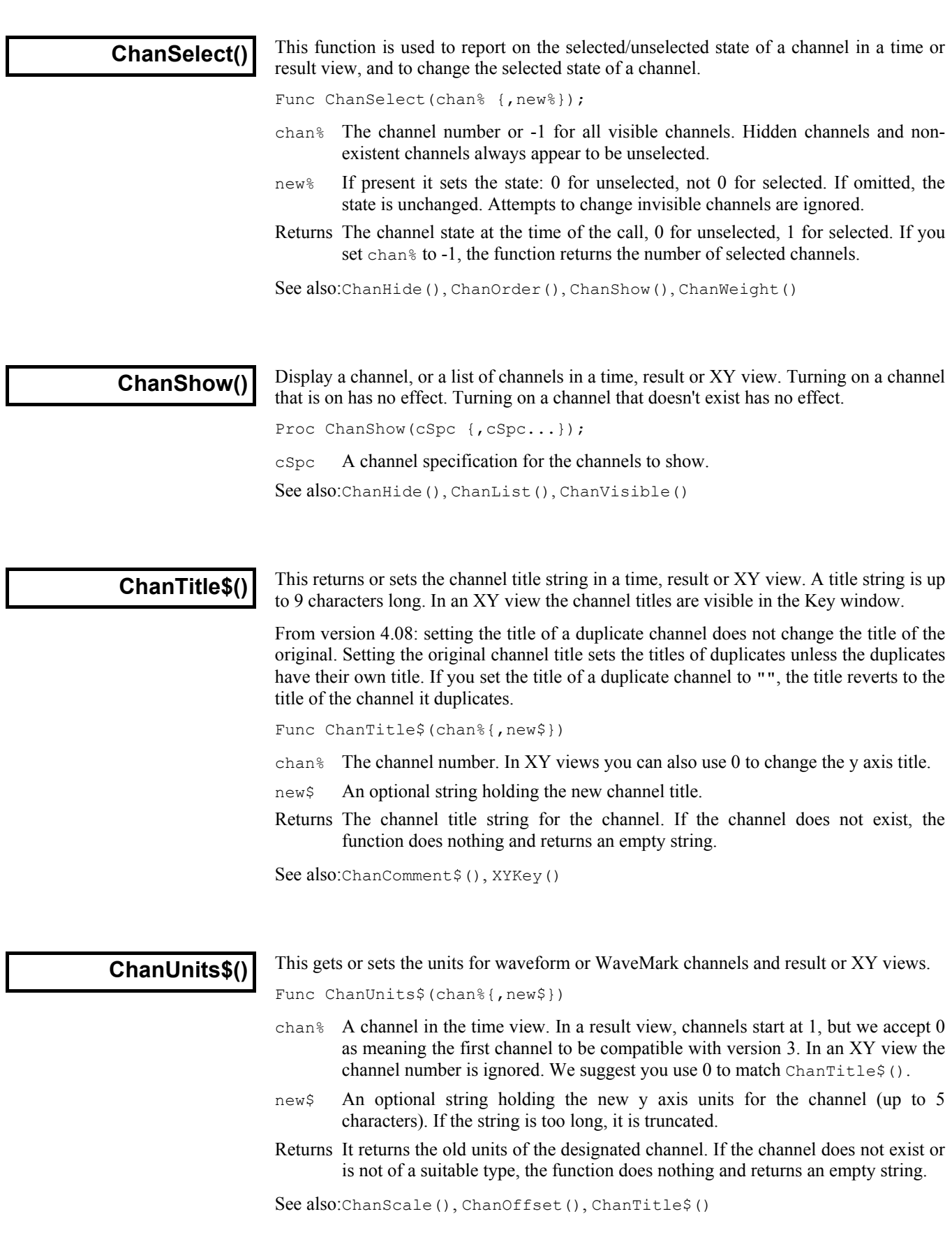

### **ChanValue()**

In time views this returns the value of a channel at a time. For a waveform channel it returns the waveform value, for other channel types, it returns a value in the y axis units of the channel display mode. If the channel has no y axis or is drawn in raster mode, the value is the time of the next event on the channel.

In a result view, this returns the value of the result corresponding to an x axis value. You can use the [bin] notation to access result views by bin number.

Func ChanValue(chan%, pos {, &data%{, mode%{, binsz{, trig%|edge%}}}})

- chan% The channel number in the time or result view.
- pos In a time view, the time for which the value is needed. In a result view, this is the x axis value for which a result in needed.
- data% Returned as 1 if there is data at pos, 0 if not. For example, for a waveform if there was no data within Binsize(chan%) of pos, this would be set to 0.
- mode% If present, this sets the display mode in which to read the value from a time view. If mode% is inappropriate or absent, the current display mode is used. This parameter is ignored in a result view. The modes in a time view are:
	- 0 The current mode for the channel. Any additional arguments are ignored.
	- 1 Dots mode for events. Returns the event time at or after pos.
	- 2 Lines mode, result is the same as mode 1.
	- 3 Waveform mode, this is the only mode for waveform channels.
	- 4 WaveMark mode, returns waveform values for WaveMark channels.
	- 5 Rate mode. The binSz argument sets the width of each bin.
	- 6,11 Mean frequency mode,  $binsz$  sets the time period, 11 is rate per minute.
	- 7,12 Instantaneous frequency, returns value at next event, 12 is per minute.
	- 8 Raster mode, trig<sup>§</sup> sets the trigger channel, result as for mode 1.
- binSz This sets the width of the rate histogram bins and the smoothing period for mean frequency mode when specifying your own mode.
- trig% The trigger channel for raster displays, we assume raster displays of level data are never required.
- edge% For level data event channels. This sets which edges of the signal to use for mean frequency, instantaneous frequency and rate modes: 0=both edges, 1=rising edges, 2=falling edges. If edge% is omitted, both edges are used.
- Returns It returns the value or 0 if no data is found. For waveform data, if there is no data within Binsize(chan%) of the time, the value is zero.

If data% is omitted any error stops the script. Errors include: no current window, current window not a time or result view, no data at  $pos$ , and  $pos$  beyond range of x axis. If data% is present, errors cause it to be set to 0.

See also:ChanData()

This returns the state of a channel in a time, result or XY view as 1 if the channel is **ChanVisible()** This returns the state of a channel in a time, result or XY view as 1 if the channel is visible and 0 if it is not. If you use a silly channel number, the result is 0 (not displayed).

Func ChanVisible(chan%);

chan% The channel to report on.

Returns 1 if the channel is displayed, 0 if it is not.

See also:ChanShow(), ChanHide()

### **ChanWeight()**

This function sets the relative vertical space to give a channel or a list of channels. The standard vertical space corresponds to a weight of 1. When Spike2 allocates vertical space, channels are of two types: channels with a y axis and channels without a y axis. Spike2 calculates how much space to give each channel type assuming all channels have a weight of 1. Then the actual space allocated is proportional to the standard space multiplied by the weight factor. This means that if you increase the weight of one channel, all other channels get less space in proportion to their original space.

Func ChanWeight(cSpc{, new});

- cSpc The specification for the list of channels to process. See the *Script language syntax* chapter for a definition of channel specifiers.
- new If present, a value between 0.001 and 1000.0 that sets the weight for all the channels in the list. Values outside this range are limited to the range.

Returns The command returns the channel weight of the first channel in the list.

See also:ChanOrder(), ViewStandard()

### **ChanWriteWave()**

This function writes real or integer data to a waveform (16-bit integer) or RealWave (32 bit floating point) channel. The time gap between array points is the  $Binsize()$  value of the channel. You can overwrite existing data and add data to the end of the channel. You cannot fill in gaps in wave channels; values written into gaps in previously written data are ignored. The function was added to Spike2 at version 4.04.

Func ChanWriteWave(chan%, arr[]|arr%[], sTime);

- chan% The waveform or RealWave channel in the current time view to write data to. This can be a duplicate channel, a disk channel or a memory channel. If you write to a duplicated channel, the original channel data is changed.
- arr A real or integer array to write to the channel. When writing real data to a waveform channel or integer data to a RealWave channel, the data is converted to match the channel format using the channel scale and offset. When writing to a waveform, output is limited to 16-bit integers in the range -32768 to 32767.
- sTime The first array point time. When overwriting, if the time does not align with existing data it is reduced by less than one sample interval to align it.
- Returns The number of points processed including points skipped due to gaps in existing channel data or a negative error code, for example if the file is read-only.

The function will cause a fatal script error if used on the wrong view type, the wrong channel type or if the system runs out of memory.

See also:Binsize(), ChanData(), ChanNew(), ChanOffset(), ChanScale()

This function converts a code to a character and returns it as a single character string. **Chr\$()** 

Func Chr\$(code%);

code% The code to convert. Codes that have no character representation will produce unpredictable results.

See also:Asc(), DelStr $\S$ (), LCase $\S$ (), Left $\S$ (), Len(), Mid $\S$ (), Print $\S$ (), Right\$(), Str\$(), UCase\$(), Val()

**Colour()** 

This function gets and/or sets the colours of items. Colours are set in terms of the colour palette, not directly in terms of colours. XY channels are coloured using XYColour(). The colours set for time and result view drawing modes can be overridden by ChanColour().

Func Colour(item% {, col%});

item% This selects the item to be coloured. The available items are:

- 1 Time background 10 Rate outline 27 Channel number
- 2 Waveform channel 11 Rate fill 28 Cursors
- 
- 3 Events as dots 12 Result background 29 Controls (not used)
- 4 Events as lines 13 Result lines 30 Grid colour
	-
- 5 Level events 14 Result dots 31 X and Y Axes<br>6 Marker data 15 Result skyline 32 XY backgroun
- 6 Marker data 15 Result skyline 32 XY background
- 7 Mean frequency 16 Result histogram 33 Not saving to disk
- 8 Inst. Frequency 17 Result histogram fill
- 9 Raster dots 18-26 WaveMark codes 0-8
- col% If present, this sets the index of the colour in the colour palette to be applied to the item. There are 40 colours in the palette, numbered 0 to 39.

Returns The index into the colour palette of the colour of the item at the time of the call.

See also:ChanColour(), PaletteGet(), PaletteSet(), XYColour()

#### Conditioner The Cond... family of commands control external signal conditioners through the serial **commands** ports. These commands support the CED 1902 programmable signal conditioner and the Axon Instruments CyberAmp. Other conditioners may be added in the future.

These commands do not control the serial port used by the conditioner or the type of conditioner supported. When you install Spike2 you must choose the conditioner type and set the serial port.

All these commands require a  $port\$  argument. This is the physical waveform input port number that the conditioner is attached to. It is not the channel number in time view.

You can access the built-in interactive support for the conditioner from the Sampling Configuration channel parameters dialog. This can be a useful short-cut to getting the lists of gains and signal sources available on your conditioner(s).

See also:CondFilter(), CondFilterList(), CondGain(), CondGainList(), CondGet(), CondOffset(), CondOffsetLimit(), CondRevision\$(), CondSet(), CondSourceList(), CondType()

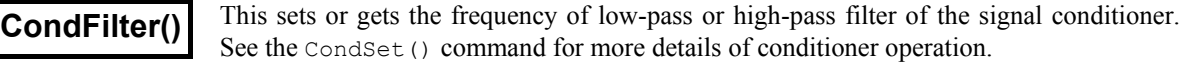

Func CondFilter(port%, high% {, freq});

- port% The waveform port number that the conditioner is connected to.
- high  $\frac{1}{2}$  This selects which filter to set or get: 0 for low-pass, 1 for high-pass.
- freq If present, this sets the desired cut-off frequency of the selected filter. See the CondSet() description for more information. Set 0 for no filtering. If omitted, the frequency is not changed. The high-pass frequency must be set lower than the frequency of the low-pass filter, if not the function returns a negative code.
- Returns The cut-off frequency of the selected filter at the time of call, or a negative error code. A return value of 0 means that there is no filtering of the type selected.
- See also:CondFilterList(), CondGain(), CondGainList(), CondGet(), CondOffset(), CondOffsetLimit(), CondRevision\$(), CondSet(), CondSourceList(), CondType()

This function gets a list of the possible filter frequencies of the conditioner. See the **CondFilterList()** This function gets a list of the possible filter frequencies of conditioner operation.

Func CondFilterList(port%, high%, freq[]);

- port% The waveform port number that the conditioner is connected to.
- high% Selects which filter to get: 0 for low-pass, 1 for high-pass.
- freq[] an array of reals holding the cut-off frequencies of the selected filter. A value of 0 means no filtering of the type selected.

Returns The number of filtering frequencies of the conditioner or a negative error code.

See also:CondFilter(), CondGain(), CondGainList(), CondGet(), CondOffset(), CondOffsetLimit(), CondRevision\$(), CondSet(), CondSourceList(), CondType()

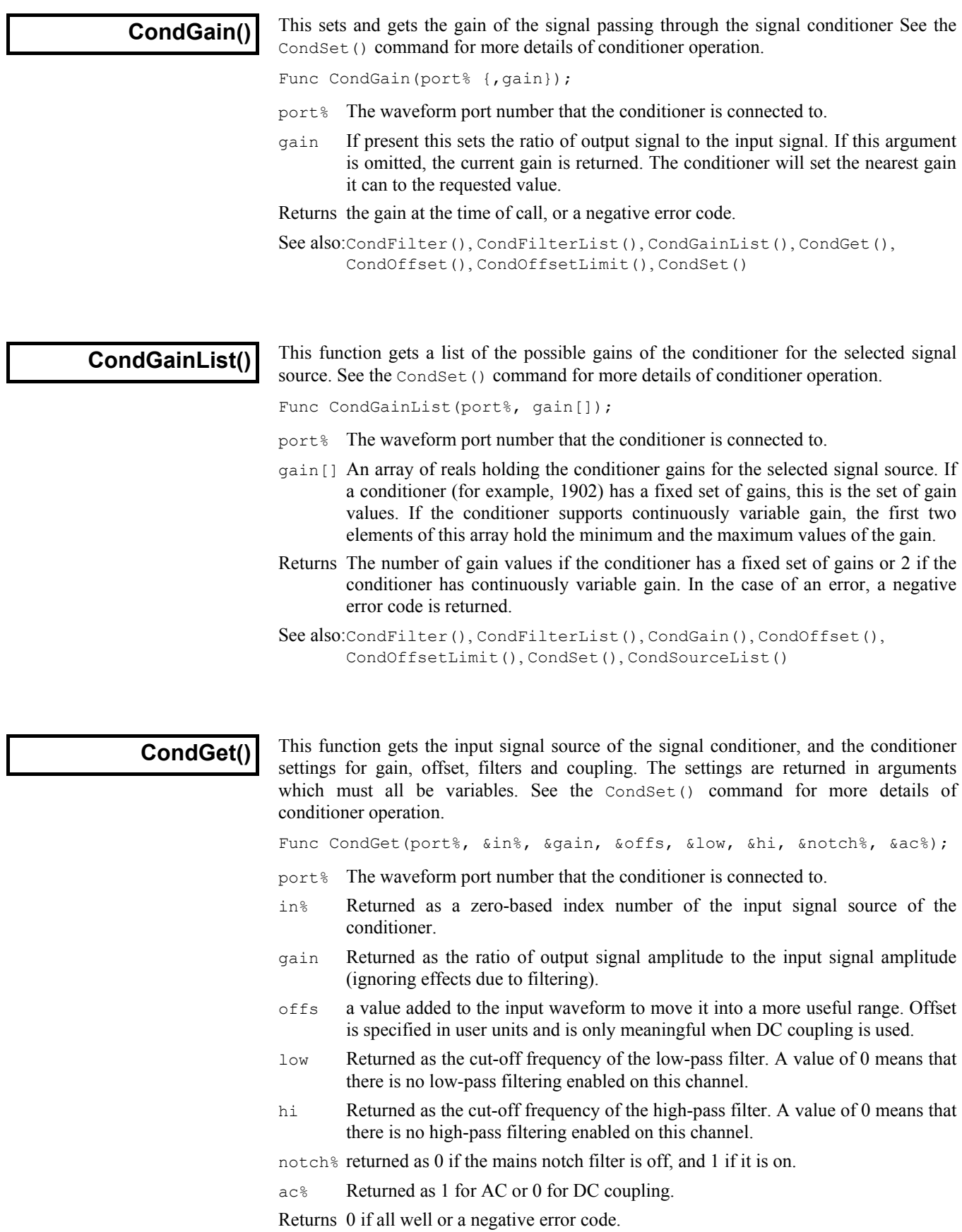

```
See also:CondFilter(), CondFilterList(), CondGain(), CondGainList(),
       CondOffset(), CondSet(), CondSourceList()
```
This sets or gets the offset added to the input signal of the signal conditioner. See the **CondOffset()** This sets or gets the offset added to the input signal of the signal of conditioner operation.

Func CondOffset(port% {, offs});

- port% The waveform port number that the conditioner is connected to.
- offs The value to add to the input waveform of the conditioner to move it into a more useful range. If this argument is omitted, the current offset is returned. The conditioner will set the nearest value it can to the requested value.

Returns the offset at the time of call, or a negative error code.

```
See also:CondFilter(), CondFilterList(), CondGain(), CondGainList(),
       CondGet(), CondOffsetLimit(), CondRevision$(), CondSet(), 
       CondSourceList(), CondType()
```
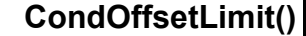

This function gets the maximum and minimum values of the offset range of the conditioner for the currently selected signal source. See the CondSet() command for more details of conditioner operation.

```
Func CondOffsetLimit(port%, offs[]);
```
- port% The waveform port number that the conditioner is connected to.
- $offs[]$  This is an array of real numbers returned holding the minimum ( $offs[0]$ ) and the maximum ( $offs[1]$ ) values of the offset range of the conditioner for the currently selected signal source.

Returns 2 or a negative error code.

```
See also:CondFilter(), CondFilterList(), CondGain(), CondGainList(),
       CondGet(), CondOffset(), CondRevision$(), CondSet(), 
       CondSourceList(), CondType()
```
This function returns the name and version of the signal conditioner as a string or a blank **CondRevision\$()** This function returns the name and version string if there is no conditioner for the port.

Func CondRevision\$(port%);

- port% The waveform port number that the conditioner is connected to.
- Returns This returns a string describing the signal conditioner. The strings defined so far are: "1902ssh", where ss is the 1902 ROM software version number and h is the hardware revision level; and "CYBERAMP 3n0 REV  $x, y, z$ " where n is 2 or 8. If there is no conditioner attached to the port it returns an empty string.

See also:CondFilter(), CondFilterList(), CondGain(), CondGainList(), CondGet(), CondOffset(), CondOffsetLimit(), CondSet(), CondSourceList(), CondType()

#### **CondSet()**

This sets the input signal source, gain, offset, filters and coupling of the conditioner. All values are requests. The actual values set will depend on the capabilities of the conditioner. In all cases, the command sets the nearest value to the that requested. If it is important to know what has actually been set you should read back the values with CondGet() after setting them, or use the functions for reading specific values.

Func CondSet(port%, in%, gain, offs {, low, high, notch%, ac%});

port% The waveform port number that the conditioner is connected to.

- in% This is a zero-based index of the input signal source. A conditioner can have several different signal sources, for example, the 1902 Mk III supports Grounded, Single ended, Normal Diff, Inverted Diff, etc. Different conditioners of the same type may have different sources. CondSourceList() returns the whole list of the possible signal sources of your conditioner. You select a signal source by setting  $\text{in} \$  to its index number in the list.
- gain This is the desired ratio of output signal amplitude to the input signal amplitude (ignoring the effect of any filtering). The actual gain depends on the capabilities of the signal conditioner, see CondGainList(). The gain range may be altered by the choice of signal source. For example, the 1902 Isolated Amp input has a build-in gain of 100. This command sets the nearest gain to the requested value.
- offs This is the desired value in user units to add to the input waveform to move it into a more useful range. Offsets are only meaningful with DC coupling. Different conditioners have different offset ranges, and the offset range may be altered by the choice of signal source, see CondOffsetLimit(). The command will set the nearest offset it can to the desired value.
- low If present and greater than 0, it is the desired cut-off frequency of the low-pass filter. Low-pass filters are used to reduce the high frequency content of the signal, both to satisfy the sampling requirement, and in case where it is known that no useful information is to be found in the signal above a certain frequency. If omitted, or a value of 0, there is no low-pass filtering. The actual filter value set depends on the capability of the signal conditioner.
- high If present and greater than 0, it is a cut-off frequency of the high-pass filter. High-pass filters are used to reduce the low-frequency content of the signal. This frequency must be set lower than the frequency of the low-pass filter, if not the function returns a negative code. If omitted, or set to 0, there is no high-pass filtering.

Different signal conditioners have different ranges of frequency filtering. To find out the real filter frequency set, use CondFilter(). CondFilterList() returns the list of possible filter frequencies.

- notch% Some signal conditioners have a mains-frequency notch filter (usually 50 Hz or 60 Hz) used to reduce the effect of mains interference on low level signals. This filter will remove the fundamental 50 Hz or 60 Hz signal, it will not remove higher harmonics (for example 150 Hz). If notch<sup>§</sup> is present with a value greater than 0, the notch filter is on. If omitted, or 0, the notch filter is off.
- ac% The 1902 supports both AC and DC signal coupling. If you set AC coupling you should probably set the offset to zero too. If  $ac$ <sup> $\frac{1}{6}$ </sup> is present with a value greater than 0, the signal conditioner is AC coupled. If omitted or 0, the signal conditioner is DC coupled.

Returns 0 if all well or a negative error code.

See also:CondFilter(), CondFilterList(), CondGain(), CondGainList(), CondGet(), CondOffset(), CondOffsetLimit(), CondRevision\$(), CondSourceList(), CondType()

I

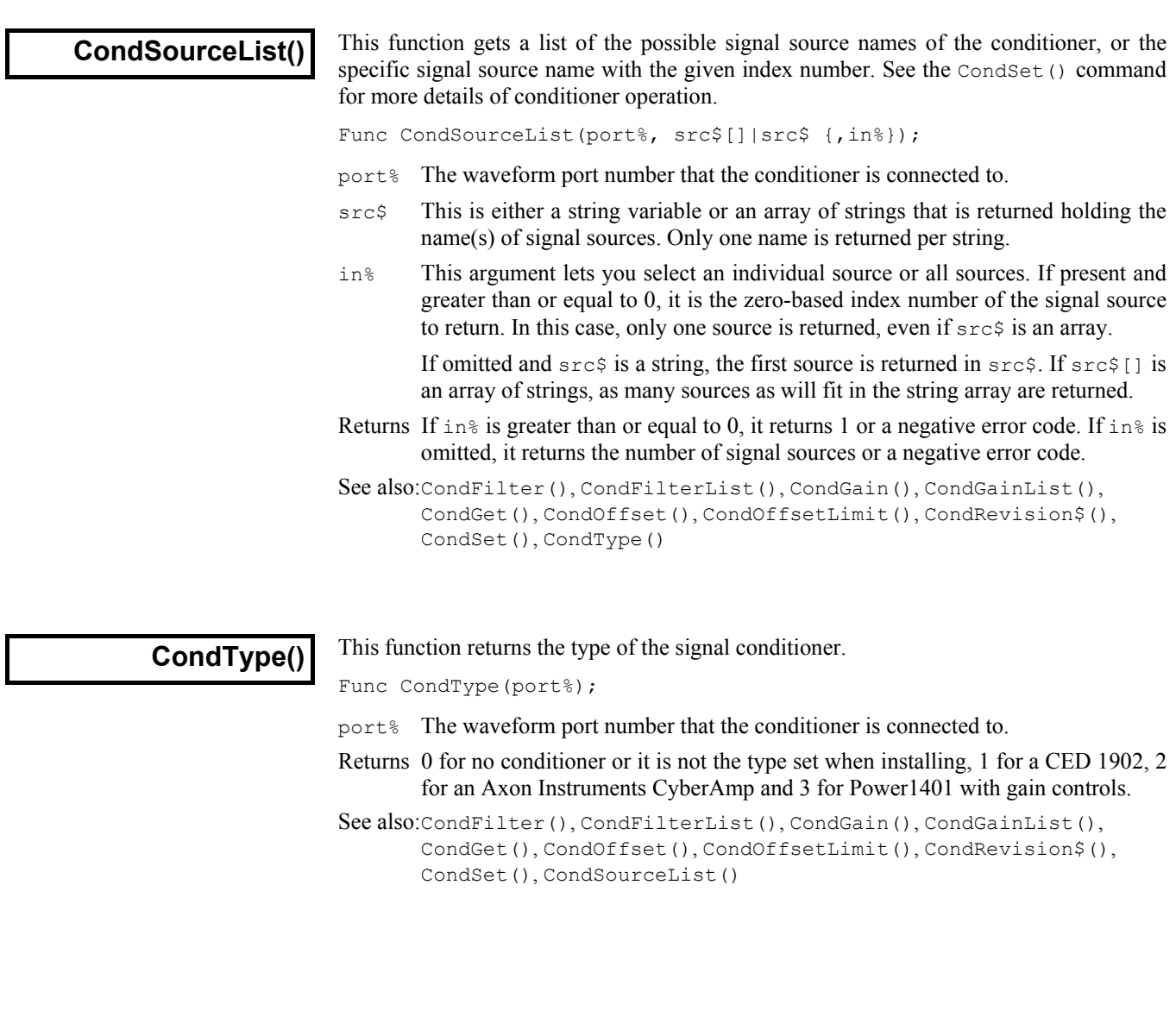

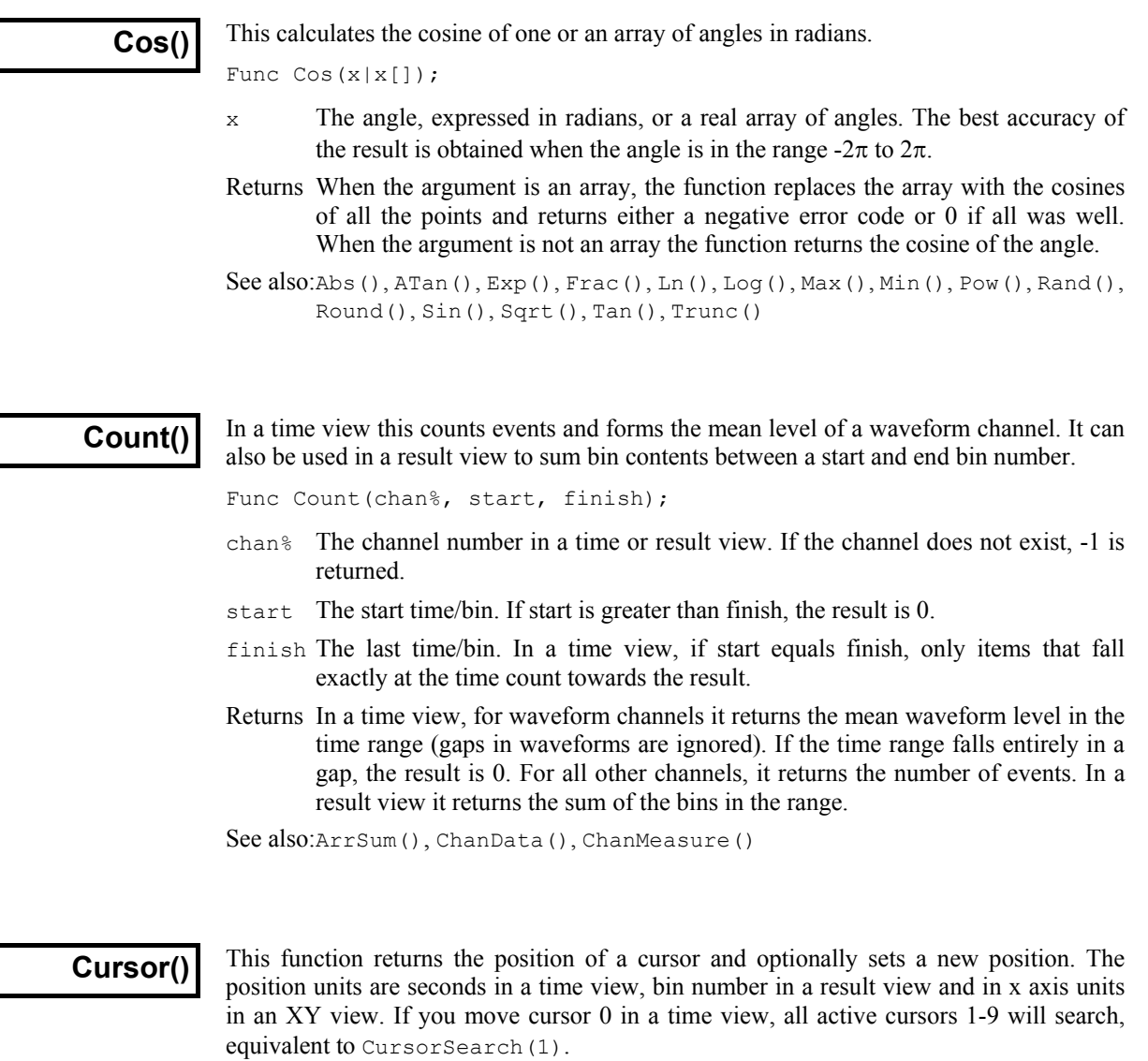

Func Cursor(num% {, where})

- num<sup>§</sup> The cursor number to use in the range 1 to 9 (0 to 9 in a time view).
- where If present, the new position of the cursor. If the new position is out of range of the x axis, it is limited to the x axis. In a time view the position is a time, in seconds. In a result view it is a bin number, use XToBin() to convert an x axis value to a bin number. In an XY view the position is in x axis units.

Returns The old cursor position or -1 if the cursor doesn't exist.

#### Examples:

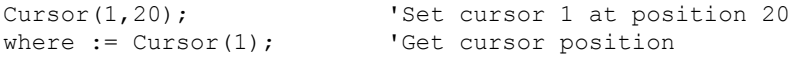

See also:BinToX(), XToBin(), CursorDelete(), CursorLabel(), CursorLabelPos(), CursorNew(), CursorRenumber(), CursorSet(), CursorVisible()

### **CursorActive()**

This function retrieves the current active cursor mode and optionally sets a new mode and search parameters. This is valid for a time view only. The function is equivalent to the vertical cursor mode dialog. Once you have set a cursor mode you can command it to seek with CursorSearch() and tell if the search succeeded with CursorValid().

```
Func CursorActive(num%);
Func CursorActive(num%, mode%, ch%, str$|min, end$
                            {,def$ {,sp1 {,sp2 {,width {,ref$}}}}});
```
num<sup>§</sup> This is the cursor number, from 0 to 9.

mode% If this argument is present, it sets the new cursor mode. Modes in italics cannot be used for cursor 0 and are converted to Static mode. See the documentation for the cursor mode dialog for details of each mode.

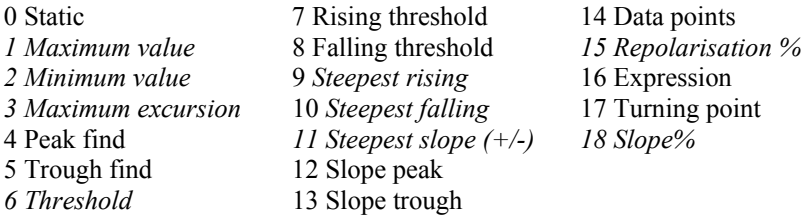

- ch% This is the time view channel number to use for searches. Set this to 0 for modes that do not require a channel.
- $str\$  This is an expression that sets the start time for the search for most search modes. In expression mode (16) this is the expression to evaluate.
- min This argument is used in place of  $str$ \$ for cursor 0 in non-expression mode. It sets the minimum step.
- end\$ This is an expression that sets the end limit of the search. This is ignored for cursor 0 operation when it should be an empty string.
- def\$ If the cursor seek operation fails, and this string is present and evaluates to a valid time, the cursor is positioned at the time and the cursor position is valid.
- sp1 This is the amplitude for peaks, threshold level for threshold crossings and baseline level for maximum excursion. It is in the y axis units of the search channel (y axis units per second for slopes). If omitted, the value 0.0 is used. Set it to 0 if sp1 is not required for the mode.
- sp2 This is hysteresis for threshold crossings and percent for percent repolarisation or percentage slope. If omitted, the value 0.0 is used. Set it to 0 if  $sp2$  is not required for the mode.
- width This is the width in seconds for all slope measurements and also for the reference level measurement in percent repolarisation mode. If omitted, the value 0.0 is used. Set it to 0 if width is not required for the mode.
- $r \in \mathbb{F}$  This is an expression used for repolarisation percentage mode, where it is the 100% time, in seconds.

Returns The active cursor mode at the time of the call.

The arguments str\$, end\$, def\$ and ref\$ are strings holding expressions that evaluate to a time in seconds. They are typically of the form "Cursor(0)+1.3". They can contain any expression that would be valid in the Cursor mode dialog.

See also:CursorActiveGet(), CursorNew(), CursorSearch(), CursorValid(), MeasureChan(), MeasureX()

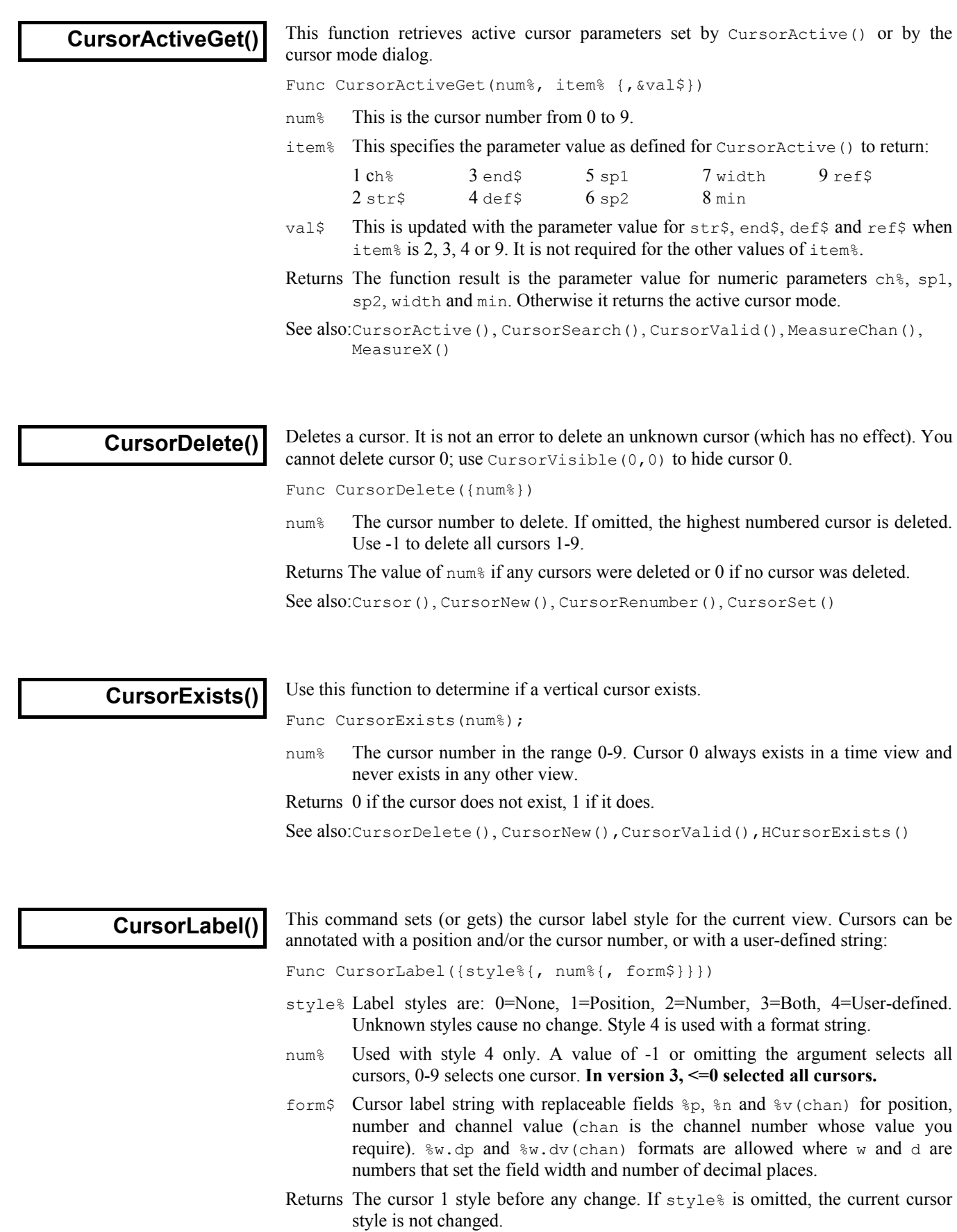

See also:Cursor(), CursorLabelPos(), CursorNew(), CursorRenumber()

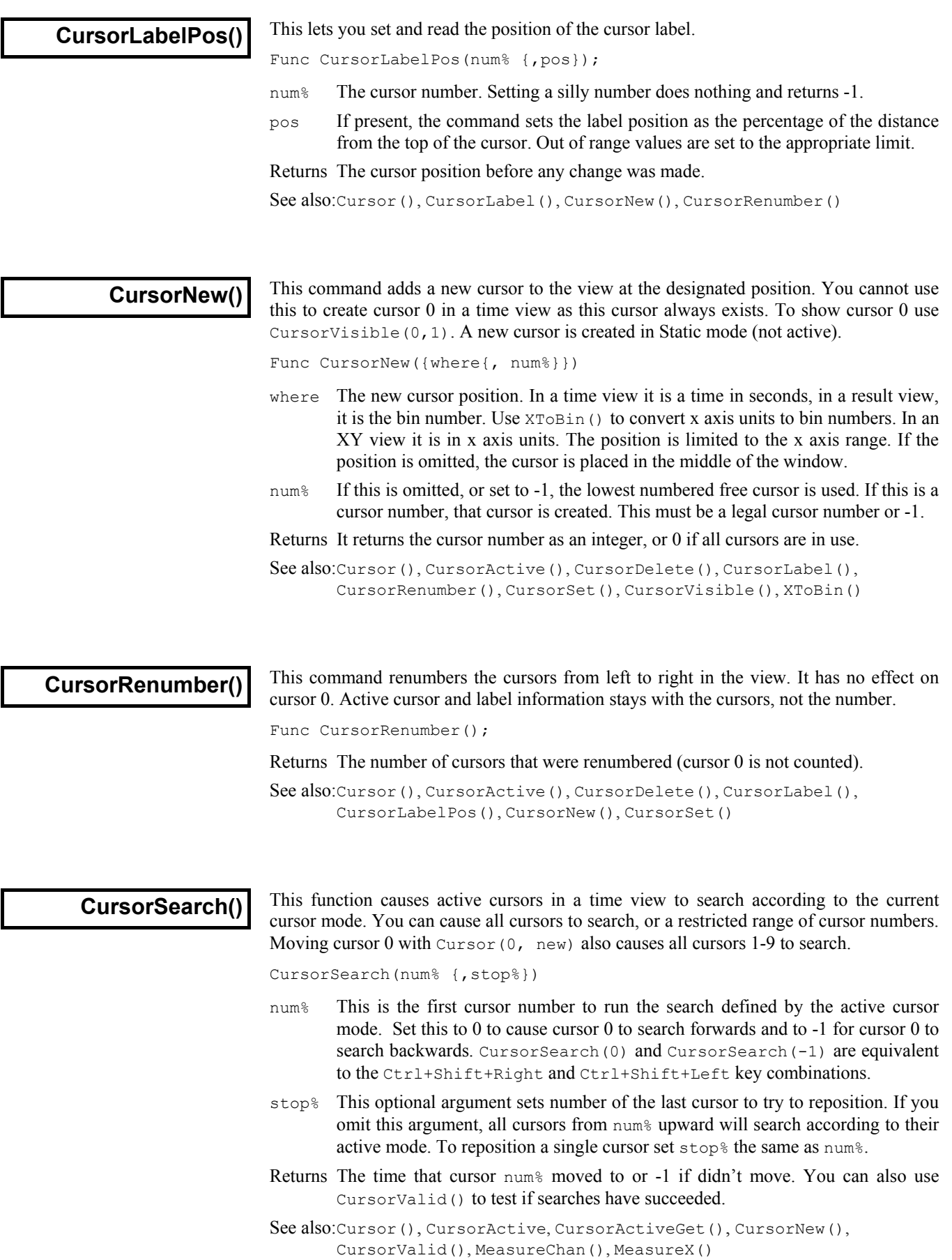

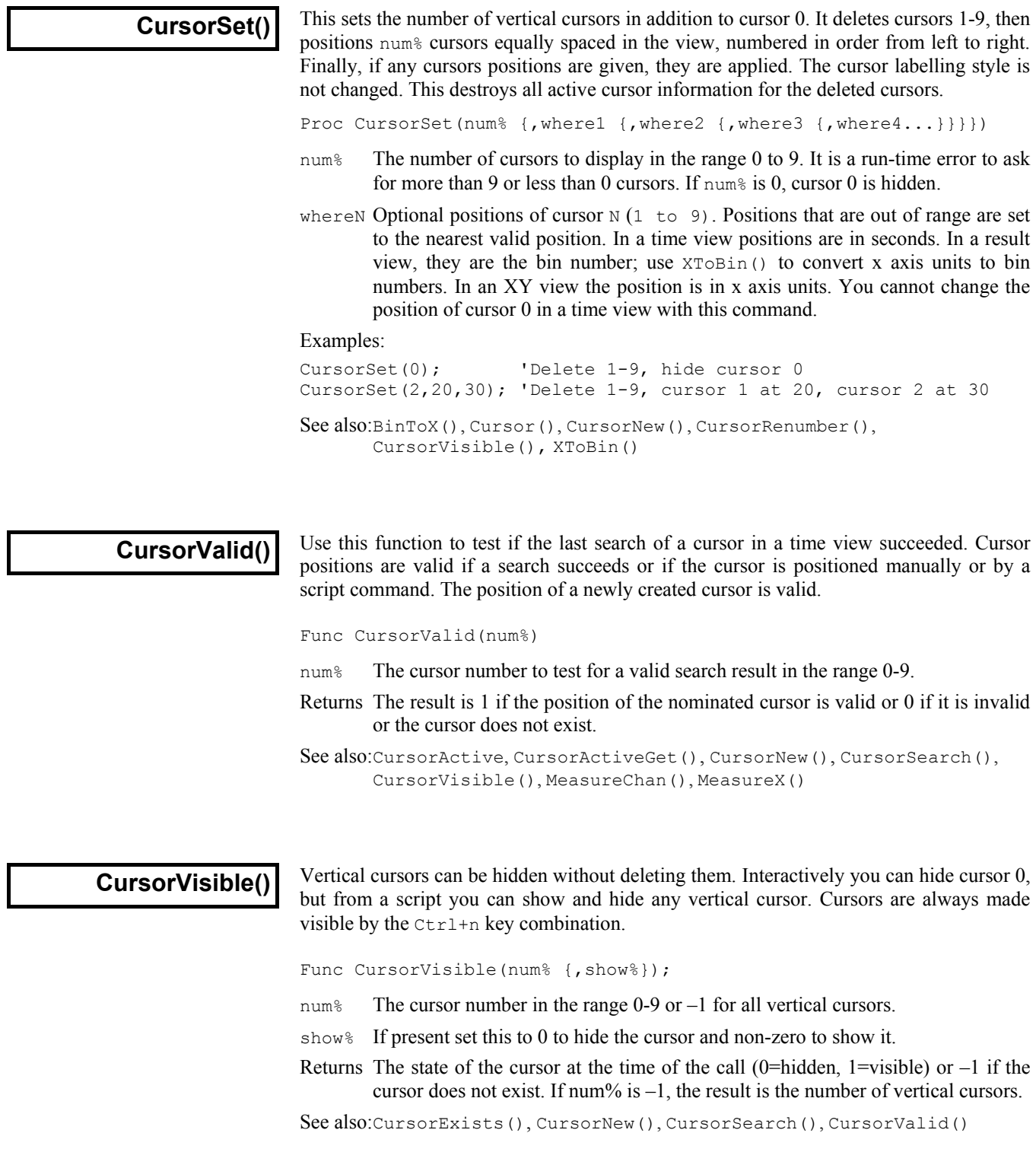

### **Date\$()**

This function returns a string holding the date. Use TimeDate() to get the date as numbers. For this description, we assume that today's date is Wednesday 1 April 1998, the system language is English and the system date separator is "/". **Warning**: This command does not exist in version 2. Default arguments are shown **bold**.

Func Date\$({dayF%, {monF%, {yearF%, {order%, {sep\$}}}}});

- dayF% This sets the format of the day field in the date. This can be written as a day of the week or the day number in the month, or both. The options are:
	- 1 Show day of week: "Wednesday".
	- **2** Show the number of the day in the month with leading zeros: "01".
	- 4 Show the day without leading zeros: "1". This overrides option 2.
	- 8 Show abbreviated day of week: "Wed".

16 Show weekday name first, regardless of the order% field.

Use 0 for no day field. Add the numbers for multiple options. For example, to return "Wed 01", use 11 (1+2+8) as the day  $F$  argument.

If you add 8 or 16, 1 is added automatically. If you request both the weekday name and the number of the day, the name appears before the number.

- monF% The format of the month field. This can be returned as either a name or a number. If this argument is omitted, the value 3 is used. The options are:
	- 0 No month field.
	- 1 Show name of the month: "April".
	- 2 Show number of month: "04"
	- **3** Show an abbreviated name of month: "Apr"
	- 4 Show number of month with no leading zeros: "4"
- yearF% The format of the year field. This can be returned as a two or four digit year.
	- 0 No year is shown
	- **1** Year is shown in two digits: "98".
	- 2 Year is shown in two digits with an apostrophe before it: "'98".
	- 3 Year is shown in four digits: "1998".
- order% The order that the day, month and year appear in the string.
	- **0** Operating system settings
	- 1 month/day/year
	- 2 day/month/year
	- 3 year/month/day
- sep\$ This string appears between the day, month and year fields as a separator. If this string is empty or omitted, Spike2 supplies a separator based on system settings.

For example, Date\$(20, 1, 2, 1, " ") returns "Wednesday April 1 '98". As 20 is 16+4, we have the day first, even through the order% argument places the day in between the month and the year. Date\$() returns "01/Apr/98".

See also: Seconds(), FileDate\$(), TimeDate(), Time\$()

# **Debug()**

This command has two functions. It can open the debug window so you can step through your script, set breakpoints and display and edit variables. From version 3 it can be used to stop the user entering the debugger with the Esc key.

Proc Debug({msg\$}|{Esc%});

 $mgq\$  When the command is used with no arguments, or with a string argument, the script stops as though the  $\text{Esc}$  key had been pressed and enters the debugger. If the debugging toolbar was hidden, it becomes visible. If the  $\text{ms} \leq s$  string is present, the string is displayed in the bar at the top of the script window.

Esc% When the command is used with an integer argument, it enables and disables the ability of the user to break out of a running script. If  $\text{Esc}$  is 0, the user cannot break out of a script into the debugger with the Esc key and must wait for it to finish. If  $Esc\$  is 1, the user can break out. Spike2 enables the  $Esc$  key each time a script starts, so make this the very first instruction of your script if you want to be certain that the user cannot break out.

This command was included for use in situations such as student use, where it is important that the user cannot break out of a script by accident. It is advisable to test your script carefully before using this option. Once set, you cannot stop a looping script except by forcing a fatal error. Make sure you save your script before setting this option.

See also:Eval()

This command is used for debugging problems in the system. It writes information to the **DebugList()** This command is used for debugging problems in the system. It writes information Log view about the internal list of "objects" used to implement the script language.

Proc DebugList(list% {, opt%});

- list  $\frac{1}{s}$  This determines what to list. A value of 0 lists a summary of the options, 1 lists fixed objects (constants and operators), 2 lists permanent objects (constants, operators and built in commands). Values greater than 2 list information for the object with that number.
- $opt$ <sup>%</sup> This optional argument (default value 0) sets the additional object information to list. 1= list the index number,  $2=$  list the type,  $3=$  list both index and type.

See also:Debug(), Eval(), DebugOpts()

This command is used for debugging problems in the system. It controls internal options **DebugOpts()** Inis command is used for debugging a the system level.

Func DebugOpts(opt% {, val%});

- $opt$ % This selects the option to return (and optionally to change). A value of 0 prints a synopsis of available options to the Log view and the current value of each option. Values greater than 0 return the value of that option, and print the option information to the Log view. At the time of writing, only option 1, dump compiled script to the file default.cod is implemented.
- Val% If present, this sets the new value of the option.

See also:Debug(), Eval(), DebugList()

**DelStr\$()** This function removes a sub-string from a string.

Func DelStr\$(text\$, index%, count%);

- text  $\frac{1}{2}$ . The string to remove characters from. This string is not changed.
- index $\frac{1}{6}$  The start point for the deletion. The first character is index 1. If this is greater than the length of the string, no characters are deleted.
- count% The number of characters to remove. If this would extend beyond the end of the string, the remainder of the string is removed.

Returns The original string with the indicated section deleted.

See also:Asc(), Chr\$(), InStr(), LCase\$(), Left\$(), Len(), Mid\$(), Print\$(), ReadStr(), Right\$(), Str\$(), UCase\$(), Val()
# **1401-18) support**

**Discriminator (CED** The Discrim... family of commands supports the 1401-18 event discriminator card, which is available for the standard 1401 and the *1401plus* only. You can also control the 1401-18 card interactively; see the Sample menu.

> If you use these commands with the interactive discriminator dialog active, the dialog changes to show any changes made from the script. You cannot change the current channel the dialog displays (except with DiscrimClear()), so you will only see changes in the dialog if the channel is the same as the current channel in the dialog.

```
See also:DiscrimChanGet(), DiscrimChanSet(), DiscrimClear(), 
       DiscrimLevel(), DiscrimMode(), DiscrimMonitor(), 
       DiscrimTimeOut()
```
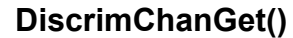

This gets the input, spike2 event port, 1401 event input E1 or E3, mode, lower and higher trigger levels, and the time-out for modes 7 and 8 of a discriminator channel.

Func DiscrimChanGet(chan%, &in%, &out%, &mode%, &low, &hi, &tOut);

- chan<sup>%</sup> the discriminator channel number  $(0-7)$ .
- in<sup>%</sup> Returned holding the source of the discriminator channel as:
	- 0 The discriminator is not used
	- 1 From the 1401 front panel digital input port
	- 2 From the front panel event input (channels 0-4) or ADC Ext (channel 5)
- out% Returned holding a code that describes how the discriminator output, event inputs and digital inputs are connected to the Spike2 event ports and the E1 (digital marker trigger) and E3 (start sampling trigger). The E1 and E3 values are only valid for channels 1 and 3.

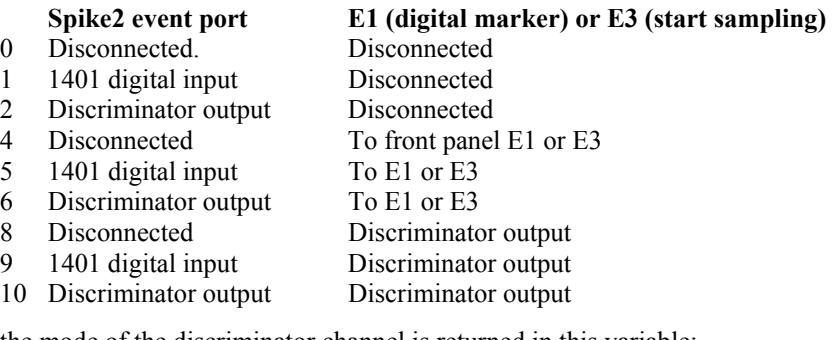

mode% the mode of the discriminator channel is returned in this variable:

- 1 detect a level below a threshold
- 2 detect a level above a threshold
- 3 pulse on rising signal through a threshold
- 4 pulse on falling signal through a threshold
- 5 detect a level inside a region set by two thresholds
- 6 detect a level outside region set by two thresholds
- 7 pulse when signal returns below lower threshold, without going above the higher threshold, within a programmable time out period
- 8 pulse when signal returns above higher threshold, without going below the lower threshold, within a programmable time out period
- low Returned holding the lower threshold level in Volts.
- high Returned holding the higher threshold level in Volts.
- tout Returns the programmable time out period used in modes 7 and 8.

Returns 0 if all well or a negative error code.

See also:DiscrimChanSet(), DiscrimClear(), DiscrimLevel(), DiscrimMode(), DiscrimMonitor(), DiscrimTimeOut()

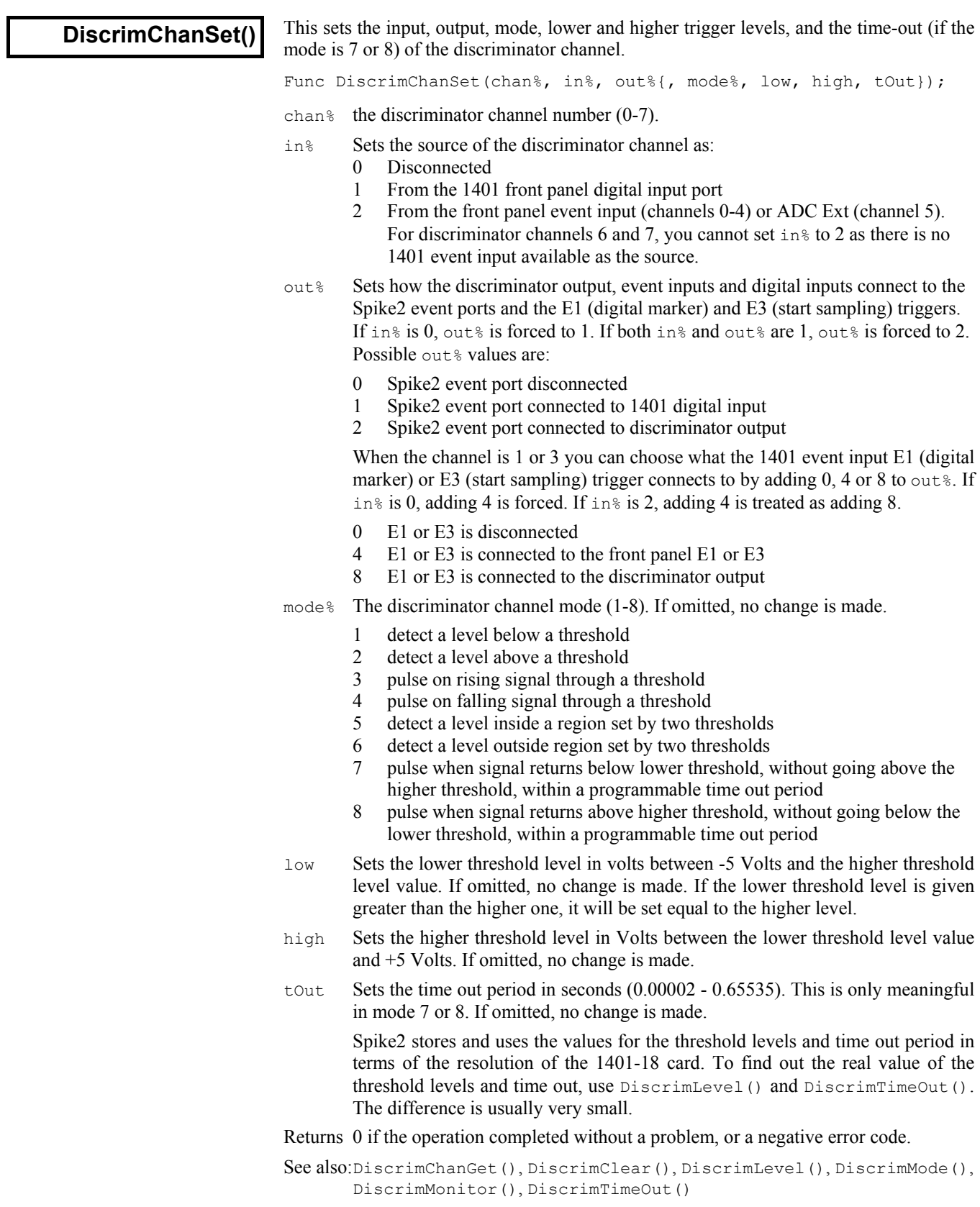

# **DiscrimClear()**

This sets the Discriminator configuration dialogue contents to a standard state. All the discriminator channels are disconnected. Spike2 event ports are connected to digital inputs. E1 (digital marker trigger) and E3 (start sampling trigger) are connected to the front panel E1 and E3. All the discriminator channels have mode 3, and the lower and higher trigger levels are set to 1.25 and 2.5 Volts. The ADC monitor channel is set to 15. If the discriminator dialog is open, channel 0 becomes the current channel.

```
Proc DiscrimClear();
```

```
See also:DiscrimChanGet(), DiscrimChanSet(), DiscrimLevel(), 
       DiscrimMode(), DiscrimMonitor(), DiscrimTimeOut()
```
**DiscrimLevel()** This sets or gets the lower or higher threshold level values of the discriminator channel.

Func DiscrimLevel(chan%, which%, {level});

- chan% The discriminator channel number (0-7).
- which & Selects which level to set or get:  $0 =$  lower,  $1 =$  upper threshold level.
- level If present it sets the threshold value in Volts:

If which  $\frac{1}{2}$  is 0, it is the lower level. It should lie between -5 volts and the higher level. If it is set greater than the higher level, it is set equal to the higher one.

If which  $\frac{1}{8}$  is 1, it is the higher level. It should lie between the lower level and 5 Volts. If it is set less than the lower level, it is set equal to the lower one

Returns the lower or higher threshold level of the discriminator channel at the time of call, or a negative error code.

See also:DiscrimChanGet(), DiscrimChanSet(), DiscrimClear(), DiscrimMode(), DiscrimMonitor(), DiscrimTimeOut()

**DiscrimMode()** This sets or gets the mode of the discriminator channel.

Func DiscrimMode(chan%, {mode%});

- chan% The discriminator channel number (0-7).
- mode% The mode of the discriminator channel (1-8). If omitted, the current mode of the discriminator channel is returned.

Returns The discriminator channel mode at the time of call, or a negative error code.

- 1 detect a level below a threshold
- 2 detect a level above a threshold
- 3 pulse on rising signal through a threshold
- 4 pulse on falling signal through a threshold
- 5 detect a level inside a region set by two thresholds
- 6 detect a level outside region set by two thresholds
- 7 pulse when signal returns below lower threshold, without going above the higher threshold, within a programmable time out period
- 8 pulse when signal returns above higher threshold, without going below the lower threshold, within a programmable time out period

See also:DiscrimChanGet(), DiscrimChanSet(), DiscrimClear(),

DiscrimLevel(), DiscrimMonitor(), DiscrimTimeOut()

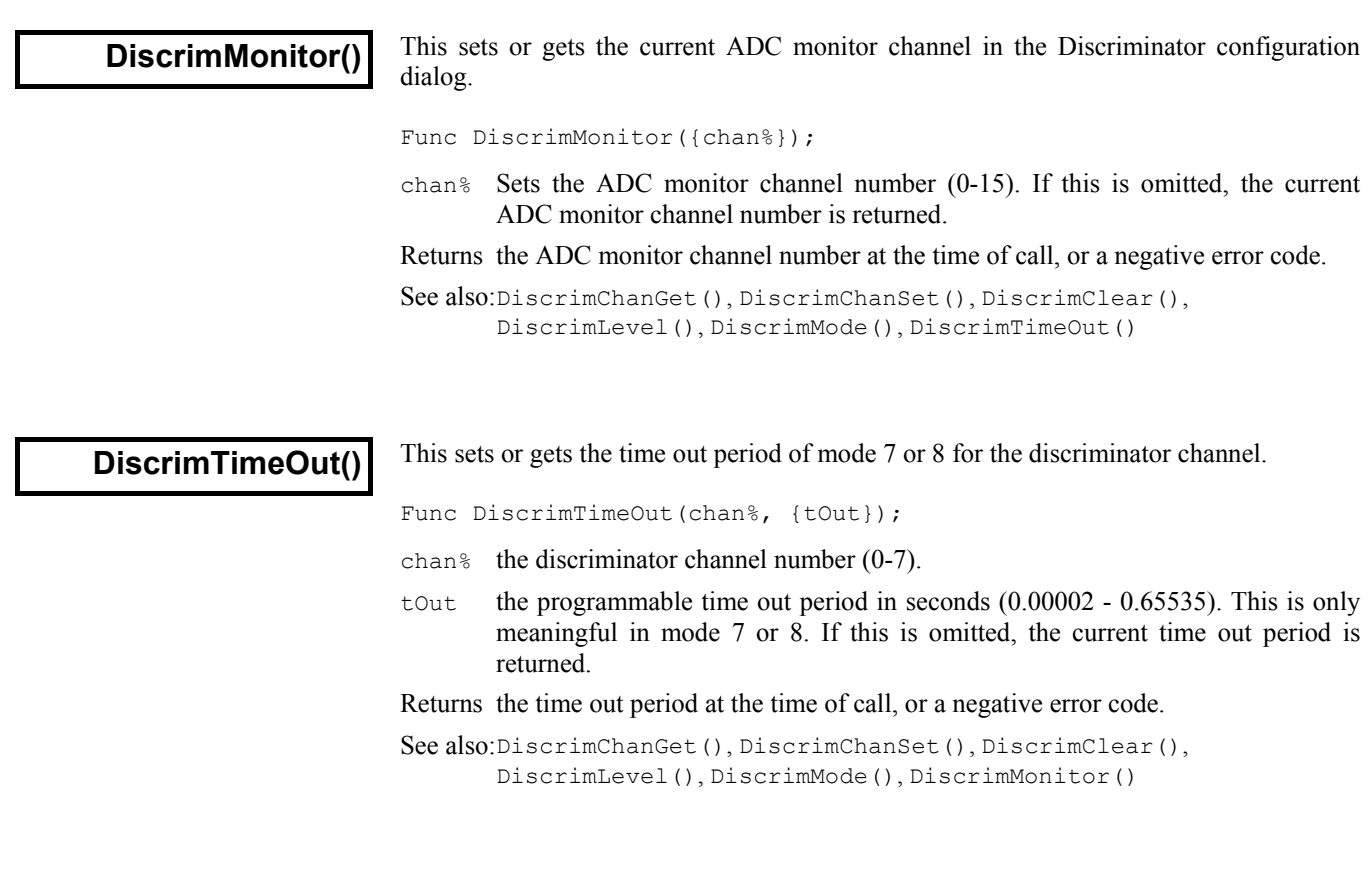

Dialogs You can define your own dialogs to get information from the user. You can define dialogs in a simple way, where each item of information has a prompt, and the dialog is laid out automatically, or you can build a dialog by specifying the position of every item. A simple dialog has the structure shown in the diagram:

> The exact appearance of the dialog depends on the system. The dialog is arranged in terms of items. Unless you specifically request otherwise, the dialog items are stacked vertically above each other.

> The dialog has a title of your choosing at the top. There are OK and Cancel buttons at the bottom of the dialog. When the dialog is used, pressing the Enter key is equivalent to clicking on OK.

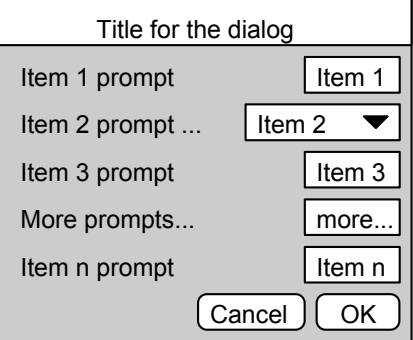

This form of dialog is very easy to program; there is no need to specify any position or size information, the system works it all out. Some users require more complicated dialogs, with control over the field positions. This is also possible, but more complicated to program. You are allowed up to 256 fields in a dialog.

In the more complex case, you specify the position (and usually the width) of the box used for user input. This allows you to arrange data items in the dialog in any way you choose. It requires more work as you must calculate the positions of all the items.

- **Dialog units** Positions within a dialog are set in *dialog units*. In the x (horizontal) direction, these are in multiples of the maximum width of the characters '0' to '9'. In the y (vertical) direction, these are in multiples of the line spacing used for simple dialogs. Unless you intend to produce complex dialogs with user-defined positions, you need not be concerned with dialog units at all.
- **Dialog example** The example dialog shown above could be created by this code:

```
var ok%, item1%, item2%, item3, item4$, item5; 
DlgCreate ("Title for the dialog"); 'start new dialog 
DlgInteger(1,"item 1 prompt",0,10); 'integer, range 0-10 
DlgChan (2, "item 2 prompt", 1); <br>DlqReal (3, "item 3 prompt", 1.0, 5.0); 'real, range 1.0-5.0
DlgReal (3, "item 3 prompt", 1.0, 5.0); 'real, range 1.0-5.0<br>DlgString (4, "More prompts...", 6); 'string, any characters
DlgString (4, "More prompts...", 6);DlgReal (5,"item n prompt",-10.0,0.0); 'real, range -10-0 
item4$ := "more..."; 
ok% := DlgShow(item1%, item2%, item3, item4$, item5); 'show dialog 
See also:DlgChan(), DlgCheck(), DlgCreate(), DlgInteger(), DlgLabel(),
        DlgList(), DlgReal(), DlgShow(), DlgString(), DlgText()
```
**DlgChan()** 

You often need to select a channel of a particular type from a time view. This function defines a dialog entry that lists channels that meet a specification. For simple dialogs, the wide,  $x$  and  $y$  arguments are not used. Channel lists are checked or created when the  $DlgShow()$  function runs. If the current view is not a time view, the list will be empty.

Proc DlgChan(item%, text\$|wide, mask%|list%[]{, x{, y}});

item% This sets the item number in the dialog in the range 1 to the number of items.

 $text{Text$$  The text to display as a prompt.

- wide This is an alternative to the prompt. It sets the width in dialog units of the box used to select a channel. If wide is omitted the number entry box has a default width of the longest channel name in the list or 12, whichever is the smaller.
- mask% This is an integer code that determines the channels to be displayed. You can select channels of particular types by adding together the following codes (the numbers in round brackets are the same codes in hexadecimal format):
	- 1 Waveform or result view channel
	- 2 Event+ and Event- channels
	- 4 Event +- channels (level data)
	- 8 Marker channels
	- 16 WaveMark data (0x10)
	- 32 TextMark data (0x20)
	- 64 RealMark data (0x40)
	- 128 Unused/deleted disk channels (0x80)
	- 256 Deleted channels on disk (0x100)
	- 512 Real wave channel (0x200)

If none of the above values are used, then the list includes all channels. The following codes can be added to exclude channels from the list created above:

- 1024 Exclude visible channels (0x400)
- 2048 Exclude hidden channels (0x800)
- 4096 Exclude disk channels but not duplicates of them (0x1000)
- 8192 Exclude memory channels but not duplicates of them (0x2000)
- 16384 Exclude duplicates of disk or memory channels (0x4000)
- 32768 Exclude selected channels (0x8000)
- 65536 Exclude non-selected channels (0x10000)

Finally, the following codes allow special entries to be added to the list:

131072 Add None as an entry in the list, returns 0 (0x20000)

262144 Add All channels as an entry in the list, returns -1 (0x40000)

524288 Add All visible channels as an entry, returns -2 (0x80000)

1048576 Add Selected as an entry in the list, returns -3 (0x100000)

- list% As an alternative to a mask, you can pass in a channel list (as constructed by ChanList()). This must be an array of channel numbers, with the first element of the array holding the number of channels in the list.
- x If omitted or zero, the selection box is right justified in the dialog box, otherwise this sets the position of the left end of the channel selection box in dialog units.
- y If omitted, this takes the value of item%. It is the position of the bottom of the channel selection box in dialog units.

The variable passed to  $DlgShow()$  for this field should be an integer. If the variable passed in holds a channel number in the list, the field shows that channel, otherwise it shows the first channel in the list (usually None). The result from this field in DlgShow() is a channel number, or 0 if None is selected, -1 if All channels is selected, -2 if All visible channels is selected or -3 if Selected is chosen.

See also:DlgCheck(), DlgCreate(), DlgInteger(), DlgLabel(), DlgList(), DlgReal(), DlgShow(), DlgString(), DlgText()

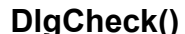

This defines a dialog item that is a check box (on the left) with a text string to its right. For simple dialogs, the  $\times$  and  $\times$  arguments are not used.

Proc DlgCheck(item%, text\${, x{, y}});

- item% This sets the item number in the dialog in the range 1 to the number of items.
- text  $\frac{1}{2}$  The text to display to the right of the check box.
- $x, y$  The position of the bottom left hand corner of the check box in dialog units. If omitted, x is set to 2 and y to  $i$  tem. When used without these fields, this behaves exactly like the simple dialog functions, and can be mixed with them.

The associated  $DlgShow$  () variable should be an integer. It sets the initial state (0 for unchecked, not 0 for checked) and returns the result as  $0$  (unchecked) or 1 (checked).

See also:DlgChan(), DlgCreate(), DlgInteger(), DlgLabel(), DlgList(), DlgReal(), DlgShow(), DlgString(), DlgText()

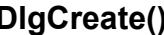

This function starts the definition of a dialog. It also kills off any previous dialog that **DlgCreate()** This function starts the definition of a dialog. It also kills off any previous dialog might be partially defined. For simple dialogs, the optional arguments are not used.

Func DlgCreate(title\${, x{, y{, wide{, high{, help%|help\$}}}}});

title\$ A string holding the title for the dialog.

- $x, y$  Optional, taken as 0 if omitted. The position of the top left hand corner of the dialog. The positions are in percentages of the screen size. The value 0 means centre the dialog. Values out of the range 0 to 95 are limited to the range 0 to 95.
- wide The width of the dialog in dialog units. If this is omitted, or set to 0, Spike2 works out the width for itself, based on the items in the dialog.
- high The height of the dialog in dialog units. If omitted, or set to 0, Spike2 works it out for itself, based on the dialog contents.
- help This is a string or numeric identifier that identifies the help page to be displayed if the user requests help when the dialog is displayed.

Returns This function returns 0 if all was well, or a negative error code.

For simple use, only the first argument is needed. The remainder are for use with more complicated menus where precise control over menu items is required.

Use of & in prompts In the functions that set an item with a prompt, if you precede a character in the prompt with an ampersand  $\&$ , the following character is used by Windows as a short-cut key to move to the field and the character is underlined. Ampersand characters are ignored on systems that do not use this mechanism (for example, the Macintosh).

> See also:DlgChan(), DlgCheck(), DlgInteger(), DlgLabel(), DlgList(), DlgReal(), DlgShow(), DlgString(), DlgText()

This function defines a dialog entry that edits an integer. The numbers you enter may not **Diginiteger()** This function defines a dialog entry that edits an integer. The numbers you enter may contain a decimal point. For simple dialogs, the wide, x and y arguments are not used.

Proc DlgInteger(item%, text\$|wide, lo%, hi%{, x{, y}});

- item% This sets the item number in the dialog in the range 1 to the number of items.
- text  $\frac{1}{2}$  The text to display as a prompt. Text is displayed left justified in the dialog box.
- wide This is an alternative to the prompt. It sets the width in dialog units of the box in which the user types the integer. If the width is not given the number entry box has a default width of 11 digits (or width needed for the number range?).
- lo% The start of the range of acceptable numbers.
- hi<sup>%</sup> The end of the range of acceptable numbers.
- x If omitted or zero, the number entry box is right justified in the dialog box, otherwise this sets the position of the left end of the box in dialog units.
- $y$  If omitted, this takes the value of  $i$  tem<sup>§</sup>. It is the position of the bottom of the number entry box in dialog units.

The variable passed into  $D_{1}$  about () should be an integer. The field starts with the value of the variable if it is in the range. Otherwise, it is limited to the nearer end of the range.

See also:DlgChan(), DlgCheck(), DlgCreate(), DlgLabel(), DlgList(), DlgReal(), DlgShow(), DlgString(), DlgText()

**DlgLabel()** 

This function sets an item with no editable part that is used as a label. For simple dialogs, the wide,  $x$  and  $y$  arguments are not used. You can add text to a dialog without using an item number with DlgText().

Proc DlgLabel(item%, text\${, x{, y}});

- item% This sets the item number in the dialog in the range 1 to the number of items.
- $text{text }$  The text to display.
- x If omitted, the text is left justified in the dialog box. Otherwise, this sets the position of the left end of the text in the dialog in dialog units.
- y If omitted, this takes the value of item%. It is the position of the bottom of the text in the dialog in dialog units.

When you call  $DlgShow()$ , you must provide a dummy variable for this field. The variable is not changed and can be of any type, but must be present.

See also:DlgChan(), DlgCheck(), DlgCreate(), DlgInteger(), DlgList(), DlgReal(), DlgShow(), DlgString(), DlgText()

This defines a dialog item for a one of n selection. Each of the possible items to select is **DigList()** Inis defines a dialog tiem for a one of n selection. Each of the possible items to se identified by a string. For simple dialogs, the wide, x and y arguments are not used.

Proc DlgList(item%, text\$|wide, list\$|list\$[]{, n%{, x{, y}}});

- item% This sets the item number in the dialog in the range 1 to the number of items.
- text $\frac{1}{2}$  The text to display as a prompt.
- wide This is an alternative to the prompt. It sets the width of the box in which the user selects an item. If the width is not given the number entry box has a default width of the longest string in the list or 20, whichever is the smaller.
- list\$ A string of list items separated by a "|" character or an array of strings, one per item. Long strings are truncated. The "|" method was new in version 2.
- n% The number of entries to display. If this is omitted, or if it is larger than the number of entries provided, then all the entries are displayed.
- x If omitted or zero, the selection box is right justified in the dialog, otherwise this sets the position of the left end of the selection box.
- $y$  The bottom of the selection box position. If omitted, the value of  $i$ tem $\frac{1}{2}$  is used.

The result obtained from this is the index into the list of the list element chosen. The first element is number 0. The variable passed to  $DlqShow()$  for this item should be an integer. If the value of the variable is in the range 0 to n-1, this sets the item to be displayed. Otherwise, the first item in the list is displayed.

The following example shows how to set a list:

```
var ok%, which%:=0; \qquad \qquad 'string list, test for OK, result
DlgCreate("List example");  Start the dialog
var list$[3]; \qquad \qquad 'these strings are the choices
list$[0] := "one"; list$[1] := "two"; list$[2] := "three"; 
                                'Add the list to the dialog
ok% := DlgShow(which%); 'Display dialog, wait for user
```
From version 3, you can replace the third, fourth and fifth lines with:

```
DlgList(1,"Choose","one|two|three"); 'version 3 onwards
```

```
See also:DlgChan(), DlgCheck(), DlgCreate(), DlgInteger(), DlgLabel(), 
       DlgReal(), DlgShow(), DlgString(), DlgText()
```
This function defines a dialog entry that edits a real number. For simple dialogs, the **DigReal()** This function defines a dialog entry  $\text{wide, x and y arguments are not used.}$ 

Proc DlgReal(item%, text\$|wide, lo, hi{, x{, y}});

- item% This sets the item number in the dialog in the range 1 to the number of items.
- text  $\frac{1}{2}$  The text to display as a prompt. Prompts are left justified in the dialog.
- wide This is an alternative to the prompt. It sets the width in dialog units of the box in which the user types a real number. If wide is not given the box has a default width of 12 digits.
- lo,hi The range of acceptable numbers.
- x If omitted or zero, the number edit box is right justified in the dialog, otherwise this sets the position in dialog units of the left end of the number entry box.
- Bottom of the number edit box position. If omitted, the value of  $i$ tem $\frac{1}{2}$  is used.

The variable passed into  $D_{1}$  as  $D_{1}$  is should be a real number. The field will start with the value of the variable if it is in the range, otherwise the value is limited to lo or hi.

```
See also:DlgChan(), DlgCheck(), DlgCreate(), DlgInteger(), DlgLabel(), 
       DlgList(),DlgShow(), DlgString(), DlgText()
```
# **DlgShow()**

This function displays the dialog you have built and returns values from the fields identified by item numbers, or makes no changes if the user kills the dialog with the Cancel button. Once the dialog has closed, all information about it is lost. You must create a new dialog before you can use this function again.

Func DlgShow(&item1|item1[], &item2|item2[], &item3|item3[] ...);

Returns 0 if the user clicked on the Cancel button, or 1 if the user clicked on OK.

For each dialog item with an item number, you must provide a variable of a suitable type to hold the result. It is an error to use the wrong variable type, except an integer field can have a real or an integer variable. Items created with  $\text{DlgLabel}$  () must have a variable too, even though it is not changed.

The variables also set the initial values. If an initial value is out of range, the value is changed to the nearest legal value. In the case of a string, illegal characters are deleted before display. In addition to passing a simple variable, you can pass an array. An array with n elements matches n items in the dialog. The array type must match the items.

See also:DlgChan(), DlgCheck(), DlgCreate(), DlgInteger(), DlgLabel(), DlgList(), DlgReal(), DlgString(), DlgText()

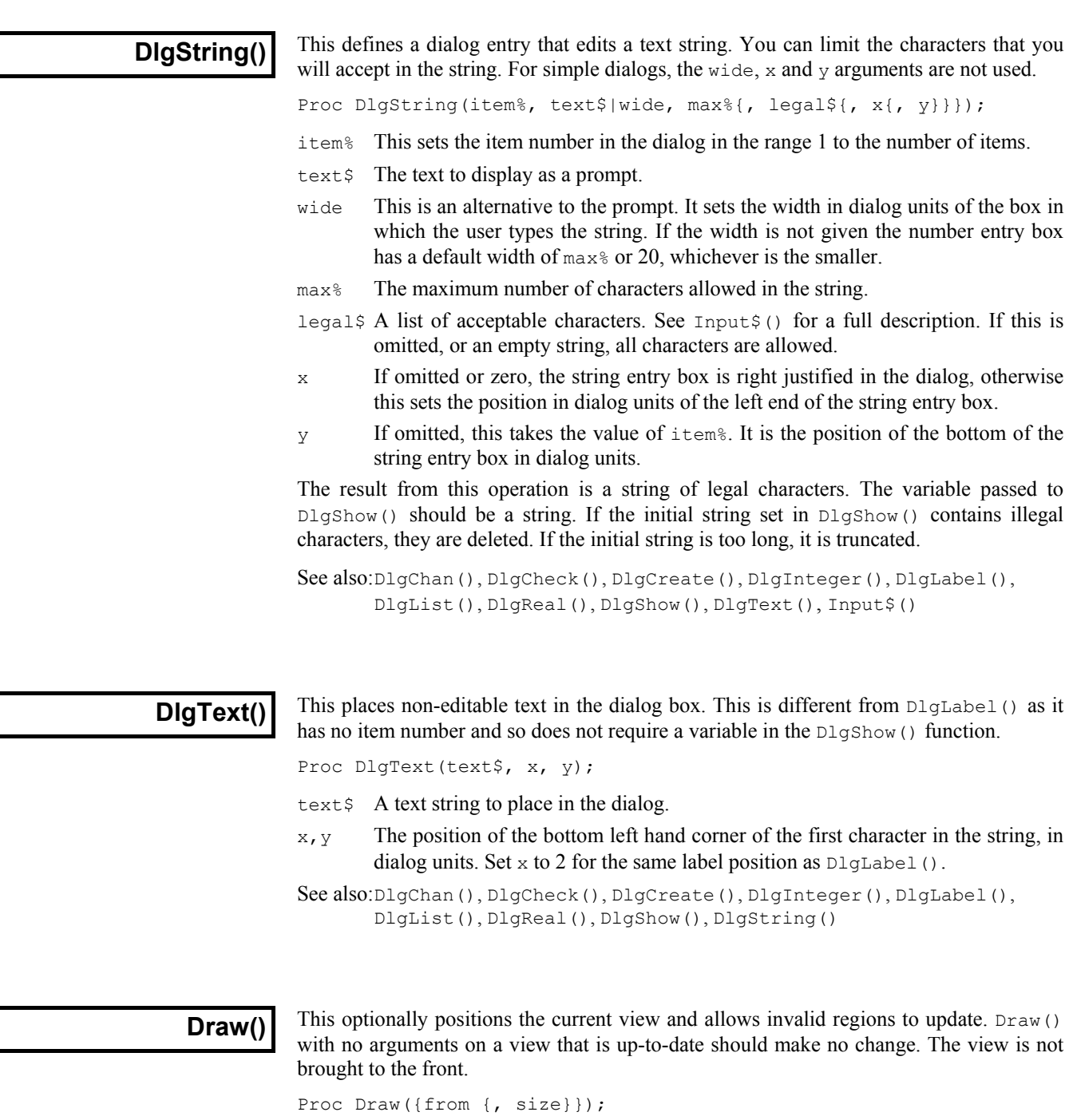

from The left hand edge of the window. For a time window, this is in seconds. For a result view, this is in bins. For an XY view, it is in x axis units.

size The width of the window in the same units as from. A negative size is ignored.

With two arguments, the width is set (unless it is unchanged) and then it is drawn. With one argument, the view scrolls by an integral number of pixels such that from is in the first pixel. The following may not move the display if a pixel is more than a second wide:

Draw(XLow()+1.0); 'This may scroll by less than 1 second

Time views run from time 0 to the maximum time in the view. Result views have a fixed number of bins, set when they are created. XY view axes can be any positive length.

See also:DrawAll(), XRange(), XLow(), XHigh(), Maxtime()

**DrawAll()** This routine updates all views with invalid regions.

Proc DrawAll();

See also:Draw()

This sets and reads the channel display mode in a time or result view. You can set the **DrawMode()** This sets and reads the channel display mode in a time or result view. You can set the display mode for hidden channels. Modes -13 to -6 and 9 to 13 do not exist in version 2.

> Func DrawMode(chan%{,mode%}); Return mode or information (negative mode%) Func DrawMode(cSpc, mode%{,dotSz%|binSz{,trig%|edge%|opt%|err%}}); Func DrawMode(cSpc, 9{, fftSz%, wnd%, top, range, xInc%, skip%});

- chan% The channel number used to read back information with a negative mode%.
- cSpc The channel specification or -1 to mean all channels, -2 for visible channels and -3 for selected channels. The first channel in a result view is 1, but we allow 0 to mean 1 for backwards compatibility. Setting a draw mode for a bad channel number has no effect.
- mode% If present and positive, this sets the display mode. If an inappropriate mode is requested, no change is made. If mode% is absent, the function returns the mode. Some modes require additional parameters (for example a bin size). If they are omitted, the last known value is used.

The mode values for setting modes in a time view are:

- 0 The standard draw mode for the channel.
- 1 Dots mode for events or a waveform. dotSz% argument can be used.
- 2 Lines mode. Shows event data as vertical ticks on a horizontal line. If dotSz% is present and zero, the horizontal line is not drawn.
- 3 Waveform mode. Draws straight lines between waveform and WaveMark points. No WaveMark codes are displayed (faster than WaveMark mode).
- 4 WaveMark mode. Only use this is you wish to see WaveMark codes as it takes longer to draw than Waveform mode.
- 5 Rate mode. binSz sets the width of each bin in seconds.
- 6 Mean frequency mode. binSz sets the time period.
- 7 Instantaneous frequency mode. dotSz% can be used.
- 8 Raster mode. trig% sets the trigger channel, dotSz% is used.
- 9 Sonogram mode. In this mode the  $fftsz\$ , wnd, top, range,  $xInc\$  and skip<sup>§</sup> arguments are allowed (or can be omitted from the right).
	- fftSz% The block size for the Fourier Transform used to generate the sonogram. Allowed values are 16, 32, 64, 256, 512, 1024, 2048 and 4096. Intermediate values set the next lower allowed value.
	- wnd<sup>%</sup> The window applied to the data.  $0 =$  no window,  $1 =$  Hanning,  $2 =$ Hamming. Values 3 to 9 set Kaiser windows with -30 dB to -90 dB sideband ripple in steps of 10 dB.
	- top The signal dB value relative to 1 bit at the ADC input to show as the maximum density output. Signal values above top dB are shown in maximum intensity. Values 0.0 to 100.0 are allowed.
	- range The range in dB of output data below top that is mapped into the grey scale. Output below (top-range) is shown as minimum intensity. Values greater than 0.0 and up to 100.0 are allowed.
	- $xInc$ <sup>®</sup> The number of pixels (1 to 100) to step across the screen before calculating the next set of sonogram values. This is normally 1.
	- skip% If this is 1, Spike2 uses only one data block for each vertical strip of sonogram. If you have many megabytes of data, this will reduce the calculation time (but only shows samples of the sonogram). This is normally 0. Values 0 and 1 are allowed.
- 10 WaveMark overdraw mode.
- 11 Same as mode 6, but display rate per minute rather than per second.
- 12 Same as mode 7, but display rate per minute rather than per second.
- 13 Cubic spline mode for waveform and WaveMark channels.

For a result view channel the modes are listed below.

- 0 The standard drawing mode for the channel.
- 1 Draw as a histogram. err% can be used.
- 2 Draw as a line. err<sup>§</sup> can be used.
- 3 Draw as dots.  $err$ % and dot Sz% can be used.
- 4 Draw as a skyline. err% can be used.
- 8 Draw raster as lines,  $dotsz$  sets the line length,  $opt$  is used.
- 9 Draw raster as dots,  $d \circ t \leq z$  sets the dot size, opt  $\frac{1}{2}$  is used.
- 13 Reserved for Cubic spline mode. err% can be used.
- dotSz% Sets the dot or tick size to use on screen or the point size to use on a printer. 0 is the smallest size available. The maximum size is 10. Use -1 for no size change.
- binSz Sets rate histogram bin width and the mean frequency smoothing period.
- trig% This is the trigger channel for raster displays. We assume that you do not want to display a level event channel in raster mode.
- edge% Sets the edges of level event data to use for mean and instantaneous frequency and rate modes.  $0 =$  both edges (default),  $1 =$  rising edges and  $2 =$  falling edges.
- opt% Used in result views only for raster channels. Add 1 for horizontal line in raster line mode. Add 2 for y axis as time of sweep or variable value in raster modes, add 4 to sort by auxiliary variable 0, add 8 to sort by auxiliary variable 1, add 16 to show symbols.
- err% The drawing style for errors: 0=none, 1=1 SEM, 2=2 SEM, 3=SD.
- Returns If a single channel is set it returns the previous mode%. For multiple channels or an invalid call, it returns -1. Negative mode% values return drawing parameters:

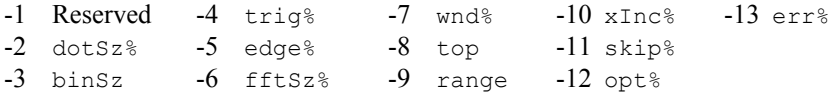

See also:Draw(), SetEvtCrl(), SetPSTH(), ViewStandard(), XYDrawMode()

# Dup(

This gets the view handle of a duplicate of the current view or the number of duplicates. Duplicated views are numbered from 1 (1 is the original). If a duplicate is deleted, higher numbered duplicates are renumbered. See WindowDuplicate() for more information.

Func Dup({num%});

- num% The number of the duplicate view to find, starting at 1. You can also pass 0 (or omit num%) as an argument, to return the number of duplicates.
- Returns If num  $\frac{1}{8}$  is greater than 0, this returns the view handle of the duplicate, or 0 if the duplicate does not exist. If num% is 0 or omitted, this returns the number of duplicates. The following code illustrates the use of Dup().

var maxDup%, i%, dvh%; 'declare variables  $maxDup$ <sup>8</sup> :=  $Dup(0)$ ;  $VG$ et maximum numbered duplicate for i% := 1 to maxDup% do 'loop round all possible duplicates<br>dvh% := Dup(i%); <br> 'get handle of this duplicate 'get handle of this duplicate if  $(dvh*)^0$ ) then 'does this duplicate exist? PrintLog(view(dvh%).WindowTitle\$()+"\n");'print window title endif; next;

See also:App(), View(), WindowDuplicate()

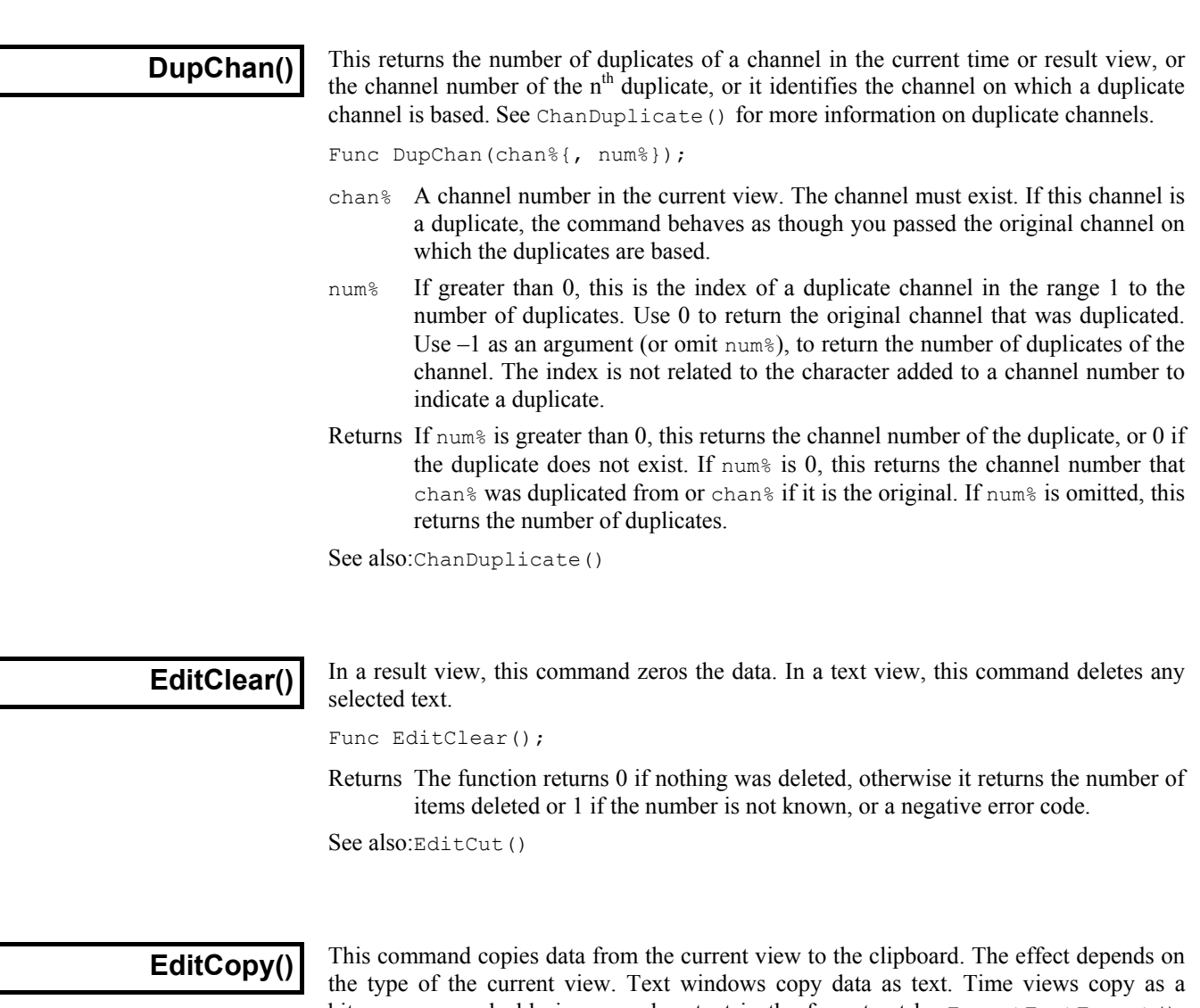

bitmap, as a scaleable image and as text in the format set by ExportTextFormat(), ExportChanFormat() and ExportChanList(). Result and XY views can copy as a bitmap, text and as a scaleable image.

Func EditCopy({as%});

- as% This sets how to copy data when several formats are possible. If omitted, all formats are used. When only one format is possible, the argument is ignored. Systems that cannot implement some or all of these features ignore the argument. The format value is the sum of:
	- 1 Copy as a bitmap
	- 2 Copy as a scaleable image (Windows metafile, Macintosh PICT )
	- 4 Copy as text
- Returns It returns 0 if nothing was placed on the clipboard, or the sum of the format specifiers for each format used.

See also:EditSelectAll(), ExportTextFormat(), ExportChanFormat(), ExportChanList(), EditCut(),EditPaste()

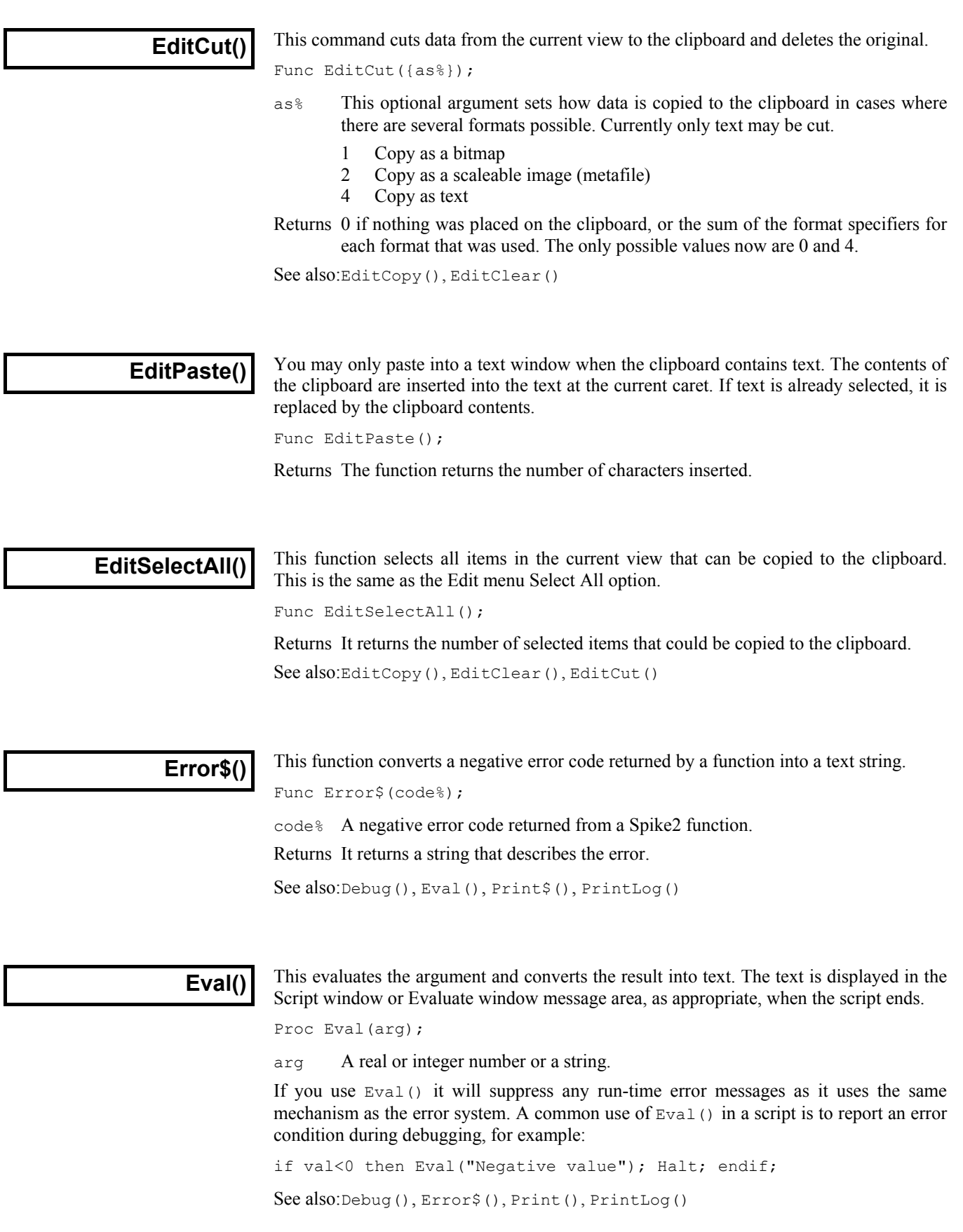

# **EventToWaveform()**

This function creates a new waveform channel from an event channel. The waveform channel contents depend on the frequency of the events. You can choose to convert based on instantaneous frequency, or on a smoothed frequency.

**Instantaneous frequency**

Spike2 calculates instantaneous frequency from the reciprocal of event intervals. To obtain values between events, the interval from the last event to the current time is compared with the interval between the last two events. If it is less, the reciprocal of the last interval is used. If it is more, the reciprocal of the interval from the last event is used.

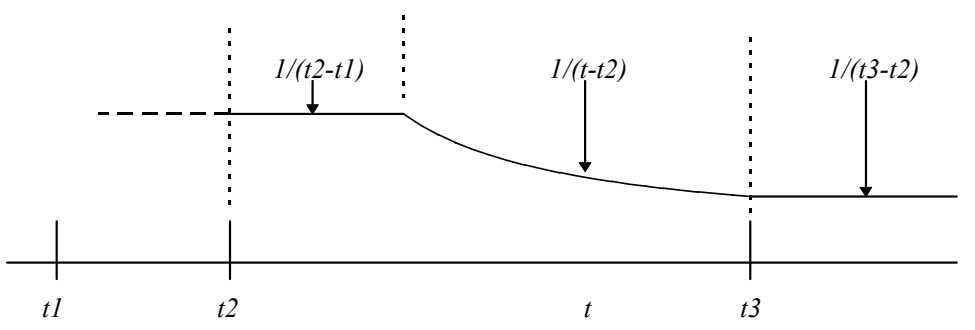

The diagram shows the result when there are three events at times *t1*, *t2* and *t3*. The output from *t1* to *t2* depends on what happened before *t1*. From time *t2* to  $t2+(t2-t1)$ , the output is the reciprocal of the previous interval. From this point onwards to  $t3$ , the output reduces until at *t3* it becomes 1/(*t3*-*t2*).

### **Smoothed frequency**

Spike2 calculates smoothed frequency by replacing each event by a waveform fragment that has unit area below it. The waveform is symmetrical about the event time. If the event is at time *t*, the waveform fragment extends from time *t*-smooth to *t*+smooth.

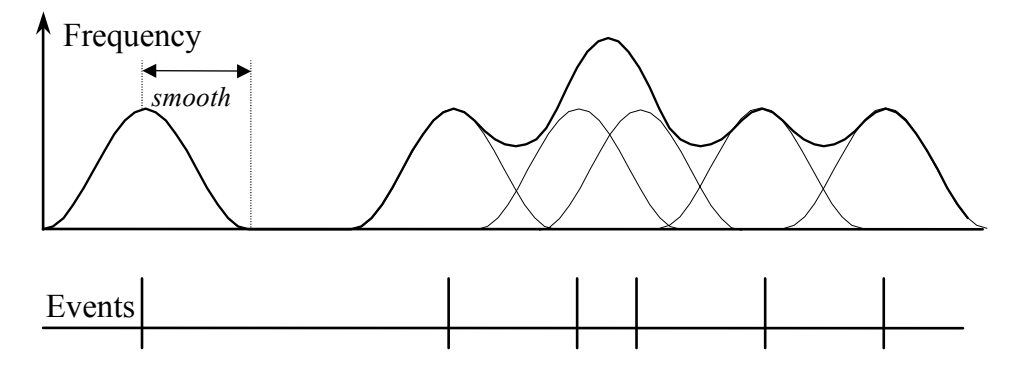

The diagram shows the result of using the built-in raised cosine waveform. The area under the curve for each spike is 1. You would normally use a smoothing period that covered several events to obtain a smooth output.

**The command** Func EventToWaveform(smooth, eChan%, wChan%, wInt, sTime, eTime, maxF, meanF {,query% {,shape[]}});

- smooth The period to smooth the event data over, in seconds. If this is 0 or negative the conversion is instantaneous frequency, otherwise an event at time  $t$  is spread over a time range t-smooth to t+smooth seconds. Unless you supply the shape [] argument, the smoothing function is a raised cosine bell.
- eChan% The channel number to use as a source of event times. If the channel is a marker, and a marker filter is set, only filtered events are visible.
- wChan% The channel number to create as a waveform channel in the range 1 to the maximum allowed channels in the file.

wInt The desired sampling interval for the new channel, in the range 0.000001 to 1000.0 seconds. Values outside this range are errors. This interval is rounded to the nearest multiple of the microseconds per time unit set for the file. The BinSize() command will return the actual sampling interval.

Before Spike2 version 4.03, the interval was rounded to the nearest multiple of microseconds per time unit times time units per ADC convert for the file. If you set an interval that could not be achieved by older versions of Spike2, the resulting data file cannot be opened by versions of Spike2 prior to 4.02.

- sTime The start time for output of the waveform data.
- eTime The last time for waveform output will be less than or equal to this time. The command processes events from sTime-smooth to eTime+smooth.
- $maxF$  The output is stored as if it were a sampled signal. That is as a 16-bit integer in the range -32768 to 32767. maxF sets the frequency that corresponds to the 32767 value. It is the maximum frequency that can be represented in the result. Frequencies higher than this are limited to maxF.
- meanF This sets the frequency that corresponds to 0 in the 16-bit waveform data. Most users set this to 0. The lowest frequency that can appear in the result is  $maxF$ - $2*$  (maxF-meanF). Frequencies lower than this are limited to this value.

If the result lies in the range freq±delta, you get the best resolution by setting maxF to freq+delta and meanF to freq.

- query% Set this to 0 or omit it to query overwriting an existing channel. If this is present and non-zero, an existing channel is overwritten with no comment.
- shape This optional argument is only used when smooth is greater than 0. Normally a raised cosine function is used as the smoothing function. If you provide this array argument, it replaces the cosine. You can set any size of array, but we suggest between 50 and 1000 points. The built-in raised cosine function uses 250 points. The code to generate the built-in function is:

```
var raisedCos[250], index%;
const pi := 3.14159; 
for index% := 0 to 249 do 
     raisedCos[index%] := 1.0 + \cos(i \cdot \text{index} \cdot \text{pi}/250);
 next;
```
- Returns The function returns 0 unless the user decided not to overwrite a channel, in which case the result is a negative error code. You can also get error –5799 if you run out of memory (unlikely) or disk space.
- **Uses of EventToWaveform** A common use of this command is to investigate slow frequency changes in a sequence of events. For example, heart rate is modified by respiration. If you have an event channel with each event representing a heart beat (with an expected frequency of around 70 beats per minute, or 1.17 Hz) and you are looking for a variation due to respiration at about 0.24 Hz, you need to convert the heartbeats into a rate signal. The expected result using this command would be a steady frequency of (say) 1.2 Hz, plus a small oscillation around  $0.25$  Hz. The small oscillation can be detected with  $SetPower()$ .

If we want a 0.01 Hz resolution, we will need some 100 seconds of data per power spectrum block. If we used a 1024 point transform, we need a sample interval of about 0.1 Hz (so that 1024 points spans just over 100 seconds). The Set Power () result will have 512 bins, spanning the range 0 to 5.00 Hz. A smoothing period of some 5-10 seconds would be appropriate.

See also:BinSize(), SetPower()

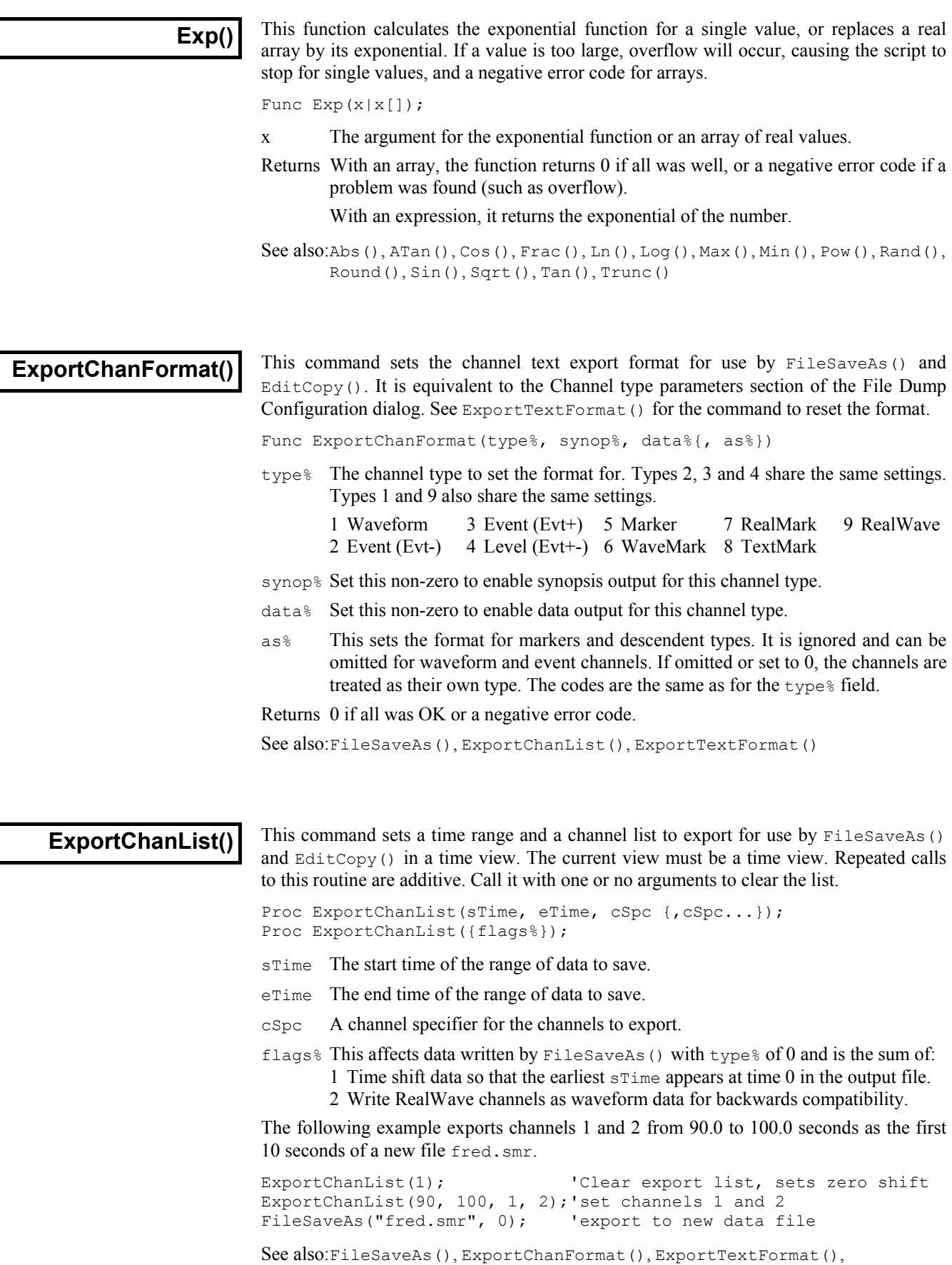

```
EditCopy()
```
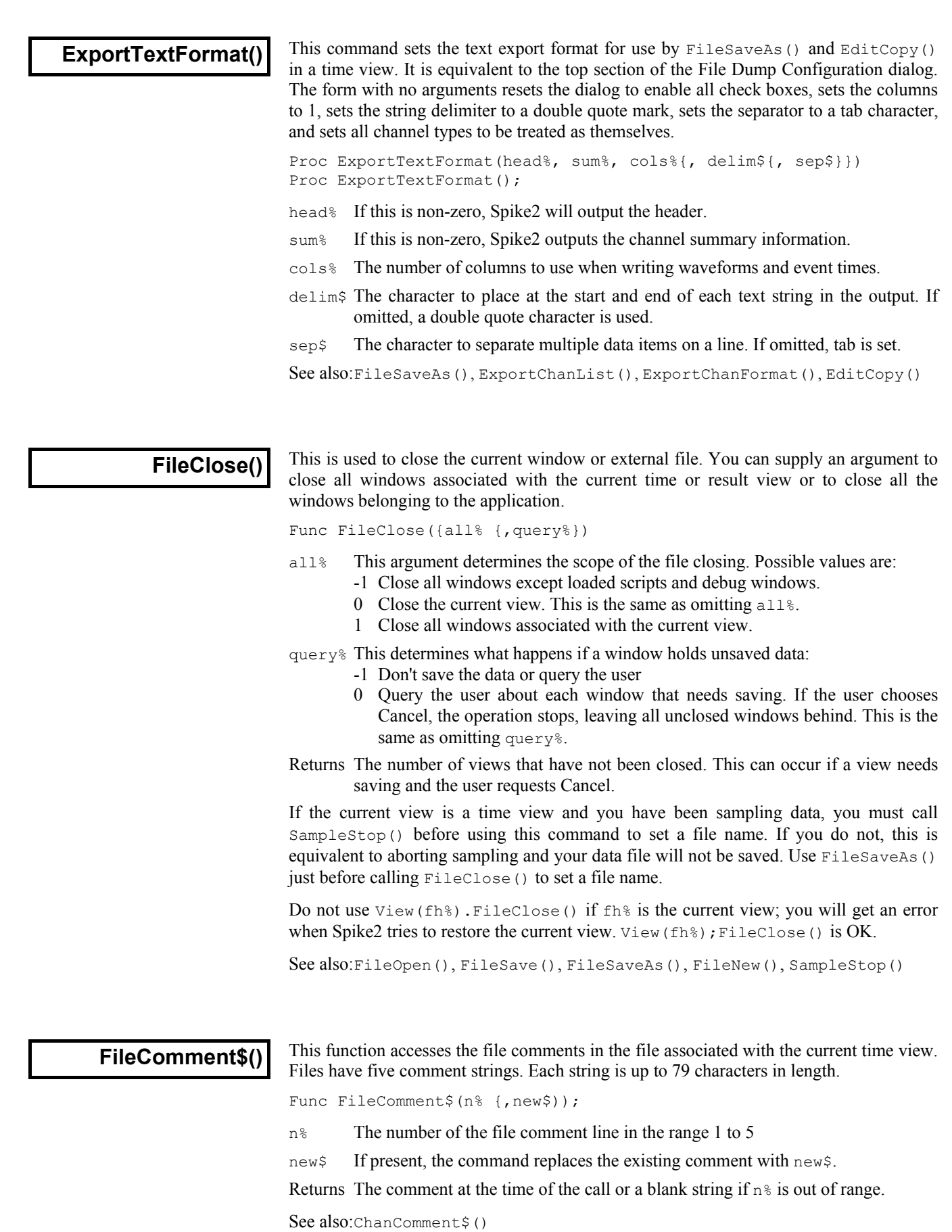

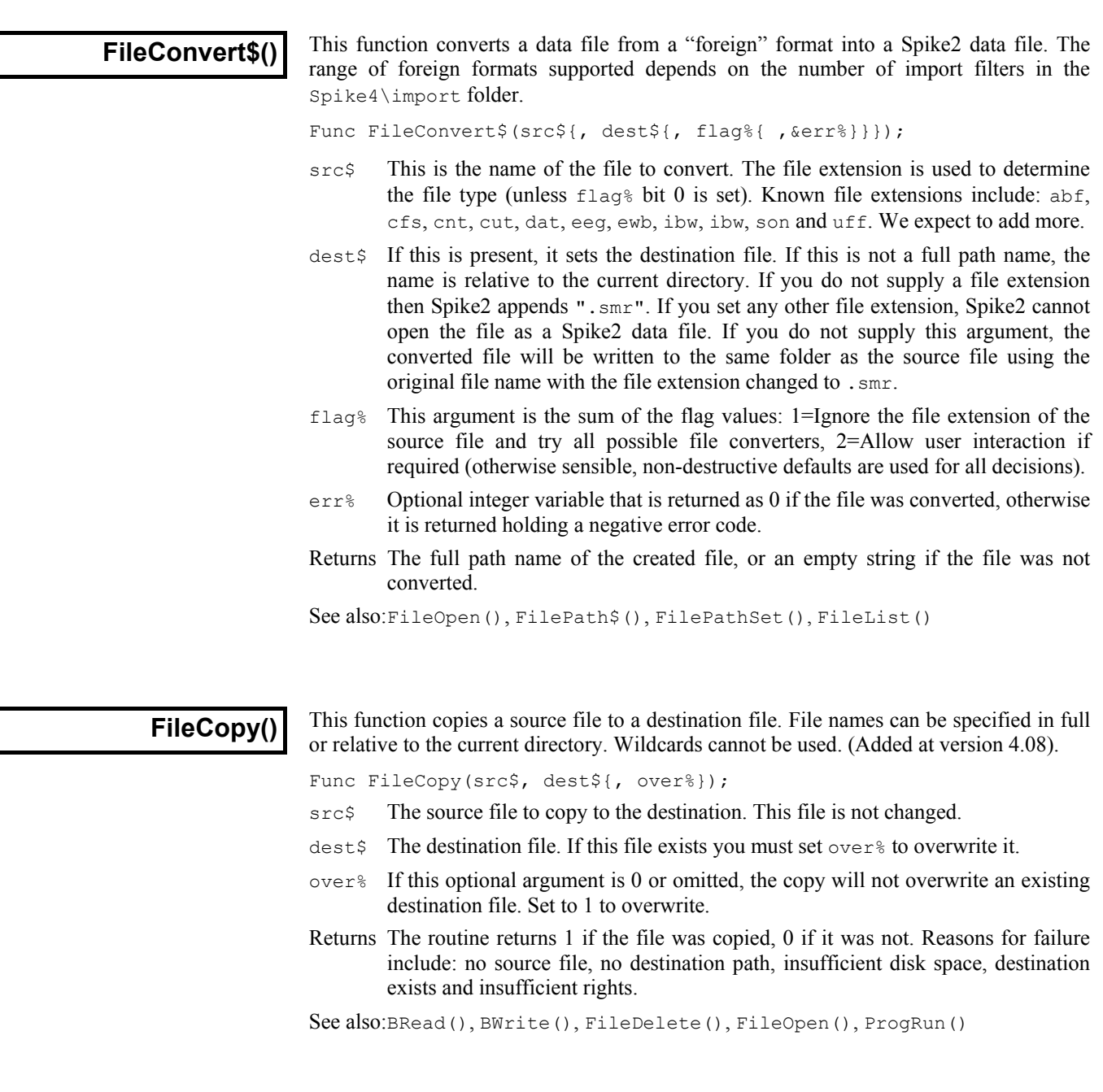

**FileDate\$()**

Since version 4.03, the time and date at which sampling started is saved in the data file. This function returns a string holding the date. Use FileTimeDate() to get the date as numbers. The current view must be a time view. The arguments are exactly the same as for the  $Date$ ; () command. If there is no date stored, the result is an empty string.

Func FileDate\$({dayF%, {monF%, {yearF%, {order%, {sep\$}}}}}); See also:Date\$(), FileTimeDate(), FileTime\$()

**FileDelete()**

This deletes one or more files. File names can be specified in full or relative to the current directory. Windows file names look like x:\folder1\folder2\foldern\file.ext or \\machine\folder1\folder2\foldern\file.ext across a network. If a name does not start with a  $\setminus$  or with  $x:\setminus$  (where  $x$  is a drive letter), the path is relative to the current directory. Beware that  $\langle$  must be written  $\langle \rangle$  in a string passed to the compiler.

Func FileDelete(name\$[]|name\${, opt%});

- name\$ This is either a string variable or an array of strings that holds the names of the files to delete. Only one name per string and no wildcard characters are allowed. If the names do not include a path they refer to files in the current directory.
- opt% If this is present and non-zero, the user is asked before each file in the list is deleted. You cannot delete protected or hidden or system files:

Returns The number of files deleted or a negative error code.

See also:FilePath\$(), FilePathSet(), FileList()

# **FileList()**

This function gets lists of files and sub-directories (folders) in the current directory and can also return the path to the parent directory of the current directory. This function can be used to process all files of a particular type in a particular directory.

Func FileList(names\$[]|&name\$, type%{, mask\$});

- name\$ This is either a string variable or an array of strings that is returned holding the name(s) of files or directories. Only one name is returned per string.
- type% The objects in the current directory to list. The Parent directory is returned with the full path, the others return the name in the current directory. Values are:
	- -3 Parent directory 2 Output sequence files (\*.pls) -2 Sub-directories 3 Spike2 script files (\*.s2s)
	- $-1$  All files  $4$  Spike2 result view files  $(* . srf)$
	- 0 Spike2 data files  $(* . snr)$  6 Spike2 configuration files  $(* . s2c)$
	- 1 Text files  $(*.txt)$  12 XY view data file  $(*.sxy)$
- $m$  mask  $\frac{1}{2}$  This optional string limits the names returned to those that match it;  $*$  and ? in the mask are wildcards. ? matches any character and \* matches any 0 or more characters. Matching is case insensitive and from left to right.
- Returns The number of names that met the specification or a negative error code. This can be used to set the size of the string array required to hold all the results.

See also:FilePath\$(), FilePathSet(), FileDelete(), FileName\$()

This returns the name of the data file associated with the current view (if any). You can File Name \$() I has returns the name or the data file associated with the current view (if any). You can recall the entire file name, or any part of it. If there is no file the result is an empty string.

Func FileName\$({mode%})

mode% If present, determines what to return, if omitted taken as 0.

- 0 Or omitted, returns the full file name including the path
- 1 The disk drive/volume name
- 2 The path section, excluding the volume/drive and the name of the file
- 3 The file name up to but not including the last . excluding any trailing number.
- 4 Any trailing numbers from 3.
- 5 The end of the file name from the last dot.

Returns A string holding the requested name, or a blank string if there is no file.

See also:FileList(), FilePath\$(), FilePathSet()

### **FileNew()**

This is equivalent to the File menu New command. It creates a new window and returns the handle. You can create visible or invisible windows. Creating an invisible window lets you set the window position and properties before you draw it. The new window is the current view and if visible, the front view. Use FileSaveAs() to name created files.

Func FileNew(type%{, mode%{, upt, tpa%, maxT{, nChan%}}});

- type% The type of file to create:
	- 0 A Spike2 data file based on the sampling configuration, ready for sampling. This may open several windows, including the floating command window and the sequencer control panel. Use SampleStart() to begin sampling and SampleStop() to stop sampling before calling FileSaveAs() to give the new file a name. During sampling, type 0 data files are saved in the directory/folder set by the Edit menu preferences or by the FilePathSet() command. Use FileSaveAs() command after SampleClose() to move the data file to its final position on disk.
	- 1 A text file in a window
	- 2 An output sequence file in a window
	- 3 A Spike2 script file
	- 7 An empty Spike2 data file (not for sampling). The upt<sup>§</sup>, tpa $\frac{1}{6}$  and maxT arguments must be supplied. This file type lets you create new Spike2 files from external data for use with memory channels.
	- 12 An XY view with one (empty) data channel. Use XYAddData() to add more data and XYSetChan() to create new channels.
- mode% This optional argument determines how the new window is opened. The value is the sum of these flags. If the argument is omitted, its value is 0. The flags are:
	- 1 Make the new window(s) visible immediately. If this flag is not set the window is created, but is invisible.
	- 2 For data files, if the sampling configuration holds information for creating additional windows, use it. If this flag is not set, data files extract enough information from the sampling configuration to set the sampling parameters for the data channels.
	- 4 Show the spike shape setup dialog if there are WaveMark channels in the sampling configuration for a data file. If the spike shape dialog appears, this function does not return until the user closes the dialog.
- upt Only for type  $\epsilon$  = 7. The microseconds per unit time for the new file. This allows values in the range 0.001 to 32767. If upt is non-integral values, Spike2 versions prior to 4.02 will not open the file. This sets the time resolution of the new file and the maximum length of the file, in time. There are a maximum of  $2^{31}$ -1 time units in a file, so a 1 µs resolution limits a file to 30 minutes in length.
- $tpa$ % Only for  $type$ % = 7. The time units per ADC conversion for the new file. You can set values in the range 1 to 32767 (for compatibility with Spike2 sampling use 2 to 32767). The available sampling intervals for waveform data in the new file are  $n * \text{upt}_8 * \text{tpa}$  microseconds where n is an integer.
- $maxT$  Only for  $type\$  = 7. This sets the maximum time base that you can display for the file. You should set this to the expected file size.
- nChan<sup>%</sup> Only for type% = 7. This sets the number of channels in the new file in the range 32 to 100. If you omit this optional argument, 32 channels are used. Spike2 4.02 onwards can read files with other than 32 channels.
- Returns It returns the view handle (or the handle of the lowest numbered duplicate for a data file with duplicate windows) or a negative error.
- See also:FileOpen(), FileSave(), FileSaveAs(), FileClose(), FilePathSet(), SampleStart(), SampleStop(), XYAddDAta(), XYSetChan()

### **FileOpen()**

This is the equivalent of the File Open... menu command. It opens an existing Spike2 data file or a text file in a window, or an external text or binary file. If the file is already opened, a handle for the existing view is returned. The window becomes the new current view. You can create windows as visible or invisible. It is often more convenient to create an invisible window so you can position it before making it visible.

Func FileOpen(name\$, type% {, mode% {, text\$}});

name  $\epsilon$  The name of the file to open. This can include a path. The file name is operating system dependent, see FileDelete(). If the name is blank or contains  $*$  or ? (Windows only), the file dialog opens for the user to select a file. For file types 8 and 9 only, name  $\sin$  be of the form:

"Type  $1$   $(*.f11)|*.f11||Type 2 (*.f12;*.f13)|*.f12;*.f13||"$ 

This produces two file types, one with two extensions. There is one vertical bar between the description and the template and two after every template.

- type% The type of the file to open. The types currently defined are:
	- 0 Open a Spike2 data file in a window
	- 1 Open a text file in a window
	- 2 Open an output sequence file in a window
	- 3 Open a Spike2 script file in a window
	- 4 Open a result view file in a window
	- 6 Load configuration file or read configuration from data file
	- 8 An external text file without a window for use by Read() or Print()
	- 9 An external binary file without a window for use by BRead(), BWrite(), BSeek() and other binary routines.
	- 12 Open an XY view file in a window.
- mode% This optional argument determines how the window or file opens. If the argument is omitted, its value is 0. For file types 0 to 4 the value is the sum of:
	- 1 Make the new window(s) visible immediately. If this flag is not set the window is created, but is invisible.
	- 2 Read resource information associated with the file. This may create more than one window, depending on the file type. For data files, it restores the file to the state as it was closed. If the flag is unset, resources are ignored.
	- 4 Return an error if the file is already open in Spike2. If this flag is not set and the file is already in use, it is brought to the front and its handle is returned.

When used with file types 8 and 9 the following values of mode<sup>§</sup> are used. The file pointer (which sets the next output or input operation position) is set to the start of the file in modes 0 and 1 and to the end in modes 2 and 3.

- 0 Open an existing file for reading only
- 1 Open a new file (or replace an existing file) for writing (and reading)
- 2 Open an existing file for writing (and reading)
- 3 Open a file for writing (and reading). If the file doesn't exist, create it.
- text\$ An optional prompt displayed as part of the file dialog (not supported for type%=6 on the Macintosh 68k version).
- Returns If a file opens without any problem, the return value is the view handle for the file (if multiple views open, it is the handle for the first time view created). For configuration files ( $type$ % of 6), the return value is 0 if no error occurs. If the file could not be opened, or the user pressed Cancel in the file open dialog, the returned value is a negative error code.

If multiple windows are created for a data file, you can get a list of the associated view handles using ViewList(list%[],64).

See also:FileDelete(), FileNew(), FileSave(), FileSaveAs(), FileClose(), BRead(), BReadSize(), BSeek(), BWrite(), BWriteSize(), ViewList()

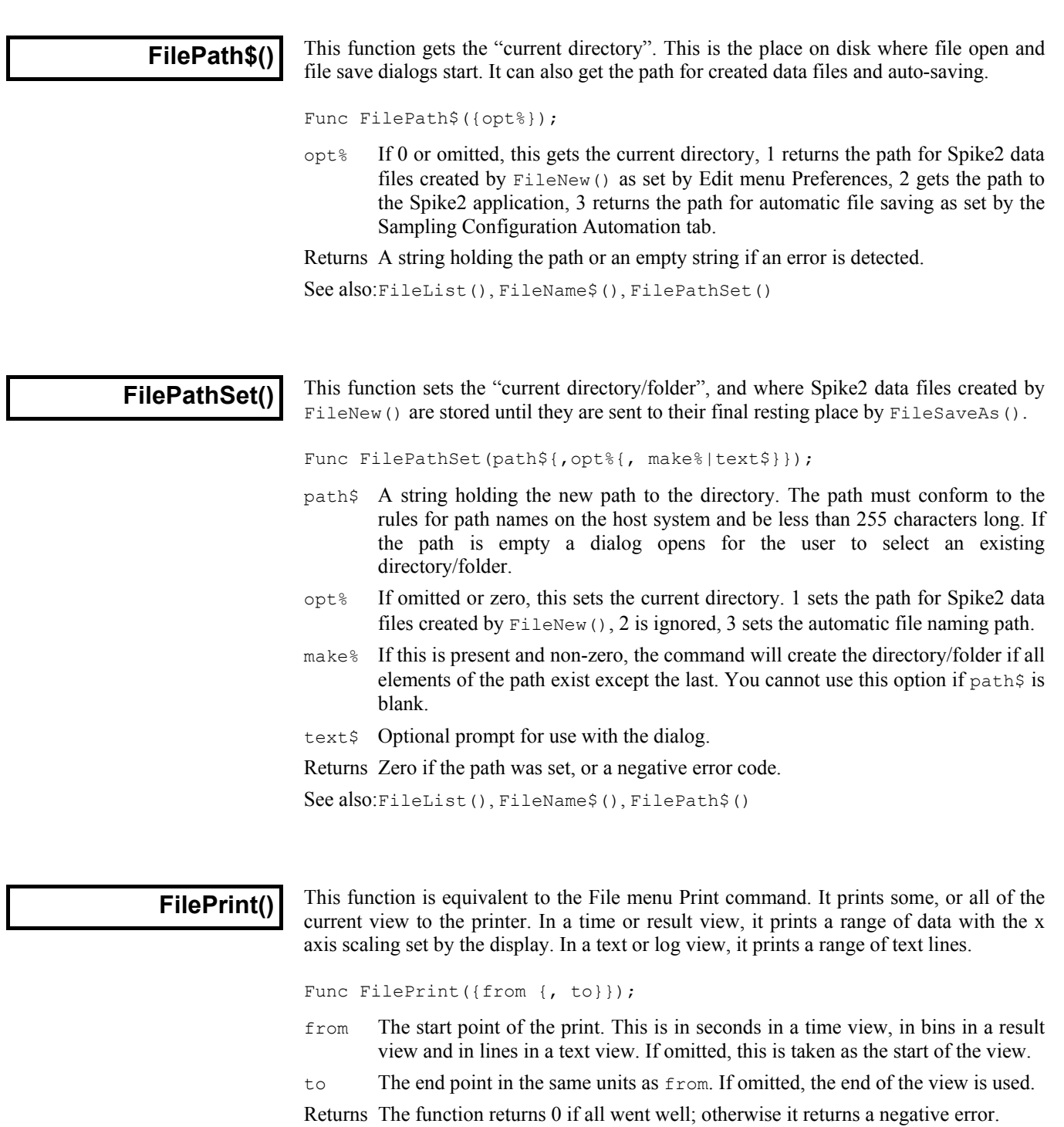

The format of the printed output is based on the screen format of the current view. Beware that for time and result views the output could be many (very many) pages long.

See also:FilePrintScreen(), FilePrintVisible()

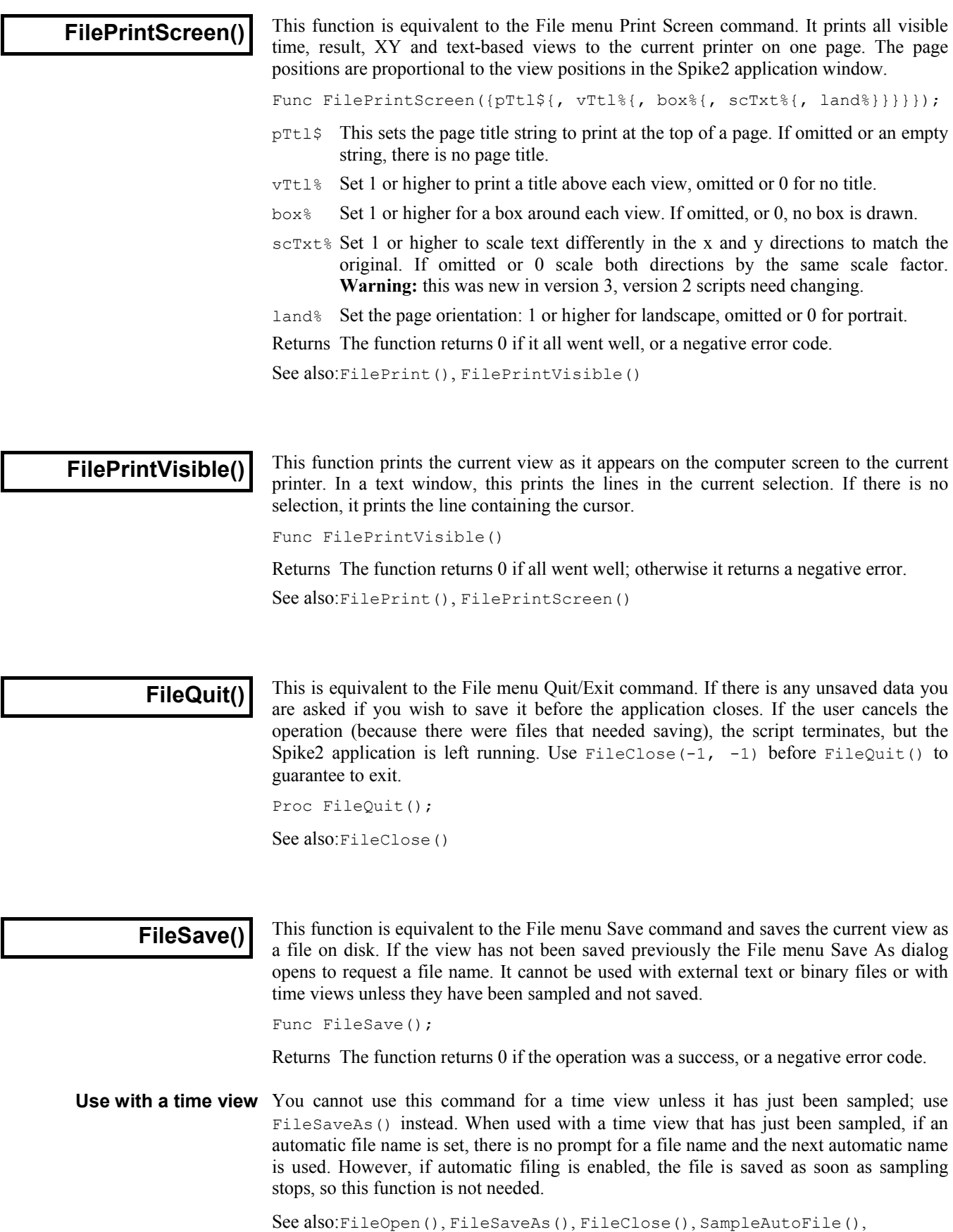

SampleAutoName\$()

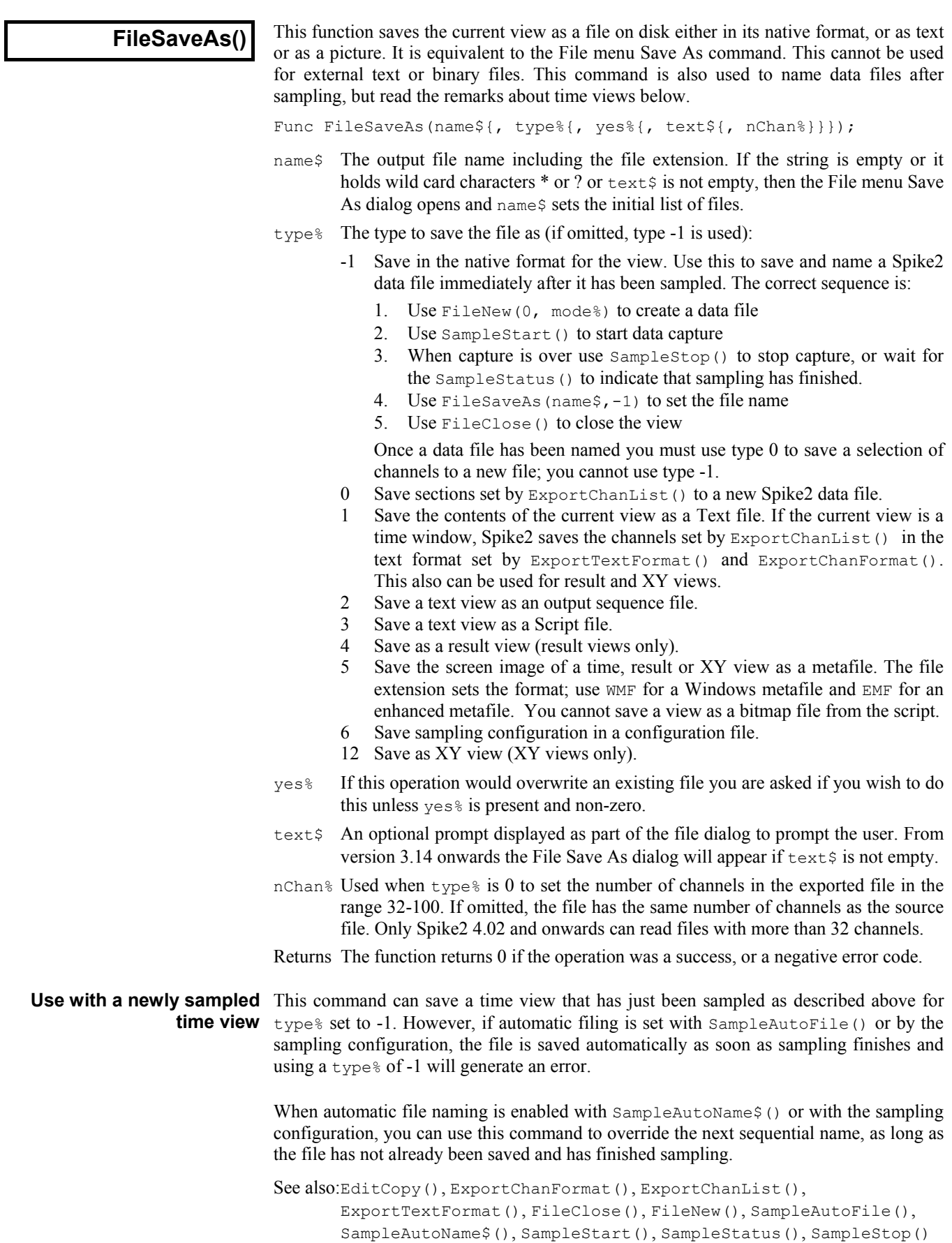

**FileTime\$()** 

Since version 4.03, the time and date at which sampling started is saved in the data file. This function returns a string holding the time. Use FileTimeDate() to get the date as numbers. The current view must be a time view. The arguments are exactly the same as for the  $Time\$ () command. If there is no time stored, the result is an empty string.

```
Func FileTime$({tBase%, {show%, {amPm%, {sep$}}}});
See also:Time$(), FileDate$(), FileTimeDate()
```
# **FileTimeDate()**

Since version 4.03, the time and date at which sampling started is saved in the data file. This function returns the time and date as numbers. Use  $\text{FileTime}(3)$  and  $FileDate$ ; to get the result as strings. The current view must be a time view. The arguments are exactly the same as for the TimeDate() command. If there is no date stored, the returned values are all zero.

Proc FileTimeDate(&s%, {&m%,{&h%,{&d%,{&mon%,{&y%,{&wDay%}}}}}}); Proc FileTimeDate(now%[])

See also:Date\$(), MaxTime(), Seconds(), Time\$(), TimeDate()

# **FiltApply()**

Applies a set of filter coefficients or a filter in the filter bank to a source waveform channel in the current time view and places the resulting waveform in a destination channel. If there is a large amount of data in the source channel, you should filter directly to a disk based channel, rather than a memory channel to avoid running out of memory.

Each output point is generated from the same number of input points as there are filter coefficients. Half these point are before the output point, and half are after. Where more data is needed than exists in the source file (for example at the start and end of a file and where there are gaps), extra points are made by duplicating the nearest valid point.

Func FiltApply(n%|coef[], dest%, srce%, sTime, eTime {, scale%})

- n% Index of the filter in the filter bank to apply in the range 0-11, or
- coef[] An array holding a set of FIR filter coefficients to apply to the waveform.
- dest% The channel to hold the filtered waveform: either an unused disk channel, a memory channel with the same sampling frequency as srce% or 0 to create a compatible memory channel and place the filtered waveform in it. When a new channel is created, the channel settings are copied from the old channel.
- srce% The source waveform channel. There must be at least half the number of sampling coefficients worth of data points before sTime if the output is to start at sTime. Similarly, the channel must extend for the same number of data points beyond eTime if the output is to extend to eTime.
- sTime Time to start the output of filtered data. There is no output for areas where there is no input data. If the filter has an even number of coefficients, the output is shifted by half a sample relative to the input.
- eTime The end of the time range for filtered data.
- scale% If this is present and non-zero, the scale and offset values of the output are optimised to give the best possible representation of the filtered data, but the filtering operation takes twice as long. If there is data in the channel already, this data may lose some of its accuracy through this process. If you choose not to rescale, the channel's scale and offset will be unchanged and you run a slight risk of the waveform going outside the 16-bit range allowed for a waveform channel.
- Returns The channel number that the output was written to or a negative error code. A negative error code is also returned if the user clicks Cancel from the progress bar that may appear during a long filtering operation or if  $dest$ % is a disk channel that is in use. Delete an existing channel with ChanDelete (dest%).

**FiltAtten()**

This set the desired attenuation for a filter in the filter bank. When  $FiltApply()$  or  $FiltCalc()$  is used, the number of coefficients needed to achieve this attenuation will be generated. A value of zero sets the attenuation back to the default (-65 dB).

Func FiltAtten(index%{, dB})

index% Index of the filter in the filter bank to use in the range 0-11.

dB If present and negative, this is the desired attenuation for stop bands in the filter.

Returns The desired attenuation for a filter at the time of the call.

See also:FiltApply(), FiltCalc(), FiltComment\$(), FiltCreate(), FiltInfo(), FiltName\$(), FiltRange()

See also:ChanDelete(), FiltAtten(), FiltCalc(), FiltComment\$(), FiltCreate(), FiltInfo(), FiltName\$(), FiltRange()

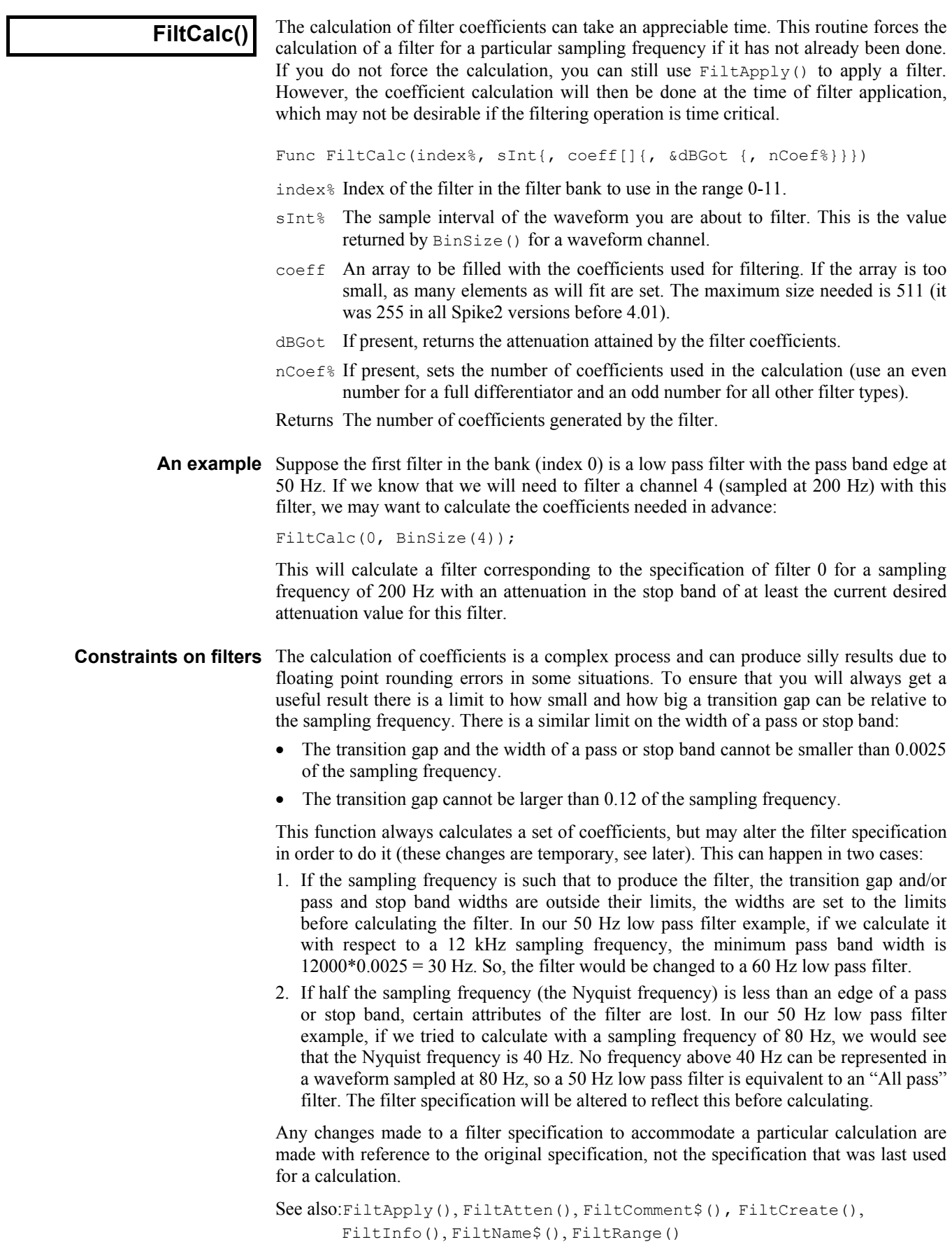

**FiltComment\$()** This function gets and sets the comment associated with a filter in the filter bank.

Func FiltComment\$(index% {, new\$})

index% Index of the filter in the filter bank to use in the range 0-11.

new\$ If present, sets the new comment.

Returns The previous comment for the filter at the index.

See also:FiltApply(), FiltAtten(), FiltCalc(), FiltCreate(), FiltInfo(), FiltName\$(), FiltRange()

This function creates a filter in the filter bank to the supplied specification and gives it a **FiltCreate()** I his function creates a filter<br>standard name and comment.

Func FiltCreate(index%, type%{, trW{, edge1{, edge2{, ...}}}})

- index% Index of the new filter in the filter bank in the range 0-11. This action replaces any existing filter at this index.
- type% The type of the filter desired (see table).
- $trW$  The transition width of the filter. This is the frequency interval between the edge of a stop band and the edge of the adjacent pass band.
- edgeN These are a list of edges of pass bands in Hz. (see table).

Returns 0 if there was no problem or a negative error code if the filter was not created.

This table shows the relationship between different filter types and the meaning of the corresponding arguments. The numbers in brackets indicate the nth pass band when there is more than 1. An empty space in the table means that the argument is not required.

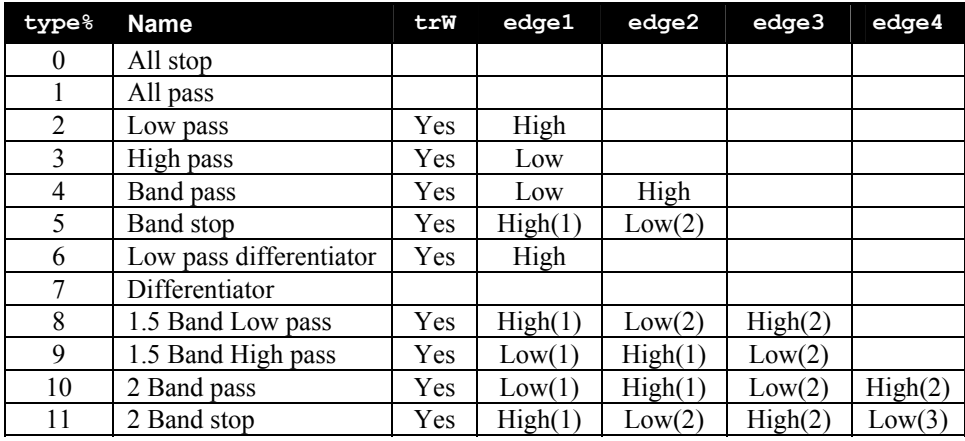

The values entered correspond to the text fields shown in the Filter edit dialog box.

See also:FiltApply(), FiltAtten(), FiltCalc(), FiltComment\$(), FiltInfo(), FiltName\$(), FiltRange()

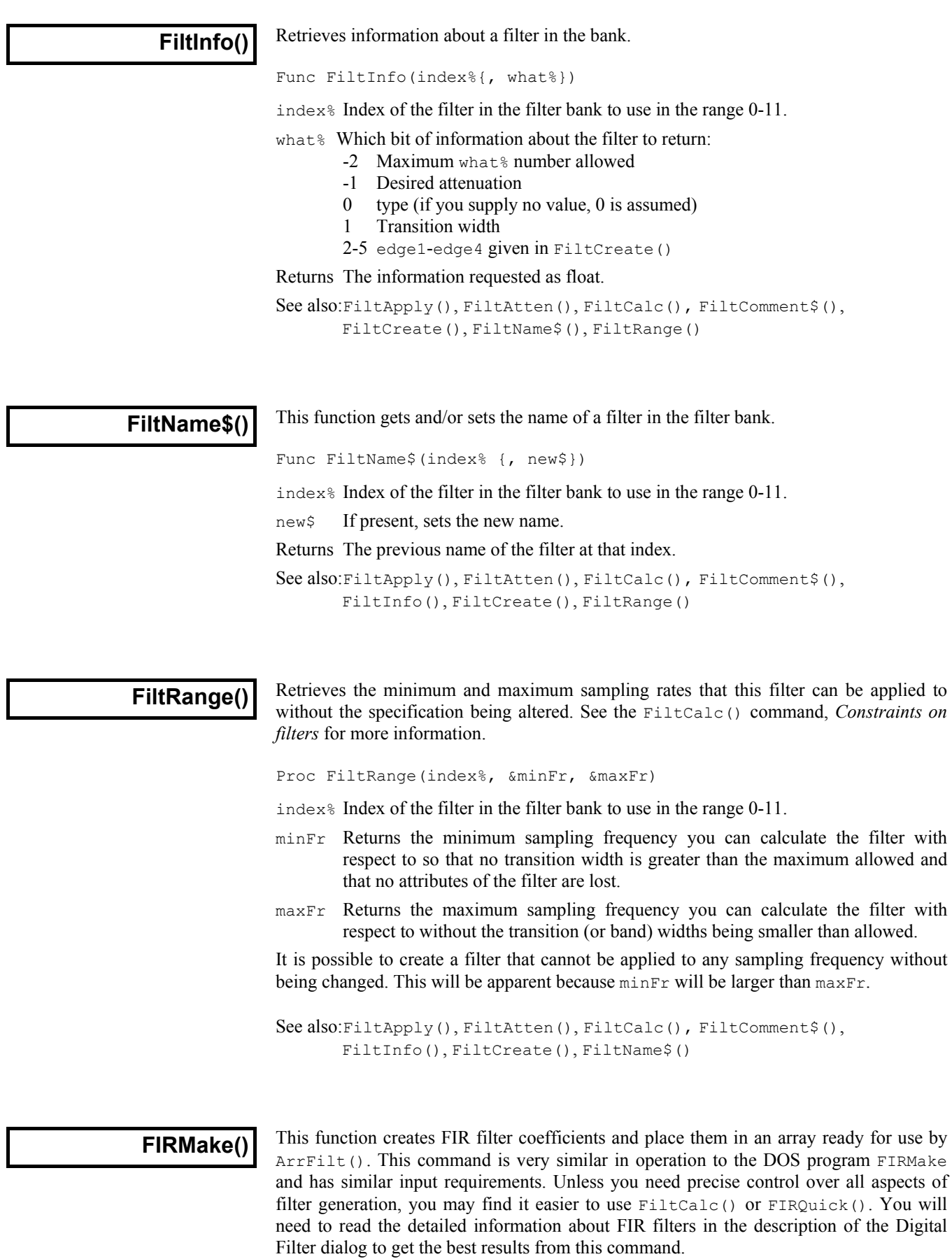

Proc FIRMake(type%, param[][], coef[]{, nGrid{, extFr[]}});

- type% The type of filter file to produce: 1=Multiband filter, 2=Differentiator, 3=Hilbert transformer, 4=Multiband pink noise (Multiband with 3 dB per octave roll-off).
- param This is a 2-dimensional array. The size of the first dimension must be 4 or 5. The size of the second dimension (n) should be the number of bands in your filter. You pass in 4 values for each band (indices 0 to 3) to describe your filter:

Indices 0 and 1 are the start and end frequency of each band. All frequencies are given as fraction of a sampling frequency and so are in the range 0 to 0.5.

Index 2 is the function of the band. For all filter types except a differentiator, this is the gain of the filter in the band in the range 0 to 1 (the most common values are 0 for a stop band and 1 for a pass band). For a differentiator, this is the slope of the filter in the band, normally not more than 2. The gain at any frequency *f* in the band is given by *f\*function*.

Index 3 is the relative weight to give the band The weight sets the relative importance of the band in multiband filters. The program divides each band into frequency points and optimises the filter such that the maximum ripple times the weight in each band is the same for all bands. The weight is independent of frequency, except in the case of the differentiator, where the weight used is weight/frequency.

If there is an index 4 (the size of the first dimension was 5), this index is filled in by the function with the ripple in the band in dB.

- coef An array into which the FIR filter coefficients are placed. The size of this array determines the number of filter coefficients that are calculated. It is important, therefore, to make sure this array is exactly the size that you need. The maximum number of coefficients is 511 (was 255 before version 4.01).
- nGrid The grid density for the calculation. If omitted or set to 0, the default density of 16 is used. This sets the density of test points in internal tables used to search for points of maximum deviation from the filter specification. The larger the value, the longer it takes to compute the filter. There is seldom any point changing this value unless you suspect that the program is missing the peak points.
- $ext{Fr}$  An array to hold the list of extremal frequencies (the list of frequencies within the bands which have the largest deviation from the desired filter). If there are  $n$ <sup>§</sup> coefficients, there are  $(n$ <sup>§+1</sup>)/2 extremal frequencies.

The parameters passed in must be correct or a fatal error results. Errors include: overlapping band edges, band edges outside the range 0 to 0.5, too many coefficients, differentiator slope less than 0, if not a differentiator the band function must lie between 0 and 1, the band weight must be greater than 0.

For example, to create a low pass filter with a pass band from 0 to 0.3 and a stop band from 0.35 to 0.5, and no return of the ripple, you would set up param as follows:

var param[4][2] 'No return of ripple, 2 bands  $para[0][0] := 0;$  'Starting frequency of pass band  $para[1][0] := 0.3;$  'Ending frequency of pass band para[1][0]  $:= 0.3$ ; 'Ending frequency of pass band<br>para[2][0]  $:= 1$ ; 'Desired gain (unity) 'Desired gain (unity)  $para[3][0] := 1;$  'Give this band a weighting of 1  $para[0][1] := 0.35$ ; 'Starting frequency of stop band para[1][1]  $:= 0.5;$  'Ending frequency of stop band<br>para[2][1]  $:= 0;$  'Desired gain of 0 (stop band) 'Desired gain of 0 (stop band) para $[3][1]$  := 10; 'Give this band a weighting of 10 See also:ArrFilt(), FiltApply(), FiltCalc(), FIRQuick(), FIRResponse()

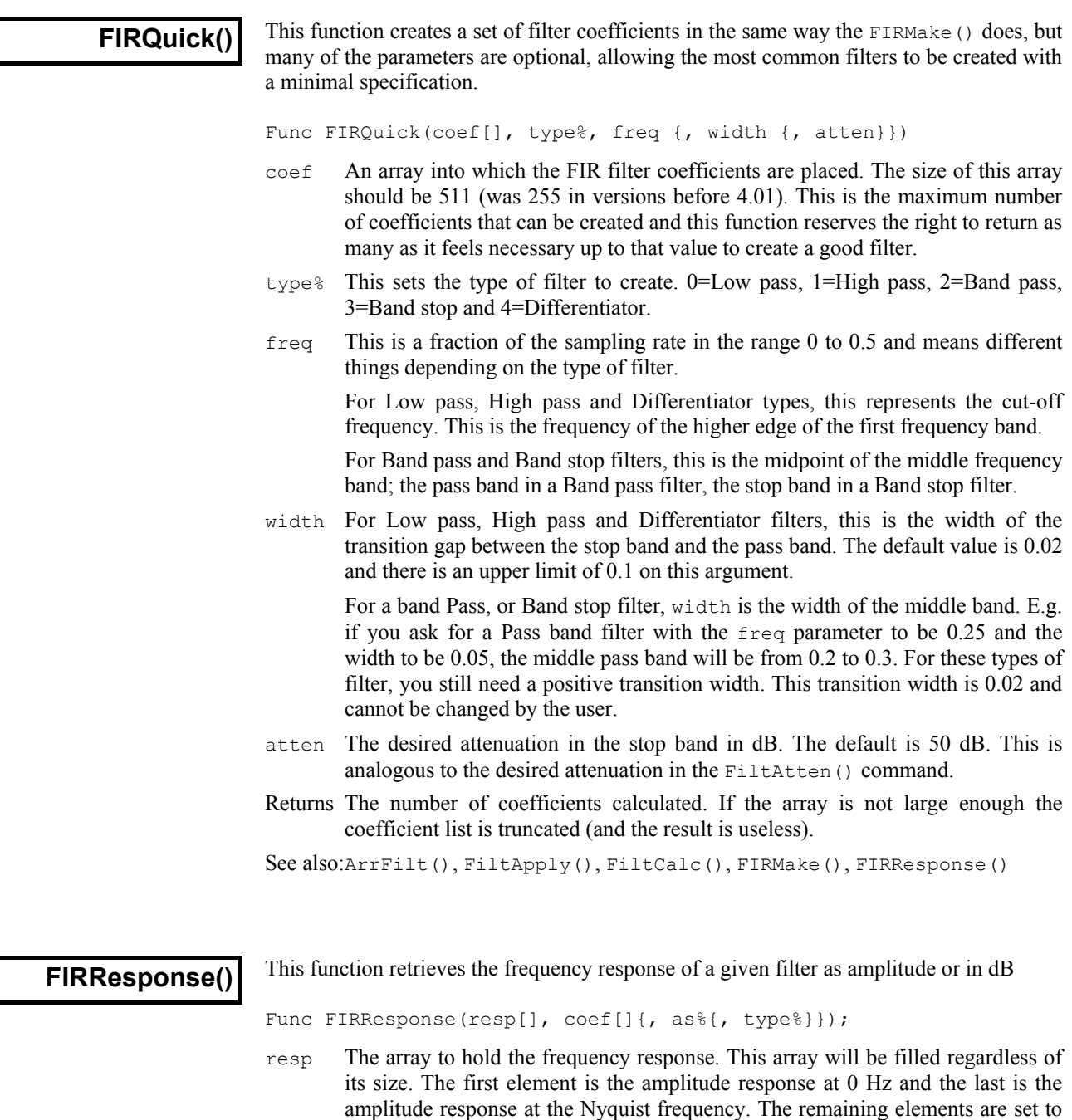

coef The coefficient array calculated by FIRMake(), FIRQuick() or FiltCalc()

the response at a frequency proportional to the element position in the array.

- $as$  If this is 0 or omitted, the response is in dB (0 dB is unchanged amplitude), otherwise as linear amplitude (1.0 is unchanged).
- type% If present, informs the command of the filter type. The types are the same as those supplied for FIRQuick(). 0=Low pass, 1=High pass, 2=Band pass, 3=Band stop and 4=Differentiator. If a type is given, the time to calculate the response is halved. If you are not sure what type of filter you have, or you have type not covered by the FIRQuick() types, then do not supply a type to this command.

See also:ArrFilt(), FiltCalc(), FIRMake(), FIRQuick()

# **FitLine()**

This function calculates the least squares best-fit line to a set of data points from a time view waveform, RealWave or WaveMark channel or a result view. It fits:  $y = m x + c$ through the data points  $(x_i, y_i)$  so as to minimise the error given by: Sum<sub>i</sub> $(y_i - \mathbf{m} x_i - \mathbf{c})^2$ . In this expression, **m** is the gradient of the line and **c** is the y axis intercept when x is 0.

Func FitLine(chan%, start, finish, &grad{, &inter{, &corr}});

- chan% A channel holding suitable data in the current time or result view.
- start The start time for processing in a time view, the start bin in a result view.
- finish The end time for processing in a time view, the end bin in a result view. Data at the finish time, or in the finish bin, is included in the calculation.
- grad This is returned holding the gradient of the best fit line (**m**).
- inter Optional, returned holding the intercept of the line with the y axis (**c**).
- corr Optional, returned holding correlation coefficient indicating the "goodness of fit" of the line. Values close to 1 or -1 indicate a good fit; values close to 0 indicate a very poor fit. This parameter is often referred to as *r* in textbooks.
- Returns 0 if all was OK, or -1 if there were not at least 2 data points.

The results are in user units, so in a time view with a waveform measured in Volts, the units of the gradient are Volts per second and the units of the intercept are Volts. In a result view, the units are y axis units per x axis unit. They are not y units per bin.

**FontGet()** This function gets the name of the font, and its characteristics for the current view.

Func FontGet(&name\$, &size, &style%);

- name\$ This string variable is returned holding the name of the font.
- size The real number variable is returned holding the point size of the font.
- style% Returned holding the style: 0=Normal, 1=Italic, 2=Bold, 3=Bold and Italic.
- Returns The function returns 0 if all was well or a negative error code. If an error occurs, the variables are not changed.

See also:FontSet()

# **FontSet()**

This function sets the font for the current view. It does not cause an immediate redraw; use Draw() to force one. Text-based views (text, sequencer and script) should be set to non-proportionally spaced fonts only. If you set proportional fonts, the caret position in the view will be incorrect and the text will be difficult to edit.

Func FontSet(name\$|code%, size, style%);

name  $\frac{1}{2}$  A string holding the font name to use or you can specify a font code:

code% This is an alternative method of specifying a font. We recognise these codes:

- 0 The standard system font, whatever that might be
- 1 A non-proportionally spaced font, usually Courier-like
- 2 A proportionally spaced non-serifed font, such as Helvetica or Arial
- 3 A proportionally spaced serifed font, such as Times Roman
- 4 A symbol font
- 5 A decorative font, such as Zapf-Dingbats or TrueType Wingdings
- size The point size required. Your system may limit the allowed range.

style% The type style: 0=Normal, 1=Italic, 2=Bold, 3=Bold and Italic.

Returns The function returns 0 if the font change succeeded, or a negative error code.

See also:FontGet()

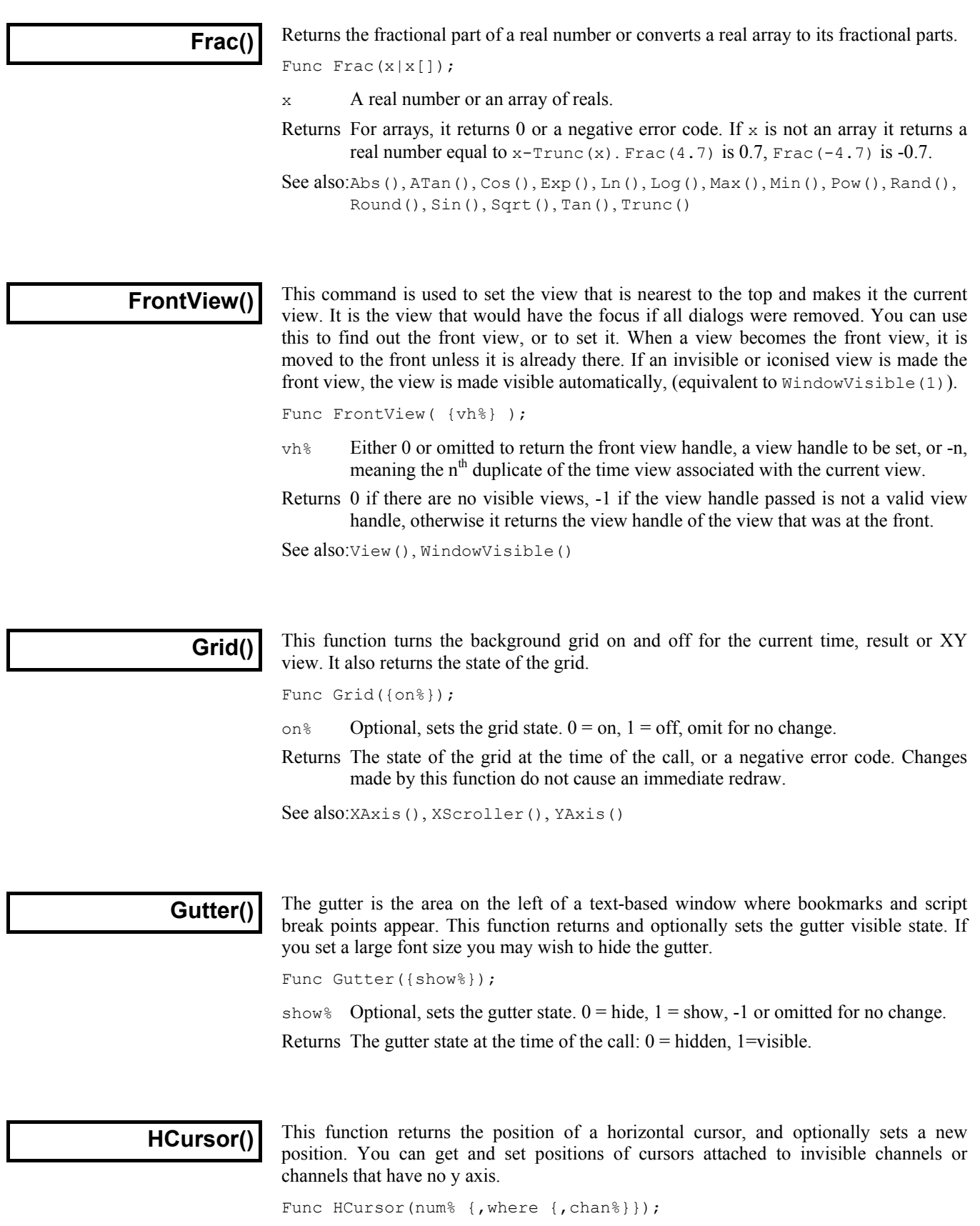

num% The cursor to use. It is an error to attempt this operation on an unknown cursor.

where If this parameter is given it sets the new position of the cursor.

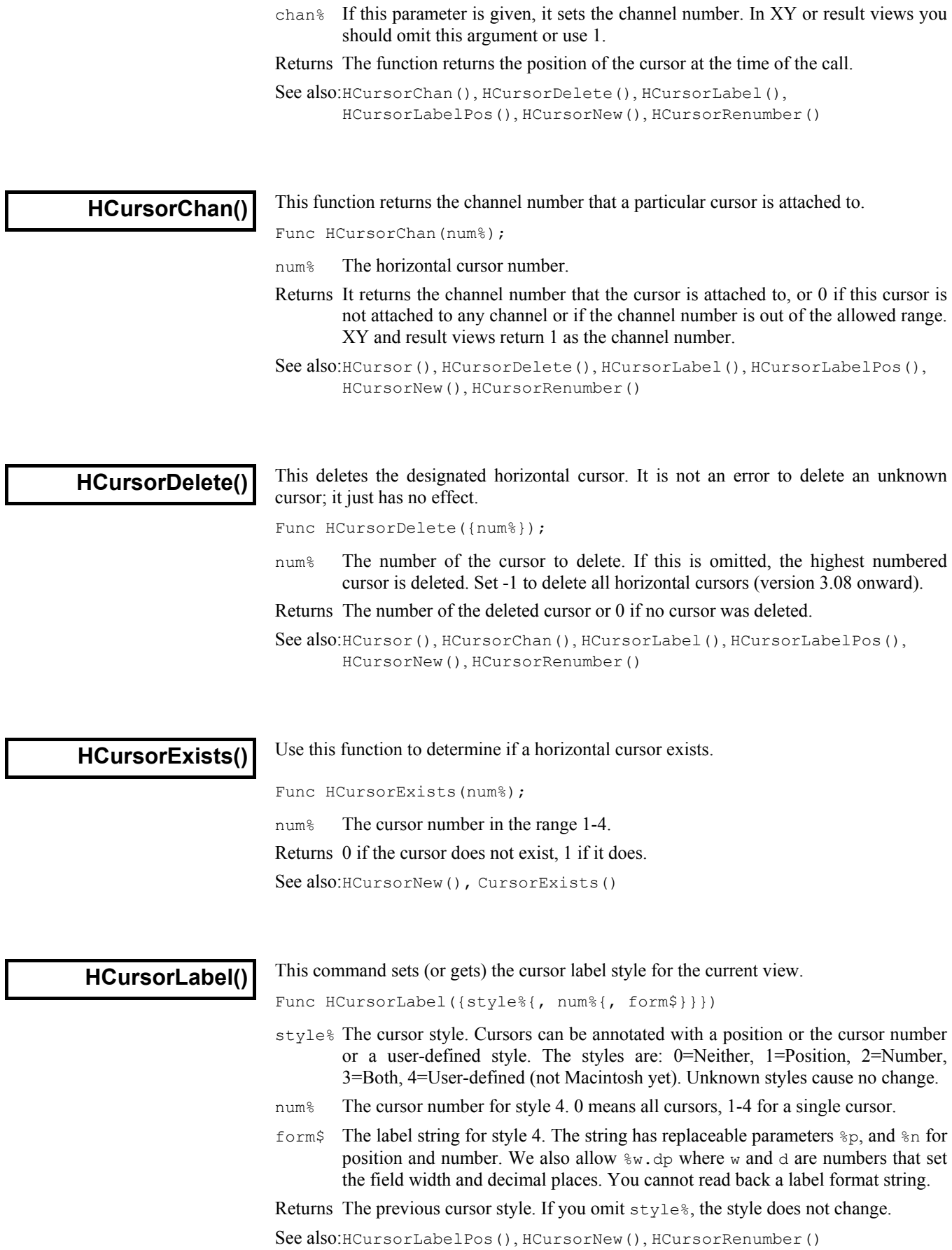

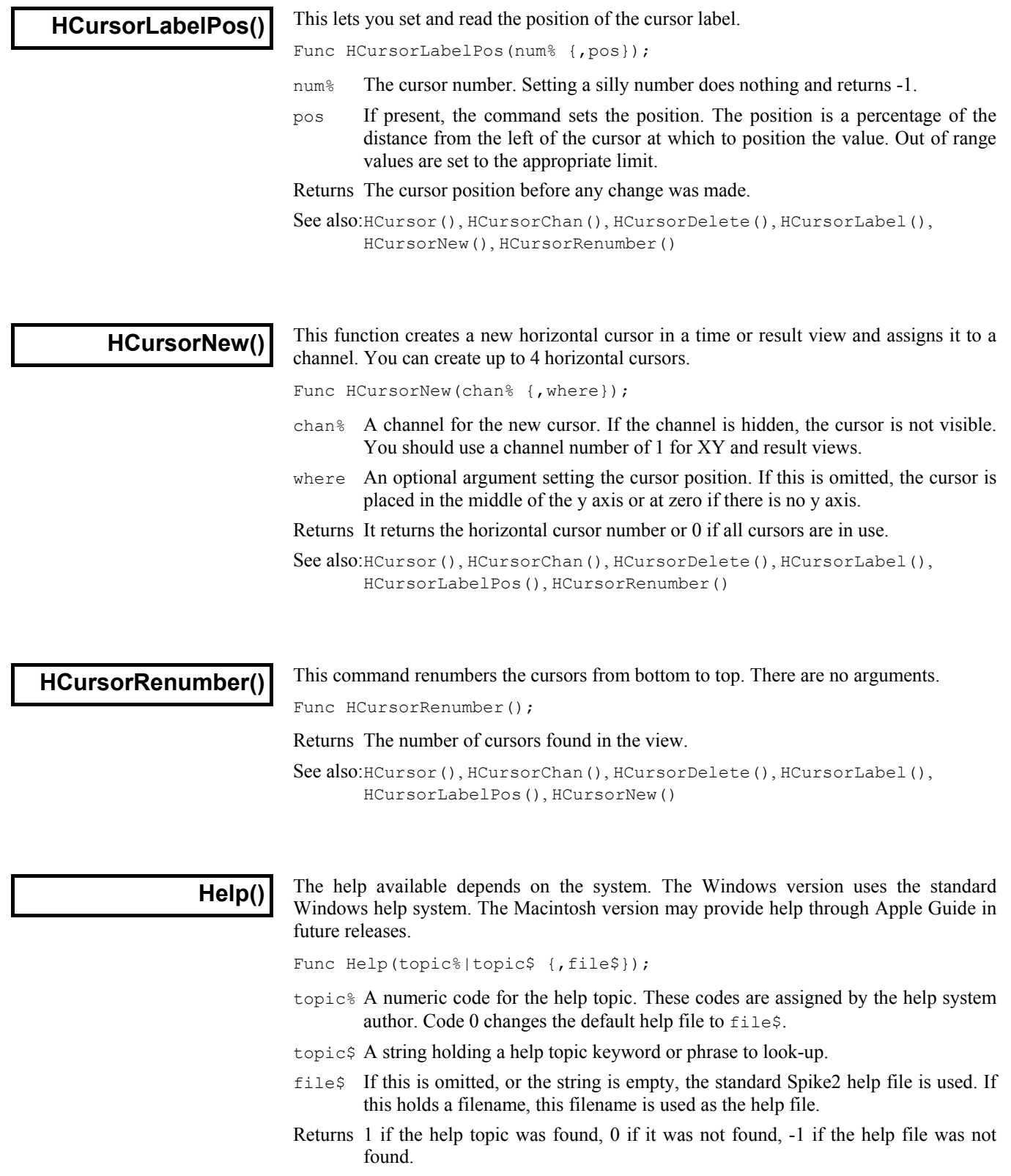

The Windows SDK has some help authoring tools, and third party tools are available.
**Inkey()** 

This function is provided for compatibility with the MS-DOS version of Spike2. Do not use it in new scripts. It returns the ASCII code for the key pressed, or -1 if no key was pressed. In some cases Spike2 absorbs keystrokes, for example if you are sampling and the current window is the sampling time window all keystrokes are taken as markers.

Func Inkey();

Returns The key code or -1 if there is no pending key. The codes are:

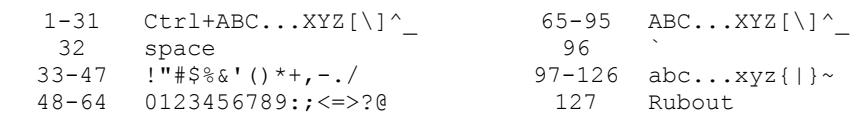

See also:Interact(), Keypress(), Toolbar(), ToolbarSet()

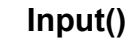

This function reads a number from the user. It opens a window with a message, and displays the initial value of a variable. You can limit the range of the result.

Func Input(text\$, val {, low {, high}});

- text  $\frac{1}{2}$  A string holding a prompt for the user. If the string includes a vertical bar, the text before the vertical bar is used as the window title.
- val The initial value to be displayed for editing. If limits are given, and the initial value is outside the limits, it is set to the nearer limit.
- $low$  An optional low limit for the result. If  $low>=h$  igh, the limits are ignored.
- high An optional high limit for the result.
- Returns The value typed in. The function always returns a value. If an out of range value is entered, the function warns the user and a correct value must be given. When parsing the input, leading white space is ignored and the number interpretation stops at the first non-numeric character or the end of the string.

See also:DlgReal(), DlgInteger(), Input\$(), Inkey()

This function reads user input into a string variable. It opens a window with a message, **ins** function reads user input into a string variable. It opens a window w and displays a string. You can also limit the range of acceptable characters.

Func Input\$(text\$, edit\${, maxSz%{, legal\$}});

- text $\frac{1}{2}$  A string holding a prompt for the user. If the string includes a vertical bar, the text before the vertical bar is used as the window title.
- edit\$ The starting value for the text to edit.
- maxSz% Optional, maximum size of the response string.
- $l$ egal $$$  An string holding acceptable characters. edit $$$  is filtered before display. A hyphen indicates a range of characters. To include a hyphen in the list, place it first or last in the string. Upper and lower case characters are distinct. For upper and lower case characters and integer numbers use: "a-zA-Z0-9".

If this string is omitted, all printing characters are allowed, equivalent to " $-$ " (space to tilde). For simple use, the sequence of printing characters is:

space !"#\$%&'()\*+,-./0123456789:;<=>?@ ABCDEFGHIJKLMNOPQRSTUVWXYZ[\]^\_` abcdefghijklmnopqrstuvwxyz{|}~

The order of extended or accented characters is system and country dependent.

Returns The result is the edited string. A blank string is a possible result.

See also:DlgString(), Input(), Inkey()

**InStr()** This function searches for a string within another string. This function is case sensitive.

Func InStr(text\$, find\$ {, index%});

text\$ The string to be searched.

find\$ The string to look for.

index% If present, the start character index for the search. The first character is index 1.

Returns The index of the first matched character, or 0 if the string is not found.

See also:Chr\$(), DelStr\$(), LCase\$(), Left\$(), Len(), Mid\$(), Print\$(), ReadStr(), Right\$(), Str\$(), UCase\$(), Val()

### **Interact()**

This function provides a quick and easy way to interact with a user. It displays the interact toolbar at the top of the Spike2 window and pauses the script until a button or a key linked to a button is pressed. Cursors can always be dragged as we assume that they are one of the main ways of interacting with the data. You can limit the user actions when the bar is active.

Func Interact(msq\$, allow% {, help {, lb1\$ {, lb2\$ {, lb3\$...}}}};

- msg\$ A message to display in the message area of the toolbar. The message area competes with the button area. With many buttons, the text may not be visible.
- allow% A number that specifies the actions that the user can and cannot take while interacting with Spike2. 0 allows the user to inspect data and position cursors in a single, unmoveable window. The codes are shown in both decimal and hexadecimal format. The number is the sum of possible activity codes.
	- 1 0x0001 Can change application
	- 2 0x0002 Can change the current window
	- 4 0x0004 Can move and resize windows
	- 8 0x0008 Can use File menu
	- 16 0x0010 Can use Edit menu
	- 32 0x0020 Can use View menu but not ReRun
	- 64 0x0040 Can use Analysis menu
	- 128 0x0080 Can use Cursor menu and add cursors
	- 256 0x0100 Can use Window menu
	- 512 0x0200 Can use Sample menu
	- 1024 0x0400 No changes to y axis
	- 2048 0x0800 No changes to x axis
	- 4096 0x1000 No horizontal cursor channel change
- help This is either the number of a help item (CED internal use) or it is a help context string. This is used to set the help information that is presented when the user presses the F1 key. Set 0 to accept the default help. Set a string as displayed in the Help Index to select a help topic, for example "Cursors: Adding".
- lb1\$ These label strings create buttons, from right to left, in the tool bar. If no labels are given, one label is displayed with the text "OK". The maximum number of buttons is 17. Buttons can be linked to the keyboard using  $\alpha$  and by adding a vertical bar followed by a key code to the end of the label. See the documentation for label\$ in the ToolbarSet() command for details.
- Returns The number of the button that was pressed. Buttons are numbered in order, so  $1b1\$ \$ is button 1,  $1b2\$  is button 2 and so on.

If a toolbar created by  $Tooldar()$  is present, it is hidden during the Interact() command and restored after Interact() returns.

See also:Toolbar(), ToolbarSet()

### **Keypress()**

This function returns 1 if the  $I_{\text{nkey}}($ ) function would return a character, or 0 if it would not. This function and  $Inkey()$  are provided for compatibility with the MS-DOS version of Spike2 and are not recommended for new scripts.

Func Keypress();

Returns 1 if a key is ready to read, 0 if there is no key.

See also:Inkey(), Interact(), Toolbar(), ToolbarSet()

This function finds the first item on a channel before a time. If a marker filter is applied **LastTime()** This function finds the first item on a channel before a time. If a marker filter is a to the channel, only data in the filter is visible. This function is for time views only.

Func LastTime(chan%, time{, &val|code%[]{,data[]|data%[]|&data\$}});

- chan% The channel number in the view to use.
- time The time to search before. Items at the time are ignored. To start a backward search that guarantees to iterate through all items, start at Maxtime (chan%)+1.
- val Optional: for waveform channels it returns the waveform value. For event level channels, it is returned 0 if the transition is low to high, and 1 if the transition is high to low. If there is no event it returns the level at  $\text{time}$ ; 0 for low, 1 for high.
- code% This optional parameter is only used if the channel is a marker type (marker, RealMark, TextMark, WaveMark). This is an array with at least four elements that is filled in with the marker codes.
- data Filled with data from RealMark and WaveMark channels. If there is insufficient data to fill it, unused entries are unchanged. An integer array can be used with WaveMark data to collect a copy of the 16-bit data that holds the waveform. If WaveMark data has multiple traces, use data [points%] [traces%] to get real data and data%[points%][traces%] to get the integer data.
- data\$ A string returned holding the text from a TextMark channel.
- Returns The function returns either the time of the next item, or -1 if there are no more items to be found or a negative error code.

See also:ChanData(), MaxTime(), NextTime()

**LCase\$()** This function converts a string into lower case.

Func LCase\$(text\$);

text\$ The string to convert.

Returns A lower cased version of the original string.

See also:Asc(), Chr $\S$ (), DelStr $\S$ (), InStr(), Left $\S$ (), Len(), Mid $\S$ (), Print $\S$ (), ReadStr(), Right\$(), Str\$(), UCase\$(), Val()

**Left\$()** This function returns the first n characters of a string.

Func Left\$(text\$, n);

text\$ A string of text.

n The number of characters to extract.

Returns The first n characters, or all the string if it is less than n characters long.

See also:Asc(), Chr\$(), DelStr\$(), InStr(), LCase\$(), Len(), Mid\$(), Print\$(), ReadStr(), Right\$(), Str\$(), UCase\$(), Val()

**Len()** This function returns the length of a string or the size of a one dimensional array.

```
Func Len(text$); 
Func Len(arr[]);
```
 $text{text string}$ .

 $\lceil \frac{1}{2} \rceil$  A one dimensional array. It is an error to pass in a two dimensional array.

Returns The length of the string or the array as an integer.

You can find out the size of each dimension of a two dimensional array as follows:

```
proc something(arr[][]) 'function passed a 2-d array 
var n%, m%; 
n% := Len(arr[][0]); 'get size of first dimension 
m% := Len(arr[0][]); \qquad \qquad 'get size of second dimension
return; 
end;
```

```
See also:Asc(), Chr$(), DelStr$(), InStr(), LCase$(), Left$(), Mid$(),
       Print$(), Right$(), Str$(), UCase$(), Val()
```
This function calculates the natural logarithm (inverse of  $Exp()$ ) of an expression, or **Ln()** I has function calculates the natural logarithm (inverse of Express the elements of an array with their natural logarithms.

Func Ln(x|x[])

- x A real number or a real array. Zero or negative numbers cause the script to halt with an error unless the argument is an array, when an error code is returned.
- Returns When used with an array, it returns 0 if all was well, or a negative error code. When used with an expression, it returns the natural logarithm of the argument.

See also:Abs(), ATan(), Cos(), Exp(), Frac(), Log(), Max(), Min(), Pow(), Rand(), Round(), Sin(), Sqrt(), Tan(), Trunc()

**Log()** Takes the logarithm to the base 10 of the argument.

Func  $Log(x|x[])$ ;

- x A real number or a real array. Zero or negative numbers cause the script to halt with an error unless the argument is an array, when an error code is returned.
- Returns With an array, this returns 0 if all was well or a negative error code. With an expression, this returns the logarithm of the number to the base 10.

See also:Abs(), ATan(), Cos(), Exp(), Frac(), Ln(), Max(), Min(), Pow(), Rand(), Round(), Sin(), Sqrt(), Tan(), Trunc()

## **LogHandle()**

This returns the view handle of the log window. You need this if you are to size the log window, or make it the current or front window, or to use the Edit commands to clear it. The log window is created by the application and is the destination for  $PrintLog()$ . The Log window is a simple text window. You can hide it by clicking in the go away box. You can clear the contents with the Edit menu Clear command.

Func LogHandle()

Returns The view handle of the log window.

See also:Print(), PrintLog(), View()

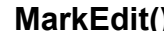

This changes the data stored in a marker at a particular time. You can get the data using LastTime() and NextTime().

Func MarkEdit(chan%, time, code%[]{, data\$|data[]|data%[]});

- chan% The marker, TextMark, WaveMark or RealMark channel to edit.
- time The time of the marker (must match exactly).
- code% Array of 4 marker codes (bottom 8 bits used) to replace markers in the channel.
- data The data to replace the data in the marker with. If you use integer data with a WaveMark, the bottom 16 bits of each integer replace the data. To update a WaveMark with multiple traces use a two dimensional array, for example with 32 points and 4 traces use var data[32][4]; to declare the array.

Returns 0 if a marker was edited, or -1 if no marker exists at time.

See also:LastTime(), MarkInfo(), MarkMask(), MarkSet(), NextTime()

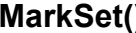

This sets the marker codes of a marker, WaveMark, TextMark or RealMark channel in a time range. If a marker filter mask is set, only data that is passed by the mask is changed.

Func MarkSet(chan%, sT, eT, code%[]); Func MarkSet(chan%, sT, eT, c0%{, c1%{, c2%{, c3%}}});

- chan% The channel to process.
- sT,eT The time range to process.
- $\csc \sec \theta$  An array of 4 integers holding the new marker codes in the range 0 to 255 or  $-1$ for a code that is unchanged.
- $c_0-c_3$  One to four marker codes as an alternative to  $c_0$  of  $c_1$ . Use values 0 to 255 to change a code and –1 (or omit the value) to leave a code unchanged.

Returns The number of markers that were changed.

See also:LastTime(), MarkEdit(), MarkMask(), NextTime()

# **MarkMask()**

This function sets the mask for a marker, WaveMark, TextMark or RealMark channel. Each data item in one of these channels has four marker codes. Each marker code can have a value from 0 to 255.

Each data channel (and duplicated channel) has its own marker filter that determines the visible data items. A marker filter has four masks, one for each of the four marker codes. For each mask, you can specify which codes are wanted. There are two marker filter modes. In the diagrams, a marker data item is represented as a time stamp, four marker codes and data values that depend on the marker type.

*Mode 0 (AND)* A marker data item is allowed through the mask if each of the four codes in the data item is present in the corresponding mask. We think of this as *and* mode because for

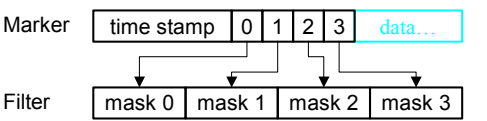

the filter to pass the marker, marker code 0 must be is mask 0 *and* marker code 1 in mask 1 *and* marker code 2 in mask 2 *and* marker code 3 in mask 3. In this mode, masks 1, 2 and 3 are usually set to accept all codes and masking is used for layer 0.

*Mode 1 (OR)* A marker data item is allowed through the mask if any of the four marker codes is present in mask 0. A code 00 is only accepted for the first of the four marker

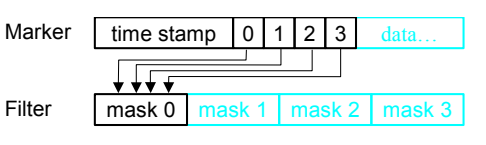

codes. Masks 1 to 3 are ignored. We think of this as or mode because marker code 0 or 1 or 2 or 3 must be present in mask 0 for the filter to pass the marker for display or analysis. This mode can be used with spike shape data (WaveMark) where two spikes have collided and the marker represents a spike of two different templates.

There are two command variants, the first sets the filter codes, the second the filter mode:

Func MarkMask(chan%, layer%, set%, code%|code\$ {, code%|code\$...}); Func MarkMask(chan%, mode%);

- chan% The channel number to work on. If this is not a suitable channel, the function does nothing and returns a negative error code.
- layer% The layer of the mask in the range 0 to 3 or -1 for all layers.
- $s \in \mathbb{R}$  1 to include codes in the mask, 0 to exclude codes or -1 to invert the mask. Inverting a mask changes all included codes to excluded and vice versa.
- code% A number in the range 0 to 255 setting a code to include or exclude. You can specify more than one code at a time.  $-1$  is also allowed, meaning all codes.
- code\$ Each character in the string is converted to its ASCII value, and used as a code.
- mode% The variant with two arguments returns the current mode of the marker filter and optionally sets the mode of matching as 0 or 1 or -1 for no change.

Returns 0 if all is OK, or a negative error code.

A common requirement is to allow all markers to be used. This is achieved by:

MarkMask(chan%, -1, 1, -1); 'Set all codes for all layers

To fill or empty or invert a complete layer use:

MarkMask(chan%, layer%, set%, -1); 'Apply set% to entire layer

This example sets the keyboard marker channel mask (channel 31) to show only markers 0 and 1 (start and stop recording markers) and key presses for A, B, C and D:

```
MarkMask(31, 0);<br>
MarkMask(31,-1, 1,-1);<br>
'include ev
                                   'include everything (reset)
MarkMask(31, 0, 0, -1); 'exclude everything in layer 0
MarkMask(31, 0, 1, 0, 1, "ABCD"); 'include the codes we want
```
You can use this command together with ChanDuplicate() to split a marker channel into several channels based on marker codes. Beware that mode 1 and the command to set modes are not present in versions of Spike2 before 3.13.

See also:ChanDuplicate(), LastTime(), MarkEdit(), MarkInfo(), MarkSet(), NextTime()

This function is used to get information on the extended marker types (TextMark,

**MarkInfo()** Inistruction is used to<br>WaveMark and RealMark).

Func MarkInfo(chan% {, &pre% {, trace%}});

chan% The channel to get the information from.

- pre% If present, returned as the number of pre-peak points for WaveMark data.
- trace% If present, returned as the number of traces (electrodes) in the WaveMark data.
- Returns For WaveMark data it returns the number of waveform points, for TextMark data it returns the maximum string length and for RealMark data it returns the number of reals attached to each marker. For all other channel types it returns 0.

See also:LastTime(), MarkEdit(), MarkMask(), MarkSet(), NextTime()

This function returns the index of the maximum value in an array, or the maximum of **Max()** This function returns the index of integer variables.

```
Func Max(arr[]|arr%[]|val1 {, val2 {, val3...}})
```
arr A real or integer array.

valn A list of real and/or integer values to scan for a maximum.

Returns The maximum value or array index of the maximum.

See also:Abs(), ATan(), Cos(), Exp(), Frac(), Ln(), Log(), Min(), MinMax(), Pow(), Rand(), Round(), Sin(), Sqrt(), Tan(), Trunc(), XYRange()

In a time view, this returns the maximum time in seconds in the file or in a channel, or **Maxtime()** In a time view, this returns the maximum time in seconds in the file or in a channel, the current sample time during sampling. In a result view, it returns the number of bins.

Func MaxTime({chan%})

- chan% Optional channel number for time views, ignored in result views. If present, the function gets the maximum time in the channel ignoring any marker filter. If there is no data in the channel, the return value is  $-1$ .
- Returns The value returned is negative if the channel does not exist. If the current view is of the wrong type the script stops with an error.

To find the time of the last item in the marker filter on a channel with a marker filter set:

time := LastTime(chan%, MaxTime(chan%)+1.0);

With a marker filter set, Spike2 has to search the data to find a marker that is in the filter. MaxTime() returns the last data item in the channel regardless of the marker code. The +1.0 is because LastTime() finds data before the search time.

See also:Len(), LastTime(), NextTime(), Seconds()

# **MeasureChan()**

This function adds or changes a measurement channel in an XY view created with MeasureToXY() using the settings previously defined by using MeasureX() and  $MeasureY()$ . The XY view must be the current view. This command implements some of the functionality of the XY plot setting dialog.

This command may be used in the future to add channels to tabulated measurements or to RealMark channels in a time view.

Func MeasureChan(chan%, name\$ {, pts%|id% {, ch%}});

- chan% This is 0 to add a new channel or the number of an existing channel to change settings. MeasureToXY() creates an XY view with one channel, so you will usually call this function with chan<sup>§</sup> set to 1. You can have up to 32 measurement channels in the XY view.
- name  $\frac{1}{2}$  This sets the name of the channel and can be up to 9 characters long.
- pts% Sets the maximum number of points for this channel, if omitted or set to zero then all points are used. When a points limit is set and more points are added, the oldest points are deleted.
- id% Reserved for future implementations to identify the process command to which this command applied.
- ch% Reserved for future implementations to identify the output RealMark channel to hold the result.

Returns The channel number these settings were applied to or a negative error code. See also:CursorActive(), MeasureToXY(), MeasureX(), MeasureY()

# **MeasureToXY()**

This function creates a new XY view and an associated measurement process for channels in the current time view and sets the cursor 0 iteration method. It creates one output channel with a default measurement. You can edit the measurement method and add additional channels using MeasureX(), MeasureY() and MeasureChan(). This command implements some of the functionality of the XY plot setting dialog. Use Process() to generate the plot. The new view is the current view and is invisible. Use WindowVisible(1) to make it visible.

Func MeasureToXY(mode%,chan%,min|exp\$ {,lv {,hw {,flgs%{,qu\$}}}});

mode% This is the cursor 0 iteration mode. The modes are the same as for the CursorActive() command, but not all modes can be used. Valid modes are:

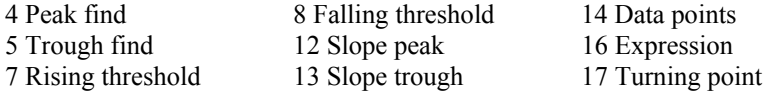

- chan<sup>%</sup> This is channel searched by the cursor 0 iterator. In expression mode (16), this is ignored and should be set to 0.
- min This is the minimum allowed step for cursor 0 used in all modes except 16.
- $\exp$ \$ This is the expression that is evaluated in mode 16.
- lv This sets the threshold level for threshold modes and the peak size for peak and trough modes. This argument is in the y axis units of channel chan% (or y axis units per second for modes 12 and 13). This argument is ignored and should be 0 or omitted for modes that do not require it.
- hw This sets the hysteresis level in y axis units for threshold modes and the width in seconds for slope measurements. This argument is ignored and should be 0 or omitted for modes that do not require it.
- $f \log s$  This is the sum of option flags. Add 1 to force a common x axis. Add 2 for user checks on the cursor positions. The default value is zero.
- qu\$ This sets the qualification expression for the iteration. If left blank then all iteration positions will be used. If not blank, and it evaluates to non-zero, then the iteration is skipped.

Returns The function result is an XY view handle or a negative error code.

The following example generates a plot of the peak values from channel 1 of the current time view. Peaks must be at least 0.1 seconds apart and the data must fall by at least 1 y axis unit after each peak.

```
var xy%; \overline{y} var xy%;
xy\:=MeasureToXY(4, 1, 0.1, 1); 'Peak, chan 1, min step 0.1, amp 1
WindowVisible(1); VWindow is invisible, so show it MeasureX(102, 0, "Cursor(0)"); 'x = Time, no channel, at cursor
                                      V_x = Time, no channel, at cursor 0<br>V_y = Value of chan 1 at cursor 0
MeasureY(100, 1, "Cursor (0)");MeasureChan(1, "Peaks", 0);  Set the title, no point limit
Process(0.0, View(-1).MaxTime(), 0, 1); 'Process all the data
```
See also:CursorActive(), MeasureChan(), MeasureX(), MeasureY(), Process()

time range,

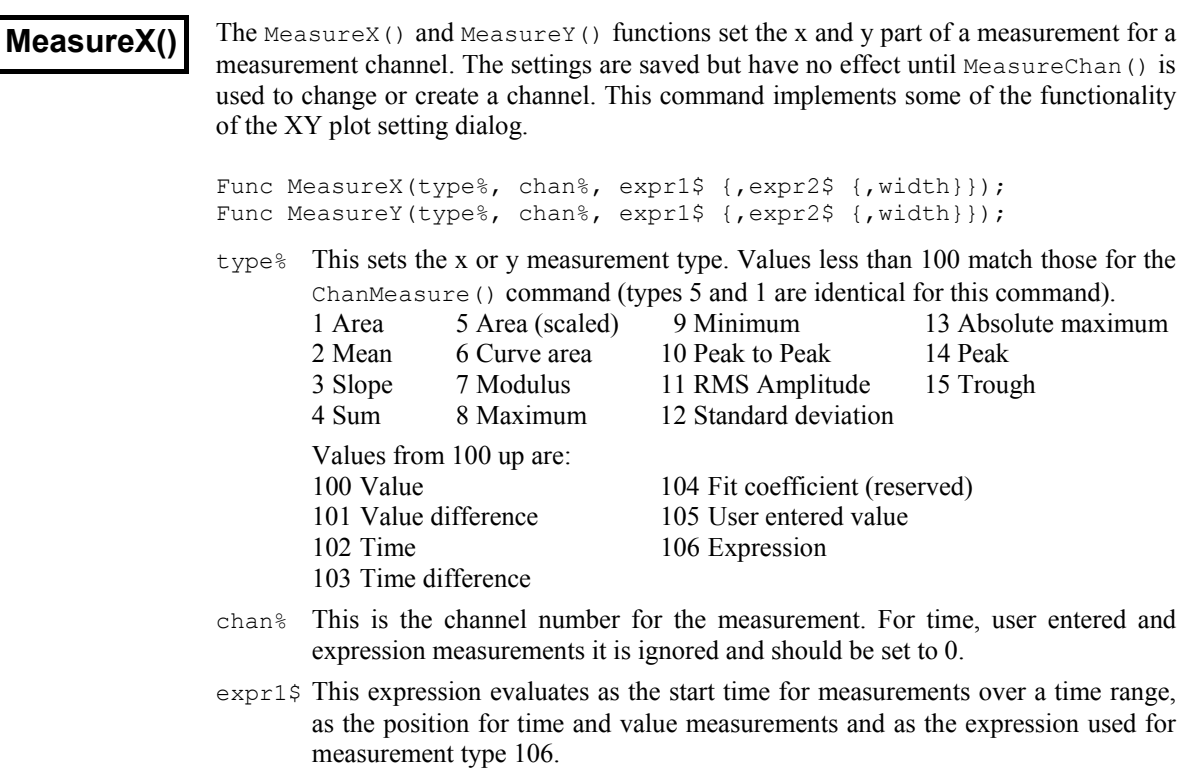

expr2\$ This expression evaluates as the end time for measurements over a time range and as the reference time for position for single-point measurements and differences. Set this to an empty string when width is required and this is not.

width This is the measurement width for value and value difference measurements. The default value is zero.

Returns The function return value is zero or a negative error code.

See also:CursorActive(), MeasureChan(), MeasureToXY()

## **MeasureY()**

This is identical to MeasureX() and sets the y part of a measurement for a measurement channel. The settings are saved but have no effect until MeasureChan() is used to change or create a channel. See the MeasureX() documentation for details.

Func MeasureY(type%, chan%, expr1\$ {, expr2\$ {, width}}); See also:MeasureX()

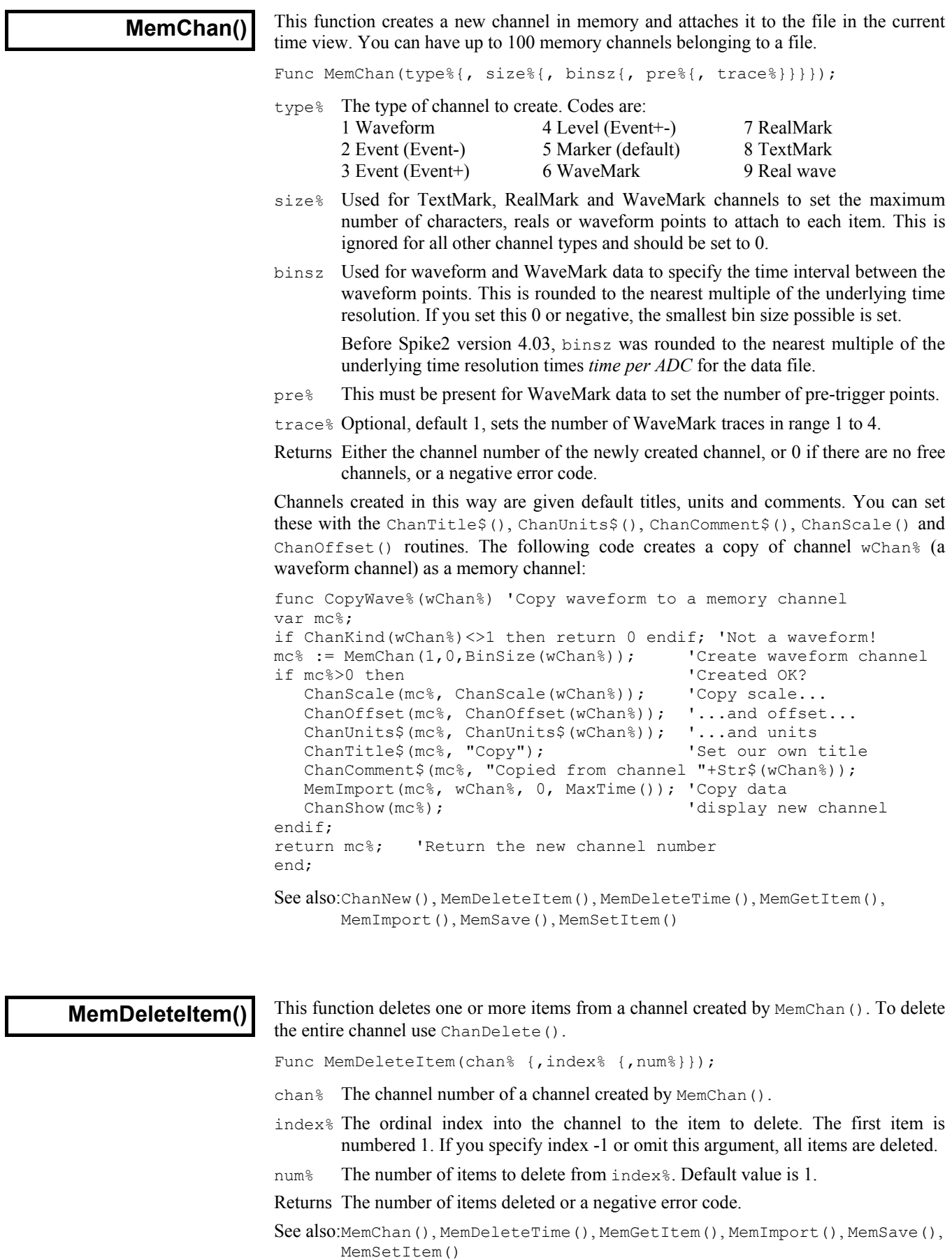

This function deletes one or more items from a memory channel based on a time range. If **MemDeleteTime()** This function deletes one or more items from a memory channel based on a time range a marker filter is set, only items in the filter are deleted unless you add 4 to mode.

Func MemDeleteTime(chan%, mode%, t1 {,t2});

chan% The channel number of a channel created by MemChan().

mode% This sets the items to delete and how to interpret the time range  $t1$  and  $t2$ :

- 0 A single item is deleted.  $\pm 1$  is the item time and  $\pm 2$  is a timing tolerance (0 if  $t_2$  is omitted). The nearest item to  $t_1$  in the time range  $t_1-t_2$  to  $t_1+t_2$ is deleted. If there are no items in the range, nothing is deleted.
- 1 Delete all items from time  $t_1-t_2$  to  $t_1+t_2$ . If  $t_2$  is omitted, 0 is used.
- 2 Delete the first item from time  $t_1$  to  $t_2$ . If  $t_2$  is omitted it is taken as  $t_1$ .
- 3 Delete all items from time  $t_1$  to  $t_2$ . If  $t_2$  is omitted, it is taken as  $t_1$ .
- +4 If you add 4 to the mode, any marker filter for the channel is ignored.

 $t_1, t_2$  Two times, in seconds, that set the time range for items to delete.

Returns The number of items deleted, or a negative error code.

See also:MemChan(), MemDeleteItem(), MemGetItem(), MemSetItem()

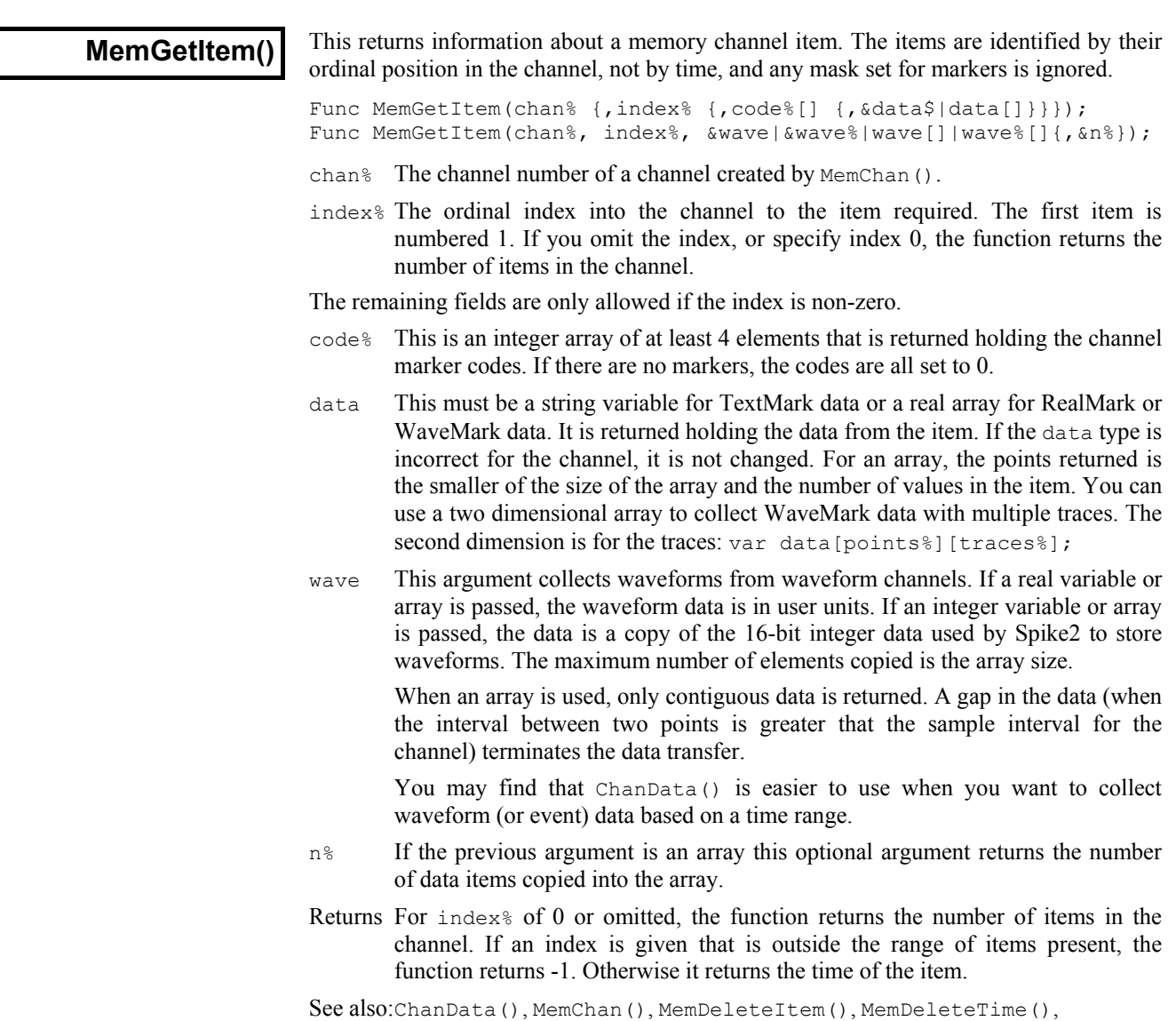

MemImport(), MemSave(), MemSetItem()

# **MemImport()**

This function imports data into a channel created by MemChan(). There are some restrictions on the type of data channel that you can import from, depending on the type of the destination channel.

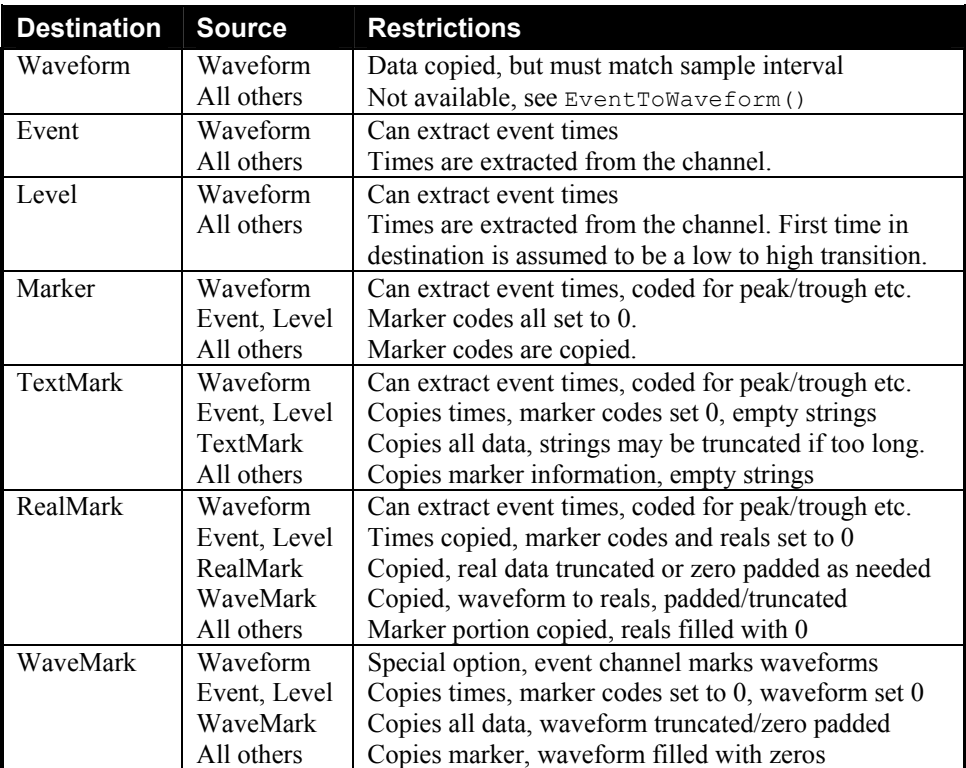

You can extract events or markers from waveform data using peak search and level crossing techniques. You can convert waveform data to WaveMark data with a special option that chops sections of waveform data out based on event times on a third channel.

The first command variant imports data from a compatible channel. All event and marker channels can be copied to each other, but the information transferred is the lowest common denominator of the two channel types. Missing data is padded with zeros. Waveform data is compatible with itself if both channels have the same sampling rate. **Import compatible channel**  Func MemImport(chan%, inCh%, start, end); chan% The channel number of a channel created by MemChan(). inCh% The channel number to import data from. start The start time to collect data from. end The end time to collect data up to (and including). **Extracting events from waveforms** The mode%, time, level and code% arguments are used when extracting events from waveform data. The level crossing modes use linear interpolation between points to find the exact time of the waveform crossing. The peak and trough modes fit a parabola to the three points around the peak or trough to estimate the time more accurately. When extracting events to a WaveMark channel from waveform data, the time saved is the time of the start of the waveform section, not the peak/trough or level crossing time. The saved waveform data starts the number of points before each event set by the  $pre$ <sup>§</sup> parameter to MemChan(). The WaveMark time is adjusted to match the waveform. If both channels do not have the same sampling rate, the copied waveform is set to zero.

Func MemImport(chan%,inCh%,start,end{,mode%,time,level{,code%}});

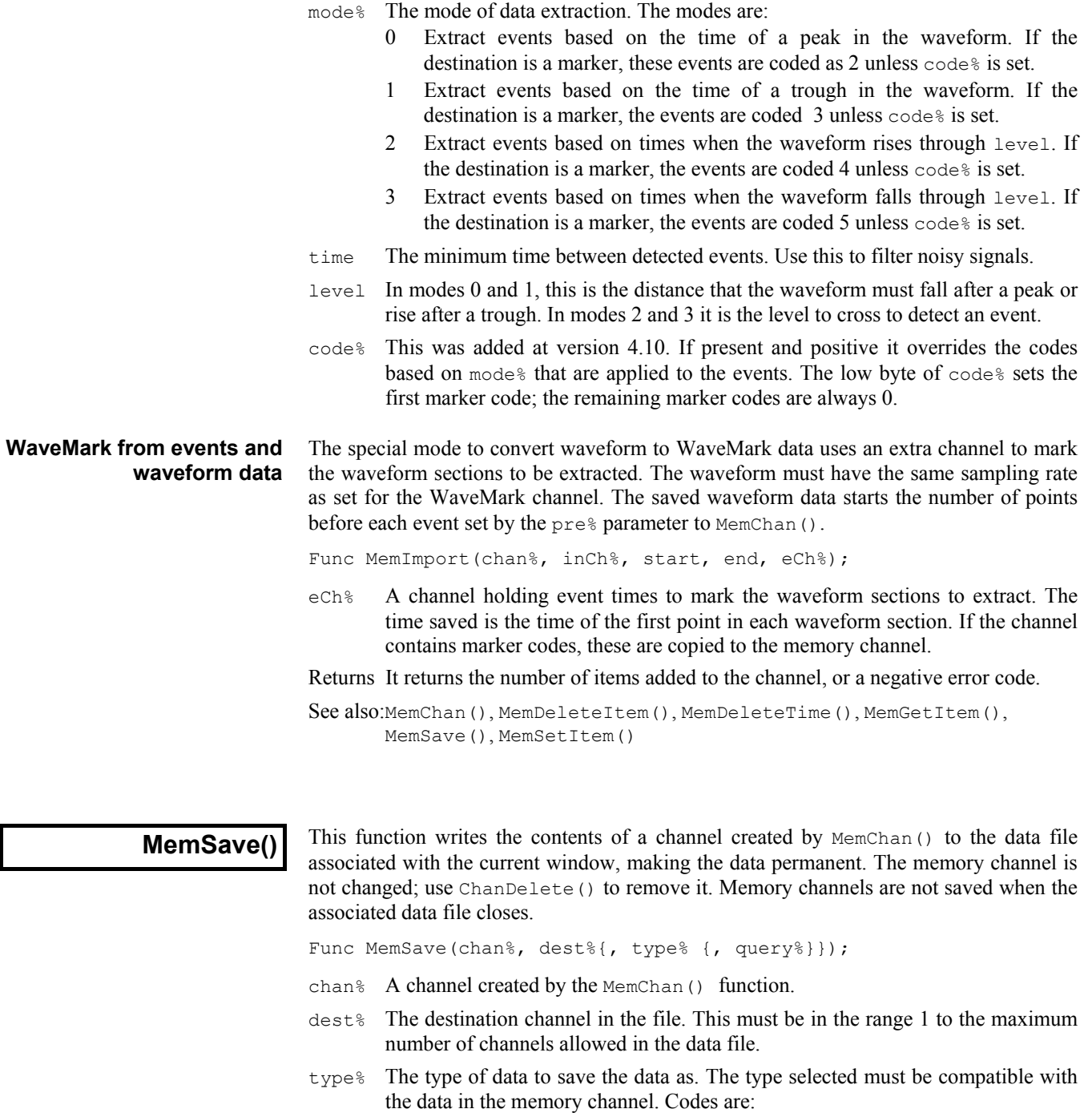

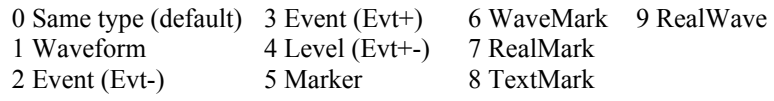

The special code -1 means append the memory channel to an existing channel. The new data must occur after the last item in the dest% channel and the dest% channel must be of a compatible type to the memory channel.

query% If this is not present or zero, and the dest% channel is already in use, the user is queried about overwriting it. If this is non-zero, no query is made.

Returns The number of items written, or a negative error code.

See also:ChanDelete(), ChanWriteWave(), MemChan(), MemDeleteItem(), MemDeleteTime(), MemGetItem(), MemImport(), MemSetItem()

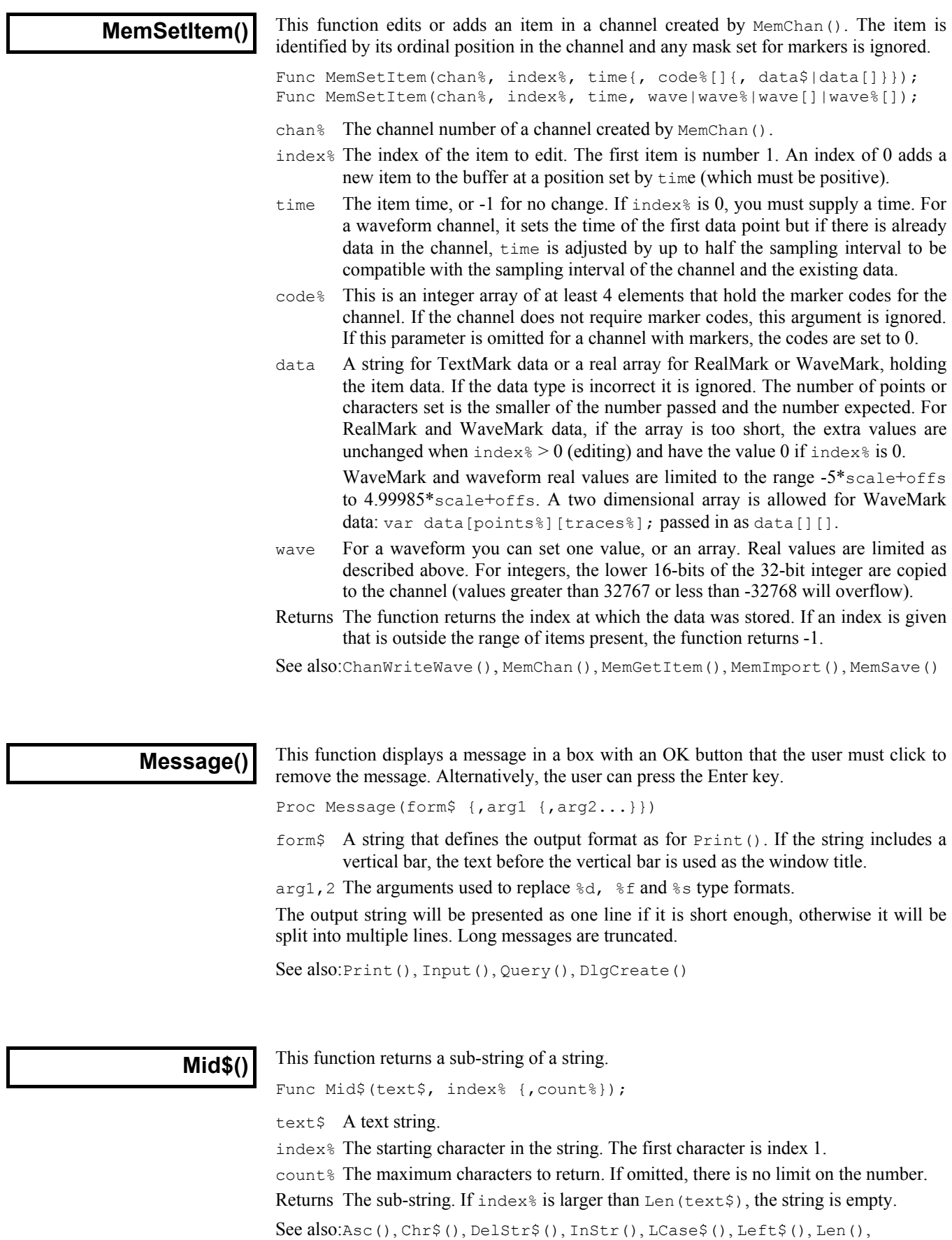

Print\$(), Right\$(), Str\$(), UCase\$(), Val()

This function returns the index of the minimum value in an array, or the minimum of **Min()** This function returns the index of several real and/or integer variables.

```
Func Min(arr[]|arr%[]|val1 {, val2 {, val3...}})
```
arr A real or integer array.

valn A list of real and/or integer values to scan for a minimum.

Returns The minimum value or array index of the minimum.

See also:Abs(), ATan(), Cos(), Exp(), Frac(), Ln(), Log(), Max(), Minmax(), Pow(), Rand(), Round(), Sin(), Sqrt(), Tan(), Trunc(), XYRange()

### **Minmax()**

 $Minmax()$  finds the minimum and maximum values for result views and time view channels with a y axis, or the minimum and maximum intervals for an event or marker channel drawn as dots or lines. Min() and Max() are preferred in result views.

```
Func Minmax(chan%, start, finish, &min, &max, {, &minP {, &maxP
                                {,mode% {,binsz {,trig%|edge%}}}}});
```
- chan% The channel number in the time or result view.
- start The start position in time for a time view, in bins for a result view.
- finish The end position in time for a time view, in bins for a result view.
- min The minimum value is returned in this variable.
- max The maximum value is returned in this variable.
- min<sub>P</sub> The position of the minimum is returned in this variable.
- maxP The position of the maximum is returned in this variable.
- mode% If present, this sets the drawing mode in which to find the minimum and maximum. If mode% is absent or inappropriate, the display mode is used. This parameter is ignored in a result view. The modes in a time view are:
	- 0 The standard mode for the channel.
	- 1 Dots mode for events. The dot  $5z$ <sup>§</sup> argument can be used.<br>2 Lines mode
	- Lines mode.
	- 3 Waveform mode. This is the only mode for waveform channels.
	- 4 WaveMark mode.
	- 5 Rate mode. The binSz argument sets the width of each bin.
	- 6 Mean frequency mode. binSz sets the time period.
	- 7 Instantaneous frequency mode. dotSz% can be used.
	- 8 Raster mode. trig% sets the trigger channel, dotSz% is used.
- binSz This sets the width of the rate histogram bins and the smoothing period for mean frequency mode when specifying your own mode.
- trig% The trigger channel for raster displays, level data raster displays are impossible.
- edge% For level data event channels. It sets which edges of the level signal are used for mean frequency, instantaneous frequency and rate modes. The values are:
	- 0 Use both edges (same as omitting the parameter).
	- 1 Use rising edges.
	- 2 Use falling edges

Returns Zero if all was well or a negative error code.

See also:Min(), Max(), XYRange()

**MoveBy()** This moves the text caret in a text window relative to the current a character offset. You can extend or cancel the current selection.

Func MoveBy(sel%{, char%{, line%}});

This moves the text caret in a text window relative to the current position by lines and/or

sel% With char% present, if sel% is zero, all selections are cleared. If non-zero the

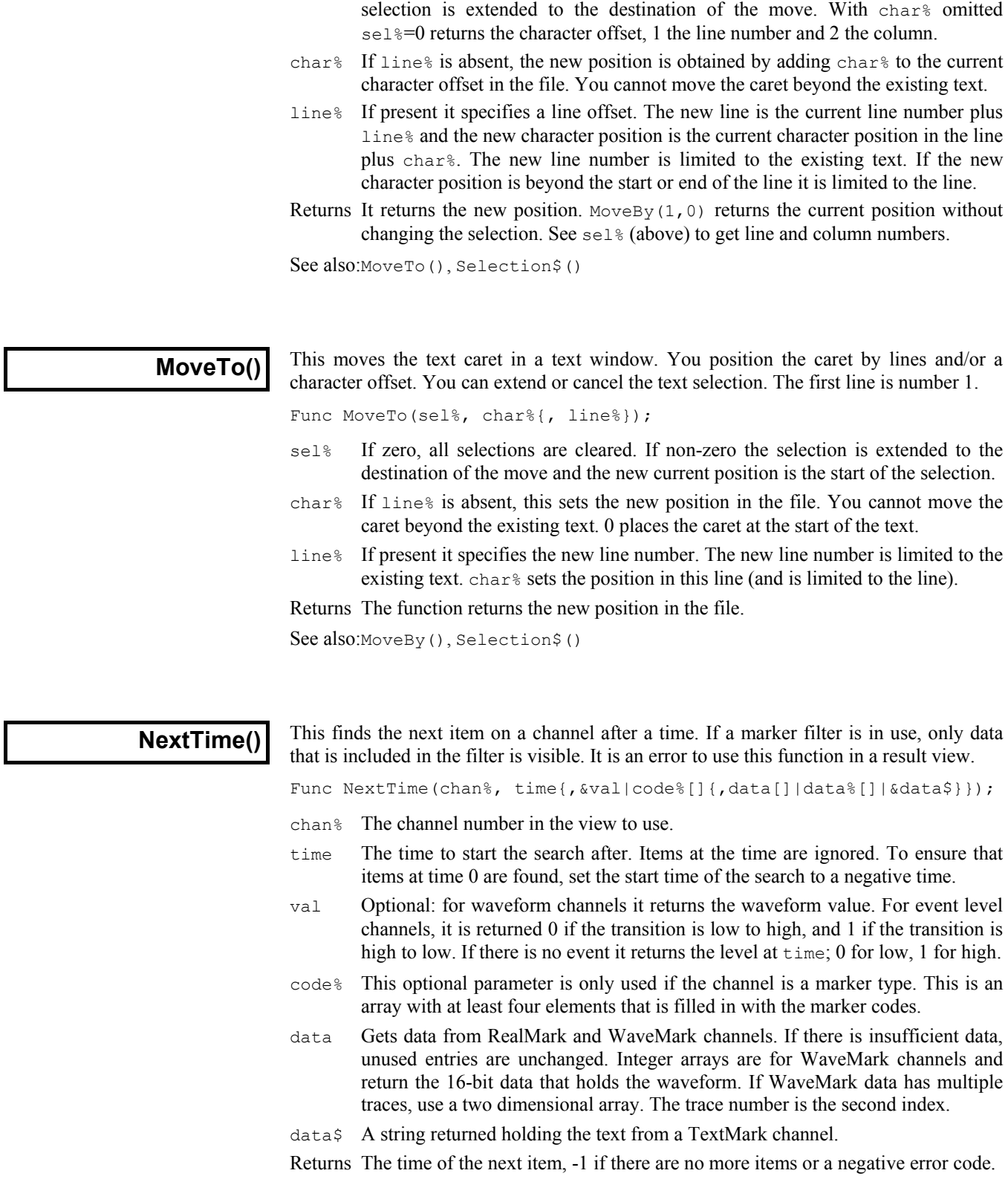

See also:ChanData(), LastTime(), MaxTime()

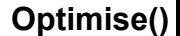

This optimises y axes over an x axis range in time, result or XY views in the same way as the Y Range dialog optimise button. If you specify all channels, only visible channels are optimised. However, if you give the number of a hidden channel, it is optimised.

Proc Optimise(chan%{, start{, finish}});

- chan% The channel to optimise. We also allow -1 for all, -2 for visible and -3 for all selected channels.
- start The start of the region to optimise. This is in x axis units for a time or XY view and in bins for a result view. If omitted, this is the start of the window.

finish The end of the region to optimise. If omitted, this is the end of the window.

See also:ChanOffset(), ChanScale(), YRange(), YLow(), YHigh()

**PaletteGet()** This reads back the percentages of red, green and blue in a colour in the palette.

Proc PaletteGet(col%, &red, &green, &blue);

- col% The colour index in the palette in the range 0 to 39.
- red The percentage of red in the colour.
- green The percentage of green in the colour.
- blue The percentage of blue in the colour.

See also:ChanColour(), Colour(), PaletteSet(), XYColour()

## **PaletteSet()**

This sets the colour of one of the 40 palette colours. Colours 0 to 6 form a grey scale and cannot be changed. Colours are specified using the RGB (Red, Green, Blue) colour model. For example, bright blue is (0%, 0%, 100%). Bright yellow is (100%, 100%, 0%). Black is (0%, 0%, 0%) and white is (100%, 100%, 100%).

```
Proc PaletteSet(col%, red, green, blue {, solid%});
```
- $col$ <sup>&</sup> The colour index in the palette in the range 0 to 39. Attempting to change a fixed colour, or a non-existent colour has no effect.
- red The percentage of red in the colour.
- green The percentage of green in the colour.
- blue The percentage of blue in the colour.
- solid% If present and non-zero, sets the nearest solid colour (all pixels have the same hue in a solid colour). Systems that don't need to do this ignore solid%.

See also:ChanColour(), Colour(), PaletteGet(), XYColour()

**PlayWaveAdd()** 

This command adds a new area to the on-line play wave list. When you create a data file, Spike2 reserves 1401 memory for the area and transfers any stored waveform to it. It is set to play once and is not linked to any other area. The replay speed factor is set to 1.0 and the wave is set to non-triggered. Use this command before FileNew().

There are three command variants. The first adds a wave from the current time view or from a Spike2 data file, the second adds a wave from a data array, and the third reserves space without setting any data.

```
func PlayWaveAdd(key$, lb$, dac%, sT, eT, wch%{, mem% {,path$}}); 
func PlayWaveAdd(key$, lb$, dac%, rate, data{%}[]{[]});
func PlayWaveAdd(key$, lb$, dac%, rate, size%);
```
- $key$  The first character of  $key$  identifies this wave and triggers the wave playing in SampleKey(). It is an error to use  $\text{Chr}\$ <sup>5</sup>(0) or an empty string as a key.
- lb\$ The label for the play wave control bar button that will play this wave, and record the character code as a keyboard marker. Labels can be up to 7 characters long. If you include  $\&$  as a character, it will not appear on the button, but the next character will be underlined and can be used as a keyboard short-cut.
- dac% Either a single DAC channel number or an array of DAC channel numbers. These are the outputs that will be used to play the data. The channel numbers must be in the range 0 to 3, and if more than one channel is specified, the channel numbers must be different.
- $ST$ ,  $\in$  The start and end times of the data in either the current time view, or in the file identified by the path a variable to be used as a source of output data.
- wch% Either a single channel, or an array of channels to use as a data source for playing. There must be one source channel for each output channel set by the dac% variable. The channels can be either waveform or WaveMark data. The sample rate is taken from the sampling rate of the first channel in the list. If subsequent channels in the list have different rates, data is interpolated.
- mem% If present, and non-zero, the data is converted to a memory image and becomes independent of the data file. Otherwise, Spike2 stores the file name and extracts the data as required for sampling.
- path\$ This optional argument sets the name of the file to extract data from. If absent, the current view (which must be a time view) is used as the data source. The file must exist and hold suitable data channels.
- rate When the data does not come from a file, this value sets the sample rate for each channel in Hz. Spike2 will get as close to this rate as it can.
- data This is either an integer or a real array. If there is more than one DAC channel to play, the array must have the same number of rows as there are DACs, that is if there are three DACs, the array must be equivalent to  $var$  data[n][3]; where n is the number of data points. If this is an integer array, the bottom 16 bits of each element is played through the DACs. If the data is in a real array, we assume that the full range of the DACs is  $\pm$ 5 Volts and that the data is the required output value in Volts.
- size% This is the number of data points per channel to reserve for this area. The data values are not specified and you must use  $\text{PlayWaveCopy}()$  to transfer data to the 1401 for playing after sampling has started.

Returns The memory bytes in the 1401 used to hold this data, or a negative error code.

This command does not transfer the data to the 1401, that happens when the start sampling command is given. Spike2 always keeps a minimum memory area for data sampling, so there is a limit to size of the waveforms that can be copied to the 1401. This size limit is not known until sampling starts. There is also a limit on the size of a waveform that can be stored in the list, which is 2,000,000 bytes.

If you wish to link areas together or set the number of times the area is to be repeated or change the area speed factor, use one of the other  $\text{PlayWave...}$  () commands. The SampleClear() command removes all stored waveforms.

To start a waveform playing from the script you can use the SampleKey() function with the same key as set for the area or the output sequencer WAVEGO instruction.

```
See also:FileNew(), PlayWaveChans(), PlayWaveCycles(), PlayWaveDelete(),
       PlayWaveEnable(), PlayWaveInfo$(), PlayWaveLabel$(), 
       PlayWaveLink$(), PlayWaveRate(), PlayWaveSpeed(), 
       PlayWaveTrigger(), SampleClear()
```
 $\overline{\phantom{a}}$ 

 $\overline{\phantom{a}}$ 

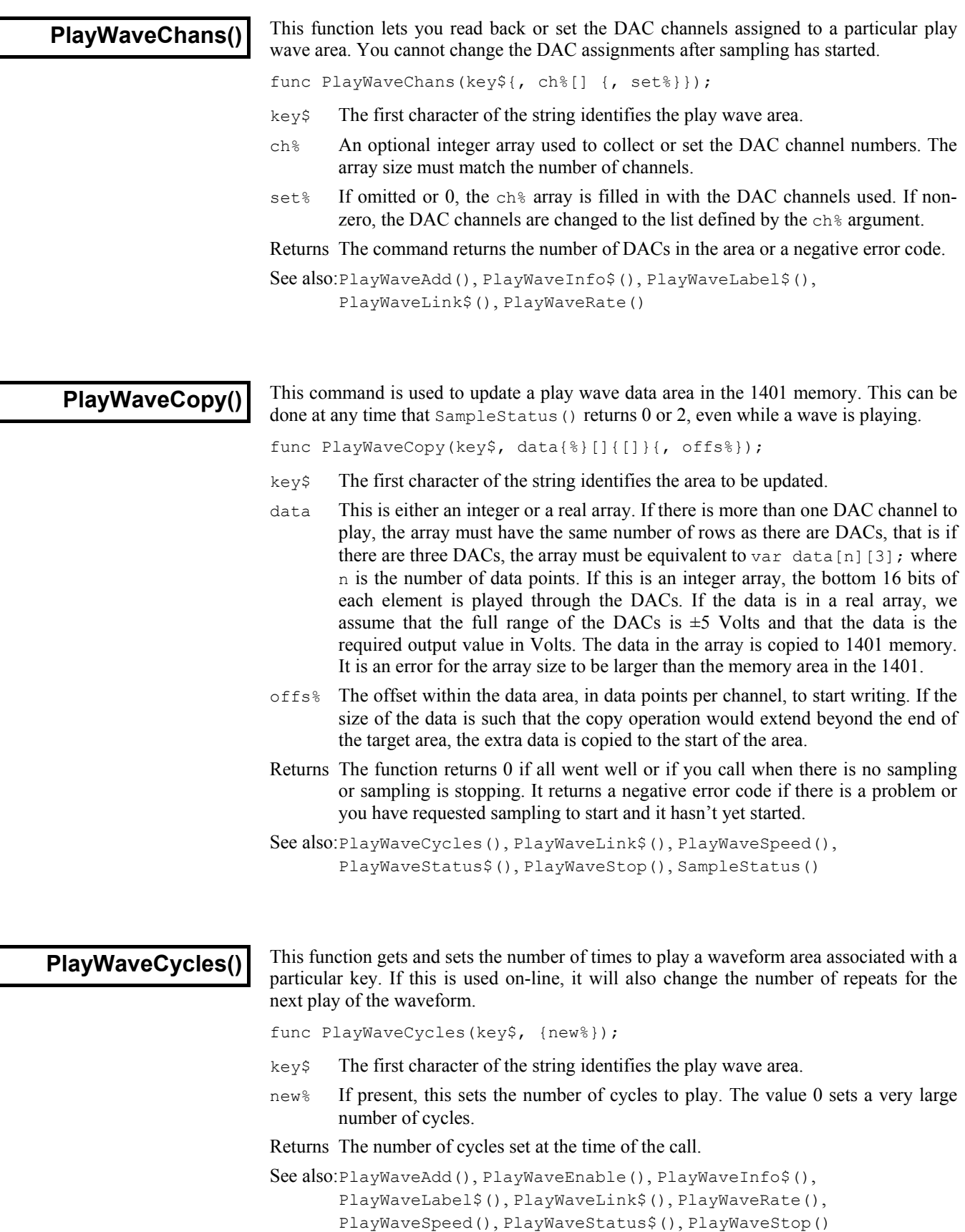

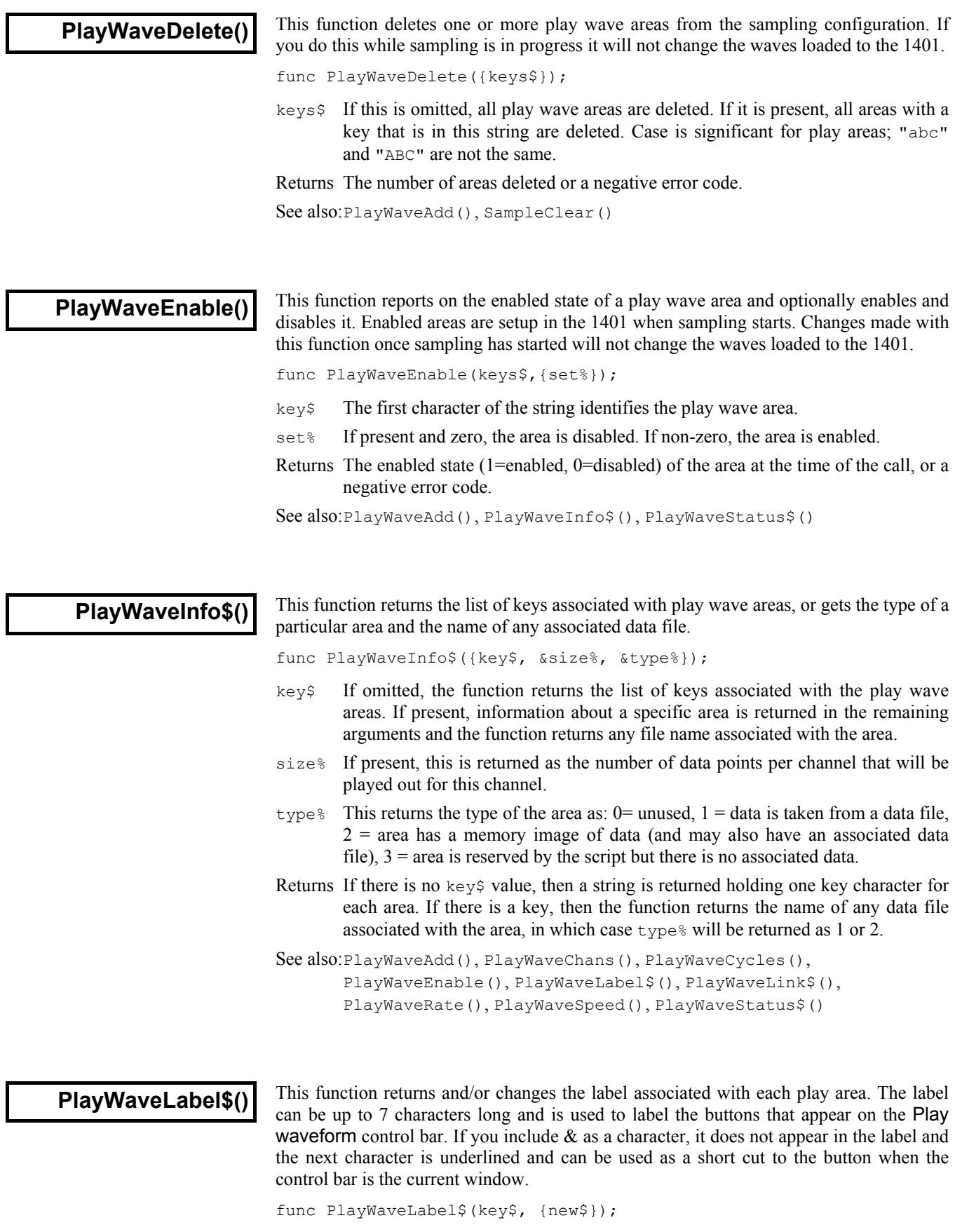

key\$ The first character of the string identifies the play wave area.

new\$ If this is present, the label for the area is changed to the string. If the string is more than 7 characters long, only the first 7 are used.

Returns The label at the time of the function call.

See also:PlayWaveAdd()

# **PlayWaveLink\$()**

You can link play wave areas together. Linked areas must have the same number of output channels and the same output channel list. The sample rate used is the sample rate for the area that is played first. You can change links during replay if SampleStatus() is 0 or 2. Both the area to link from and the area to link to must exist at the time of the call.

func PlayWaveLink\$(key\${, to\$});

- key\$ The first character of the string identifies the play wave area.
- to  $\frac{1}{5}$  If present, the first character of this string sets the area to link to. Use Chr $\frac{1}{5}$ (0) to cancel the link from the area set by key\$.
- Returns The key character of the area that was linked at the time of the call or an empty string if no area was linked or there was an error.

See also: PlayWaveAdd(), PlayWaveStatus\$(), SampleStatus()

# **PlayWaveRate()**

This function gets or sets the base play rate for a play wave area. This is the standard play rate that can be changed by PlayWaveSpeed(). Changes to the rate made after sampling starts have no effect on the output; use PlayWaveSpeed() for on-line changes.

PlayWaveRate(key\$, {new});

- key\$ The first character of the string identifies the play wave area.
- new If present, this is the new play rate for the area, in samples per second. You can set any value you like (not 0 or negative) and Spike2 will get as close as it can with the available hardware.

Returns The rate for the channel at the time of the function call.

See also:PlayWaveAdd(), PlayWaveLink\$(), PlayWaveSpeed(), SampleKey()

# **PlayWaveSpeed()**

You can alter the sample rate for a play wave area by a factor of 0.25 to 4.0 with this command. There is no guarantee that Spike2 will be able to play at the rate you request; as near a rate as possible to the requested rate is used. On-line changes are allowed.

func PlayWaveSpeed(key\${, new{, wait%}});

- $key\$  The first character of the string identifies the play wave area. If this area is playing, or an area that this area links to, the rate will change during playing.
- new If present, this is the new speed factor for the area, in the range 0.25 to 4.0. Spike2 gets as close to this speed factor as it can with the available hardware.
- wait% If present and non-zero, any on-line speed change is postponed until the end of the current cycle and will happen within a few milliseconds of the cycle end.
- Returns The speed factor for the area at the time of the function call or 0 if there is no area defined by the key.

See also:PlayWaveAdd(), PlayWaveLink\$(), PlayWaveRate(), SampleKey()

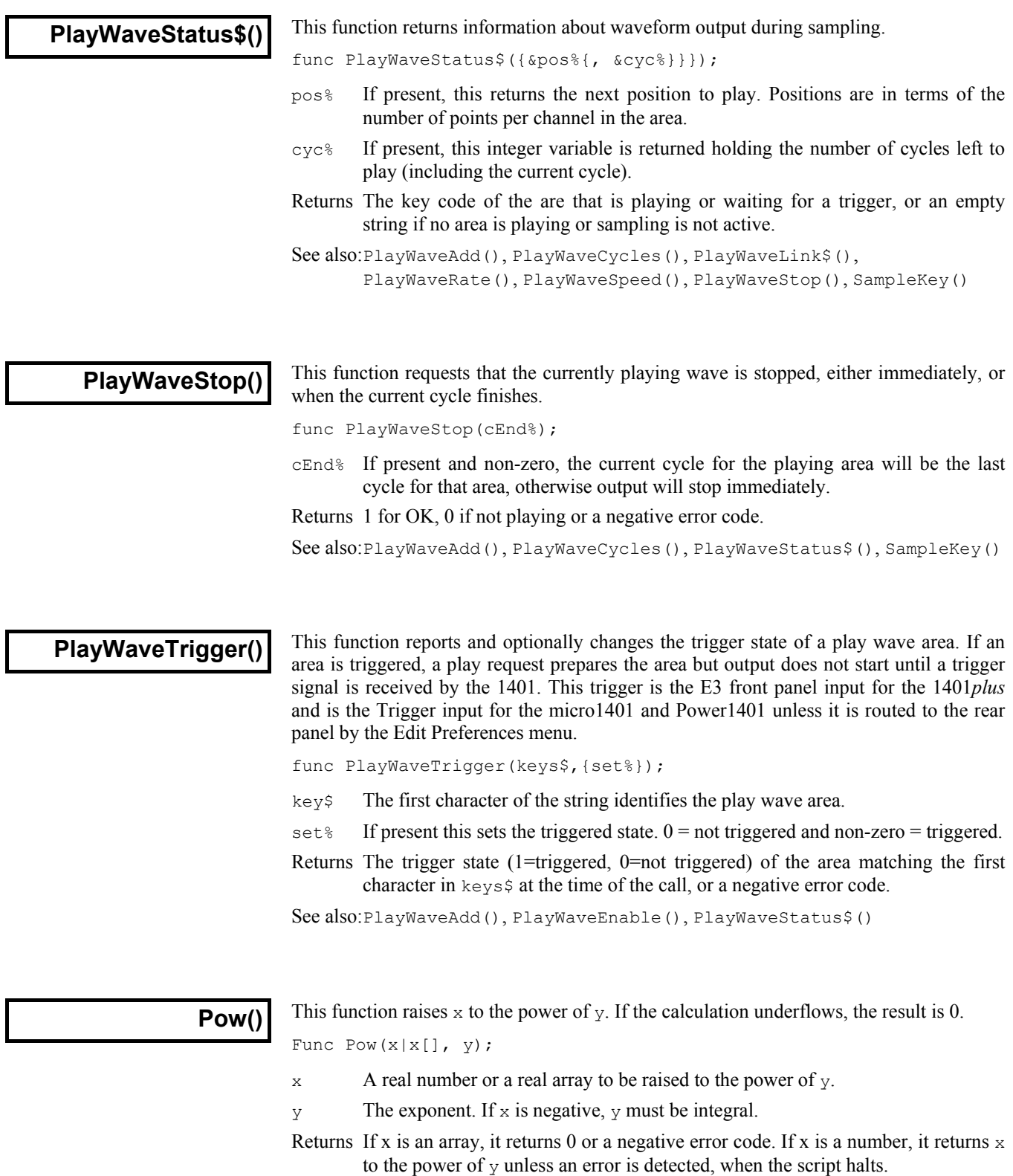

See also:Abs(), ATan(), Cos(), Exp(), Frac(), Ln(), Log(), Max(), Min(), Rand(), Round(), Sin(), Sqrt(), Tan(), Trunc()

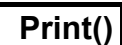

This command prints to the current view at the text caret. If the first argument is a string (not an array), it is used as format information for the remaining arguments. If the first argument is an array or not a string or if there are more arguments than format specifiers, Spike2 prints the arguments without a format specifier in a standard format and adds a new line character at the end. If you provide a format string and you require a new line character at the end of the output, include  $\ln$  at the end of the format string.

Func Print(form\$|arg0 {, arg1 {, arg2...}});

form\$ A string that specifies how to treat the following arguments. The string contains two types of characters: ordinary text that is copied to the output unchanged and format specifiers that convert the following arguments to text. Format specifiers start with  $\frac{1}{2}$  and end with one of the letters d, x, c, s, f, e or g in upper or lower case. For a  $\frac{1}{6}$  in the output, use  $\frac{1}{6}$  in the format string.

arg1, 2 The arguments used to replace  $c, \delta d, \delta e, \delta f, \delta g, \delta s$  and  $\delta x$  type formats.

Returns 0 or a negative error code. Fields that cannot be printed are filled with asterisks.

**Format specifiers** The full format specifier is:  $\frac{1}{2}$  {flags}{width}{.precision}format

- flags The flags are optional and can be placed in any order. They are single characters that modify the format specification as follows:
	- Specifies that the converted argument is left justified in the output field.
	- + Valid for numbers, and specifies that positive numbers have a + sign.
	- *space* If the first character of a field is not a sign, a space is added.
	- 0 For numbers, causes the output to be padded on the left to the field width with 0.
	- $\#$  For x format, 0x is prefixed to non-zero arguments. For e, f and g formats, the output always has a decimal point. For g formats, trailing zeros are not removed.
- width If this is omitted, the output field will be as wide as is required to express the argument. If this is present, the output field will be at least this wide. If this is present, it is a number that sets the minimum width of the output field. If the output is narrower than this, the field is padded on the left (on the right if the - flag was used) to this width with spaces (zeros if the 0 flag was used). The maximum width for numbers is 100.
- precision This number sets the maximum number of characters to be printed for a string, the number of digits after the decimal point for  $\epsilon$  and  $\epsilon$  formats, the number of significant figures for g format and the minimum number of digits for d format (leading zeros are added if required). It is ignored for  $\subset$  format. There is no limit to the size of a string; numeric fields have a maximum precision value of 100.
	- format The format character determines how the argument is converted into text. Both upper and lower cased version of the format character can be given. If the formatting contains alphabetic characters (for example the  $\epsilon$  in an exponent, or hexadecimal digits  $a-f$ ), if the formatting character is given in upper case the output becomes upper case too  $(e+23)$ and 0x23ab become E+23 and 0X23AB). The formats are:
		- $\epsilon$  The argument is printed as a single character. If the argument is a numeric type, it is converted to an integer, then the low byte of the integer (this is equivalent to integer mod 256) is converted to the equivalent ASCII character. You can use this to insert control codes into the output. If the argument is a string, the first character of the string is output. The following example prints two tab characters, the first using the standard tab escape, the second with the ASCII code for tab (8). Print("\t%c", 8);
		- d The argument must be a numeric type and is printed as a decimal integer with no decimal point. If a string is passed as an argument the field is filled with asterisks. The following prints " 23,0002":

Print("%4d,%.4d", 23, 2.3);

e The argument must be a numeric type; otherwise the field is filled with asterisks. The argument is printed as  $\{-\}$ m.ddddde $\pm xx\{x\}$  where the number of d's is set by the precision (which defaults to 6). A precision of 0 suppresses the decimal point unless the # flag is used. The exponent has at least 2 digits (in some implementations of Spike2 there may always be 3 digits, others use 2 digits unless 3 are required). The following prints "2.300000e+01,2.3E+00" Print("%4e,%.1E", 23, 2.3); f The argument must be a numeric type; otherwise the field is filled with asterisks. The argument is printed as  $\{-\}$ mmm.ddd with the number of d's set by the precision (which defaults to 6) and the number of m's set by the size of the number. A precision of 0 suppresses the decimal point unless the # flag is used. The following prints "+23.000000,0002.3": Print("%+f,%06.1f", 23, 2.3);  $\sigma$  The argument must be a numeric type; otherwise the field is filled with asterisks. This uses e format if the exponent is less than -4 or greater than or equal to the precision, otherwise f format is used. Trailing zeros and a trailing decimal point are not printed unless the # flag is used. The following prints "2.3e-06,2.300000": Print("%g,%#g", 0.0000023, 2.3); s The argument must be a string; otherwise the field is filled with asterisks. The argument must be a numeric type and is printed as a hexadecimal integer with no leading  $0x$  unless the # flag is used. The following prints "1f,  $0x001F$ ": Print("%x,%#.4X", 31, 31); **Arrays in the argument list** The d, e,  $f$ ,  $g$ , s and  $x$  formats support arrays. One dimensional arrays have elements separated by commas; two dimensional arrays use commas for columns and new lines for rows. If there is a format string, the matching format specifier is applied to all elements. See also:Message(), ToolbarText(), Print\$(), PrintLog()

This command prints formatted output into a string. The syntax is identical to the **Print\$()** This command prints formatted output into a string. The syntax is ide<br>print () command, but the function returns the generated output as a string.

Func Print\$(form\$|arg0 {, arg1 {, arg2...}});

- form  $\beta$  An optional string with formatting information. See Print() for a description.
- arg1,2 The data to format into a string.
- Returns It returns the string that is the result of the formatting operation. Fields that cannot be printed are filled with asterisks.

See also:Asc(), Chr\$(), DelStr\$(), LCase\$(), Left\$(), Len(), Mid\$(), Print(), PrintLog(), Right\$(), Str\$(), UCase\$(), Val()

This commands prints to the log window. The syntax is identical to the  $Print()$ **PrintLog()** This commands prints to the log window. The syntax is identical to command, except that the output always goes to the end of the log window.

Func PrintLog(form\$|arg0 {, arg1 {, arg2...}});

form  $\beta$  An optional string with formatting information. See Print () for a description. arg1,2 The data to print.

Returns 0 or a negative error code. Fields that cannot be printed are filled with asterisks. See also: Print(), Print\$(), Message()

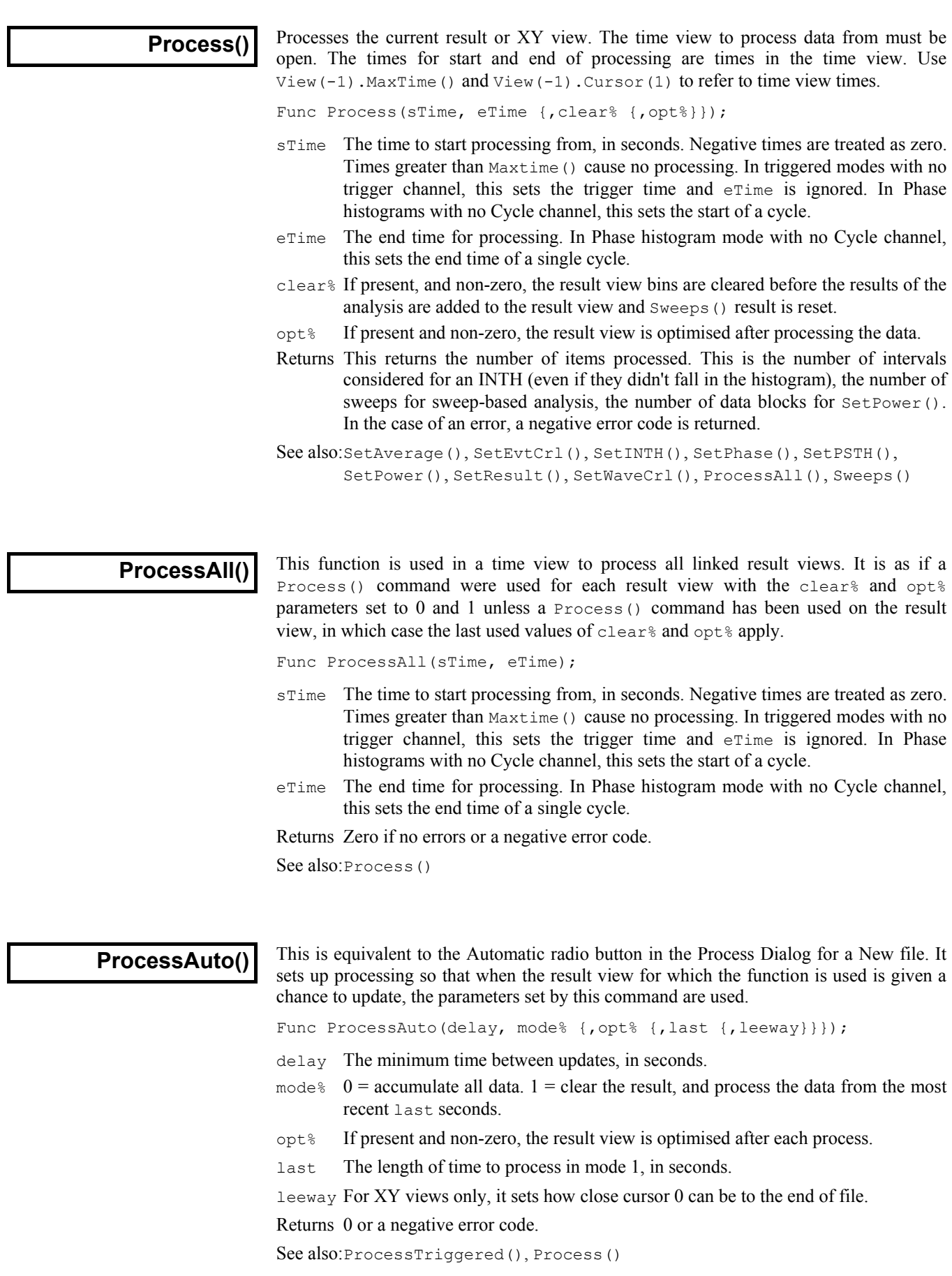

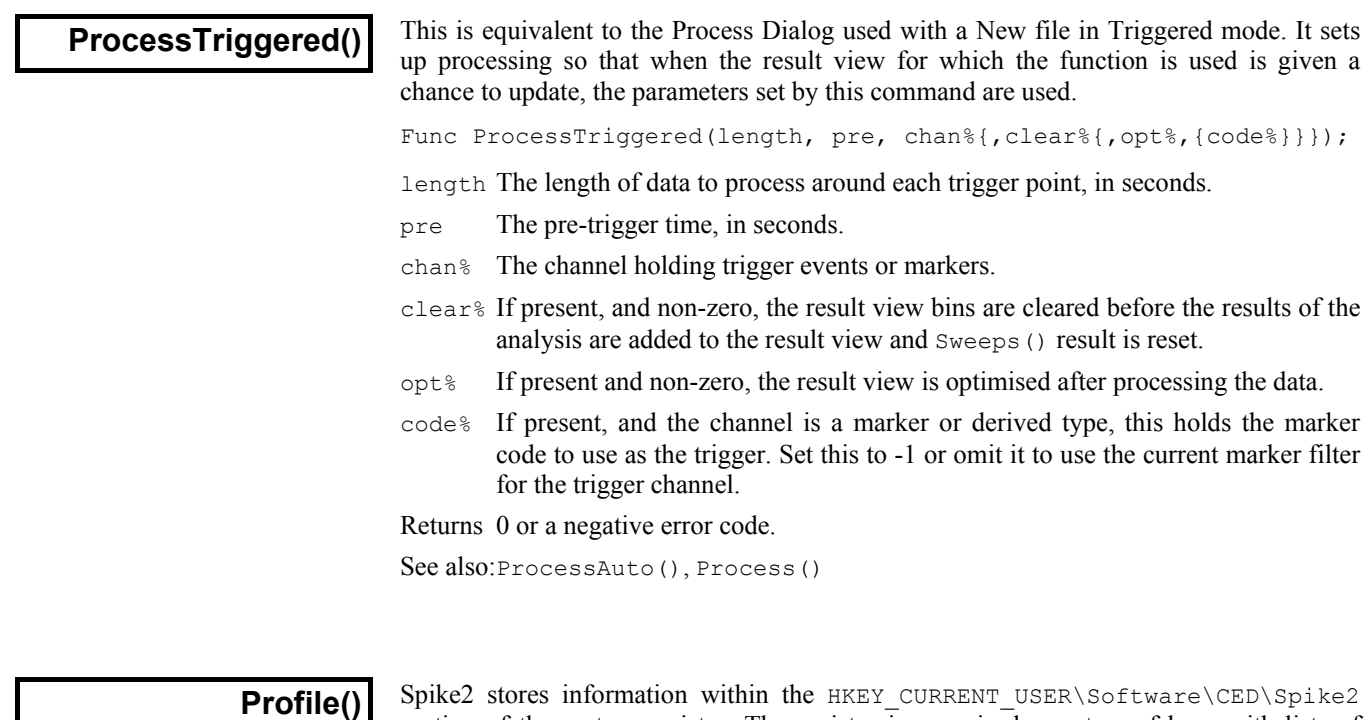

section of the system registry. The registry is organised as a tree of keys with lists of values attached to each key. If you think of the registry as a filing system, the keys are folders and the values are files. Keys and values are identified by case-insensitive text strings. This command can create and delete keys and store and read integer and string values, but only within the Spike2 section of the registry. (Added at version 4.08).

You can view and edit the registry with the regedt32 program, which is part of your system. Select Run from the start menu and type regedt32 then click OK. Please read the regedt32 help information before making any registry changes. It is a very powerful program; careless use can severely damage your system.

Do not write vast quantities of data into the registry; it is a system resource and should be treated with respect. If you must save a lot of data, write it to a text or binary file and save the file name in the registry. If you think that you may have messed up the Spike2 section of the registry, use regedt32 to locate the Spike2 section and delete it. The next time you run Spike2 the section will be restored; you will lose any preferences you had set.

```
Proc Profile(key${, name${, val%{, &read%}}});
Proc Profile(key${, name${, val${, &read$}}});
```
- key\$ This string sets the key to work on inside the Spike2 section of the registry. If you use an empty string, the Spike2 key is used. You can use nested keys separated by a backslash, for example "My bit\\stuff" to use the key stuff inside the key My bit. The key name may not start with a backslash. Remember that you must use two backslashes inside quote marks; a single backslash is an escape character. It is never an error to refer to a key that does not exist; the system creates missing keys for you.
- name  $\frac{1}{2}$  This string identifies the data in the key to read or write. If you set an empty name, this refers to the (default) data item for the key set by keys.
- val This can be either a string or an integer value. If read is omitted, this is the value to write to the registry. If read is present, this is the default value to return if the registry item does not exist.
- read If present, it must have the same type as val. This is a variable that is set to the value held in the registry. If the value is not found in the registry, the variable is set to the value of the val argument.

Profile() can be used with 1 to 4 arguments. It has a different function in each case:

- 1 The key identified by key\$ is deleted. All sub-keys and data values attached to the key and sub-keys are also deleted. Nothing is done if key\$ is empty.
- 2 The value identified by names in the key keys is deleted.
- 3 The value identified by name  $\sin$  the key keys is set to val  $\sin$  or vals.
- 4 The value identified by name  $\sin$  the key keys is returned in val<sup>§</sup> or val\$.

The following script example collects values at the start, then saves them at the end:

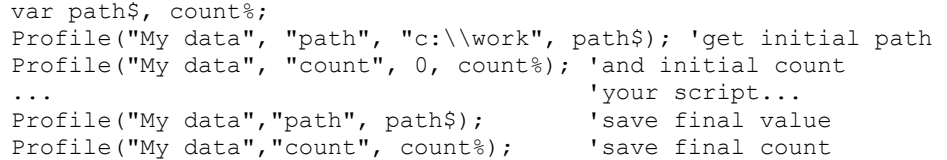

**Registry use by Spike2** The HKEY CURRENT USER\Software\CED\Spike2 key contains the following keys that are used by Spike2:

*BarList* This key holds the list of scripts to load into the script bar when Spike starts.

- *Editor* This key holds the editor settings for scripts, output sequences and general text editing.
- This key holds the margins in units of 0.01 mm for printing data views, and the margins in mm and header and footer text for text-based views. *PageSetup*

The values in this key are mainly set by the Edit menu preferences. If you change any Edit menu Preferences value in this key, Spike2 will use the changed information immediately. The values are all integers except the file path, which is a string: *Preferences* 

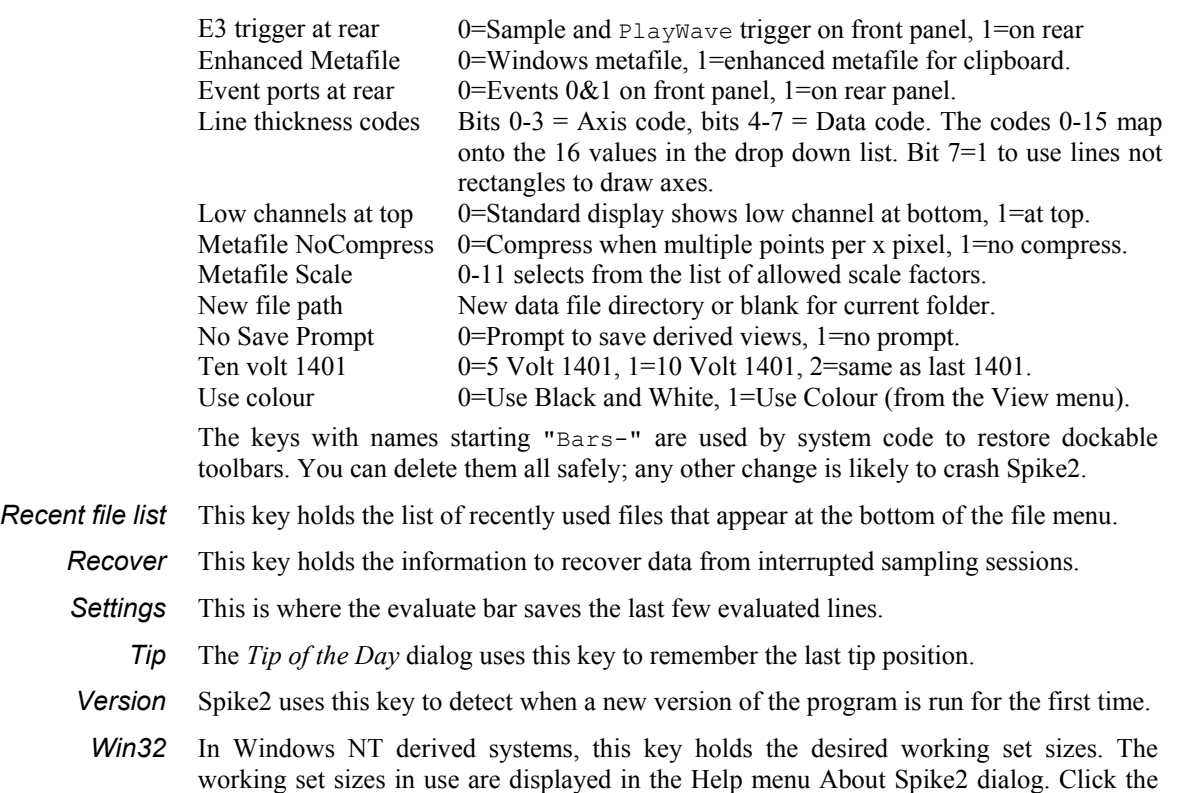

Help button in this dialog to read more about using these registry values. Minimum working set Minimum size in kB (units of 1024 bytes), default is 800 Maximum working set Maximum size in kB, default is 4000 (4 MB)

See also:ViewUseColour()

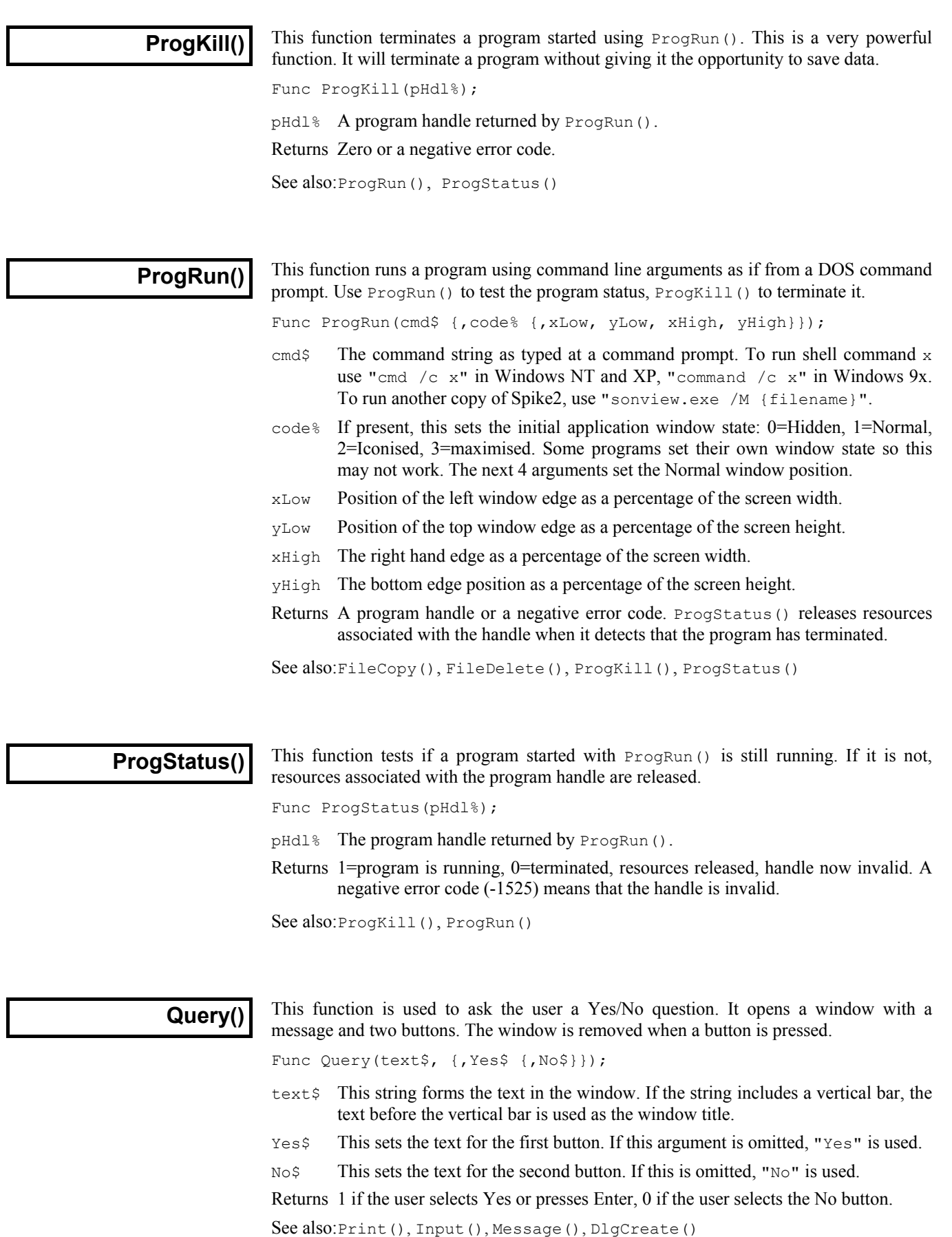

## **Rand()**

This function returns pseudo-random numbers, and sets the seed for the random number generator. Spike2 seeds the generator when it starts with a number derived from the time, so if you require a repeatable sequence, you must set the seed. The sequence will not be the same on different implementations of Spike2.

Func Rand({seed});

- seed If present, this is a seed for the generator in the range 0 to 1. If seed is outside this range, the fractional part of the number is used.
- Returns A random number in the range 0 up to but not including 1. The numbers are evenly distributed. If a seed is given, a random number is still returned.

See also:Abs(), ATan(), Cos(), Exp(), Frac(), Ln(), Log(), Max(), Min(), Pow(), Round(), Sin(), Sqrt(), Tan(), Trunc()

# **RasterAux()**

Use RasterSort() or RasterSymbol() for version 5 compatibility. Each raster sweep has 6 auxiliary values, numbered 0 to 5. This function returns and optionally sets these values for the current result view.

Values 0 and 1 are used to sort the sweeps and can be selected in addition to time order by the DrawMode() command. Unset values read back as zero.

Values 2 to 5 are the times, in seconds relative to the start of the file, of four markers (circle, cross, square and triangle) to display in the sweep. The markers are drawn in the colours set for WaveMark codes 1 to 4. Markers appear if their position relative to the sweep trigger lies within the sweep. Unset values read back as a negative time.

Func RasterAux(chan%, sweep%, num% {, new});

- chan% The channel in the result view. The channel must have raster data enabled.
- sweep% The sweep number in the range 1 to the number of sweeps in the channel.
- num<sup>§</sup> The auxiliary value to return and optionally change in the range 0 to 5.
- new If present, this changes the auxiliary value for the sweep.

Returns The auxiliary value at the time of the call.

See also:DrawMode(), RasterGet(), RasterSet(), RasterSort(), RasterSymbol(), SetEvtCrl(), SetPSTH()

This returns a sweep of raster data for a result view channel for which raster data has **RasterGet()** I has returns a sweep or raster data for a result view channel for which raster data result been enabled. Using this when the current view is not a result view causes a fatal error.

Func RasterGet(chan%{,sweep%{, &sT{,data{%}[]{, &tick{, &eT}}}}});

- chan% The channel number in the result view. If this is the only argument, the return value is the number of sweeps in the channel.
- sweep% The sweep number in the result view in the range 1 to the number of sweeps. If this argument is present, the return value is the number of times in the sweep.
- sT This is returned holding the time in seconds of the start of the sweep in the original data. This is not the sweep trigger time (the time that corresponds to the x axis 0 in the result view). The trigger time is  $sT-BinT\circ X(0)$ .
- data This optional array is filled with sweep event times. A real array returns times in seconds; an integer array returns times in units of the microseconds per time used when the view was created. The number of times copied into the array is the lesser of the number of times in the sweep and the length of the array.

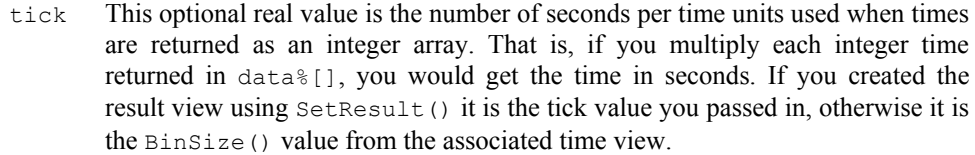

eT This optional real value is returned holding the end time of the sweep, in seconds. This is usually only of interest for data created with Set Phase ().

Returns The count of sweeps in the channel, times in the sweep or a negative error code.

See also:RasterAux(), RasterSet(), SetEvtCrl(), SetPhase(), SetPSTH()

### **RasterSet()**

This function sets the raster data for a sweep for a channel of a result view. You can replace the data for an existing sweep, or add a new sweep. It is a fatal script error to call this function when the current view is not a result view.

Func RasterSet(chan%, sweep%, sT {,data[]|data%[] {,eT}});

- chan% The channel number in the result view.
- sweep% This is either in the range 1 to Sweeps() to replace the existing raster data for a sweep, or it can be 0 to add a new sweep. If you add a new sweep, *the new sweep is added to all channels*. The remaining channels have a sweep added that has the same start time, and no data. If your result view has multiple channels, only use a sweep% value of 0 for one of the channels.
- sT This sets the time of the start of the sweep, in seconds. This is not the trigger time of the sweep (the time that corresponds to the x axis 0 in the result view). The trigger time is  $ST-BinT_0X(0)$ .
- data This is a real or an integer array holding the events times for the sweep. The size of the array sets the number of items. If this is a real array, the times are in seconds. If this is an integer array, the times are in the underlying tick units (see RasterGet() and SetResult() for details). Times outside the time range start to start+MaxTime()\*BinSize() are ignored.
- $e$ This optional value is the end time of the sweep. If you supply this, all times in the data array are mapped into the time period  $sT$  to  $eT$ , regardless of the x axis scaling set for the result view. This argument is usually only used when working with or emulating a Phase histogram.

Returns The sweep number that received the data or a negative error code.

See also:RasterAux(), RasterGet(), SetEvtCrl(), SetPhase(), SetPSTH()

### **RasterSort()**

Each raster sweep has 2 values that can be used to sort the rasters. The  $DrawMode()$ command selects between time order and one of these values. This function returns and optionally sets these values for the current result view. Spike2 version 5 allows 4 values.

Func RasterSort(chan%, sweep%, num% {, new});

chan% The channel in the result view. The channel must have raster data enabled.

- sweep% The sweep number in the range 1 to the number of sweeps in the channel.
- num% The sort value to access in the range 1 to 2. Values above 2 are treated as 2.
- new If present, this changes sort value num for the sweep.

Returns The sort value at the time of the call. Unset values read back as zero.

See also:DrawMode(), RasterGet(), RasterSet(), RasterSymbol(),

SetEvtCrl(), SetPSTH()

## **RasterSymbol()**

Each raster sweep has 4 symbols that can be displayed. This function returns and optionally sets these values for the current result view. Symbol values are times, in seconds relative to the start of the file. The 4 markers are: circle, cross, square, triangle. The markers are drawn in the colours set for WaveMark codes 1 to 4. Markers appear if their position relative to the sweep trigger lies within the sweep. Unset values read back as a negative time. Spike2 version 5 allows up to 8 symbols.

Func RasterSymbol(chan%, sweep%, num% {, new});

- chan% The channel in the result view. The channel must have raster data enabled.
- sweep% The sweep number in the range 1 to the number of sweeps in the channel.
- num<sup>§</sup> The symbol number, in the range 1 to 4. Values above 4 are treated as 4.
- new If present, this sets the symbol time for the sweep. Set -1 to cancel the symbol.
- Returns The symbol time at the time of the call. Unset symbols have a negative time.

See also:DrawMode(), RasterGet(), RasterSet(), SetEvtCrl(), SetPSTH()

### **Read()**

This function reads the next line from the current text view or external text file and converts the text into variables. The read starts at the beginning of the line containing the text cursor. The text cursor moves to the start of the next line after the read.

Func Read({&var1 {, &var2 {, &var3 ...}}});

- varn Arguments must be variables. They can be any type. One dimensional arrays are allowed. The variable type determines how the function extracts data from the string. In a successful call, each variable will be matched with a field in the string, and the value of the variable is changed to the value found in the field.
	- A call to Read() with no arguments skips a line.
- Returns The function returns the number of fields in the text string that were successfully extracted and returned in variables, or a negative error code. Attempts to read past the end of the file produce the end of file error code.

It is not considered an error to run out of data before all the variables have been updated. If this is a possibility you must check that the number of items returned matches the number you expected. If an array is passed in, it is treated as though it was the number of individual values held in the array.

The source string is expected to hold data values as real numbers, integer numbers and strings. Strings can be delimited by quote marks, for example "This is a string", or they can be just text. However, if a string is not delimited by quotes, it is deemed to run to the end of the source string, so no other items can follow it.

The fields in the source string are separated by white space (tabs and spaces) and commas. Space characters are "soft" separators. You can have any number of spaces between fields. Tabs and commas are treated as "hard" separators. Two consecutive tabs or commas, or a tab and a comma (with or without intervening spaces), imply a blank field. When reading a field, the following rules are followed:

- 1. Space characters are skipped over
- 2. Characters that are legal for the variable into which data is to be read are extracted until a non-legal character or a separator or end of data is found. The characters read are converted into the variable type. If an error occurs in the translation, the function returns the error. Blank fields assigned to numbers are treated as 0. Blank fields assigned to strings produce empty strings.
- 3. Characters are then skipped until a separator character is found or end of data. If the separator is a space, it and any further spaces are skipped. If the next character is a hard separator it is also skipped.
- 4. If there are no more variables or no more data, the process stops, else back to step 1.

**Example** The following example shows a source line, followed by a Read() function, then the assignment statements that would be equivalent to the Read().

```
"This is text", 2 \t3 \t4, t \t4.56 Text too 3 \t4 \t5 The source line
n := Read(fred$, jim[1:2], sam, dick%, tom%, sally$, a, b, c);
n := 7; This is equivalent to the result
fred$ := "This is text"; 
jim[1] := 2; jim[2] := 3;sam := 4;dick% := 0; 
tom% := 4;sally$ := "Text too 3 4 5"
a, b and c are not changed
```
See also:EditCopy(), FileOpen(), ReadStr(), Selection\$()

**ReadStr()** This function extracts data fields from a string and converts them into variables.

Func ReadStr(text\$, &var1 {, &var2 {, &var3...}});

- text  $\frac{1}{2}$  The string used as a source of data.
- var The arguments must all be variables. The variables can be of any type, and can be one dimensional arrays. The type of each variable determines how the function tries to extract data from the string. See Read() for details.
- Returns The function returns the number of fields in the text string that were successfully extracted and returned in variables, or a negative error code.

It is not an error to run out of data before all the variables have been updated. If this is a possibility you must check the returned value. If an array is passed in, it is treated as though it was the number of individual values held in the array.

See also:Read(), Val()

This function controls the rerun of the current time view and is equivalent to the View **ReRun()** This function controls the rerun of the current time view and is equivalently menu ReRun command. You cannot use this on a file that is being sampled.

Func ReRun({run%{, sTime{, eTime{, scale}}});

- run<sup>%</sup> If  $>0$ , the current time view starts to rerun unless it is already rerunning. If zero, rerun is cancelled for the time view. Omit to leave the state unchanged. Use –1 to return the current  $sTime$ , -2 to return  $eTime$  and -3 to return scale. The sTime, eTime and scale arguments are used when  $run\% > 0$ .
- sTime Sets the start time for the rerun. If omitted, 0 is used.
- eTime Sets the end time of the rerun. If omitted MaxTime() is used.
- scale Sets the time scale for the rerun. If omitted, 1.0 is used. A value of 2 reruns twice as fast. Values from 0.01 to 100.0 are allowed.
- Returns If run% is positive or omitted the command returns the state at the time of the call:  $0=$ not rerunning,  $1=$ rerunning,  $-1=$  rerunning is not allowed. Negative values of run% return the current rerun arguments.

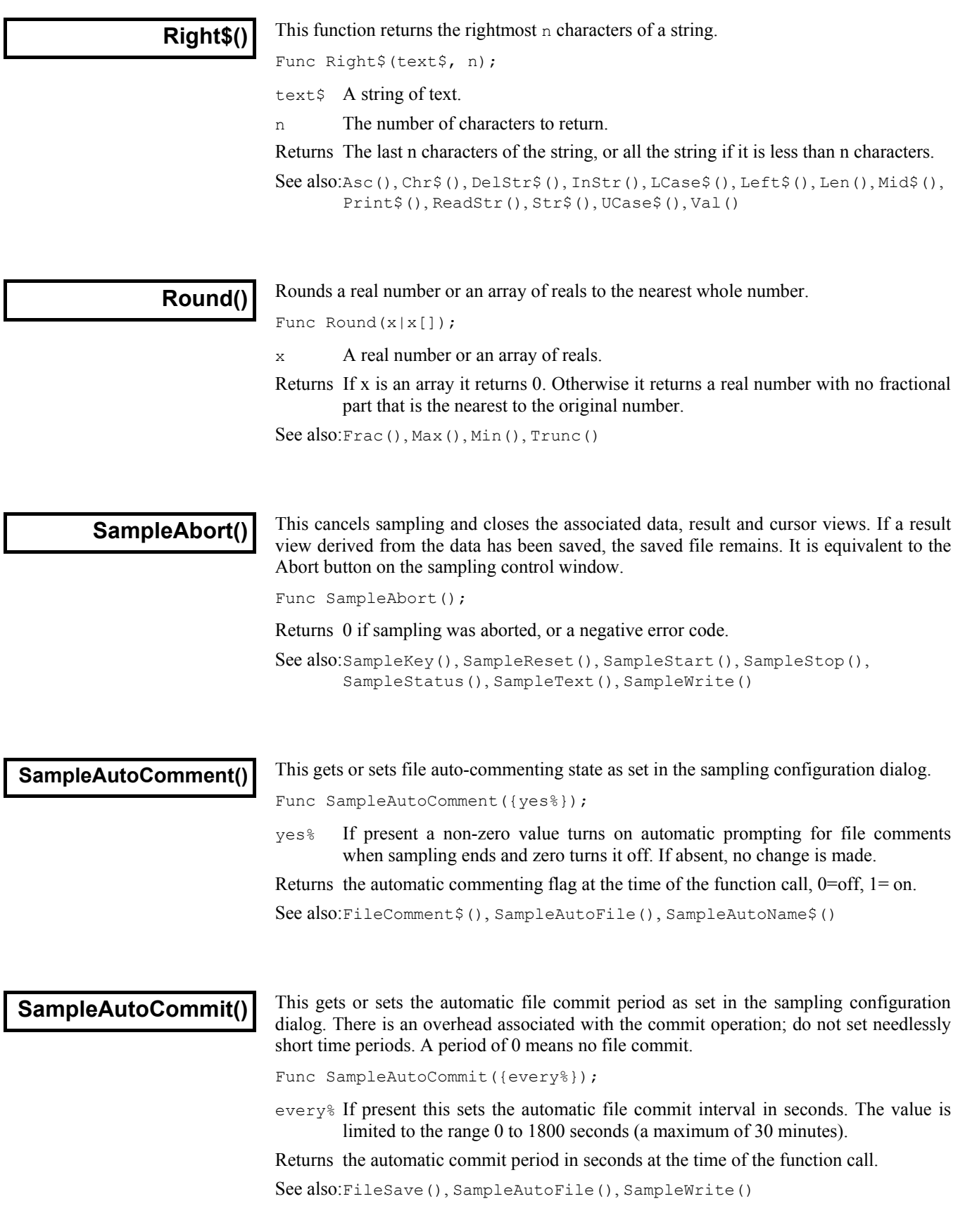

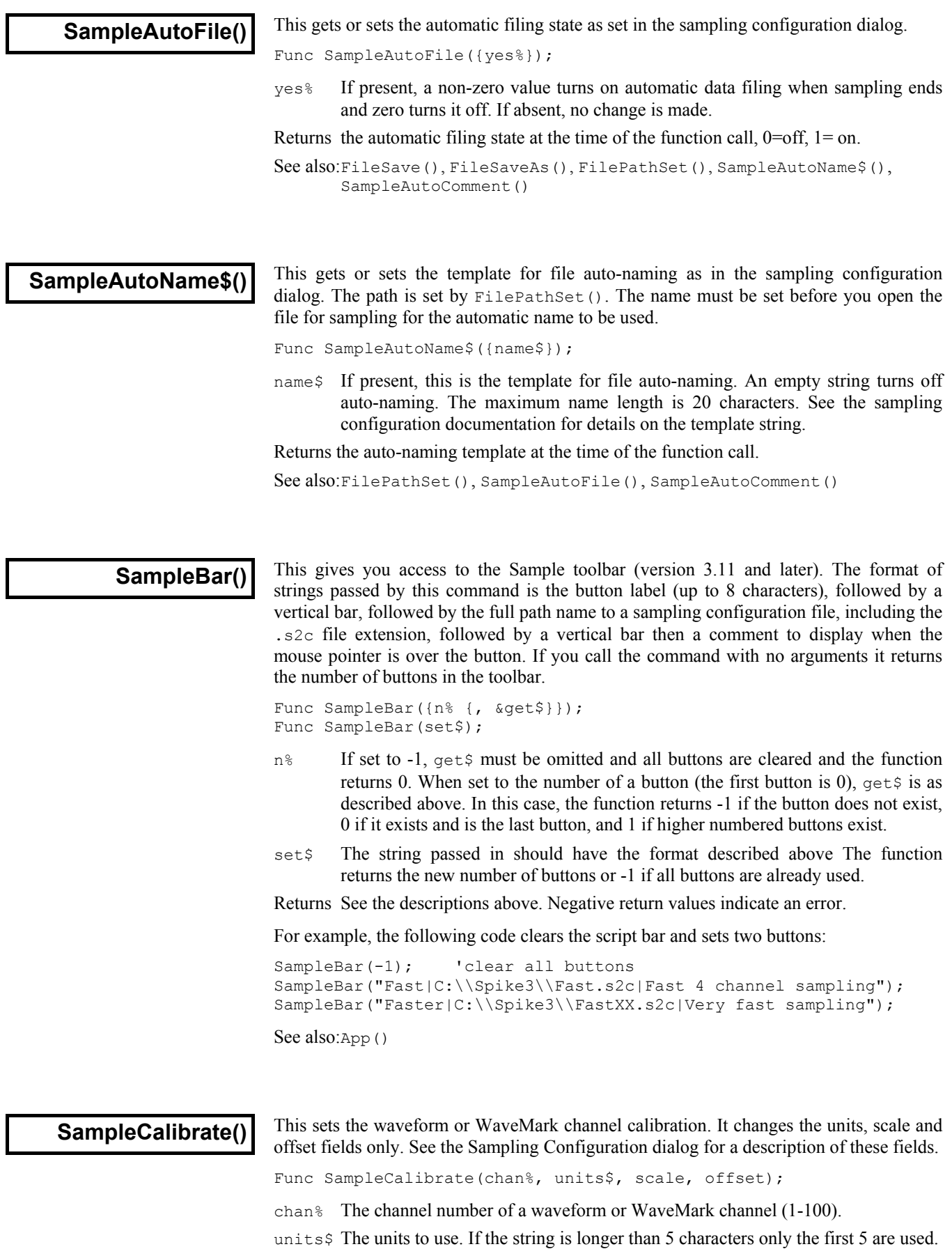

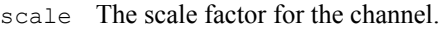

offset The offset for the channel.

Returns 0 if all was well, or a negative error code.

See also:SampleTimePerAdc(), SampleTitle\$(), SampleUsPerTime(), SampleWaveform(), SampleWaveMark()

This function returns and optionally sets the maximum number of channels in the sampling configuration. The next time you sample, the data file will have space for this number of channels. This command was added at version 4.03. Spike2 versions before 4.02 cannot read data files with other than 32 channels. **SampleChannels()** 

Func SampleChannels({nChan%});

nChan% If present, this sets the number of channels in the next data file created for sampling. The minimum number of channels is 32; if you set less than 32, 32 channels are selected. The maximum number of channels is currently 100. It is not an error to request more, but you are limited to the maximum.

Returns The number of channels set at the time of the call.

See also:FileNew(), FileSaveAs(), SampleClear(),

# **SampleClear()**

This sets the sampling configuration to a standard state. The data file is set to 32 channels (all Off except the keyboard), sampling mode is Continuous, microseconds per time is 10, time per ADC is 10, sequence files are disconnected, *Stop sampling when…* fields are disabled and the automatic file name template is cleared. All sample rate optimising is disabled (equivalent to SampleOptimise(0,0,0)).

```
Proc SampleClear();
```

```
See also:SampleLimitSize(), SampleLimitTime(), SampleOptimise(), 
       SampleTimePerAdc(), SampleUsPerTime()
```
This function gets and sets the comment attached to a channel in the Sampling **SampleComment\$()** This function gets Configuration dialog.

```
Func SampleComment$(chan% {, new$});
```
chan<sup>%</sup> The channel number in the window  $(1 \text{ to } 100)$ .

new\$ If present, the new comment. If the comment is too long, it is truncated.

Returns The original comment, or an empty string if the channel number is illegal.

See also:SampleDigMark(), SampleEvent(), SampleTextMark(), SampleTitle\$(), SampleWaveform(), SampleWaveMark()

**SampleDigMark()** This adds the digital marker channel to the sampling configuration.

Func SampleDigMark(rate)

rate The expected sustained rate for digital markers on this channel in Hz. Returns 0 if all went well, or a negative error code.

See also:SampleEvent(), SampleTextMark(), SampleTitle\$()

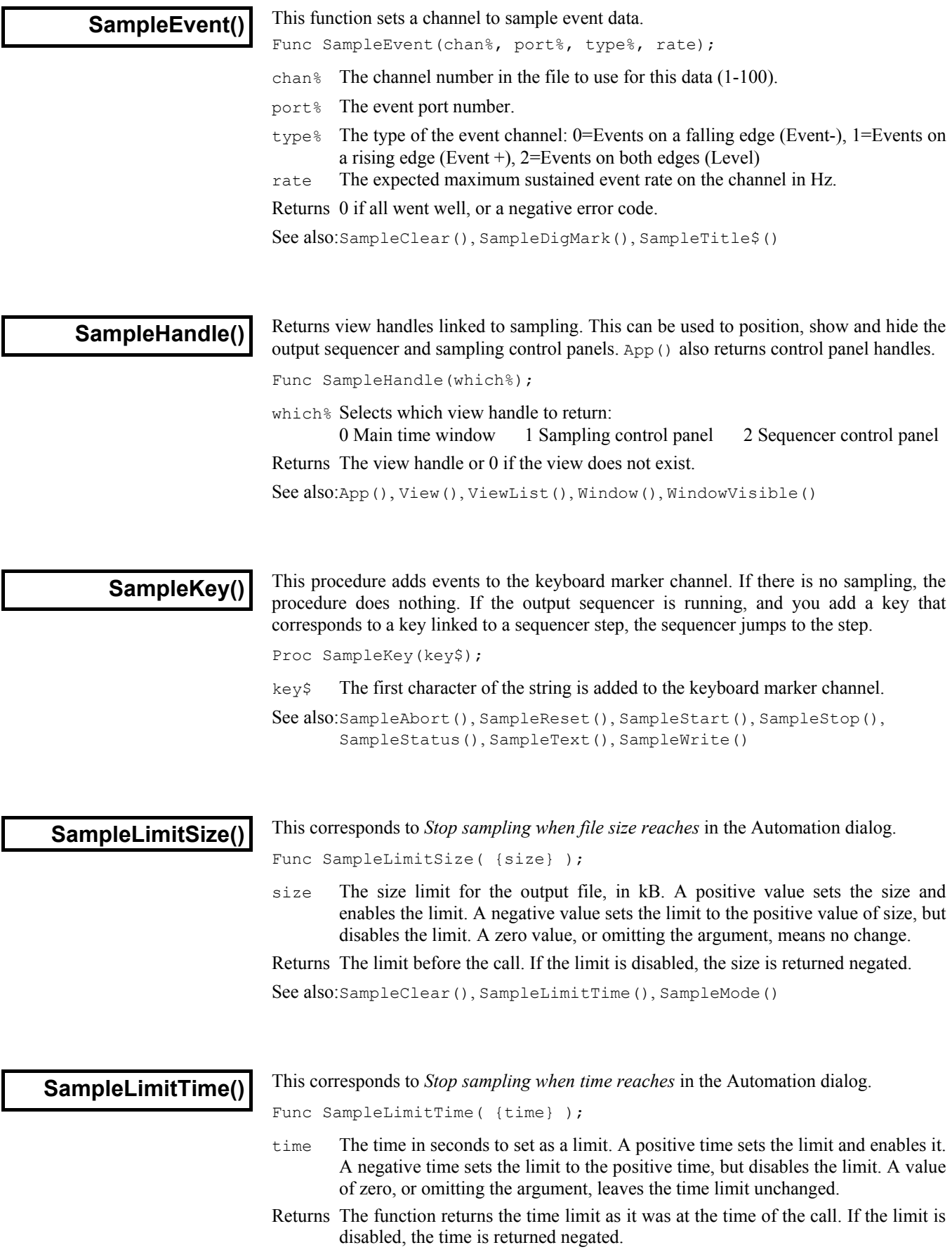
See also:SampleClear(), SampleLimitSize(), SampleMode(), SampleTimePerAdc(), SampleUsPerTime()

**SampleMode()** This function sets and gets the sampling mode in the Sampling configuration dialog.

Func SampleMode(mode%{, time, trig%|every});

mode% This argument determines the action of the command:

- 0 Returns the current mode as 1, 2, or 3 for Continuous, Timed or Triggered. Any additional arguments are ignored.
	- 1 Sets Continuous recording mode.
	- 2 Sets Timed recording mode. All three arguments are required.
	- 3 Sets Triggered recording mode. All three arguments are required.
	- -1 Returns the For field value, valid in Timed or Triggered mode.
	- -2 Returns the value of the Every field, valid for Timed sampling mode.
	- -3 Returns the Trigger field value, valid in Triggered sampling mode.
- time In modes 2 and 3 it sets the  $\text{For field of the Sampling mode group, in seconds.}$
- every In mode 2 it sets the Every field for timed sampling, in seconds.
- trig<sup>§</sup> The trigger channel number for mode 3. This channel must exist in the sampling configuration and can be of any type except a waveform or WaveMark channel.
- Returns For modes 0-3 it returns the current sampling mode as 1-3, or a negative error code. In mode -1 to -3 it returns the information described for mode%, above.

See also:SampleClear(), SampleLimitSize(), SampleLimitTime()

# **SampleOptimise()**

This function sets and gets the sample rate optimising settings in the Resolution tab of the Sampling configuration dialog. Spike2 can match the requested sample rates for waveform and WaveMark channels by changing the microseconds per time unit, time units per ADC convert and by making waveform channels into Quick or Slow channels.

The available ADC sample rate is divided by giving one share to each WaveMark channel, one to each Quick channel and one to the entire Slow channel group. The actual rates for each waveform channel (Quick or Slow) can then be further down-sampled by taking one point in n. For example, with 4 Slow channels, the fastest rate for a Slow channel is one quarter the fastest rate for a Quick channel.

The rates are optimised each time you change any aspect of the sampling configuration that affects the sample rate. With full optimise set and slow sampling rates it can take an appreciable time for Spike2 to search all possible combinations for the best sample rates. For this reason, SampleClear() sets no optimise and version 3 compatibility. We recommend that you use this command after all the other sample setup commands so that you pay the time penalty for optimising once.

Func SampleOptimise(opt%, group%, type% {, usLo% {, usHi%}}); Func SampleOptimide(get%);

- opt% This sets the optimise method. Values are:
	- 0 No optimise of microseconds per time or time per ADC.
	- 1 Partial, optimise time per ADC, no optimise of microseconds per time.
	- 2 Full, optimise both time per ADC and microseconds per time.

group% This controls the use of Quick channels. Values are:

- 0 Version 3 compatible; no Quick channels and channel divides up to 65535.
- 1 Group channels with the same ideal rate so they get the same actual rate.
- 2 Optimise for the least error in rate; channels with the same ideal rate may get different actual rates.

type% Set the type of 1401 to optimise for:

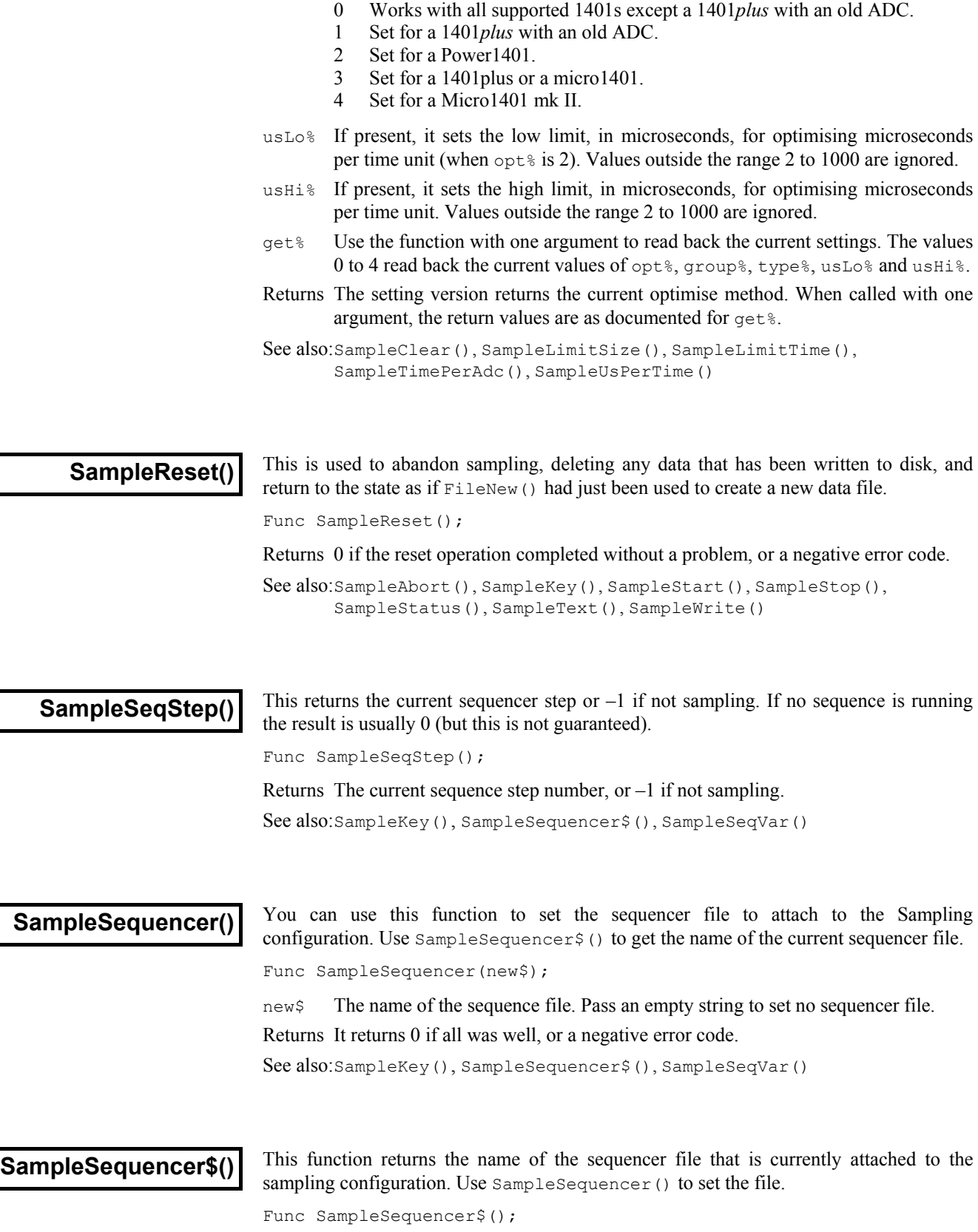

Returns It returns the current sequencer file name, or an empty string if there is no file. The returned name includes the full path.

See also:SampleKey(), SampleSequencer(), SampleSeqVar()

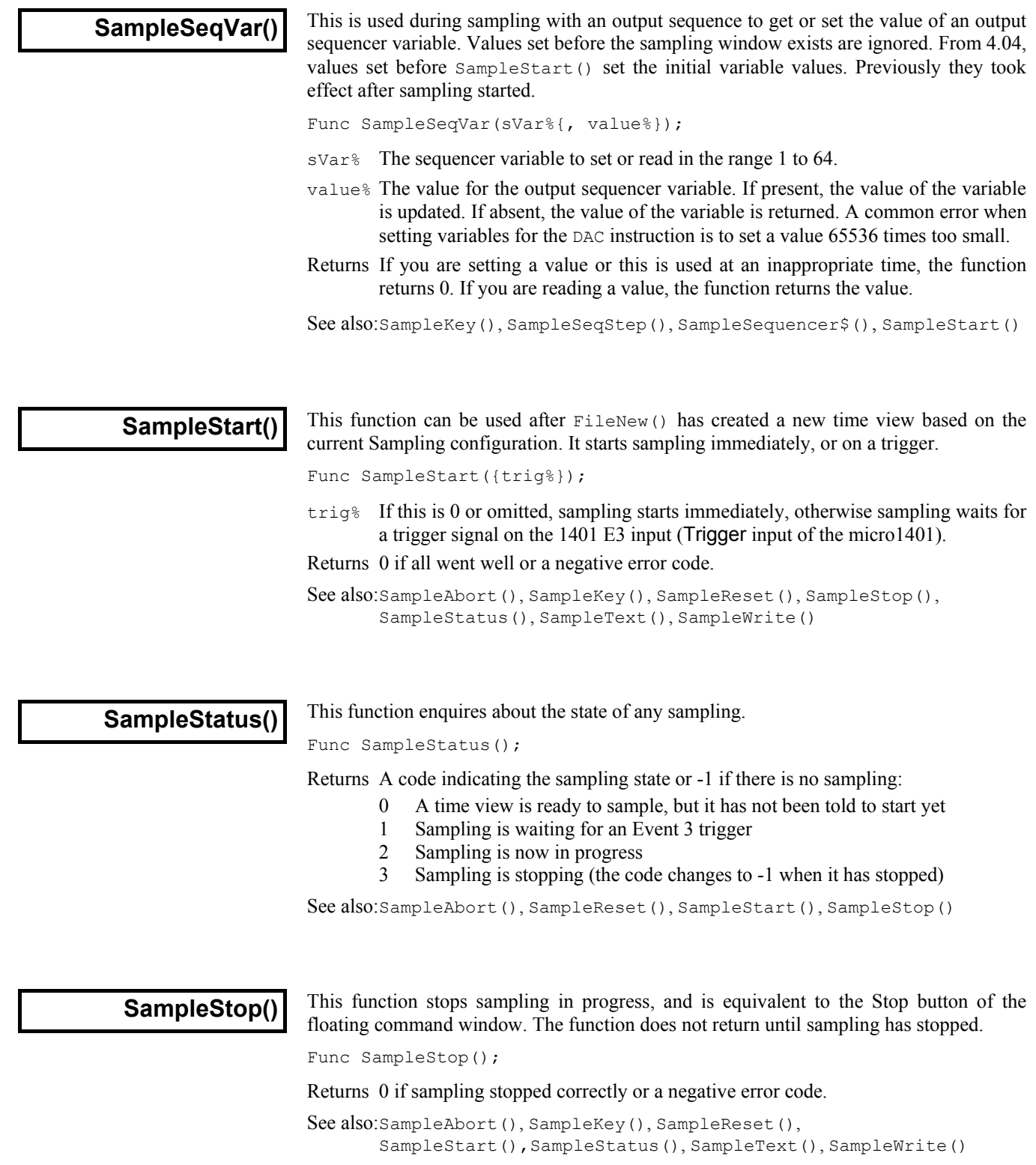

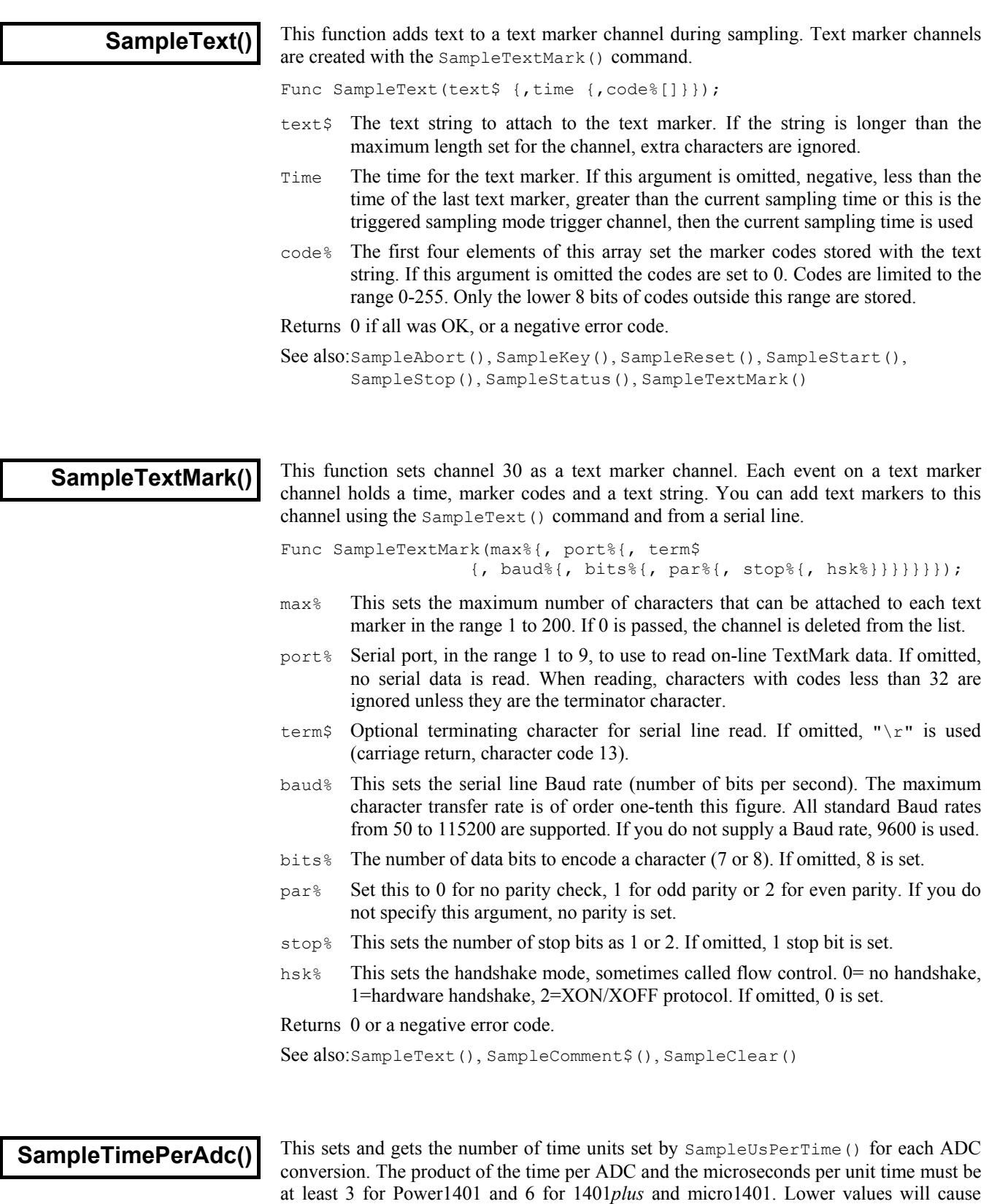

sampling to fail. If the optimise method is set to anything other than 0 by SampleOptimise(), this call will have no effect as time per ADC will be recalculated.

Func SampleTimePerAdc({new%});

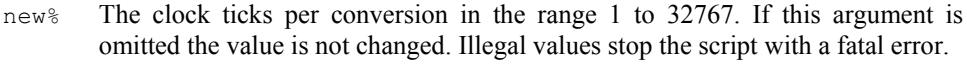

Returns The value of the time per ADC convert at the time of the call.

```
See also:SampleClear(), SampleMode(), SampleOptimise(),
       SampleUsPerTime(), SampleWaveform(), SampleWaveMark()
```
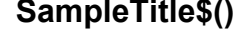

This gets and sets the title attached to a channel in the Sampling Configuration dialog. Func SampleTitle\$(chan% {, new\$});

chan% The channel number.

new\$ If present, the new title. If the title is too long, it is truncated.

Returns The title at the time of the call, or an empty string for illegal channel numbers.

See also:SampleCalibrate(), SampleComment\$(), SampleClear()

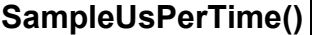

This gets and optionally sets the basic time unit used for sampling. If the optimise method is set to full by SampleOptimise(2,...), changes to the basic time units have no effect as Spike2 chooses the best value to optimise the waveform sample rates.

Func SampleUsPerTime({new});

new If present, this sets the basic time unit in the range 2-1000 microseconds. Out of range values cause a fatal script error. If you sample with a Power1401 or Micro1401 mk II, the value is rounded to the nearest 0.1 microseconds. For all older 1401 types the value is rounded to the nearest microsecond.

Returns The current value of microseconds per time unit.

See also:SampleLimitTime(), SampleOptimise(), SampleTimePerAdc()

# **SampleWaveform()**

This function adds a waveform channel to the list of channels required. If the channel is already in use, it is replaced. The units, scale and offset fields are set to the standard Spike2 defaults (input in Volts). The title and comment of the channel are not changed.

Func SampleWaveform(chan%, port%, ideal);

- chan% The channel number to use for the new channel in the range 1 to 100.
- port% An unused (by a waveform channel) 1401 waveform port in the range 0-31.
- ideal The ideal sampling rate that you would like for the port in Hz. Remember that you may not get this rate. Spike2 will set the nearest rate it can.
- Returns 0 if all went well, or a negative error code.

See also:SampleOptimise(), SampleTimePerAdc(), SampleUsPerTime()

### **SampleWaveMark()**

This adds a WaveMark channel to the sample list. The units, scale and offset fields are set to the Spike2 defaults (input in Volts). The channel title and comment are not changed. See the Sampling Configuration dialog description for sample rate details.

Func SampleWaveMark(chan%, port%, rate, size%, pre% {, ideal});

chan% The channel number to use for the new channel in the range 1 to 100.

port% The 1401 waveform port in the range 0-31.

- rate The estimated maximum sustained spike rate, used to allocate buffer space.
- size% The number of waveform samples to save for each WaveMark This must be an even number in the range 10 to 126.
- pre $\frac{1}{6}$  The number of points before the peak/trough of each spike, range 0 to size  $\frac{1}{6}$ ;
- ideal If present, this sets the ideal sample rate, in samples per second, for all WaveMark channels. It is a fatal error for this to be outside the range 1.0 to 500000.0 Hz. This argument is new in version 4.
- Returns 0 if all went well, or a negative error code.

See also:SampleOptimise(), SampleTimePerAdc(), SampleUsPerTime()

This controls writing data to the file during sampling. You can enable and disable writing **SampleWrite()** This controls writing data to the file during sampling. You can enable and disable write of some or all channels, and obtain the sampling state of channels and channel groups. Func SampleWrite(write% {, chan%|chan%[]});

write% This determines the action taken by the command:

- -1 Report on the state of the channel (or channels) given by the next argument.
- 0 Disable writing to disk (pause) the channels given by the next argument
- 1 Enable writing to disk (un-pause) the channels given by the next argument
- chan% This sets the channels to operate on. If omitted, all channels are used. If this is an integer, it is the channel number. If it is an array, index 0 holds the number of channels following; the remaining elements hold a list of channel numbers.
- Returns The state of writing for the channel or channels: 0 Disabled 1 Enabled 2 Some channels in list are enabled

See also:SampleAbort(), SampleKey(), SampleReset(), SampleStart(), SampleStop(), SampleStatus(), SampleText()

This controls the Script toolbar (version 3.11 and later). Call the command with no **ScriptBar()** This controls the Script toolbar (version 3.11 and later). Call the command variant arguments to return the number of toolbar buttons. The first button is numbered 0. Func ScriptBar({nBut%{, &get\$}});

Func ScriptBar(set\$);

- nBut% Set –1 and omit get  $\frac{1}{5}$  to clear all buttons and return 0. Otherwise it is a button number and returns -1 if the button does not exist, 0 if it is the last button, and 1 if higher numbered buttons exist. get  $\epsilon$  returns the information as for set  $\epsilon$ .
- $s \in \mathcal{S}$  This holds up to 8 characters of button label, a vertical bar, the path to the script file including .s2s, a vertical bar and a pop-up comment. The function returns the new number of buttons or -1 if all buttons are already used.

Returns See the descriptions above. Negative return values indicate an error.

```
For example, the following code clears the script bar and sets a button:
ScriptBar(-1); 'clear all buttons
ScriptBar("ToolMake|C:\\Scripts\\ToolMake.s2s|Build a toolbar");
```
See also:App()

### **ScriptRun()**

This sets the name of a script to run when the current script terminates. You can pass information to the new script using disk files or by using the  $Proofile()$  command. You can call this function as often as you like; only the last use has any effect.

Proc ScriptRun(name\${, flags%});

- name\$ The script file to run. You can supply a path relative to the current folder or a full path to the script file. If you supply a relative path, it must still be valid at the end of the current script. Set name  $$$  to "" to cancel running a script.
- flags% Optional flags that control the new script. If omitted, 0 is used. The only flag defined now is  $1 = \text{run new script even if the current script ends in an error.}$

If the file you name does not exist when Spike2 tries to run it, nothing happens. If the nominated script is not already loaded, Spike2 will load it, run it and unload it.

See also:App(), Profile()

# **Seconds()**

This returns the time in seconds. This is used for relative time measurements. You can also set the timer. If you want the time into sampling, use the  $\text{Maxtime}(t)$  function. Func Seconds({set});

set If present, this sets the time in seconds. The time is 0 when Spike2 starts. Returns The time in seconds. This is the value before any new time is set.

See also:Date\$(), MaxTime(), Time\$(), TimeDate()

**Selection\$()** This function returns the text in the current view that is currently selected. Func Selection\$();

Returns The current text selection. If there is no text selected, or if the view is inappropriate for this action, an empty string is returned.

See also:EditCopy(), EditCut(), EditPaste(), MoveBy(), MoveTo()

# **SerialClose()**

This function closes a serial port opened by SerialOpen(). Closing a port releases memory and system resources. Ports are automatically closed when a script ends, however it is good practice to close a port when your script has finished with it. Func SerialClose(port%);

port% The serial port to close as defined for SerialOpen().

Returns 0 or a negative error code

See also:SerialOpen(), SerialWrite(), SerialRead(), SerialCount()

### **SerialCount()**

This counts the characters or items buffered in a serial port opened by  $SerialOpen()$ . Use this to detect input so your script can do other tasks while waiting for serial data. There is an internal buffer (belonging to Spike2) of 1024 characters per port that is filled when you use SerialCount. The size of this buffer limits the number of characters that this function can tell you about. To avoid character loss when you are not using a serial line handshake, do not buffer up more than a few hundred characters with SerialCount.

Func SerialCount(port% {, term\$});

- port% The serial port to use as defined for SerialOpen().
- term\$ An optional string holding the character(s) that terminate an input item.
- Returns If terms is absent or empty, this returns the number of characters that could be read. If terms is set, this returns the number of complete items that end with term\$ that could be read.

See also:SerialOpen(), SerialWrite(), SerialRead(), SerialClose()

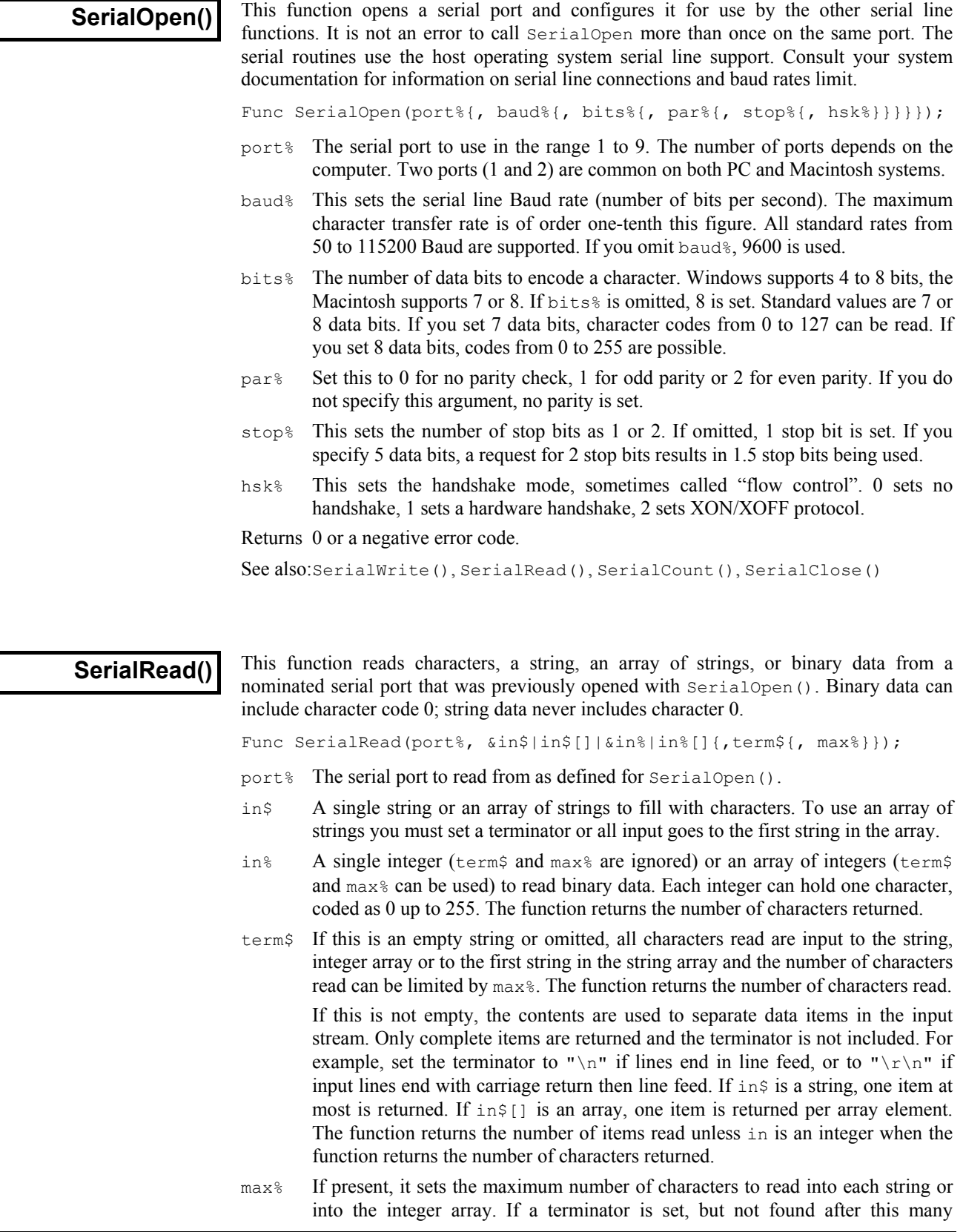

characters, the function breaks the input at this point as if a terminator had been found. There is a maximum limit set by the integer array size, the size of the buffers used by Spike2 to process data and by the size of the system buffers used outside Spike2. This is typically 1024 characters.

Returns The function returns the number of characters or items read or a negative error code. If there is nothing to read, it waits 1 second for characters to arrive before timing out and returning 0. Use SerialCount() to test for items to read to avoid hanging up Spike2.

See also:SerialOpen(), SerialWrite(), SerialCount(), SerialClose()

**SerialWrite()** This writes one or more strings or binary data to a serial port opened by SerialOpen().

Func SerialWrite(port%, out\$|out\$[]|out%|out%[]{, term\$});

- port% The serial port to write to as defined for SerialOpen().
- $_{\text{out}}$ \$ A single string to write to the output or an array of strings to write. The return value is the number of strings written. If a time-out occurs, the function returns the number of complete strings sent before the time-out.
- out% A single integer or an integer array to write as binary. One value is written per integer. The output written depends on the number of data bits set for the port; 7-bit data writes as out  $\frac{127}{8}$  bit data writes as out  $\frac{127}{8}$  band 255. The return value is 1 if the transfer succeeded.
- term  $\frac{1}{2}$  If present, it is written to the output port after the contents of out  $\frac{1}{2}$ , out  $\frac{1}{2}$  or out\$ or after each string in out\$[].
- Returns As defined above or a negative error code. If the output system becomes full, the function waits for one second before timing out.

See also:SerialOpen(), SerialRead(), SerialCount(), SerialClose()

SetXXXX commands These commands create result views attached to the current time view or to the time window associated with the current result view. Apart from  $\text{SetResult}()$ , which creates a result view that is not dependent on a time view, these routines correspond with the Analysis menu New Result view commands. They do not update the display (use  $Draw()$ ) or DrawAll()), nor do they perform any analysis (see the Process() command).

> The commands return a view handle, or a negative error code. Errors include: Bad channel number, illegal number of bins, out of memory, illegal bin size. The new view is made the current view. However, it is created invisibly and must be made visible with WindowVisible(1) before it will appear when drawn.

> Most commands accept a channel list specifier, written as cSpc. It can be an integer channel number, or -1 for all, -2 for visible or -3 for selected channels. It can also be a channel specification string, such as "1..4,6,10" or an integer array where the first element is the channel count, the remaining elements are the channel numbers. Whatever channels are specified, only channels of the correct type for the command are used. If a channel is duplicated, the first occurrence is used. It is an error if the resulting list is empty. Channels are created in the result view in the order they appear in the specification. The first channel in the list generates result view channel 1, the second generates channel 2, and so on.

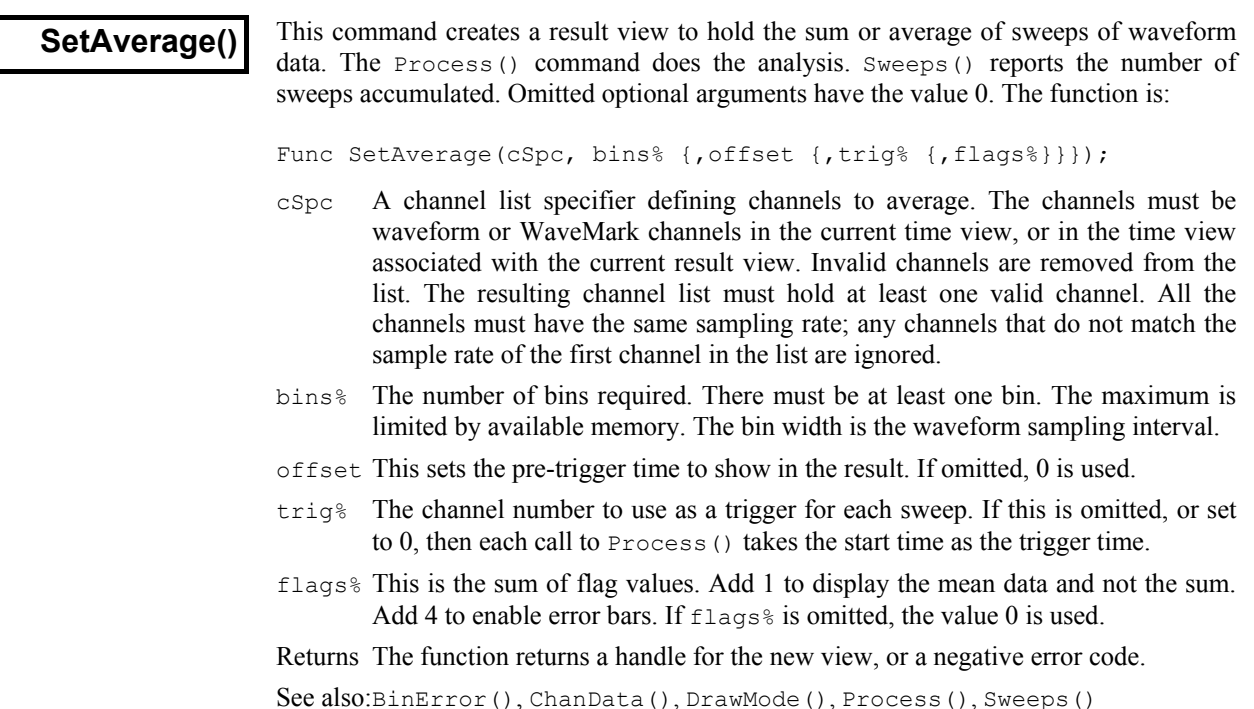

# **SetEvtCrl()**

This creates a result view of event correlation histograms and optional raster displays. The Process() command does the analysis. Sweeps() reports the number of triggers processed. You can enable an auxiliary channel to take a measurement from each sweep and use this value to sort rasters and/or discard sweeps. See the Event correlation in the Analysis menu for details. See RasterAux() for a description of auxiliary values.

```
Func SetEvtCrl(cSpc, bins%, binsz{, offset{, trig%{, flags%
                                                        \{, \text{ aCh\%}\{, \text{ Mn}, \text{ Mx}\}\}\}\};
```
- cSpc A channel list specifier of event or marker channels in the current time view, or in the time view associated with the current result view. Invalid channels are ignored. The resulting channel list must hold at least one valid channel.
- bins% The number of bins required. There must be at least one bin. The maximum is limited by available memory.
- binsz The width of each bin in seconds. This is converted into underlying time units.
- offset This sets the pre-trigger time to show in the histogram.
- trig<sup>§</sup> The channel number to use as a trigger for each sweep. If this is omitted, or set to 0, then each call to Process() takes the start time as the trigger time.
- flags% This is the sum of flag values: 1 to scale the result as spikes per second, 2 to enable raster displays, 8 for backwards aCh% event search. If omitted, 0 is used.
- aCh% Auxiliary measurement channel. The measured value sets auxiliary value 0 for sweep sorting. For waveform or RealWave channels, this is the waveform value at the trigger time. For all other channel types, it is the latency of the first event on the channel before/after the trigger and it also sets auxiliary value 2, the symbol 1 position. If you omit  $aCh$ <sup>8</sup>, there is no auxiliary channel.
- $M_{\text{M}}$ ,  $M_{\text{X}}$  If these two values are present, they set the allowed range of measured values from aCh%. If the value for a sweep is outside this range, the sweep is discarded.
- Returns The function returns a handle for the new view, or a negative error code.

For an auto-correlation, set  $\text{trig}\$  the same as chan<sup>§</sup>. In this case, we do not count the result of correlating each event with itself. If you must count self-correlations, add Sweeps() to the bin holding the time shift of zero.

See also:SetEvtCrlShift(), DrawMode(), Process(), RasterSet(), Sweeps()

# **SetEvtCrlShift()**

This can be used when the current result view was created by  $\text{SetEvtCrl}()$ . It sets a time shift for the next Process() command to produce shuffled correlations by shifting one channel with respect to the other without changing the result view time axis.

Proc SetEvtCrlShift(shift);

shift This value can be positive or negative. It causes the data on the  $\text{trig}_\delta$  channel to be correlated with data from channel chan% at a time shift later. The shift is set back to zero after the Process() command on this result view.

Consider two channels of events (to be correlated) and a channel marking stimuli:

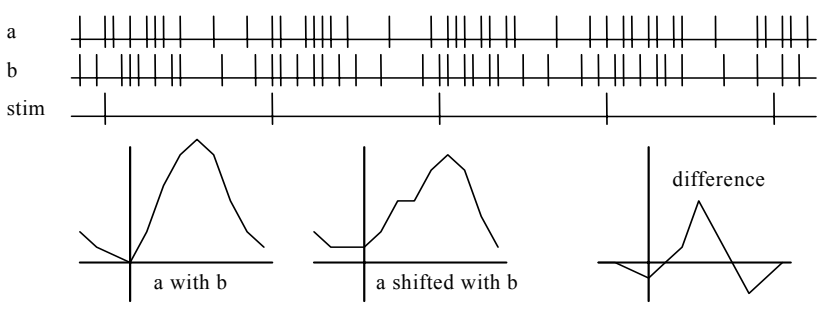

If the stimulus channel holds events at some constant interval int, by shifting all events on one of the two channels by int, the only correlation between the two channels left is the correlation due to the stimulus. Thus by forming the difference between the unshifted correlation and the shifted correlation, you can obtain the correlation between a and b with the effect of the stimulus removed.

See also:SetEvtCrl(), Process()

# **SetINTH()**

This function creates a result window to hold the result of an interval histogram analysis. The Process() command does the analysis. Each interval processed increments the value returned by Sweeps(), even intervals that are too short or too long to contribute to the histogram. The function is:

Func SetINTH(cSpc, bins%, binsz{, minInt});

- cSpc A channel list specifier of event or marker channels in the current time view, or in the time view associated with the current result view. Invalid channels are ignored. The resulting channel list must hold at least one valid channel.
- bins% The number of bins required. There must be at least one bin. The maximum is limited by available memory.
- binsz The width of each bin in seconds. This is converted into underlying time units.
- minInt This sets the start of the first bin for analysis, in seconds. Intervals shorter than this are counted for  $\text{Sweeps}$ <sub>()</sub>, but not included in the histogram. If  $\text{minInt}$  is omitted, 0 is used.

Returns The function returns a handle for the new view, or a negative error code.

See also:Process(), Sweeps()

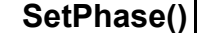

This function creates a phase histogram with an optional raster display. The Process() command does the analysis. Sweeps() reports the number of cycles analysed. You can enable an auxiliary channel to take a measurement for each sweep and use this value to sort rasters and/or discard sweeps. See the description of the Analysis menu Phase histogram for details. See the  $R$  RasterAux () command for the use of auxiliary values.

```
Func SetPhase(cSpc, bins%{, minCyc{, maxCyc{, cycle%{, flags%
                                           {, aCh%{, Mn, Mx}}}}});
```
- cSpc A channel list specifier of event or marker channels in the current time view, or in the time view associated with the current result view. Invalid channels are ignored. The resulting channel list must hold at least one valid channel.
- bins% The number of bins required. There must be at least one bin. The maximum is limited by available memory. The bins are each 360/bins% wide.
- minCyc The minimum cycle time to use in seconds. If two consecutive cycle markers are closer than this time, the cycle is ignored, and is not counted by  $S_{wee\text{ }obs}($ . If this is omitted, a value of 0.0 is used.
- maxCyc The maximum cycle time to use in seconds. If two consecutive cycle markers are further apart than this, the cycle is ignored, and is not counted by Sweeps(). If this is omitted, there is no limit on cycle size.
- cycle% The channel number to use as the cycle start and end marker. If this is omitted, or set to 0, then each call to Process() takes the start time and end time as marking a single cycle.
- flags% This is the sum of flag values: 2 to enable raster displays, 8 for backwards aCh% event search. If  $f$ lags<sup>§</sup> is omitted, the value 0 is used.
- aCh% Auxiliary measurement channel. The measured value sets auxiliary value 0 for sweep sorting. For waveform or RealWave channels, this is the waveform value at the cycle start. For all other channel types, it is the latency of the first event on the channel before/after the cycle start and it also sets auxiliary value 2, the symbol 1 position. If you omit  $aCh$ <sup>%</sup>, there is no auxiliary channel.
- $M_{\text{m,Mx}}$  If these two values are present, they set the allowed range of measured values from aCh%. If the value for a sweep is outside this range, the sweep is discarded.

Returns The function returns a handle for the new view, or a negative error code.

See also:DrawMode(), SetEvtCrl(), Process(), RasterSet(), Sweeps()

### **SetPower()**

This function creates a result view to hold a power spectrum. The Process() command does the analysis. The function is as follows:

Func SetPower(cSpc, fftsz% {, wnd%});

- cSpc A channel list specifier of waveform channels in the current time view, or in the time view associated with the current result view. Invalid channels are ignored; there must be at least one valid channel. Channels with sampling rates that do not match the sample rate of the first channel in the list are ignored.
- fftsz% The size of the transform used in the FFT. This must be a power of 2 in the range 16 to 4096. The result view has half this number of bins. The width of each bin is the sampling rate of the channel divided by fftsz%. Each block of fftsz% data points processed increments the value for Sweeps().
- wnd% The window to use.  $0 =$  none,  $1 =$  Hanning,  $2 =$  Hamming. Values 3 to 9 set Kaiser windows with -30 dB to -90 dB sideband ripple in steps of 10 dB. If this is omitted a Hanning window is applied.

Returns The function returns a handle for the new view, or a negative error code.

See also:ArrFFT(), Process(), Sweeps()

### **SetPSTH()**

This creates a result view to hold a peri-stimulus time histogram with an optional raster display. The Process() command does the analysis. Sweeps() returns the number of triggers processed. You can enable an auxiliary channel to measure a value for each sweep and use this to sort rasters and/or discard sweeps. See the description of the PSTH in the Analysis menu for details. See RasterAux() for the use of auxiliary values.

```
Func SetPSTH(cSpc, bins%, binsz {, offset {, trig% {, flags%
                                          {,aCh% {,Mn,Mx}}}}});
```
- cSpc A channel list specifier of event or marker channels in the current time view, or in the time view associated with the current result view. Invalid channels are ignored. The resulting channel list must hold at least one valid channel.
- bins% The number of bins required. There must be at least one bin.
- binsz The width of each bin in seconds. This is converted into underlying time units.
- offset This sets the pre-trigger time, in seconds. If omitted, 0.0 is used.
- trig% The channel number to use as a trigger for each sweep. If this is omitted, or set to 0, then each call to Process() takes the start time as the trigger time.
- flags% This is the sum of flag values: 1 to scale the result as spikes per second, 2 to enable raster displays, 8 for backwards  $a$ ch $\frac{1}{6}$  event search. If omitted, 0 is used.
- aCh% Auxiliary measurement channel. The measured value sets auxiliary value 0 for sweep sorting. For waveform or RealWave channels, this is the waveform value at the trigger time. For all other channel types, the value is the latency of the first event on the channel before/after the trigger and it also sets auxiliary value 2, the symbol 1 position. If you omit  $aCh$ <sup>§</sup>, there is no auxiliary channel.
- $M_{\text{m}}$ ,  $M_{\text{X}}$  If these two values are present, they set the allowed range of measured values from  $a \text{ch}$ <sup>8</sup>. If the value for a sweep is outside this range, the sweep is discarded.

Returns The function returns a handle for the new view, or a negative error code.

See also:DrawMode(), SetEvtCrl(), Process(), RasterAux(), Sweeps()

This function creates a result view of user-defined type, attached to no time view and **SetResult()** Inis function creates a result view of user-defined type, attached to no time view with no implied Process(). The Sweeps() function has no meaning and returns 0.

> Func SetResult({chans%,} bins%, binsz, offset, title\$, xU\$ {,yU\$ {,xT\$ {,yT\$ {,flags% {,tick}}}}});

- chans% This sets number of channels in the new result view. Omit for 1 channel.
- bins% The number of bins in the view.
- binsz The width of each bin. Bins should have a positive non-zero width.
- offset The x axis value at the start of the first bin.
- title<sup>\$</sup> The window title.
- $xU\$  The x axis units.
- yU\$ Optional, y axis units, blank if omitted.
- $x \in \mathbb{R}$  Optional, x axis title (otherwise blank).
- $\nabla \mathbf{T}$ \$ Optional, y axis title (otherwise blank).
- flags% Add 2 to enable raster data, add 4 to enable error bars. The default value is 0.
- tick This is required if you enable raster data. Result views store raster data as 32-bit integers. tick is the time resolution of this data. When working with a time view, set tick to BinSize(), the time resolution of the time view. The maximum time of a raster event is 2147483647\*tick seconds.

Returns The function returns a handle for the new view, or a negative error code.

See also:BinError(), RasterGet(), RasterSet(), Sweeps(), View()

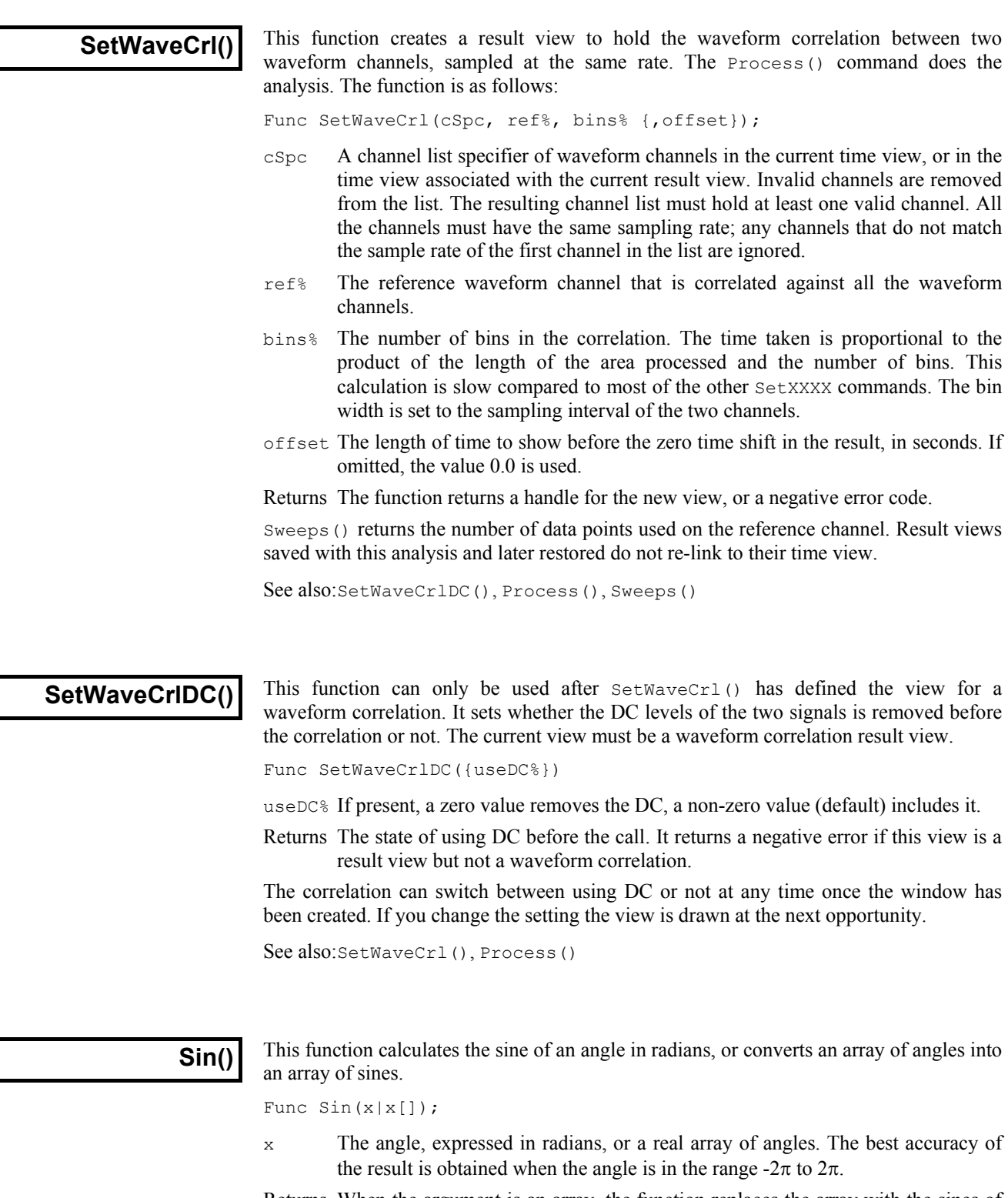

Returns When the argument is an array, the function replaces the array with the sines of all the points and returns either a negative error code or 0 if all was well. When the argument is not an array the function returns the sine of the angle.

See also:ATan(), Cos(), Tan()

# **Sound()**

This has two variants. The first plays a tone of set pitch and duration in Windows NT and a short "beep" in Windows 95. The second plays a .WAV file or system sound if your system has multimedia support. The . WAV output was added at version 3.04.

Func Sound(freq%, dur{, midi%}); Tone output Func Sound(name\${, flags%); Multimedia sound output

- freq  $\frac{1}{8}$  If midi  $\frac{1}{8}$  is 0 or omitted this holds the sound frequency in Hz. If midi  $\frac{1}{8}$  is nonzero this is a MIDI value in the range 1-127. A MIDI value of 60 is middle C, 61 is C# and so on. Add or subtract 12 to change the note by one octave.
- dur The sound duration, in seconds. The script stops during output.
- midi% If this is present and non-zero, the frequency is interpreted as a MIDI value; otherwise it is a frequency in Hz.
- name\$ Either the name of .wav file or the name of a system sound. You can either supply the full path to the file or just a file name and the system will search for the file in the current directory, the Windows directory, the Windows system directory, directories listed in the PATH environmental variable and the list of directories mapped in a network. If no file extension is given, .wav is assumed. The file must be short enough to fit in available physical memory, so this function is suitable for files of a few seconds duration only.

A blank name halts sound output. If  $name \in$  is any of the following (case is important), a standard system sound plays:

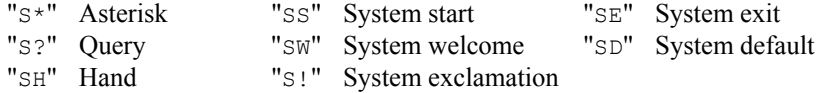

flags% This optional argument controls how the data is played. It is the sum of the following values (given in hexadecimal and decimal):

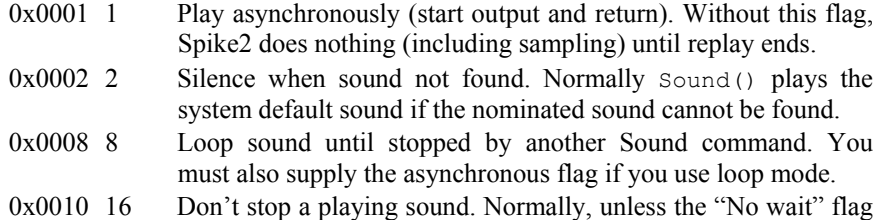

- is set, each command cancels any playing sound.
- $0x20008192$  No wait if sound is already playing. Sound ("",  $0x2010$ ) can be used to detect if a previous asynchronous sound has finished.

If you don't supply this argument, the flag value is set to 0x2000.

Returns The tone output returns 0 or a negative error code. The multimedia output returns non-zero if the function succeeded and zero if it failed.

# **Sqrt()**

Forms the square root of a real number or an array of real numbers. Negative numbers cause the script to halt with an error when x is not an array. With an array, negative numbers are set to 0 and an error is returned.

Func Sqrt(x|x[]);

- x A real number or a real array to replace with an array of square roots.
- Returns With an array, this returns 0 if all was well, or a negative error code. With an expression, it returns the square root of the expression.

See also:Abs(), ATan(), Cos(), Exp(), Frac(), Ln(), Log(), Max(), Min(), Pow(), Rand(), Round(), Sin(), Tan(), Trunc()

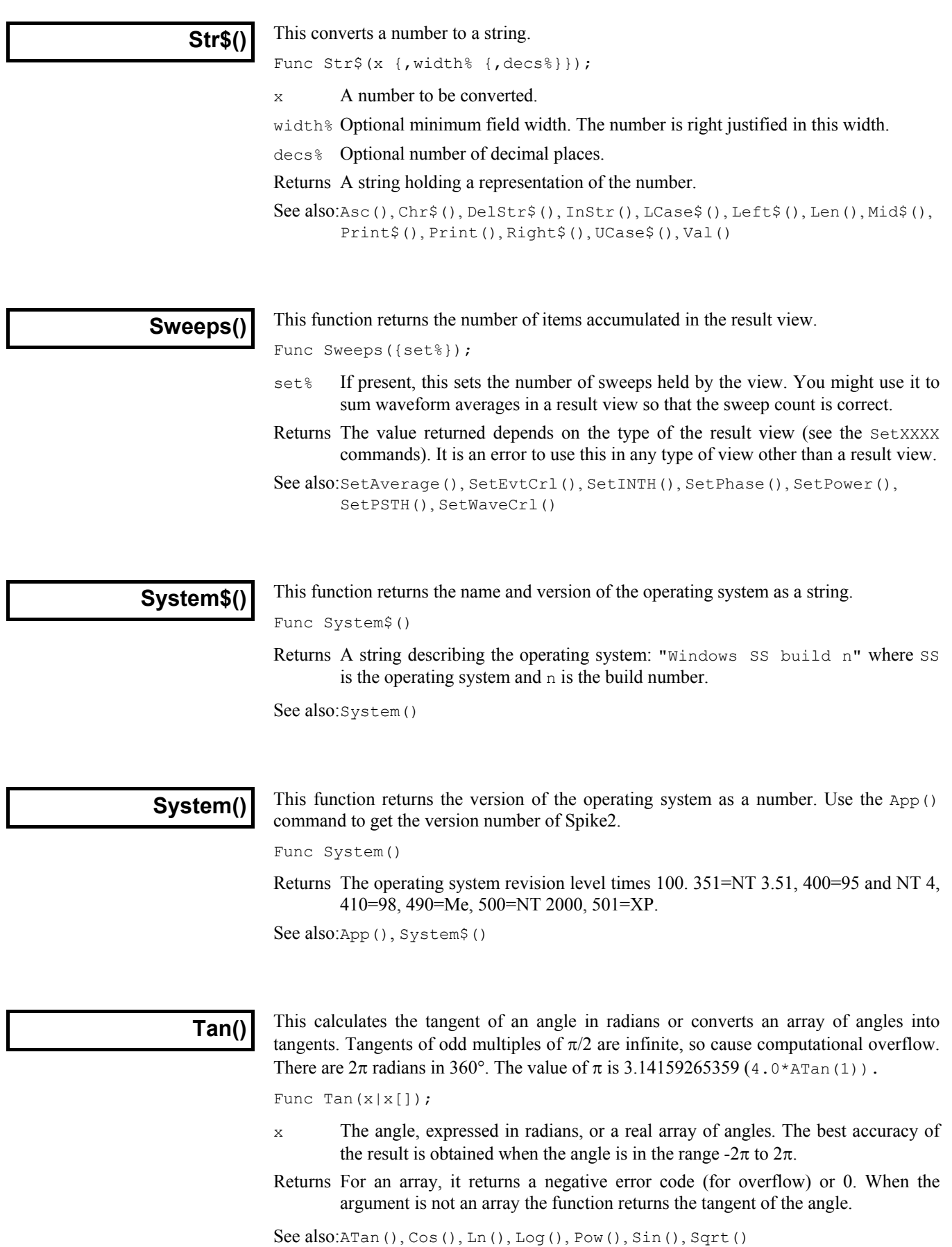

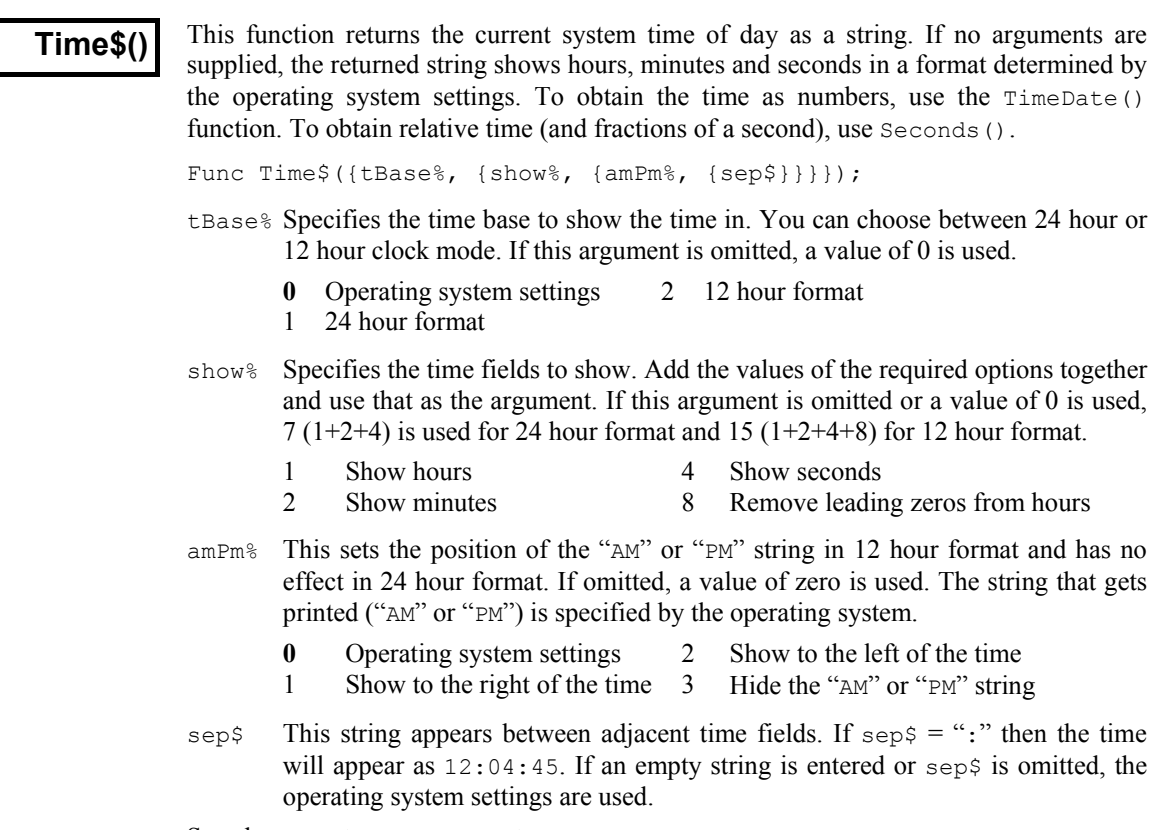

See also:Date\$(), FileTime\$(), Seconds(), TimeDate()

# **TimeDate()**

This procedure returns the time and date in seconds, minutes, hours, days, months, and years. It can also return the day of the week. You can either use separate variables for each field or an integer array of the desired size. This procedure returns numbers. For a formatted string containing either the date or the time, use Date\$() or Time\$(). To measure relative times, or times to a fraction of a second, see the Seconds() command. To get the current sampling time, see MaxTime().

```
Proc TimeDate(\&s\, {\&m\, {\&h\}, {\&d\}, {\&m\, {\&y\}, {\&wDay\}}}}});
Proc TimeDate(now%[])
```
- s<sup>8</sup> If this is the only argument is passed, the number of seconds since midnight is returned in this variable. If the min% argument is present, the number of seconds since the beginning of the present minute is returned.
- $m$ <sup>8</sup> If this is the last argument, then the number of minutes since midnight is returned in this variable. If hour  $\frac{1}{6}$  is present, then the number of full minutes since the beginning of the present hour is returned
- h <sup>8</sup> If present, the number of hours since Midnight is returned in this variable.
- d% If present, the day of the month is returned as an integer in the range 1 to 31.
- mon<sup>%</sup> If present, the month number is returned as an integer in the range 1 to 12.
- $y$ <sup>&</sup> If present, the year number is returned here. It will be an integer such as 2002.
- $WDay\$  If present, the day of the week will be returned here as 0=Monday to 6=Sunday.
- now%[] If the only argument is an array, it is filled with time and date data. Elements beyond the seventh are not changed. The array can be less than seven elements long. Element 0 is set to the seconds, 1 to the minutes, 2 to the hours, and so on.

See also:Date\$(), MaxTime(), Seconds(), Time\$()

**The toolbar** The toolbar is at the top of the screen, below the menu. The bar has a message area and can hold buttons that are used in the Interact() and Toolbar() commands.

You can define up to 40 buttons in your toolbar (17 prior to version 4.06), but you will probably be limited

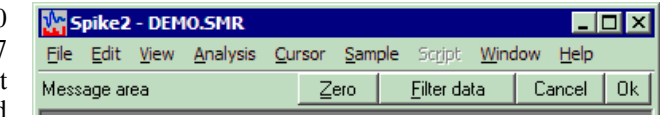

by the available space. Buttons are numbered from 1 to 40. There is an invisible button 0, which sets a function that is called when the toolbar is waiting for a button to be pressed.

From version 4.03 onwards, buttons can be linked to the keyboard. However, any keys that are associated with buttons become the exclusive property of the toolbar when it is active and waiting for a button press. If you associate the A key with a button, each time you press that key, the button will be pressed, even if the text caret is in a text window.

When you start a script, the toolbar is invisible and contains no buttons. When a script stops running, the toolbar becomes invisible (if it was visible).

See also:Interact(), Toolbar(), ToolbarClear(), ToolbarEnable(), ToolbarSet(), ToolbarText(), ToolbarVisible()

# **Toolbar()**

This function displays the toolbar and waits for the user to click a button or press a linked key. If button 0 is defined with an associated function, that function is called repeatedly while no button is pressed. If no buttons are defined or enabled, or if all buttons become undefined or disabled, the toolbar state is illegal and an error is returned. If the toolbar was not visible, it becomes visible when this command is given.

Func Toolbar(text\$, allow% {, help%|help\$});

- text\$ A message to display in the message area of the toolbar. The message area competes with the button area. With many buttons, the text may not be visible.
- allow% A code that defines what the user can do (apart from pressing toolbar buttons). See Interact() for the allowed values.
- help This is either the number of a help item (CED internal use) or it is a help context string. This is used to set the help information that is presented when the user presses the F1 key. Set 0 to accept the default help. Set a string as displayed in the Help Index to select a help topic, for example "Cursors: Adding".
- Returns The function returns the number of the button that was pressed to leave the toolbar, or a negative code returned by an associated function.

The buttons are displayed in order of their item number. Undefined items leave a gap between the buttons. This effect can be used to group related buttons together.

```
See also:Interact(), ToolbarClear(), ToolbarEnable(), ToolbarSet(), 
       ToolbarText(), ToolbarVisible()
```
# **ToolbarClear()**

This function is used to remove all, or some of the buttons from the toolbar. If you delete all the buttons the  $Toolbar()$  function will insert a button labelled OK so you can get out of the  $Toolbar()$  function. Use  $ToolbarText('")$  to clear the toolbar message.

Proc ToolbarClear({item%});

item% If present, this is the button to clear. Buttons are numbered from 0. If omitted, all buttons are cleared. If the toolbar is visible, changes are shown immediately.

See also:Interact(), Toolbar(), ToolbarEnable(), ToolbarSet(), ToolbarText(), ToolbarVisible()

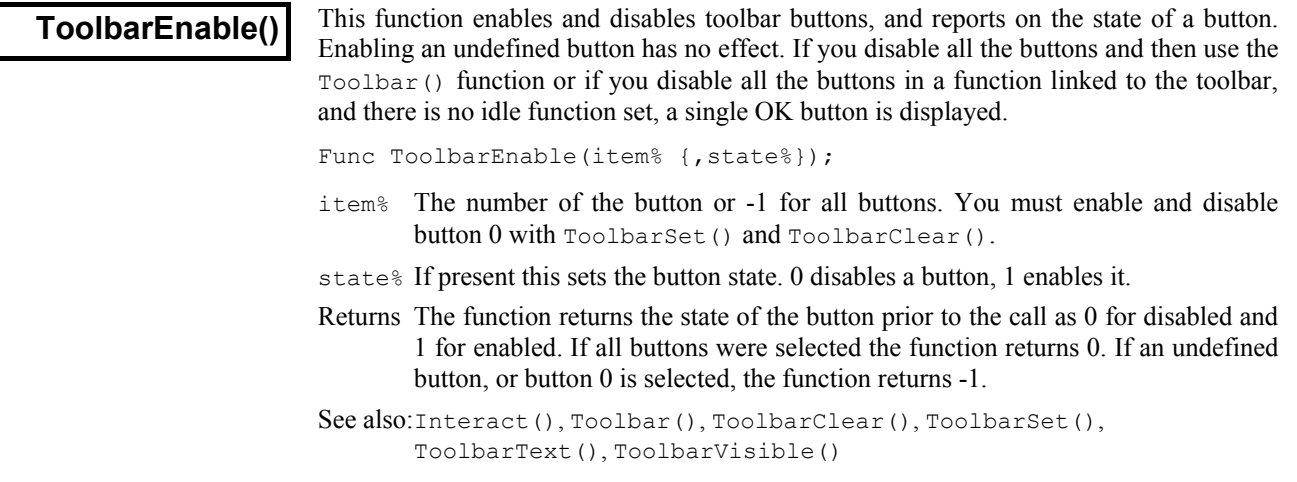

This function adds a button to the toolbar and optionally associates a function with it. **ToolbarSet()** I his function adds a button to the toolbar and option.<br>When a button is added, it is added in the enabled state.

Proc ToolbarSet(item%, label\$ {, func ff%() });

item% The button number to add or replace. Buttons are numbered from 1 to 40 (1 to 17 prior to version 4.06). You can use an item number of 0 to set or clear a function that is called repeatedly while the toolbar waits for a button press.

You can link a button to the Esc key, by negating item%. For example ToolbarSet(-2, "Quit"); sets button 2 as the escape key.

label for the button. Labels compete for space with each other, so it is a good idea to keep the labels fairly short. The label is ignored for button 0.

You can link a key to a button by placing  $\alpha$  before a character in the label, or by adding a vertical bar and a key code in hexadecimal (e.g. 0x30), octal (e.g. 060) or decimal (e.g. 48) to the end of the label. Characters set by  $\alpha$  are case insensitive. For example "a&Maze" generates the label aMaze and responds to m or M; the label "F1:Go|0x70" generates the label F1:Go and responds to the F1 key. Useful key codes include ( $nk =$  numeric keypad):

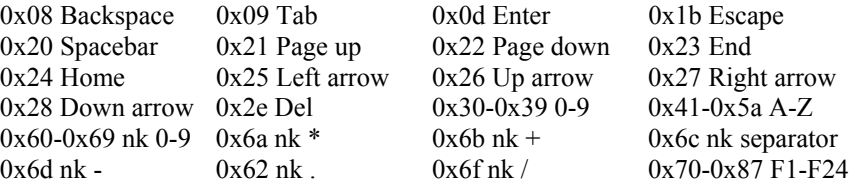

Use of other keys codes or use of  $\&$  before characters other than a-z, A-Z or 0-9 may cause unpredictable and undesirable effects.

**Beware:** When the toolbar is active, it owns all keys linked to it. If A is linked, you cannot type a or A into a text window with the toolbar active.

 $f f$ %() This is the name of a function. This function should have no arguments and the name with no brackets is given, for example ToolbarSet(1,"Go", DoIt%); where Func DoIt%() is defined somewhere in the script. When the Toolbar() function is used and the user clicks on the button, the linked function is run (or if the  $i$ tem $\frac{1}{6}$  0 function is set, the function runs while no button is pressed). The function return value controls the action of  $Toolbar()$ after a button is pressed.

If it returns 0, the  $T_{\text{oobar}}(t)$  function returns to the caller, passing back the button number. If it returns a negative number, the Toolbar() call returns the negative number. If it returns a number greater than  $0$ , the  $Toolbar()$  function does not return, but waits for the next button. An item 0 function must return a value greater than 0, otherwise  $Toolbar()$  will return immediately.

If this argument is omitted, there is no function linked to the button. When the user clicks on the button, the  $T \circ \circ \text{1bar}(t)$  function returns the button number.

See also:Asc(), Interact(), Toolbar(), ToolbarClear(), ToolbarEnable(), ToolbarText(), ToolbarVisible()

This replaces any message in the toolbar, and makes the toolbar visible if it is invisible. It **ToolbarText()** This replaces any message in the toolbar, and makes the toolbar visible if it is invisible can be used to give a progress report on the state of a script that takes a while to run.

```
Proc ToolbarText(msq$);
```
msq\$ A string to be displayed in the message area of the toolbar.

```
See also:Interact(), Toolbar(), ToolbarClear(), ToolbarEnable(),
       ToolbarSet(), ToolbarVisible()
```
This function reports on the visibility of the toolbar, and can also show and hide it. You cannot hide the toolbar if the  $T \circ \circ 1$  bar() function is in use.

Func ToolbarVisible({show%});

- show% If present and non-zero, the toolbar is made visible. If this is zero, and the Toolbar() function is not active, the toolbar is made invisible.
- Returns The state of the toolbar at the time of the call. The state is returned as 2 if the toolbar is active, 1 if it is visible but inactive and 0 if it is invisible.
- See also:Interact(), Toolbar(), ToolbarClear(), ToolbarEnable(), ToolbarSet(), ToolbarText()

**Trunc()** 

**ToolbarVisible()** 

Removes the fractional part of a real number or array. To truncate a real number to an integer, assign the real to the integer. ArrConst() copies a real array to an integer array.

Func  $Trunc(x|x|);$ 

- x A real number or a real array.
- Returns 0 or a negative error code for an array. For a number it returns the value with the fractional part removed. Trunc $(4.7)$  is  $4.0$ ; Trunc $(-4.7)$  is  $-4.0$ .

See also:Abs(), ATan(), Cos(), Exp(), Frac(), Ln(), Log(), Max(), Min(), Pow(), Rand(), Round(), Sin(), Sqrt(), Tan(), Trunc()

**UCase\$()** 

This function converts a string into upper case. The upper-case operation may be system dependent. Some systems may provide localised uppercasing, others may only provide the minimum translation of the ASCII characters a-z to A-Z.

Func UCase\$(text\$);

text\$ The string to convert.

Returns An upper cased version of the original string.

See also:Asc(), Chr\$(), DelStr\$(), InStr(), LCase\$(), Left\$(), Len(), Mid\$(), Print\$(), ReadStr(), Right\$(), Str\$(), Val()

This converts a string to a number. The converter allows the same number format as the **Val()** This converts a string to a number. The converter script compiler and leading white space is ignored.

```
Func Val(text${, &nCh%});
```
 $text{Text$$  The string to convert to a number. The expected format is: {white space}{-}{digits}{.digits}{e|E{+|-}digits}

nCh% If present, it is set to the number of characters used to construct the number.

Returns It returns the extracted number, or zero if no number was present.

See also:Asc(), Chr\$(), DelStr\$(), InStr(), LCase\$(), Left\$(), Len(), Mid\$(). Print\$(), ReadStr(), Right\$(), Str\$(), UCase\$()

# **View(), View().x() and View().[ ]**

The  $\forall i \in \mathbb{N}$  () function sets the current view and returns the last view handle. A view handle is a positive integer  $> 0$ . Changing the current view does not change the focus or bring the view to the front, use FrontView() to do that.

Func View({vh%});

- vh% An integer argument being:
	- >0 A valid view handle that is to be made the current view. Use ViewKind() to test for a valid handle.
	- 0 (or omitted) no change of the current view is required.
	- $\leq 0$  If vh<sup>§</sup> is -n, this selects the n<sup>th</sup> duplicate of the time view that is associated with the current view. The current view can be a time, result or XY view. If the current view is a time view, this is equivalent to  $Dup(n)$ . You can use  $View(-1)$  in a result or XY view to refer to the parent time view.

Returns the view handle of the view that was current at the time of the call. If an argument is passed in which is not valid, the script stops with an error.

**View().x()** The  $\forall i \in \mathbb{N}$  () construction overrides the current view for the evaluation of the function that follows the dot. For example,  $View(vh*)$ . Draw $(1, 2)$  draws view number vh%. It is an error if the selected view does not exist, and the script stops. If the function closes the original view, the script returns to the next available view.

View(vh%).x()

 $v_{\text{th}}$ % A view handle of an existing view, 0 for the current view, or -n for the n<sup>th</sup> duplicate of the time view associated with the current view.

The equivalent code to  $\forall$ iew ( $\forall$ h $\$ ).x() is:

```
var temp%; 
temp% := View(vh%); 'Save the current view
x(); 'call the user-defined or built-in function 
View(temp%); \qquad \qquad 'restore the original view
```
This means that  $View(vh*)$ . FileClose() causes an error if  $vh*$  is the current view.

*View().[]* The  $\forall i \in \mathbb{N}$  (). [] construction overrides the current view to give you access to the data array that forms a result view channel. In version 4, the syntax is extended to include a channel number. In previous versions, result views had a single channel.

View(vh%{,ch%}).[]

- $v \hbar$ <sup>&</sup> A view handle of an existing result view or 0 for the current result view.
- $ch$ <sup>8</sup> An optional channel number in the result view. If omitted, channel 1 is assumed. For example:

```
ArrConst(View(0,2).[6:20], 0); 'zero 20 elements of channel 2
View(rv\).[4] := 3; \qquad 'set fifth element of channel 1
See also:App(), Dup(), FileClose(), FrontView(), SampleHandle(),
```

```
ViewFind(), ViewKind(), ViewList()
```
**ViewFind()** This function searches for a window with a given title and returns its view handle.

Func ViewFind(title\$);

- title\$ A string holding the view title to search for.
- Returns The view handle of a view with a title that matches the string, or 0 if no view matches the title.

See also:WindowTitle\$(), View(), ViewList()

# **ViewKind()**

This function returns the type of the current view or a view identified by a view handle. Types 5-7 are reserved. Type 11 windows include the sampling configuration window and control panel and the sequencer control panel.

Func ViewKind({vh%});

 $v_{h}$ % An optional view handle. If omitted, the type of the current view is returned. Use –n in a result or XY view to find the nth duplicate of the time view from which the current view was created.

Returns The type of the current view or the view identified by  $v h$ . View types are:

- -2 Invalid handle 1 Text view 4 Result view 10 Application window
- -1 Unknown type 2 Output sequence 8 External text file 11 Other types
- 0 Time view 3 Script 9 External binary file 12 XY view

See also:ChanKind(), SampleHandle(), View(), ViewList()

**ViewList()** 

This function fills an integer array with a list of view handles. It never returns the view handle of the running script; use the App() command to get this.

Func ViewList({list%[] {, types%}});

- list% An integer array that is returned holding view handles. The first element of the array (element 0) is filled with the number of handles returned. If the array is too small to hold the full number, the number that will fit are returned.
- types% The types of view to include. This is a code that can be used to filter the view handles. The filter is formed by adding the types from the list below. If this is omitted or if no types are specified for inclusion, all view handles are returned.

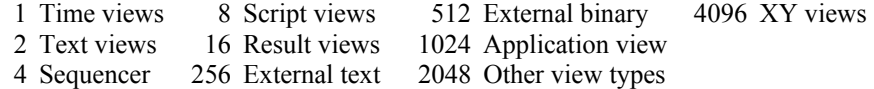

You can also exclude views otherwise included by adding:

- 8192 Exclude views not directly related to the current view
- 16384 Exclude visible windows
- 32768 Exclude hidden windows
- 65536 Exclude duplicates

Returns The number of windows that match types%.

The following example prints all the window titles into the log view:

```
var list%[100], i%; 'Assume no more than 99 views
ViewList(list%[]); 'Get a list of all the views 
                          'Iterate round all the views
  PrintLog(view(list%[i%]).WindowTitle$()+"\n");
    next;
```
See also:App(), SampleHandle(), ViewKind()

# **ViewStandard()**

This sets the current time, result or XY view to a standard state by making all channels and axes visible in their standard drawing mode, axis range and colour. All channels are given standard spacing and are ungrouped and the channels are sorted into the numerical order set by the Edit menu Preferences. In a time view, duplicate channels are deleted, triggered mode is disabled and any channel processing is removed. In an XY view the key is hidden and the axes are optimised. It has no effect on other view types.

```
Proc ViewStandard();
```
See also:ChanOrder(), ChanWeight(), DrawMode(), XYDrawMode()

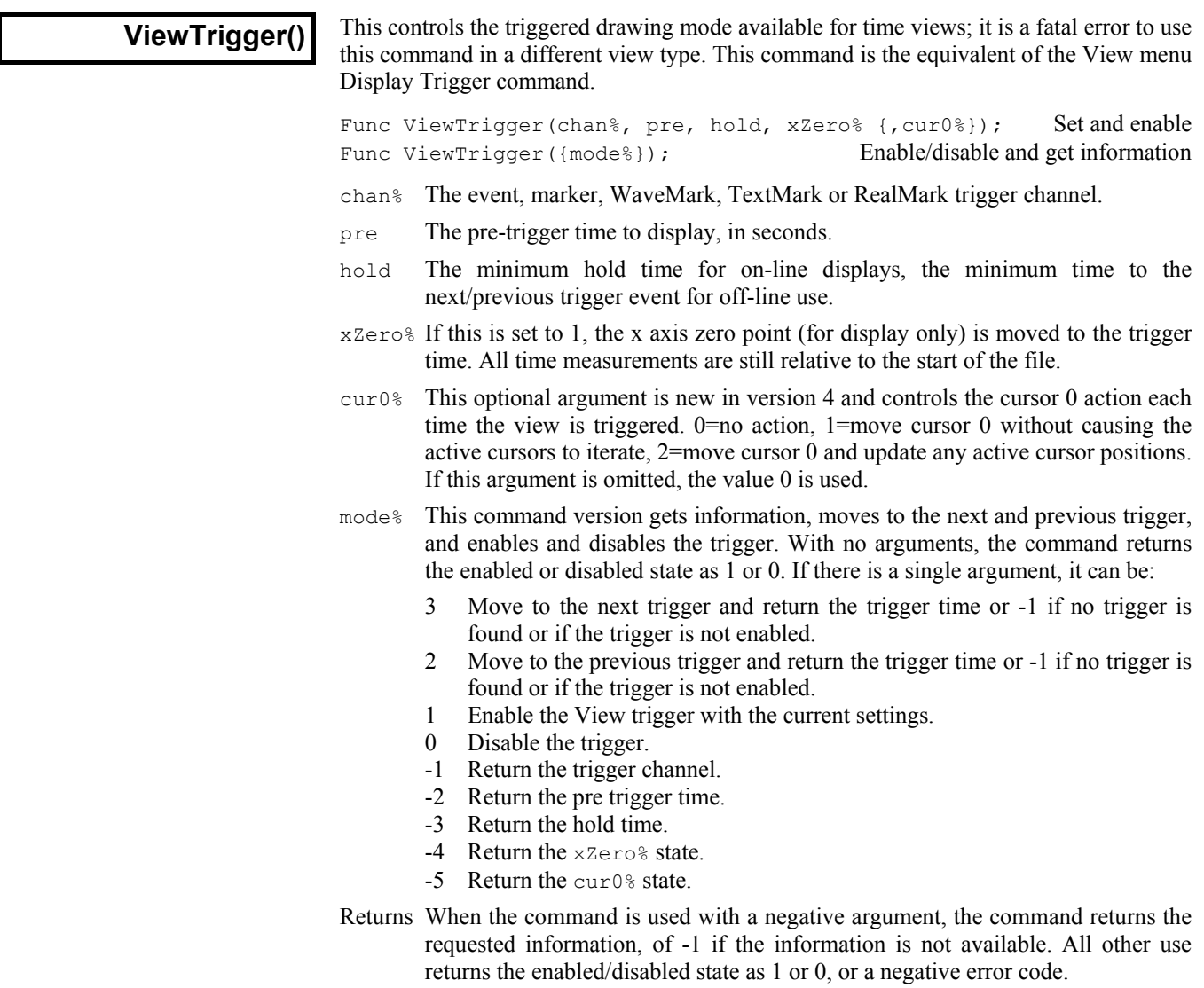

See also:DrawMode(), ViewStandard(), XYDrawMode()

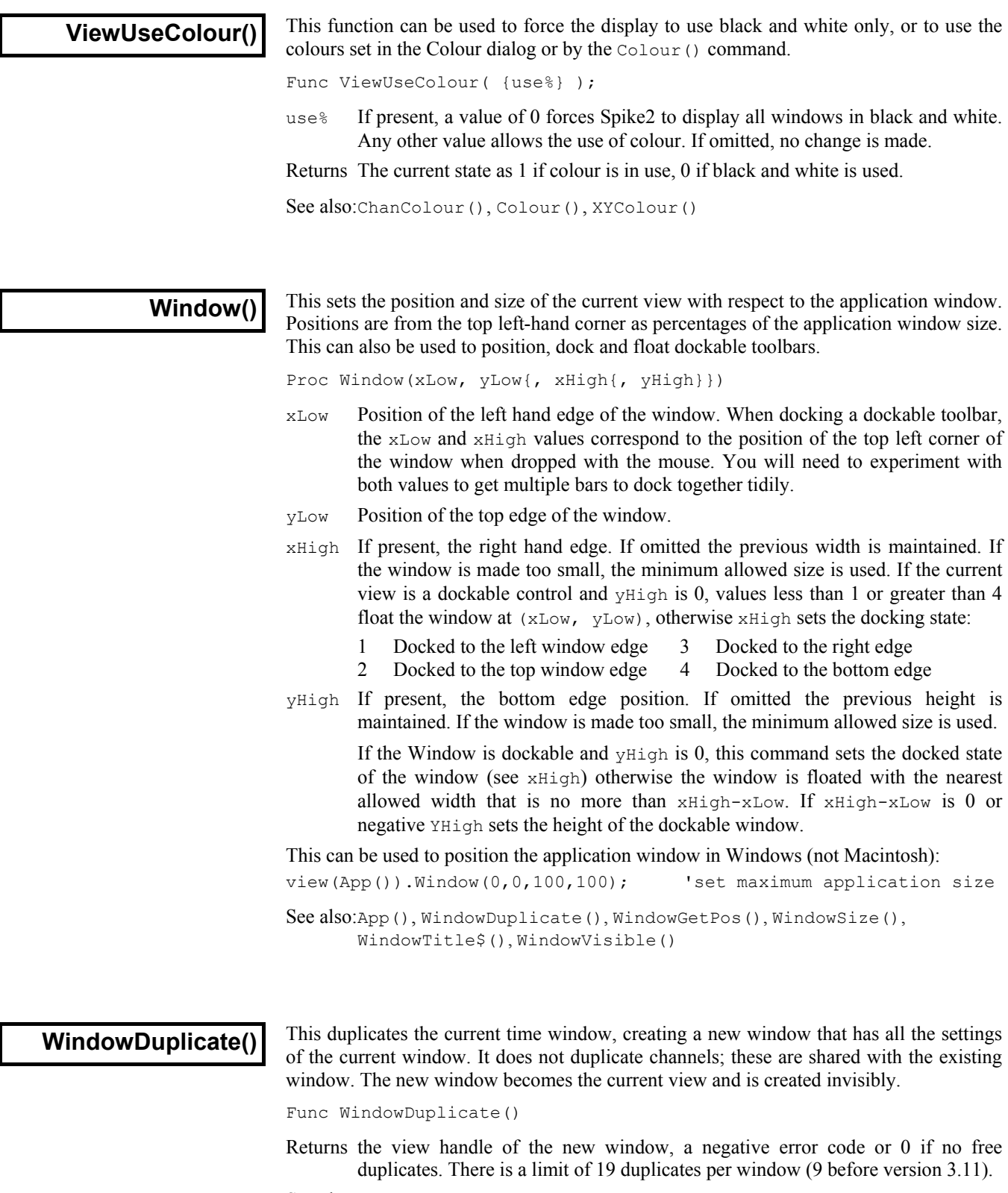

See also:Window(), WindowGetPos(), WindowSize(), WindowTitle\$(), WindowVisible()

This gets the window position of the current view with respect to the application window. **WindowGetPos()** This gets the window position of the current view with respect to the positions are measured from the top left-hand corner as a percentage.

Proc WindowGetPos(&xLow, &yLow, &xHigh, &yHigh)

- xLow A real variable that is set to the position of the left hand edge of the window.
- yLow A real variable that is set to the position of the top edge of the window.
- xHigh A real variable that is set to the position of the right hand edge of the window or that returns a docking code for a docked control bar if yHigh is returned as 0.
	- 1 Docked to the left window edge 3 Docked to the right edge
	- 2 Docked to the top window edge 4 Docked to the bottom edge
- yHigh A real variable that is set to the position of the bottom edge of the window or to 0 if the window is docked.

See also:Window(), WindowDuplicate(), WindowSize(), WindowTitle\$(), WindowVisible()

# **WindowSize()**

This resizes the current view without changing the top left-hand corner position. Setting a window dimension less than zero leaves the dimension unchanged. Setting a dimension smaller than the minimum allowed sets the minimum value. Setting a size greater than the maximum allowed sets the maximum size. There are no errors from this function.

Proc WindowSize(width, height);

width The width of the window as a percentage of the available area.

height The height of the window as a percentage of the available area.

You can use this to resize the application window for systems that support this (Windows). If the system does not support it, no change is made.

You can also use this to resize a dockable control bar when it is floating (use App() to get the window handle). In this case, if width is greater than zero, its sets the width, otherwise height is used to set the height. If the control bar can be resized, it will use the width or the height and will calculate the other dimension itself.

See also:App(), Window(), WindowDuplicate(), WindowGetPos(), WindowTitle\$(), WindowVisible()

# **WindowTitle\$()**

This function gets and sets the title of the current window. There may be windows that are resistant to having their title changed. For these, the routine has no effect. Most windows can return a title. If you change a title, dependent window titles change, for example, cursor windows belonging to time views track the title of the time view.

Func WindowTitle\$({new\$});

new\$ If present, this sets the new window title. Window titles must follow any system rules for length or content. Illegal titles (for example titles containing control characters) are mangled or ignored at the discretion of the system.

Returns The window title as it was prior to this call.

See also:Window(), WindowDuplicate(), WindowGetPos(), WindowSize(), WindowVisible()

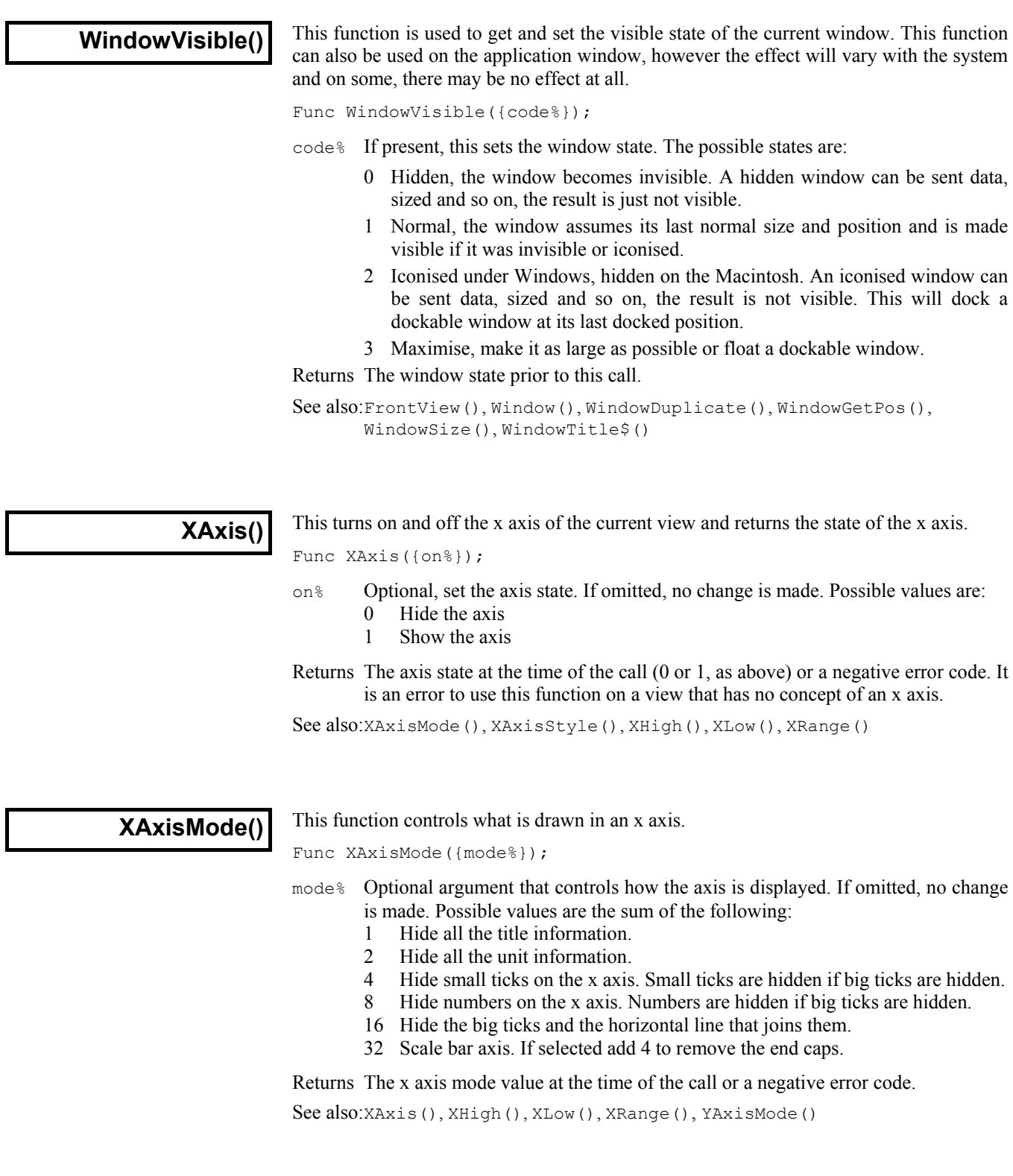

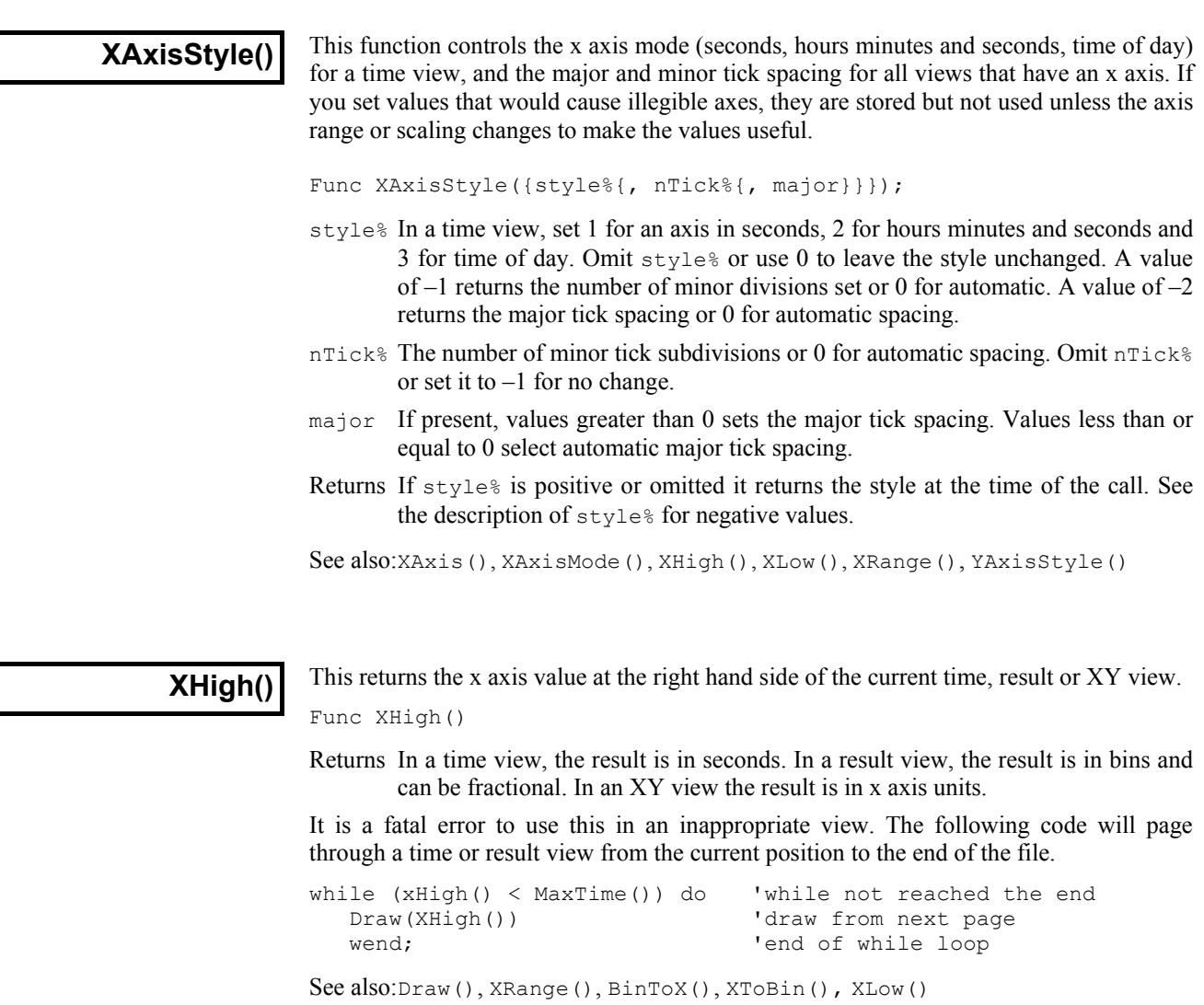

**XLow()** This returns the x axis value at the left hand side of the current time, result or XY view.

Func XLow()

Returns In a time view, the result is in seconds. In a result view, the result is in bins and can be fractional. It is a fatal error to use this in an inappropriate view.

For example, this code pages a time or result view from the current position to the start of the file. In an XY view it moves the view to the left if the current position is past 0.

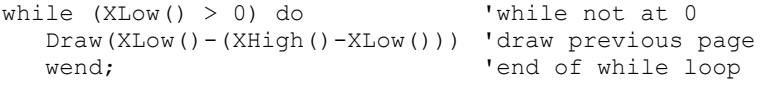

See also:Draw(), XRange(), BinToX(), XToBin(), XHigh()

**XRange()** 

This sets the start and end of the x axis in a time result or XY view in x axis units (not bins for a result view). Unlike  $Draw()$ , it does not update the view immediately; updates must wait for the next Draw(), DrawAll() or some interactive activity.

Proc XRange(from {, to});

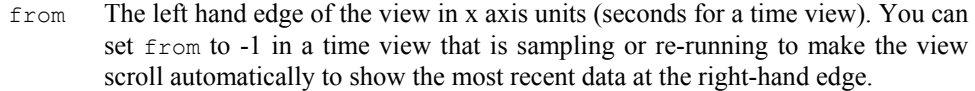

to The right hand edge of the view. If omitted, the view stays the same width.

Values are limited to the axis range for time and result views; there is no limit in an XY view. Without to, it preserves the width, adjusting from if required. If the resulting width is less than the minimum allowed, no change is made.

See also:Draw(), XLow(), XHigh()

**XScroller()** This function gets and optionally sets the visibility of the x axis scroll bar and controls.

Func XScroller({show%});

show% If present, 0 hides the scroll bar and buttons, non-zero shows it. Returns 0 if the scroll bar was hidden, 1 if it was visible.

This gets and sets the x axis title in a result or XY view. In a time view, it has no effect **XTitle\$()** This gets and sets the x axis title in a result or XY view. In a time view, it has no effect and returns an empty string. The window updates with a new title at the next opportunity.

Func XTitle\$({new\$});

New\$ If present, this sets the new x axis title in a result view.

Returns The x axis title at the time of the call.

See also:ChanTitle\$()

In a result view, this converts between bin numbers and x axis units. In a time view, it **XToBin()** In a result view, this converts between bin numbers and x axis units.<br>converts between time in seconds and the underlying Spike2 time units.

### Func XToBin(x);

- $x \sim An x$  axis value. If it exceeds the x axis range it is limited to the nearer end.
- Returns In a result view it returns the bin position that corresponds to x. In general, this will not be an integral number of bins, however, when used to access a bin, it will be truncated to an integer, and will refer to the bin that contains the x value.
	- In a time view, it converts seconds to the underlying time units used for the file.

See also:BinToX()

This function gets the units of the x axis. You can also set the units in a result or XY **XUnits\$()** This function gets the units of the x axis. You can also set the units in view. The window will update with the new units at the next opportunity.

Func XUnits\$({new\$});

New\$ If present, this sets the new x axis units in a result view.

Returns The x axis units at the time of the call.

See also:ChanUnits\$()

# **XYAddData()**

This adds one or more data points to a channel in an XY view. If the axes are set to automatic expanding mode by XYDrawMode(), they will change when you add a new data point that is out of the current axis range. If the channel is set to a fixed size (see XYSize()), adding new points causes older points to be deleted once the channel is full.

Func XYAddData(chan%, x|x[]|x%[], y|y[]|y%[]);

- chan% A channel number in the current XY view. The first channel is number 1.
- x The x co-ordinate(s) of the added data point(s). Both x and y must be either single variables or arrays. If they are arrays, the number of data points added is equal to the size of the smaller array.
- y The y co-ordinate(s) of the added data point(s).

Returns The number of data points which have been added successfully.

See also:XYColour(), XYDelete(), XYDrawMode(), XYJoin(), XYKey(), XYRange(), XYSetChan(), XYSize(), XYSort()

This gets or sets the colour of a channel in the current XY view. The default channel  $\left[\begin{array}{cc} \begin{array}{c} \text{XYColour} \\ \text{colour} \end{array} \right] & \begin{array}{c} \text{I} \text{RIS} \end{array} \text{gets} \end{array} \right]$ 

Func XYColour(chan% {, col%});

- chan% A channel number in the current XY view. The first channel is number 1.
- $col$ <sup>&</sup> The index of the colour in the colour palette. There are 40 colours in the palette; their indexes are numbered from 0 to 39. If omitted, there is no colour change.

Returns The colour index in the colour palette at time of call or a negative error code.

See also:Colour(), XYDrawMode(), XYJoin(), XYKey(), XYSetChan()

This gets the number of data points in a channel in the current XY view. To find the **XYCount()** This gets the number of data points in a channel in the curr maximum number of data points, see the XYSize() command.

Func XYCount(chan%)

chan% A channel number in the current XY view. The first channel is number 1.

Returns The number of data points in the channel or a negative error code.

See also:XYAddData(), XYDelete(), XYJoin(), XYGetData(), XYInCircle(), XYInRect(), XYRange(), XYSetChan(), XYSize()

This command deletes a range of data points or all data points from one channel of the **XYDelete()** This command deletes a range of data points or all data points in current XY view. Use ChanDelete() to delete the entire channel.

Func XYDelete(chan% {, first% {, last%}});

- chan% A channel number in the current XY view. The first channel is number 1.
- first% The zero-based index of the first point to delete. Omit to delete all points.
- last% The zero-based index of the last data point to delete. If omitted, data points from first% to the last point in the channel are deleted. If last% is less than first% no data points are deleted.

Returns The function returns the number of deleted data points.

The index number of a data point depends on the current sorting method of the channel set by XYSort(). For different sorting methods, a data point may have different index numbers. The data points in a channel have continuous index numbers. When a point has been deleted the remaining points re-index themselves automatically.

See also:ChanDelete(), XYAddData(), XYCount(), XYSetChan(), XYSize()

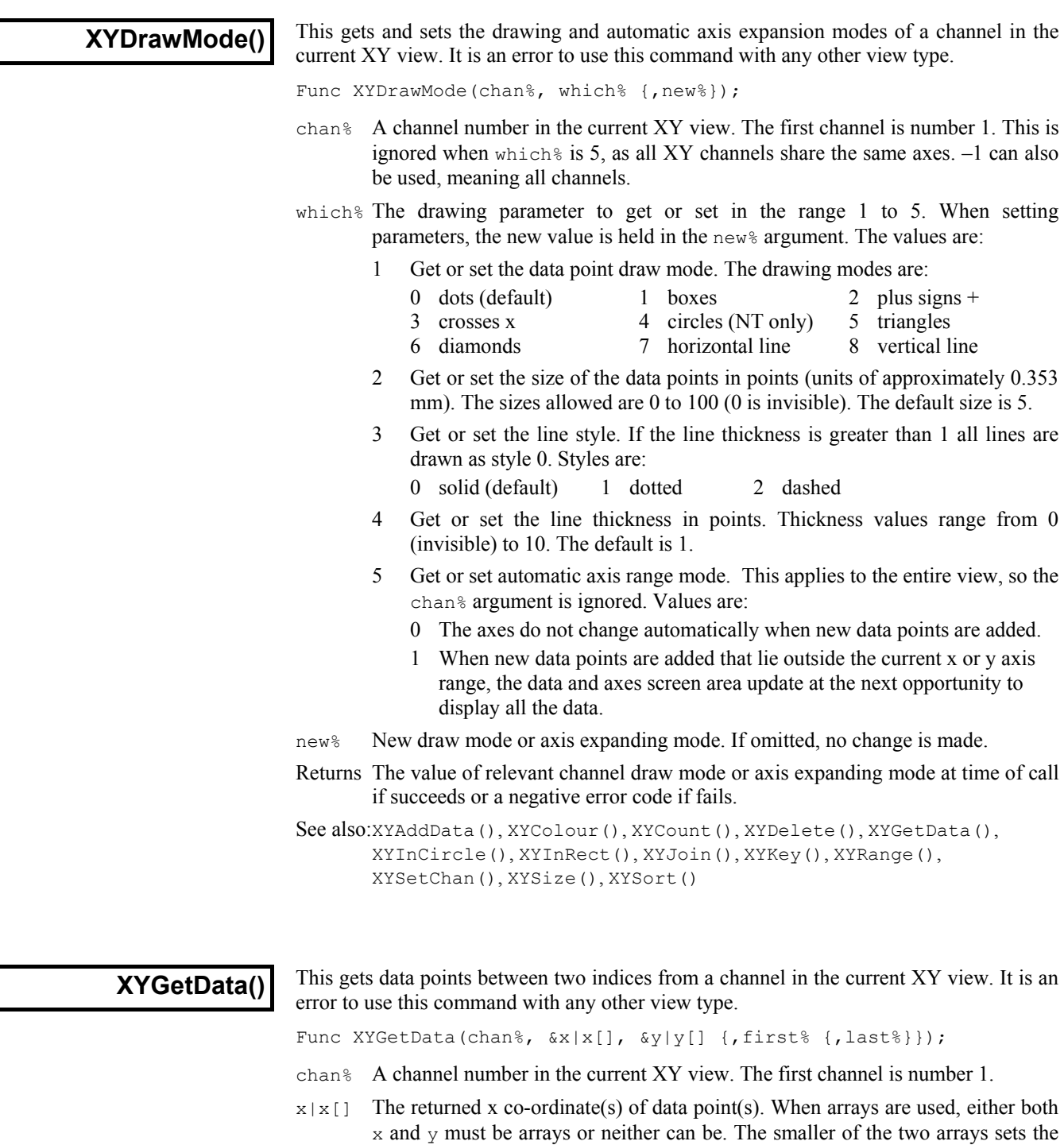

 $y|y[]$  The returned y co-ordinate(s) of data point(s)

maximum number of data points that can be returned.

- first% The zero-based index of the first data point to return. If omitted, the first data point is index 0.
- last% The zero-based index of the last data point returned. last% is only meaningful when  $x$  and  $y$  are array names. If omitted or if  $last\$  is greater than or equal to

the number of data points, the final data point is the last one in the channel. If last% is less than first%, no data points are returned.

Returns The number of data points copied. This can be less than the number of data points between the requested indices. For example, if the size of x or y array is not big enough to hold all the data points from first% to last%, the number of data points returned is equal to the size of array. If x and y are simple variables, 1 is returned if the data point with index number first  $\frac{1}{2}$  exists.

The index number of a data point depends on the current sorting method (see  $XYSort()$ ).

See also:XYAddData(), XYColour(), XYCount(), XYDelete(), XYDrawMode(), XYInCircle(), XYInRect(), XYJoin(), XYRange(), XYKey(), XYSetChan(), XYSize(), XYSort()

# **XYInCircle()**

This gets the number of data points inside a circle defined by  $x \circ y \circ z$ , and r in the current XY view. A general point  $(x, y)$  is considered to be inside the circle if:

 $(x-xc)^{2} + (y-yc)^{2} \leq r^{2}$ 

Points lying on the circumference are considered inside, but due to floating point rounding effects they may be indeterminate.

Func XYInCircle (chan%, xc, yc, r);

- chan% A channel number in the current XY view. The first channel is number 1.
- $x \circ C$ , yc These are the x and y co-ordinates of the centre of the circle.
- r This is the radius of the circle. r must be  $\geq 0$ .

Returns the number of data points inside the circle or a negative error code.

```
See also:XYAddData(), XYColour(), XYCount(), XYDrawMode(), XYGetData(),
       XYInCircle(), XYInRect(), XYJoin(), XYRange(), XYKey(), 
       XYSetChan(), XYSize(), XYSort()
```
# **XYInRect()**

This function returns the number of data points in a channel of the current XY view that lie inside a rectangle. Data points on the boundaries of the rectangle are considered to be inside, but due to floating point rounding they may be indeterminate.

Func XYInRect (chan%, xl, yl, xh, yh);

- chan% A channel number in the current XY view.
- $x_1$ , xh The x co-ordinates of the left and right hand edges of the rectangle. xh must be greater than or equal to xl.
- $y_1$ ,  $y_h$  The y co-ordinates of the bottom and top edges of the rectangle.  $y_h$  must be greater than or equal to  $y_1$ .

Returns The number of data points inside the rectangle or a negative error code.

```
See also:XYInCircle(), XYDelete(), XYDrawMode(), XYGetData(), XYJoin(),
       XYRange(), XYSetChan(), XYSize(), XYSort()
```
**XYJoin()** 

This function gets or sets the data point joining method of a channel in the current XY view. Data points can be separated, joined by lines, or joined by lines with the last point connected to the first point (making a closed loop).

Func XYJoin(chan% {,join%});

- chan% A channel number in the current XY view. The first channel is number  $1, -1$  is also allowed, meaning all channels.
- join% If present, this is the new joining method of the channel. If this is omitted, no change is made. The data point joining methods are:
	- 0 Not joined by lines (this is the default joining method)
	- 1 Joined by lines. The line styles are set by XYDrawMode().
	- 2 Joined by lines and the last data point is connected to the first data point to form a closed loop.

Returns the joining method at time of call if succeeds or a negative error code if fails.

See also:XYColour(), XYDrawMode(), XYKey(), XYSetChan(), XYSort()

# **XYKey()**

This gets or sets the display mode and positions of the channel key for the current XY view. The key displays channel titles (set by ChanTitle\$()) and drawing symbols of all the visible channels. It can be positioned anywhere within the data area. The key can be framed or unframed, transparent or opaque and visible or invisible.

Func XYKey(which%, {new});

which  $\frac{1}{2}$  This determines which property of the key we are interested in. Properties are:

- 1 Visibility of the key. 0 if the key is hidden (default), 1 if it is visible.
- 2 Background state. 0 for opaque (default), 1 for transparent.
- 3 Draw border. 0 for no border, 1 to draw a border (default)
- 4 Key left hand edge x position. It is measured from the left-hand edge of the x axis and is a percentage of the drawn x axis width in the range 0 to 100. The default value is 0.
- 5 Key top edge  $\gamma$  position. It is measured from the top of the XY view as a percentage of the drawn  $\gamma$  axis height in the range 0 to 100. The default is 0.
- new If present it changes the selected property. If it is omitted, no change is made.

Returns The value selected by which & at the time of call, or a negative error code.

See also:ChanTitle\$(), XYColour(), XYDrawMode(), XYJoin(), XYSetChan()

# **XYRange()**

This function gets the range of data values of a channel or channels in the current XY view. This is equivalent to the smallest rectangle that encloses the points.

Func XYRange(chan%, &xLow, &yLow, &xHigh, &yHigh);

- chan% A channel number in the current XY view or -1 for all channels or -2 for all visible channels. The first channel is number 1.
- $x$ Low A variable returned with the smallest x value found in the channel(s).
- yLow A variable returned with the smallest y value found in the channel(s).
- xHigh A variable returned with the biggest x value found in the channel(s).
- yHigh A variable returned with the biggest y value found in the channel(s).

Returns 0 if there are no data points, or the channel does not exist, 1 if values found.

See also:XYAddData(), XYCount(), XYDrawMode(), XYGetData(), XYInCircle(), XYInRect(), XYSetChan(), XYSize()

### **XYSetChan()**

This function creates a new channel or modifies an existing channel in the current XY view. It is an error to use this function if the current view is not an XY view. This function can be used as a short-cut method for modifying all properties of an existing channel without calling the XYSize(), XYSort(), XYJoin() and XYColour() commands individually.

Func XYSetChan(chan% {, size% {, sort% {, join% {, col%}}}});

- chan% A channel number in the current XY view. If chan% is 0, a new channel is created. Each XY view can have maximum of 256 channels, numbered 1 to 256. Spike2 creates the first channel automatically when you open a new XY view with FileNew(). If chan<sup>§</sup> is not 0, it must be the channel number of an existing channel to modify or –1 to modify all channels.
- size% This sets the number of data points in the channel and how and if the number of data points can extend. The only limits on the number of data points is the available memory and the time taken to draw the view.

A value of zero (the default) sets no limit on the number of points and the size of the channel expands as required to hold data added to it.

If a negative size is given, for example -n, this limits the number of points in the channel to n. If more than n points are added, the oldest points added are deleted to make space for the newer points. If you set a negative size for an existing channel that is smaller than the points in the channel, points are deleted.

If a positive value is set, for example n, this allocates storage space for n data points, but the storage will grow as required to accommodate further points. Using a positive number rather than 0 can save time if you know in advance the likely number of data points as it costs time to grow the data storage.

- sort% This sets the sorting method of data points. The sorting method is only important if the points are joined. If they are not joined, it is much more efficient to leave them unsorted as sorting a large list of points takes time. The sort methods are:
	- 0 Unsorted (default). Data is drawn and sorted in the order that it was added. The most recently added point has the highest sort index.
	- 1 Sorted by  $x$  value. The index runs from points with the most negative  $x$  value to points with the most positive x value.
	- 2 Sorted by  $\vee$  value. The index runs from points with the most negative y value to points with the most positive y value.

If this is omitted, the default value 0 is used for a new channel. For an existing channel, there is no change in sorting method.

- join% If present, this is the new joining method of the channel. If this is omitted, no change is made to an existing channel; a new channel is given mode 0. The data point joining methods are:
	- 0 Not joined by lines (this is the default joining method)
	- 1 Joined by lines. The line styles are set by XYDrawMode().
	- 2 Joined by lines and the last data point is connected to the first data point to form a closed loop.
- col% If present, this sets the index of the colour in the colour palette to use for this channel. There are 40 colours in the palette, their index numbered 0 to 39. If omitted, the colour of an existing channel is not changed. The default colour for a new channel is the colour that a user has chosen for an ADC channel in a time window.
- Returns The number of channels (including any created channel) or a negative error code. When you create a channel, the value returned is the new channel number.

See also:XYAddData(), XYColour(), XYDelete(), XYDrawMode(), XYJoin(), XYKey(), XYRange(), XYSize(), XYSort()

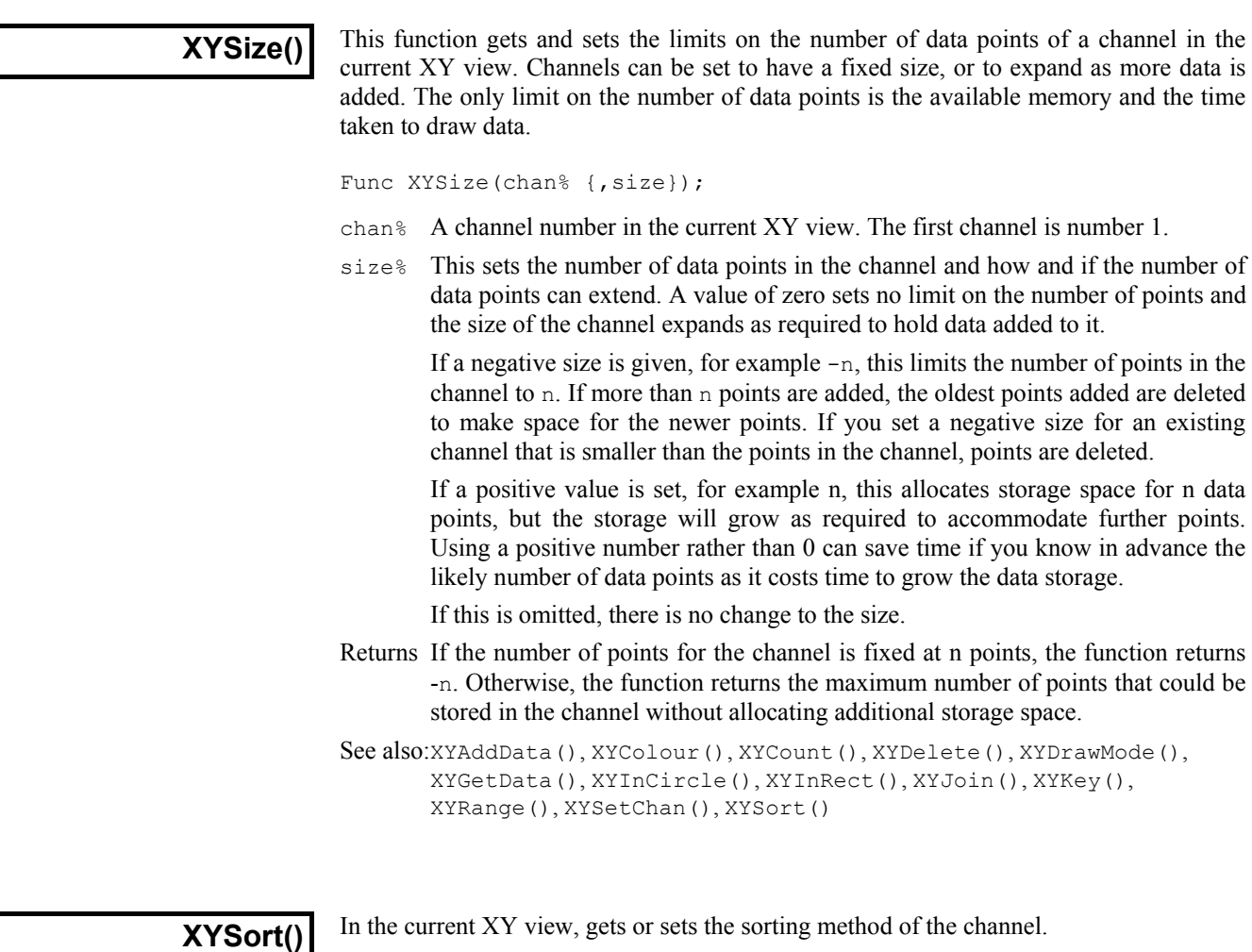

Func XYSort(chan% {, sort%});

- chan% the channel number in the current XY view. The first channel is number 1.
- sort% This sets the sorting method of data points. The sorting method is only important if the points are joined. If they are not joined, it is much more efficient to leave them unsorted as sorting a large list of points takes time. The sort methods are:
	- 0 Unsorted (default). Data is drawn and sorted in the order that it was added. The most recently added point has the highest sort index.
	- 1 Sorted by  $x$  value. The index runs from points with the most negative  $x$  value to points with the most positive x value.
	- 2 Sorted by  $\gamma$  value. The index runs from points with the most negative y value to points with the most positive y value.
	- If this is omitted, there is no change in sorting method.

Returns The function returns the sorting method at time of call or a negative error code.

See also:XYAddData(), XYColour(), XYCount(), XYDelete(), XYDrawMode(), XYGetData(), XYInCircle(), XYInRect(), XYJoin(), XYKey(), XYRange(), XYSetChan(), XYSize()

5-144

This function is used to turn the y axes on and off, in the current view and to find the **YAxis()** This function is used to turn state of the y axes in a view.

Func YAxis({on%});

- on% Optional argument that sets the state of the axes. If omitted, no change is made. Possible values are:
	- 0 Hide all y axes in the view.
	- 1 Show all y axes in the view.

Returns The state of the y axes at the time of the call (0 or 1) or a negative error code.

See also:ChanOffset(), ChanScale(), Grid(), Optimise(), XAxis(), XScroller(), YAxisMode(), YHigh(), YLow(), YRange()

This function controls what is drawn in a y axis and where the y axis is placed with **YAxisMode()** <sup>I his function contraction contraction contraction contraction contraction contraction contraction contraction contraction contraction contraction contraction contraction contraction contraction contraction </sup>

Func YAxisMode({mode%});

- mode% Optional argument that controls how the axis is displayed. If omitted, no change is made. Possible values are the sum of the following values:
	- 1 Hide all the title information.
	- 2 Hide all the unit information.
	- 4 Hide y axis small ticks. They are also hidden when big ticks are hidden.
	- 8 Hide y axis numbers. They are also hidden when big ticks are hidden.
	- 16 Hide the big ticks and the vertical line that joins them.
	- 32 Scale bar axis. If selected add 4 to remove the end caps.
	- 4096 Place the y axis on the right of the data

Returns The state of the y axis mode at the time of the call or a negative error code.

See also:ChanNumbers(), YAxis(), YAxisStyle(), YHigh(), YLow(), YRange()

### **YAxisStyle()**

This function controls the y axis major and minor tick spacing. If you set values that would cause illegible or unintelligible axes, they are stored but not used unless the axis range or scaling changes to make the values useful.

Func YAxisStyle(cSpc, opt%{, major});

- cSpc A channel specifier or -1 for all, -2 for visible and -3 for selected channels. When multiple channels are specified, returned values are for the first channel.
- $opt$ % Values greater than 0 set the number of subdivisions between major ticks. 0 sets automatic small tick calculation. Use –1 for no change. Values less than -1 return information, but do not change the axis style
- major If present and  $opt\$  is greater than -2, values greater than 0 sets the major tick spacing. Values less than or equal to 0 select automatic major tick spacing.
- Returns If  $opt\$  is  $-2$  this returns the current number of forced subdivisions or 0 if they are not forced. If  $opt\$  is  $-3$  this returns the current major tick spacing if forced or 0 if not forced. Otherwise the return value is 0 or a negative error code.

See also:YAxis(), YAxisMode(), YHigh(), YLow(), YRange(), XAxisStyle()

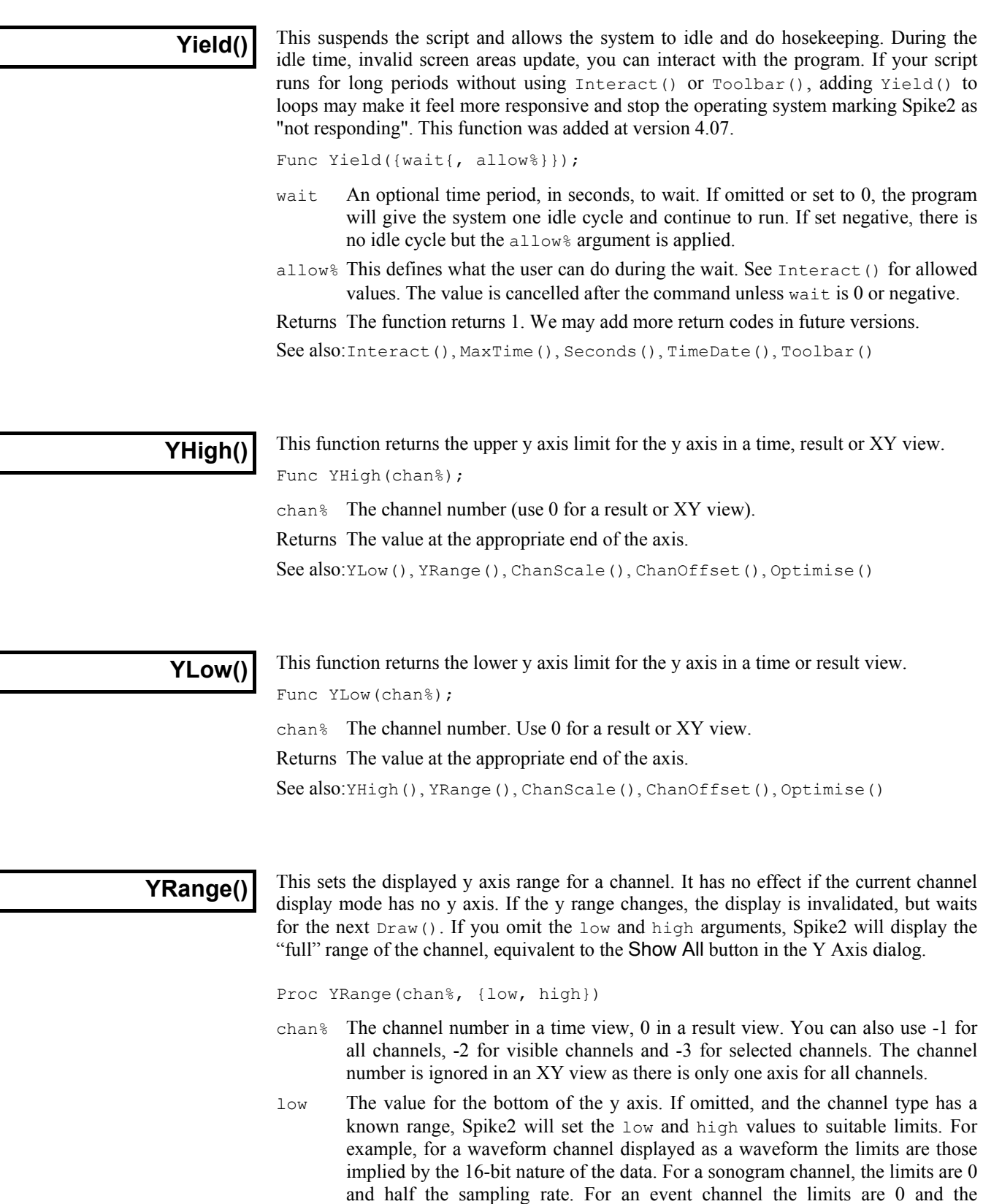

maximum sustained event rate set in the sampling configuration dialog. high The value for the top of the y axis. If low and high are the same, or too close, the range is not changed. It is an error to supply low and omit high.

See also:YHigh(), YLow(), ChanScale(), ChanOffset(), Optimise()
6

**Introduction** This section is for Spike2 for DOS users who need to move scripts to the Spike2 for Windows environment. If you do not need to translate old scripts you can skip this information. We provide a translator that will do most of the hard work required for the changes, but it cannot cope with all possible scripts and it cannot translate keywords for which no equivalent exists.

> To use the translator, open the DOS script as a text file and select the Script menu Convert DOS Script option. This opens a new script window for the output (plus any notes about changes you may need to make) and sends a summary of the notes to the Log window. The translator marks the output with notes like:

DrawMode(-1, mode+1); 'Original was "DRAWMODE mode" '\*\*\* Note 7: No exact equivalent of DRAWMODE '\*\*\* The effect of the new DRAWMODE may not be exactly the same. We have '\*\*\* selected all channels and set a mode, please check it.

Because the mode is held in a variable the translator has no way of knowing what this will be at run time or what type of view will be active. It has made the best guess it can at the required translation, but is warning that you should inspect the result to be sure that it is right. If the same warning is required later in the script, the message is just:

'\*\*\* Note 7: No exact equivalent of DRAWMODE

Please don't expect the result to be perfect. It is our experience that the more effort went into the DOS script to make it look good on screen, the less successful the result.

What will translate Spike2 for DOS supports some 146 keywords and 14 operators. Because many of the keywords use numeric codes to make one keyword perform several different functions, there are some 200 different commands to translate. The vast majority translate exactly without any problem. All the maths functions, use of variables, strings and arrays and PROCs translate without any problem as do expressions using these items.

> Spike2 for DOS has built into it a structure of 6 views that can hold time or result views plus text and graphic output streams. It is the mapping of this architecture to a windowed environment that causes most of the problems in translating a script.

What will not translate We cannot translate concepts that have no equivalent in the windowed environment. For example, overdrawing of data has no equivalent (yet) so does not translate. Scripts that contain syntax errors cannot translate! It is quite common for the translator to find errors in scripts, usually in IF or DOCASE statements in branches that were never executed. If the translator complains about your script, correct the errors and try again.

The keywords that do not translate at all come into the following categories:

- Keywords that make little difference to the functioning of a script or are there because of lack of memory in DOS or are intrinsic to the DOS system or are related to debugging: DUMPM, FREEMEM, NUMVAR, NUMARR, NUMSTR, SHOWVARS, PARAMSTR. The lack of these is usually not a problem.
- Keywords associated with user-defined drawing of lines and/or boxes in views and overdrawing of data. These are the ones that will cause most problems. We will address these in future releases: BOX, DRAWTO, DRAWR, MOVER, OVERDRAW, SETAXES. You may be able to work around this using XY views.
- Keywords associated with running multiple scripts from one script to compensate for the lack of space (20,000 characters) allowed in the DOS scripts. From version 3, the only limit to script size built into the program is that a script must be less than 32,000

lines long. We have not yet decided on the best way to produce large multi-file scripts. Missing keywords are: EXECUTE, EXECUTED, GLOBAL. Note that you can have multiple scripts loaded at a time, so some of the need for these keywords is reduced. From version 4.08, the ScriptRun() command lets you set a script to run after the current script ends.

- Keywords associated with plotting and to some extent printing. Plotting is translated to printing as much as possible. There is no exact equivalent of export in HPGL or PIC format, but there is the far superior (in most cases) option of copy to the clipboard. PLOTTO is not supported at all.
- Finally there is the SETPLACE command. Please let us know if you use it.

Everything else either translates completely, or translates with some worries about compatibility that are marked with notes in the output.

General translation This section describes how the translator copes with problems in the translation, and also **issues** explains the extra script variables and functions declared to emulate the original Spike2 for DOS environment.

- := In the DOS version := is treated as an operator, and has a value. In the windowed version, := is not an operator. Instead it indicates an assignment statement. Use of  $:=$  as an operator is flagged as an error, for example: a:=b:=3.0; 'This is legal in the DOS version  $b:=3.0; a := b;$  'You must edit the original to this The following is also not translatable (and is often a mistake): if  $a := b \ldots$  'Allowed in the DOS version<br> $a := b$ ; if  $a \ldots$  'You must edit the original 'You must edit the original to this Very few scripts make use of the assignment operator in this way.
- $+\frac{\star}{\cdot}$ ... Other operators  $(+\frac{\star}{\sqrt{8}})$  and comparisons) differ because in the new script operators have an order of precedence. This means that 4+5\*6 is 34 in the new script, not 54 as in the DOS script. Because of this all expressions are analysed and rewritten to insert and remove brackets as required.
- Codes Many DOS script commands use numeric codes to indicate the operation, for example STRFUNC. The new script avoids the use of codes as much as possible to make the commands readable, and because the length of a command name does not slow down the script at run time. For example compare i% := InStr(text\$, find\$); with STRFUNC 4 text\$ find\$ I. If you use a variable in place of a code we cannot translate.
- Clear This keyword is not translated. If you intend to clear out text you could try using SelectAll(); EditClear().
- Drawing The commands associated with drawing (BOX, DRAWTO, DRAWR, MOVER and to some extent MOVETO) have no equivalent.
- ESCAPE This keyword has no real equivalent and is translated as 0. You can get exactly the same effect by adding an extra Cancel button to an Interact bar, testing the result from the DlgShow() command or by setting an escape button in the Toolbar() command. However, such transformations are beyond the capabilities of the script converter, so you must do them yourself.

#### Execute This is not translated. Executed is translated as 0.

- File The new file command does not automatically support the use of numbers as part of a name. We add Func File() to emulate this and sort out the views.
- FRAME This is ignored in  $ON/OFF$  and treated as 1 in expressions.
- Global This is translated as var.
- Help This is translated, but most unlikely to be of any use unless you write your own help files.
- names The new script language defines many more commands than the DOS version. These commands have descriptive names that may well clash with names your script used. If a name clash is detected we add QQ to the end of the original name. The translator also preserves your capitalisation of all user-defined names (though the system is not case-sensitive).
- NewEvent The memory channel functions have more functionality than the NEWEVENT buffer. The variable neqq% holds the memory channel number used to emulate both NEWEVENT and EVENT. The memory channels behave just like any other channel, so you must be in the correct time view to use them.
- Normal If your script uses this command we add  $\text{Proc Normal}(\forall\%)$  to emulate it.
- Numxxx The NUMARR, NUMVAR and NUMSTR keywords are ignored.
- Overdraw This keyword is not supported. It is translated as 0 in expressions. You may be able to emulate overdrawing with an XY view. The overdraw WaveMark mode will overdraw Spike shapes for you.
- PrintTo This keyword does not exist, so we add our own to emulate it. We also add the variable  $pqq\$  to hold the view handle of the view to which printing to a file should be sent. Any printing that previously went to the screen is now routed to the Log window.
- Print When printing text, you must now specify new lines in the output with the  $\ln$ escape sequence. The translator adds this to the end of format strings unless it detects that output is to a device that is specified by an expression that starts with a minus sign. This will work in *almost* all cases, but you should check. The  $\triangleleft$  format now applies to integer output, use  $\triangleq$  for reals. The translator attempts to do this for you by looking for possible numeric format expressions in all literal strings. Please check all strings in your script that contain % to make sure that the translator hasn't corrupted them.
- Plot The difference between printing and plotting is blurred in the windowed environment. Plotting calls are translated to printing calls and the plotter control calls are not supported. To export an image you can copy to the clipboard or save the view as a picture.
- Process There is a Process() command in the new script, but unlike the DOS script where the current view must be a time view to use Process, in the new script you must be in the result view (this is because there can be multiple result views simultaneously attached to a time view). To get round this we use ProcessQQ() to emulate the old situation.
- ScreenL The ScreenL and ScreenR keywords translate to XLow() and XHigh(). However, users can scroll result views to fractional bin positions. In the windowed version, do not assume that the value returned by  $X_{Low}$  or XHigh() in a result view is integral.
- Setxxx If you create result views, we call Proc CreateView (v%, vh%), where  $v$ % is the old view number (1 to 6) and  $v_{h}$ <sup>&</sup> is the handle for the new view. This takes care of linking result views and time views together (in DOS you could have only one result view linked to a time view).
- SetAxes This is not translated. You can draw your own images using the XY views, but the mapping between the DOS drawing commands and the Windows ones is not simple and it is probably better done by hand.
- TITLE This is ignored in ON/OFF and treated as 1 in expressions.
- View To emulate the 6 views we add Proc ViewQQ() and a two dimensional array  $\text{vqq}(7)[2]$  to hold the view handles of the 6 views and the handle of any result view attached to a time view for ProcessQQ(). We also add a variable view% to hold the current view number (1-6). DOS scripts all assume that there is a time window, so if your script uses views, a call to  $\text{ViewQQ}(0)$  is made at the start to initialise the system. If the current view is already a time view it is used, otherwise you must name a file.

### After translating Once Spike2 has translated your script, and you have checked that it runs we would suggest that you consider reworking it so that it no longer depends on the old architecture of 6 views. This usually means declaring variables at the top of your script to hold handles to the views you will use and removing the  $\text{vqq}(1)$ [] array, the view variable and Proc ViewQQ().

You should also examine the code for places where the script converter has been verbose. For example, DRAW becomes  $FrontView(view()$ ; Draw(); to make sure that a drawn view is visible. Very often you can delete FrontView(view()); as this is only needed if the current view is hidden or covered by other windows.

7

**Introduction** XY views have a wide variety of uses, from displaying user-defined graphs to drawing pictures. XY views have the following features:

- One x axis and one y axis shared between all data channels in the XY view, so all the channels share the same space, so you can overdraw one channel with another.
- Up to 256 data channels allowed in the view.
- Each data channel is a list of  $(x,y)$  data points. The number of data points in a channel is limited only by available memory and drawing time. However, you can limit the number of data points on a channel, in which case new data points replace the oldest data points.
- The data points can be drawn with markers at each data point. The range of marker styles currently includes: dots, boxes, plus signs, crosses, circles (Windows NT only), triangles, diamonds, horizontal lines and vertical lines. The size of the markers can also be set, and they can be made invisible.
- The data points can be joined with solid, dotted or dashed lines, and the line thickness can be varied. You can also choose to join the last point in a channel to the first point to make a loop.
- You can sort the order of the data points in a channel by x, by y or by order of insertion in the channel. This is only important if the data points are joined.
- The colour of the lines and markers can be chosen. If no colour is set, the same colour as for a waveform channel in a time view is set.

There are several example scripts included with Spike2 version 4 that illustrate some of the uses of XY views. You will find them in the Scripts folder:

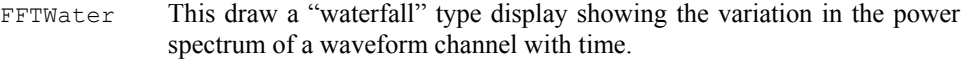

- DE A script that uses a genetic algorithm to fit a double exponential.
- HRaster This shows a raster display and a PSTH of event data with the raster drawn above the PSTH.
- Clock An analogue clock for your Toolbar idle routine.
- PingPong A very silly example indeed.

**Creating an XY view** Although you can create an XY view from the File New menu command, the usual way to generate XY views is with the Analysis menu Measurements command or with the script language. The script language can generate an XY view for general use with the FileNew() command and as the target for measurements with a Process() command with the MeasureToXY() command. See the documentation for MeasureToXY() for an example.

> The following assumes that you have some familiarity with the script language. An XY view always has at least one data channel, so when you create a view, you also create a channel. The following script code shows you how to make an XY view:

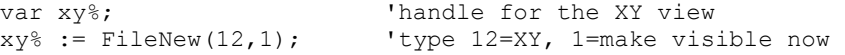

The if you want to add additional channels you can do this using the XYSetChan() command. You can also use this command to set a channel to a particular state. The following sets channel 1 (the first channel) to show data points joined by lines with no limit on the number of data points, drawn in the standard colour:

 $XYZetChan(1, 0, 0, 1);$  'chan 1, no size limit, no sort, joined  $XYDrawMode(1, 2, 0);$  'set a marker size of 0 (invisible) 'set a marker size of 0 (invisible)

To add data points to a channel you use the XYAddData() command. You can add single points, or pass an array of x and y co-ordinates. The following code adds three points to draw a triangle:

XYAddData(1, 0, 0); <br>XYAddData(1, 1, 0); <br>XYAddData(1, 0.5, 1); <br>YAddData(1, 0.5, 1); <br>Yadd a point at  $(0.5, 1)$ 'add a point at  $(1, 0)$ 'add a point at  $(0.5, 1)$ 

You will notice that the result of this draws only two sides of a triangle. We could complete the figure by adding an additional data point at (0,0), but it is just as easy to change the line joining mode to "Looped", and the figure is completed for you:

XYJoin(1,2);  $\qquad \qquad$  'set looped mode

**Overdrawing data** You can use the XY view to overdraw data. For example, suppose we have a waveform channel and another channel of trigger markers and we want to superimpose the first 100 data points after each trigger. The following example does this. To make it a little easier to see, we have displaced each triggered data sweep slightly to the right and up. We have also turned off the x and y axes.

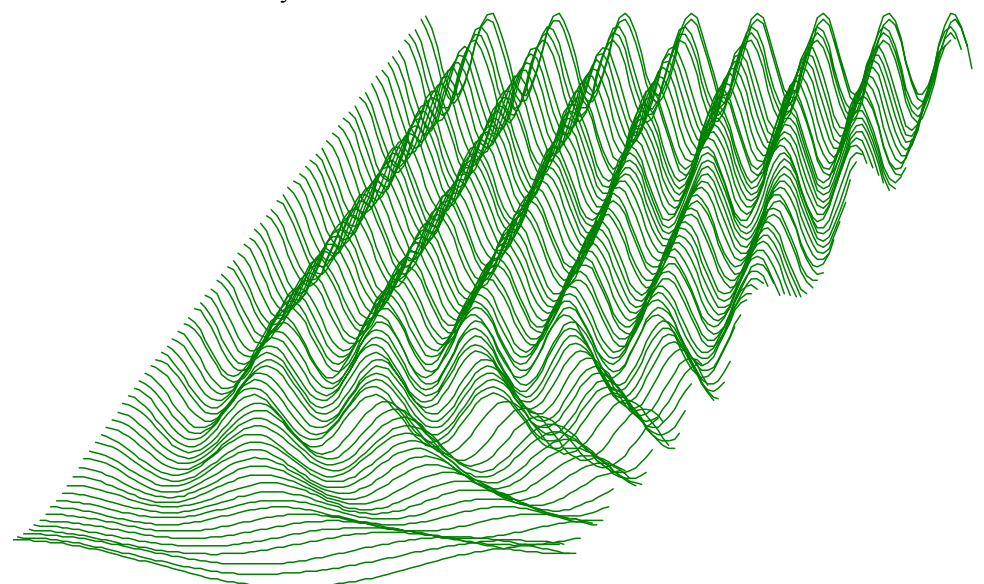

The code required to produce this image is quite short and can be easily adapted to display other types of data. This example expects to run with the demo.smr data file in the  $Spike2\Delta$  folder created when you installed the program. To run with other files you would need to adjust the channel numbers.

The first line declares variables to remember the time and XY window handles (identifiers) and a variable to hold the number of points read. The second line checks that the current view is a time view and gives up if it is not. The third line remembers the time view handle.

var tv%, wh%, np%; 'time view, XY view, points read if ViewKind() then Message("Not a time view"); Halt endif; tv% := View();  $\qquad \qquad$  'save view handle

The next three lines declare an array to hold 100 data points, a variable to hold the trigger time (and we set it to -1 so we see the first event, even if it is at time 0), and we call the MakeWindow%() function (see below) that creates the XY window for us. We set the first argument to the time interval between data points in out time view so that the x spacing of the data points is correct. The second and third arguments to this function set the distance each "slice" of data is moved to the right and up.

```
var wave[100]; \qquad \qquad 'space for 100 waveform data points
var t := -1; \qquad \qquad 'start time for trigger search
wh% := MakeWindow% (BinSize(1), 0.01, 0.5); 'start waterfall view
```
To generate the data we run round a loop (repeat...until  $(t<0)$  or  $(t>20)$ ;) that finds the time of the next trigger on channel 2 , reads in 100 data points into the array wave[] and then as long as the data read correctly, adds the data into the XY window.

```
repeat 
    View(tv%); VMake time view current<br>t := NextTime(2, t); V Get next trigger time
                                      'Get next trigger time from channel 2
     np% := ChanData(1, wave[], t, MaxTime()); 'get channel 1 data 
if (np% > 0) then AddSlice(wave[:np%]) endif; 'add to picture<br>until (t < 0) or (t>20); 'until end or we reach 20 seconds
                                       'until end or we reach 20 seconds
```
The final task is to make the XY window visible and halt.

```
View(wh%).WindowVisible(1); 'make XY window visible 
halt;
```
The remaining code can be copied from the FFTWater.s2s script. The variables with names starting WF are used to remember the initial waterfall settings. There are two functions in this code. MakeWindow% () prepares for the waterfall display by creating the  $XY$  window and storing the information needed to position the channels. AddSlice() takes an array of data points and adds it to the display as an additional channel.

```
'================== Waterfall display code ===================== 
var WFxInc,WFyInc,WFbinSz,WFSlices%,WFvh%; 
 ' 
'xBinSz Width of each bin (sample interval) 
'xInc Add to each slice x co-ords to give waterfall effect 
        Add to each slice y co-ords to give waterfall effect
Func MakeWindow%(xBinSz, xInc, yInc) 
WFSlices := 0; WFXInc := xInc; 'no slices yet
WFxInc := xInc; <br>WFyInc := yInc; <br>'save y increment per slice
WFyInc := yInc;<br>
WFbinSz:= xBinSz;<br>
'save data point separation
WFbinSz:= xBinsz; xBinsz; yBinsz; yBinsz; yBinsz; yBinsz; yBinsz; yBinsz; yBinsz; yBinsz; yBinsz; yBinsz; yBinsz; yBinsz; yBinsz; yBinsz; yBinsz; yBinsz; yBinsz; yBinsz; yBinsz; yBinsz; yBinsz; yBinsz; yBinsz; yBinsz; yB'create a new XY window (hidden)
return WFvh%; \qquad \qquad 'return the XY window handle
end; 
Func AddSlice(y[]) y 'Add data to the waterfall view (WFvh%);
                                   'select the waterfall view
var ch%:=1;<br>if WFSlices% = 0 then lif first channel no need to create
                                   if WFSlices% = 0 then 'if first channel no need to create 
   XYZetChan(1,-Len(y[]),0,1);else 
   ch% := XYSetChan(0, -Len(y[]), 0, 1); 'create new channel
   if (ch% \leq 0) then return ch% endif; 'No more channels
endif; 
WFSlices := ch%; VDFSlices 'number of slices<br>XYDrawMode(ch%,2,0); 'Hide the markers
                                   'Hide the markers (set size of 0)
var x[Len(y[])]; <br> values, same size as y[]<br> ArrConst(x[], WFbinSz); <br> vgenerate x axis values, set the same
                                   'generate x axis values, set the same
x[0]:=(ch\text{8}-1)*WFxInc; 'set x offset as first value
ArrIntgl(x[]); 'form the x positions
ArrAdd(y[],(ch%-1)*WFyInc); 'add the y offset to the y array 
XYAddData(ch%, x[], y[]); 'add the (x, y) data points
return 1; \cdots is the contract of the contract of the return >0 means all OK
end;
```
## **—Symbols—**

\ string literal escape character, 3-2 \$ string variable designator, 3-2 & reference parameter designator, 3-10 & in Windows dialog prompts, 5-45 {} optional syntax, 1-4 | vertical bar, 1-4 = equality test operator, 3-6 + arithmetic add, 3-5  $+=$  add and assign, 3-4 += Append string, 3-4 + Concatenate strings, 3-6 := assignment, **3-4**, 3-6 () round brackets, 3-5 [] Array subscripts, 3-5 [start:size] array syntax, 3-3 : array range designator, 3-3 ; Statement separator, 3-4  $\langle \langle \rangle \rangle$  =  $\rangle$  = arithmetic comparison, 3-5  $\langle \langle \rangle \rangle$  = > = String comparisons, 3-6 / arithmetic divide, 3-5  $/$  = divide and assign, 3-4  $=$  arithmetic equality, 3-5  $=$  String equality, 3-6 % Integer variable designator, 3-2  $*$  multiply, 3-5  $*$  = multiply and assign, 3-4  $\leq$  arithmetic inequality, 3-5 <> String inequality, 3-6 ' Comment designator, 3-4 -= subtract and assign, 3-4 - Unary minus and subtract, 3-5

# **—1—**

1902

Get revision, 5-29 script support, 5-27

**—A—** Abort sampling, 5-107 Abs(), **5-1** Absolute value of expression or array, 5-1 Active cursors CursorActive(), 5-33 CursorActiveGet(), 5-34 CursorSearch(), 5-35 CursorValid(), 5-36 Add cursor, 5-35 Add to array, 5-1 Amplitude of power spectrum, 5-5 Amplitude of waveform, 5-22, 5-24 Analysis Command synopsis, 4-7 Create arbitrary result view, 5-123 Event correlation, 5-120 Interval histogram, 5-121 Number of items accumulated, 5-126 Peri-stimulus time histogram (PSTH), 5- 123 Phase histogram, 5-122

Process all linked views, 5-99 Process time view data, 5-99 Shuffled event correlation, 5-121 Waveform average and accumulate, 5-120 Waveform correlation, 5-124 Waveform correlation DC removal, 5-124 and operator, 3-5 App(), **5-1** Application close, 5-62 Application window handle, 5-1 Arbitrary waveform output, 4-8 Arc tangent function, 5-9 Argument lists, 3-10 ArrAdd(), **5-1** Array arithmetic, 4-7 Arrays, 3-3 Absolute value, 5-1 Add constant or array, 5-1 Arc tangent function, 5-9 Command summary, 4-7 Copy, 5-2 Cosine of array, 5-32 Declaring, 3-4 Difference of two arrays, 5-8 Differences between elements, 5-2 Division, 5-2, 5-3 Dot product, 5-3 Exponential function, 5-55 FFT analysis, 5-4 Fill with channel data, 5-16 Fill with channel list, 5-17 FIR filter, 5-6 Fractional part of real number, 5-72 Gain and phase, 5-4 Integrate, 5-7 Inverse FFT, 5-5 Length of array, 5-78 Logarithm to base 10, 5-78 Logarithm to base e, 5-78 Maximum value, 5-81 Mean and standard deviation, 5-9 Minimum value, 5-89 Multiplication, 5-7 Natural logarithm, 5-78 Negate, 5-7 Passing to functions, 3-3 Power function, 5-96 Power spectrum, 5-4 Result view as an array, 3-3 Set to constant, 5-2 Sine of array elements, 5-124 Smoothing and filtering, 5-6 Square root of array elements, 5-125 Subtract array from value or array, 5-8 Subtract value or array from array, 5-8 Sum of product, 5-3 Sum of values, 5-9 Syntax, 3-3 Tangent of the array elements, 5-126 Total of array elements, 5-9 Truncate real array elements, 5-130 Use of [a:b] syntax, 3-3 ArrConst(), **5-2** ArrDiff(), **5-2**

ArrDiv(), **5-2** ArrDivR(), **5-3** ArrDot(), **5-3** ArrFFT(), **5-4** ArrFilt(), **5-6** ArrIntgl(), **5-7** ArrMul(), **5-7** ArrSub(), **5-8** ArrSubR(), **5-8** ArrSum(), **5-9** Asc(), **5-9** ASCII code of character, 5-9 ASCII to string conversion, 5-25 Assignment, **3-4**, 3-6 ATan(), **5-9** Auto-correlation of waveform, 5-124 Automatic file save at sample end, 5-108 Automatic file saving folder, 5-61 Automatic processing during sampling, 5-99 Automatic scrolling, 5-138 Average waveform data, 5-120 Axis controls Drawing colour, 5-26 XY view data tracking, 5-140 Axis grid display control, 5-72

## **—B—**

band binary and operator, 3-5 Beep or tone output, 5-125 Bin access in result view, 3-3 Bin number to x axis unit conversion, 5-11 Binary file commands, 4-3 Binary files Close, 5-56 Move current position, 5-12 Open, 5-60 Read data, 5-11 Write data, 5-14 BinError(), 5-10 Binsize(), **5-10** BinToX(), **5-11** Bitmap copy, 5-51, 5-52 Black and White display, 5-134 bor binary logical or operator, 3-5 BOX DOS script command, 6-1 BRead(), **5-11** BReadSize(), **5-11** Break points, 2-1 Clear all, 2-1 Breaking out of a script, 2-2 BSeek(), **5-12** Burst analysis Burst statistics, 5-13 Creating bursts from events, 5-12 Revising bursts, 5-13 BurstMake(), 5-12 BurstRevise(), 5-13 BurstStats(), 5-13 Buttons. see toolbar and Interact() BWrite(), **5-14** BWriteSize(), **5-14** bxor binary exclusive or operator, 3-5

**—C—** Calibrate waveform, 5-15, 5-19, 5-22 Call stack in debug, 2-4 case. see docase CED 1902 signal conditioner, 5-27 ChanCalibrate(), **5-15** ChanColour(), **5-15** ChanComment\$(), **5-16** ChanData(), **5-16** ChanDelete(), **5-16** ChanDuplicate(), **5-17** ChanHide(), **5-17** ChanKind(), **5-17** ChanList(), **5-17** ChanMeasure(), **5-18** Channel Add new XY view channel, 5-143 Attach horizontal cursor, 5-73 Comment, 5-16 Copy data from XY view, 5-140 Copy into an array, 5-16 Create, 5-18 Delete, 5-16 Duplicate, 5-17 Event count, 5-32 Find duplicate, 5-51 Generate channel list, 5-17 Get or set title, 5-23 Get or set units, 5-23 Get selected state, 5-23 Get visible state, 5-24 Groups, 5-20 Hide, 5-17 Maximum time of item in channel, 5-81 Measure region, 5-18 Memory based channels, 5-84 Minimum, maximum and positions, 5-89 Modify XY view channel settings, 5-143 Number in data file, 5-109 Number show and hide, 5-19 Order, 5-20 Selecting, 5-23 Selecting in a dialog, 5-43 Set colour, 5-15 Show, 5-23 Time of next item, 5-90 Time of previous item, 5-77 Type of a channel, 5-17 Value at given position, 5-24 Vertical space, 5-25 Weight, 5-25 Write wave data, 5-25 Channel commands, 4-5 Channel number Drawing colour, 5-26 Show and hide, 5-19 Channel specifier, 3-12, 5-119 ChanNew(), **5-18** ChanNumbers(), **5-19** ChanOffset(), **5-19** ChanOrder(), **5-20** ChanPort(), **5-20** ChanProcessAdd(), **5-20** ChanProcessArg(), **5-21**

ChanProcessClear(), **5-21** ChanProcessInfo(), **5-21** ChanScale(), **5-22** ChanSearch(), **5-22** ChanSelect(), **5-23** ChanShow(), **5-23** ChanTitle\$(), **5-23** ChanUnits\$(), **5-23** ChanValue(), **5-24** ChanVisible(), **5-24** ChanWeight(), **5-25** ChanWriteWave(), **5-25** Character code, 5-25 Character code (ASCII), 5-9 Check box in a dialog, 5-45 Chr\$(), **5-25** CLEAR DOS script command, 6-2 Clipboard Copy and Cut data, 5-51 Cut current selection to the clipboard, 5- 52 Paste, 5-52 Close Spike2 application, 5-62 Close window, 5-56 Coefficients, 5-6 Colon, array range designator, 3-3 Colour palette, 5-91 Colour(), **5-26** Colours of screen items, 5-26 Data channels, 5-15 Force Black and White, 5-134 XY view, 5-139 Column number in text view, 5-90 Command line, 5-102 Comment File comment automatic prompting, 5-107 Get and set channel comment, 5-16 Get and set file comment, 5-56 In script language, 3-4 Commit data file, 5-107 Comparison operators, 3-5 Compile script, 2-1 CondFilter(), **5-27** CondFilterList(), **5-27** CondGain(), **5-28** CondGainList(), **5-28** CondGet(), **5-28** Conditioner commands, **5-27** CondOffset(), **5-29** CondOffsetLimit(), **5-29** CondRevision\$(), **5-29** CondSet(), **5-30** CondSourceList(), **5-31** CondType(), **5-31** Configuration files Load from script, 5-60 Save from script, 5-63 Suppress use of, 5-59 Connections Port for WaveMark data, 5-115 Setting port for event channel, 5-110 Setting port for waveform channel, 5-115 Constant delarations, 3-4 Convert

A number to a string, 5-126 A string to a number, 5-131 A string to upper case, 5-130 Between channel types with MemImport(), 5-86 Number to a character, 5-25 Parse string into variables, 5-106 Result view bin to x axis units, 5-11 Seconds to Spike2 time units, 5-138 String to lower case, 5-77 X axis units to bins, 5-138 Convert foreign file format, 5-57 Converting between data types, 3-2 Copy Array or result view to another, 5-2 External file, 5-57 The current selection to the clipboard, 5- 51 Waveform to result view, 5-120 Correlation of events, 5-120 Cos(), **5-32** Cosine of expression, 5-32 Count points in XY circle, 5-141 points in XY rectangle, 5-141 Count events in time range, 5-32 Count(), **5-32** Create new permanent channel, 5-87 Create new result view, 5-119 Create result view, 5-123 CreateView() DOS emulation function, 6-4 Creating new channels In memory, 5-84 On disk, 5-18 Cross-correlation of events, 5-120 Cross-correlation of waveforms, 5-124 cSpc channel specifier, 3-12, 5-119 Curly brackets, 1-4 Current directory, 5-61 Current view, 1-2, 2-3, 5-131 Cursor commands, 4-4 Cursor(), **5-32** CursorActive(), 5-33 CursorActiveGet(), 5-34 CursorDelete(), **5-34** CursorExists(), 5-34 CursorLabel(), **5-34** CursorLabelPos(), **5-35** CursorNew(), **5-35** CursorRenumber(), **5-35** Cursors Channel for horizontal cursor, 5-73 Create new cursor, 5-35 Delete, 5-34 Delete horizontal cursor, 5-73 Drawing colour, 5-26 Get and set horizontal position, 5-72 Horizontal cursor label position, 5-74 Horizontal cursor label style, 5-73 Label position, 5-35 Label style, 5-34 New horizontal cursor, 5-74 Position, 5-32

Renumber cursors, 5-35 Renumber horizontal cursors, 5-74 Set number, 5-36 User-defined style, 5-34, 5-73 CursorSearch(), 5-35 CursorSet(), **5-36** CursorValid(), 5-36 CursorVisible(), 5-36 Cut The current selection to the clipboard, 5- 52 CyberAmp Get revision, 5-29 script support, 5-27

#### **—D—**

DAC output during sampling, 4-8 Data types, 3-1 Compatibility, 3-2 Date as a string, 5-37 as numbers, 5-127 data file creation, 5-57 Date\$(), **5-37** DC removal in waveform correlation, 5-124 Debug Call stack, 2-4 Enter debugger, 2-2, 5-37 Globals window, 2-4 Locals window, 2-4 Operations, 4-10 Script commands, 4-10 Debug script, 2-2 Debug(), 2-2, **5-37** DebugList(), **5-38** DebugOpts(), **5-38** Delay in script. *See* Yield() Delete Channel, 5-16 Cursor, 5-34 File, 5-57 Horizontal cursor, 5-73 Memory channel, 5-84 Memory channel time range, 5-85 Selection, 5-51 Substring, 5-38 XY view data, 5-139 DelStr\$(), **5-38** Dialogs Check box, 5-45 Create new dialog, 5-45 Dialog units, 5-43 Display and collect responses, 5-47 Integer number input, 5-45 Real number input, 5-47 Selecting a channel, 5-43 Selecting one value from a list, 5-46 Set label, 5-46, 5-48 Simple format, 5-43 Text string input, 5-48 User-defined, 5-43 Differences between array elements, 5-2 Digital filter bank Apply from script, 5-65

Create digital filter from script, 5-67 Filter name from script, 5-68 Force filter calculation, 5-66 Get filter bank information, 5-68 Sampling frequency range, 5-68 Set attenuation of filter bank filter, 5-65 Set comment in filter bank, 5-67 Digital filtering, 4-8 Directory for files, 5-61 DiscrimChanGet(), **5-39** DiscrimChanSet(), **5-40** DiscrimClear(), **5-41** DiscrimLevel(), **5-41** DiscrimMode(), **5-41** DiscrimMonitor(), **5-42** DiscrimTimeOut(), **5-42** Display channel, 5-23 Divide operator with integer arguments, 3-5 Division of arrays, 5-2, 5-3 DlgChan(), *5-43* DlgCheck(), **5-45** DlgCreate(), *5-43*, **5-45** DlgInteger(), *5-43*, **5-45** DlgLabel(), **5-46** DlgList(), **5-46** DlgReal(), *5-43*, **5-47** DlgShow(), *5-43*, **5-47** DlgString(), *5-43*, **5-48** DlgText(), **5-48** docase, **3-7** Dockable toolbars, 5-134 Change floating size, 5-135 Change state, 5-136 Get docked state, 5-135 Get handle, 5-1 DOS command line, 5-102 Dot product of arrays, 5-3 Draw a view, 5-48 Draw(), **5-48** DrawAll(), **5-49** Drawing modes Join XY view points, 5-141 XY view, 5-140 DrawMode(), **5-49** DRAWR DOS script command, 6-1 DRAWTO DOS script command, 6-1 DUMPM DOS script command, 6-1 Dup(), **5-50** DupChan(), **5-51** Duplicate Channel, 5-17 Channel, find, 5-51 View, 5-134 View, get handle, 5-50

# **—E—**

*e*, Mathematical constant, 3-6 Edit marker codes, 5-79 Edit memory channel, 5-88 Edit toolbar handle, 5-1 EditClear(), **5-51** EditCopy(), **5-51** EditCut(), **5-52**

Editing commands, 4-3 Editing script commands, 4-3 EditPaste(), **5-52** EditSelectAll(), **5-52** else. see if and docase. see if and docase end, 3-10 endcase. see docase endif. see if Environmental functions, 4-10 Erase file, 5-57 Error bars DrawMode(), SD, SEM, 5-50 Script access, 5-10 SetAverage(), 5-120 SetResult(), 5-123 Error codes as text, 5-52 Error\$(), **5-52** Esc key in a script, 2-2 Escape character backslash, 3-2 ESCAPE DOS script command, 6-2 Eval(), **5-52** Evaluate argument, 5-52 Event Burst formation, 5-12 Drawing colour, 5-26 Read times into an array, 5-16 Event correlation, 5-120 Event discriminator Script commands, 4-9 EVENT DOS script command, 6-3 Events in time range, 5-32 EventToWaveform(), **5-53** EXECUTE DOS script command, 6-2 Execute program, 5-102 EXECUTED DOS script command, 6-2 Exit from Spike2, 5-62 Exp(), **5-55** Exponential function, 5-55 Export data file, 5-63 ExportChanFormat(), **5-55** ExportChanList(), **5-55** ExportTextFormat(), **5-56** Expressions, 3-5 External files, 5-60 External program Kill, 5-102 Run, 5-102 Status of, 5-102 Extract fields from a string, 5-106

# **—F—**

Feature search, 5-22 Active cursors, 5-33 Start cursor search, 5-35 Test search, 5-36 FFT analysis Of arrays, 5-4 Of waveform data, 5-122 File Automatic file commit, 5-107 Automatic save at sample end, 5-108 Comment, 5-56

Comment automatic prompting, 5-107 Convert foreign format, 5-57 Copy external file, 5-57 Delete list of files, 5-57 List of files, 5-58 Name, 5-58 Name for automatic filing, 5-108 New window, 5-59 Open window or external file, 5-60 Parent and child directories/folders, 5-58 FILE DOS script command, 6-3 File system commands, 4-4 FileClose(), **5-56** FileComment\$(), **5-56** FileConvert\$(), **5-57** FileCopy(), **5-57** FileDate\$(), **5-57** FileDelete(), **5-57** FileList(), **5-58** FileName\$(), **5-58** FileNew(), **5-59** XY view, 7-1 FileOpen(), **5-60** FilePath\$(), **5-61** FilePathSet(), **5-61** FilePrint(), **5-61** FilePrintScreen(), **5-62** FilePrintVisible(), **5-62** FileQuit(), **5-62** FileSave(), **5-62** FileSaveAs(), **5-63** FileTime\$(), **5-64** FileTimeDate(), **5-64** FiltApply(), **5-65** FiltAtten(), **5-65** FiltCalc(), **5-66** FiltComment\$(), **5-67** FiltCreate(), **5-67** Filter bank. *See* Digital filter bank Filter coefficients, 5-6 Filter marker data, 5-79 Filtering of arrays, 5-6 FiltInfo(), **5-68** FiltName\$(), **5-68** FiltRange(), **5-68** Find a view, 5-132 Find feature, 5-22 Active cursors, 5-33 Start cursor search, 5-35 Test search, 5-36 Find func or proc, 2-1 FIR filter Apply from script, 5-65 Frequency response, 5-70 Make coefficients, 5-68 Make coefficients (simplified), 5-70 Script functions, 4-8 FIR filter of array, 5-6 FIRMake(), **5-68** FIRQuick(), **5-70** FIRResponse(), **5-70** FitLine(), **5-71** Flow of control statements, 3-7 Folder for files, 5-61

Font Get font characteristics, 5-71 Set font, 5-71 FontGet(), **5-71** FontSet(), **5-71** for, **3-8** Formatted text output, 5-97, 5-98 Frac(), **5-72** Fractional part of real number or array, 5-72 FRAME DOS script command, 6-3 FREEMEM DOS script command, 6-1 Front window, 5-72 FrontView(), **5-72** func, 3-10 Function argument lists, 3-10 Functions and procedures, 3-10 Functions as arguments, 3-12

## **—G—**

Gain, 5-22 GLOBAL DOS script command, 6-3 GLOBAL DOS script command, 6-2 Globals window, 2-4 Grid colour, 5-26 Grid(), **5-72** Groups of channels, 5-20 Gutter(), **5-72**

#### **—H—**

Halt, **3-9** HCursor(), **5-72** HCursorChan(), **5-73** HCursorDelete(), **5-73** HCursorExists(), 5-73 HCursorLabel(), **5-73** HCursorLabelPos(), **5-74** HCursorNew(), **5-74** HCursorRenumber(), **5-74** HELP DOS script command, 6-3 Help(), **5-74** Hexadecimal number format, 3-2, 5-98 Hide a channel, 5-17 Hide window, 5-136 Hide X axis scroll bar, 5-138 Hide y axis, 5-145 Horizontal cursor. see Cursor Horizontal cursor commands, 4-4 Host operating system, 5-126

# **—I—**

if statement, **3-7** Import data into memory channel, 5-86 Import foreign data file, 5-57 Impulse response, 5-6 Indent text, 2-2 Inkey(), **5-75** Input a single number, 5-75 Input a string, 5-75 Input from the keyboard, 5-75 Input\$(), **5-75** Input(), **5-75** Insert data into memory channel, 5-88

Instantaneous frequency, 5-49, 5-53 Drawing colour, 5-26 InStr(), **5-76** Integer data type, 3-2 Integrate array, 5-7 Interact(), **5-76** Interval histogram (INTH), 5-121 Inverse FFT, 5-5

#### **—J—**

Join data points in XY view, 5-141

**—K—** Key window, 5-23, 5-133 Control of, 5-142 Keyboard input, 5-75 Interact(), 5-76 ToolbarSet(), 5-129 Keyboard test, 5-77 Keypress(), **5-77** Keywords, 3-1 Kind of channel, 5-17

**—L—**

Label position of cursor, 5-35 Label style of cursor, 5-34 LastTime(), **5-77** LCase\$(), **5-77** Least-squares linear fit, 5-71 Left\$(), **5-77** Legal characters in string input, 5-75 Len(), 3-10, **5-78** Length of array or string, 5-78 Line length in script, 3-1 Line number in text window, 5-90 Linear least-squares fit, 5-71 List of channels, 5-17 List of files, 5-58 List of views, 5-132 literal string delimiter, 3-2 Ln(), **5-78** Locals window, 2-4 Log amplitude of the power spectrum in dB, 5-5 Log window, 5-78 Log(), **5-78** Logarithm to base 10, 5-78 Logarithm to base e, 5-78 LogHandle(), **5-78** Lower case version of a string, 5-77

#### **—M—**

MarkEdit(), 5-79 Marker codes, 5-79 Edit codes, 5-79 Marker data Set codes, 5-79 MarkInfo(), **5-80** MarkMask(), **5-79** MarkSet(), **5-79** Mask for marker data, 5-79 Mathematical constants, 3-6

Mathematical functions, 4-8 Max(), **5-81** Maximum and minimum of XY channel, 5- 142 Maximum of channel or result view, 5-89 Maximum value, 5-81 Maxtime(), **5-81** Mean frequency, 5-49, 5-53 Drawing colour, 5-26 Mean of array, 5-9 MeasureChan(), 5-81 Measurements MeasureChan(), 5-81 MeasureToXY(), 5-82 MeasureX(), 5-83 MeasureY(), 5-83 MeasureToXY(), 5-82 MeasureX(), 5-83 MemChan(), **5-84** MemDeleteItem(), **5-84** MemDeleteTime(), **5-85** MemGetItem(), **5-85** MemImport(), **5-86** Memory channels Add or edit data, 5-88 Creating, 5-84 Delete, 5-84 Delete time range, 5-85 Get item data, 5-85 Import data, 5-86 Write to file, 5-87 MemSave(), **5-87** MemSetItem(), **5-88** Message(), **5-88** Metafile copy, 5-52 Metafile copy (Windows), 5-51 Mid\$(), **5-88** Min(), **5-89** Minimum of channel or result view, 5-89 Minimum value, 5-89 Minmax(), **5-89** mod remainder operator, 3-5 Monochrome display, 5-134 Move in text and cursor windows, 5-90 MoveBy(), **5-90** MOVER DOS script command, 6-1 MoveTo(), **5-90** Multimedia sound output, 5-125 Multiplication of arrays, 5-7

# **—N—**

Name format, 3-1 Natural logarithm, 5-78 Negate array, 5-7 neqq% DOS emulation variable, 6-3 New cursor, 5-35 New file, 5-59 New horizontal cursor, 5-74 New result view, 5-119 NEWEVENT DOS script command, 6-3 next, **3-8** NextTime(), **5-90** NORMAL DOS script command, 6-3

Normal settings for a view, 5-133 not logical operator, 3-5 NUMARR DOS script command, 6-1 Numeric input, 5-75 NUMSTR DOS script command, 6-1 NUMVAR DOS script command, 6-1

**—O—** Offset waveform, 5-19 Open file, 5-60 Operating system, 5-126 Operators, 3-5 Order of precedence, 3-5 Precedence Spike2 for DOS, 6-2 Optimise the display, 5-91 Optimise(), **5-91** or operator, 3-5 Order of channels, 5-20 Oscilloscope style triggered display, 5-133 Outdent text, 2-2 Output sequencer Get current step, 5-112 Get file name, 5-112 Set file name, 5-112 Set variable, 5-113 Overdraw data, 7-2 OVERDRAW DOS script command, 6-1 Overwrite wave data, 5-25

#### **—P—**

Palette for colour, 5-91 PaletteGet(), **5-91** PaletteSet(), **5-91** PARAMSTR DOS script command, 6-1 Passing arguments by reference, 3-10 by value, 3-10 functions and procedures, 3-12 Paste from clipboard, 5-52 Path for file operations, 5-61 Peak to Peak value, 5-18 Peri-stimulus time histogram (PSTH), 5-123 Phase display (FFT) in result view, 5-4 Phase histogram, 5-122 Phase of power spectrum, 5-5 *pi*, Mathematical constant, 3-6, 5-126 PICT copy (Macintosh), 5-51 Play wave bar handle, 5-1 Play wave during output, 4-8 PlayWaveAdd(), 5-91 PlayWaveChans(), 5-93 PlayWaveCopy(), 5-93 PlayWaveCycles(), 5-93 PlayWaveDelete(), 5-94 PlayWaveEnable(), 5-94 PlayWaveInfo\$(), 5-94 PlayWaveLabel\$(), 5-94 PlayWaveLink\$(), 5-95 PlayWaveRate(), 5-95 PlayWaveSpeed(), 5-95 PlayWaveStatus\$(), 5-96 PlayWaveStop(), 5-96

PlayWaveTrigger(), 5-96 PLOTTO DOS script command, 6-2 Port For WaveMark data, 5-115 Setting for event channel, 5-110 Setting for waveform channel, 5-115 Position of cursor, 5-32 Position of window, 5-134, 5-135 Pow(), **5-96** Power function, 5-96 Power spectra Of arrays, 5-4 Of waveform channels, 5-122 pqq% DOS emulation variable, 6-3 Precedence of operators, 3-5 Spike2 for DOS, 6-2 Preferences Script access, 5-100 Print All views on screen, 5-62 Formatted text output, 5-97, 5-98 Print visible region, 5-62 Range of data, 5-61 To log window, 5-98 To string, 5-98 Print\$(), **5-98** Print(), **5-97** PrintLog(), **5-98** PrintTo() DOS emulation function, 6-3 proc, 3-10 Procedures as arguments, 3-12 PROCESS DOS script command, 6-3 Process time view data to result view, 5-99 Process(), **5-99** ProcessAll(), **5-99** ProcessAuto(), **5-99** ProcessQQ() DOS emulation function, 6- 3 ProcessTriggered(), **5-100** Profile(), 5-100 ProgKill(), 5-102 ProgRun(), 5-102 ProgStatus(), 5-102

# **—Q—**

QQ suffix for DOS emulation, 6-3 Query(), **5-102** Quit Spike2, 5-62

### **—R—**

Radians, 5-9, 5-32, 5-124 Convert to degrees, 5-126 Rand(), **5-103** Random number generator, 5-103 Range of data points in XY view, 5-142 Raster drawing mode, 5-49 Drawing colour, 5-26 in a result view, 5-120, 5-122, 5-123 RasterAux(), 5-103 RasterGet(), 5-103 RasterSet(), 5-104 RasterSort(), 5-104

RasterSymbol(), 5-105 Rate drawing mode, 5-49 Drawing colour, 5-26 Read binary data, 5-11 Read channel into an array, 5-16 Read text file Input from a text file into variable $(s)$ , 5-105 Open file, 5-60 Read(), **5-105** ReadStr(), **5-106** Real data type, 3-1 RealMark data Get information, 5-80 RealWave data Write to channel, 5-25 Reciprocal of array, 5-3 Reference parameters, 3-10 Registry access, 5-100 Renumber cursors, 5-35 Renumber horizontal cursors, 5-74 repeat, **3-8** ReRun a file, 5-106 ReRun(), **5-106** Resource information suppression, 5-60 Result view Access to contents, 3-3 Array access, 3-3 Bin width, 5-10 Convert x axis units to bin number, 5-138 Create user-defined view, 5-123 Drawing colours, 5-26 Error bars, 5-10 Get or set units, 5-23 Minimum, maximum and positions, 5-89 Number of items accumulated, 5-126 Open file from script, 5-60 Printing, 5-61 Process data, 5-99 Script commands, 4-2 Sum of bins, 5-32 Value at given x axis position, 5-24 return, 3-10 Right\$(), **5-107** Rightmost characters from a string, 5-107 RMS amplitude, 5-15, 5-18 Round a real to nearest whole number, 5-107 Round(), **5-107** RS232 script commands, 4-4 Run external program, 5-102 Run script, 2-1

# **—S—**

Sample bar handle, 5-1 Sample control panel handle, 5-1 Sample toolbar Control from script language, 5-108 SampleAbort(), 5-107 SampleAutoComment(), 5-107 SampleAutoCommit(), 5-107 SampleAutoFile(), 5-108 SampleAutoName\$(), 5-108 SampleBar(), **5-108** SampleCalibrate(), **5-108**

SampleChannels(), **5-109** SampleClear(), **5-109** SampleComment\$(), **5-109** SampleDigMark(), **5-109** SampleEvent(), **5-110** SampleHandle(), **5-110** SampleKey(), **5-110** SampleLimitSize(), **5-110** SampleLimitTime(), **5-110** SampleMode(), **5-111** SampleOptimise(), **5-111** SampleReset(), **5-112** SampleSeqStep (), **5-112** SampleSequencer\$(), **5-112** SampleSequencer(), **5-112** SampleSeqVar(), **5-113** SampleStart(), **5-113** SampleStatus(), **5-113** SampleStop(), **5-113** SampleText(), **5-114** SampleTextMark(), **5-114** SampleTimePerAdc(), **5-114** SampleTitle\$(), **5-115** SampleUsPerTime(), **5-115** SampleWaveform(), **5-115** SampleWaveMark(), **5-115** SampleWrite(), **5-116** Sampling Automatic processing, 5-99 Naming data file from a script, 5-59, 5-63 Runtime control functions, 4-9 Setting where data is stored during sampling, 5-61 View handles, 5-110 Sampling configuration Channel comment, 5-109 Event channel, 5-110 Functions, 4-9 Limit file size, 5-110 Limit sample time, 5-110 Number of channels, 5-109 Optimise rate settings, 5-111 Reset configuration, 5-109 Sample mode, 5-111 Save, 5-63 Scale waveform, 5-22 Scope of variables and user-defined functions, 3-11 Screen dump to printer, 5-62 SCREENL and SCREENH DOS script command, 6-4 Script Call stack, 2-4 Clear all break points, 2-1 Compile, 2-1 Debug, 2-2 Find func or proc, 2-1 Handle of running script, 5-1 Run, 2-1 Set and clear break points, 2-1 Split text window, 2-1 Script Bar Control from script language, 5-116 handle, 5-1

ScriptBar(), **5-116** ScriptRun(), **5-116** Scroll bar, show and hide, 5-138 Scroll display, 5-48 Search data Active cursors, 5-33 For feature, 5-22 Start cursor search, 5-35 Test search, 5-36 Search for view, 5-132 Seconds(), **5-117** Select a channel, 5-23 Select all copyable items, 5-52 Selection\$(), **5-117** Semicolon, statement separator, 3-4 Sequencer control panel handle, 5-1 Serial line script commands, 4-4 Serial number Read, 5-1 SerialClose(), **5-117** SerialCount(), **5-117** SerialOpen(), **5-118** SerialRead(), **5-118** SerialWrite(), **5-119** SetAverage(), **5-120** SETAXES DOS script command, 6-1 SetEvtCrl(), **5-120** SetEvtCrlShift(), **5-121** SetINTH(), **5-121** SetPhase(), **5-122** SETPLACE DOS script command, 6-2 SetPower(), **5-122** SetPSTH(), **5-123** SetResult(), **5-123** SetWaveCrl(), **5-124** SetWaveCrlDC(), **5-124** Show channel (list), 5-23 Show window, 5-136 Show X axis scroll bar, 5-138 Show y axis, 5-145 SHOWVARS DOS script command, 6-1 Shuffled event correlation, 5-121 Signal conditioner, 5-27 Get and set gain, 5-28 Get and set offset, 5-29 Get list of gains, 5-28 Get list of sources, 5-31 Get offset range, 5-29 Get revision, 5-29 Get type, 5-31 List filter frequencies, 5-27 Low-pass and high-pass filters, 5-27 Read all port settings, 5-28 Script commands, 4-10 Set all parameters, 5-30 Sin(), **5-124** Sine of an angle in radians, 5-124 Single step a script, 2-3 Size of window, 5-135 Smoothed frequency, 5-53 Smoothing of arrays, 5-6 Solid colour, 5-91 Sonogram drawing mode, 5-49 Sort channels, 5-20

Sound output, 5-125 Sound(), **5-125** Spawn program, 5-102 Splitter control, 2-1 Sqrt(), **5-125** Square root, 5-125 Standard deviation, 5-18 Burst statistics, 5-13 Error bars, 5-10, 5-50 of array, 5-9 Standard error of the mean Error bars, 5-10, 5-50 Standard settings for a view, 5-133 Statements, 3-4 Status bar Handle, 5-1 Show and hide, 5-1 Str\$(), **5-126** Straight line fit, 5-71 STRFUNC DOS script command, 6-2 String functions, 4-6 String input, 5-75 Strings, 3-2 ASCII code, 5-9 Comparison operators, 3-6 Conversions, 4-6 Convert a number to a string, 5-126 Convert ASCII to string, 5-25 Convert to a number, 5-131 Convert to lower case, 5-77 Convert to upper case, 5-130 Currently selected text, 5-117 Delete substring, 5-38 Extract fields from, 5-106 Extract middle of a string, 5-88 Find string within another string, 5-76 Get rightmost characters, 5-107 Leftmost characters of string, 5-77 Length of a string, 5-78 Printing into, 5-98 Read from binary file, 5-11 Read string from user, 5-75 Reading using a dialog, 5-48 Specifying legal characters in input, 5-75 Write to binary file, 5-14 Substring of a string, 5-88 Subtraction of arrays and values, 5-8 Sum of array, 5-9 Sum of array product, 5-3 Sum of bin contents, 5-32 Sweeps(), **5-126** Syntax colouring, 2-2 System\$(), **5-126** System(), **5-126**

Tan(), **5-126** Tangent of an angle in radians, 5-126 Text copy, 5-51, 5-52 Text file script commands, 4-3 Text view Get column number, 5-90 Get line number, 5-90 Move absolute, 5-90

**—T—**

Move relative, 5-90 Move to line number, 5-90 TextMark data Add marker from script on-line, 5-114 Add to memory channel, 5-88 Create channel for sampling, 5-114 Edit existing mark, 5-79 Get information, 5-80 Read string, 5-77, 5-90 Time data file creation, 5-64 Into sampling, 5-81 Maximum time in a file, 5-81 Of next item on a channel, 5-90 Of previous item on a channel, 5-77 Resolution for channels, 5-10 Time of day as a string, 5-127 as numbers, 5-127 Time shift, 5-6 Time view Background colour, 5-26 Convert seconds to Spike2 time units, 5- 138 Copy data to array, 5-16 Count of events, 5-32 Printing, 5-61 Process data, 5-99 Script commands, 4-2 Time of next item, 5-90 Time of previous item, 5-77 Value at given time, 5-24 Time\$(), **5-127** TimeDate(), **5-127** Title of window, 5-135 Title string for channel, 5-23 Toolbar, 5-128 Add buttons, 5-129 Change text, 5-130 Clear all buttons, 5-128 Enable and disable buttons, 5-129 Show and hide, 5-130 System toolbar, 5-1 User interaction, 5-128 window handle, 5-1 Toolbar(), **5-128** ToolbarClear(), **5-128** ToolbarEnable(), **5-129** ToolbarSet(), **5-129** ToolbarText(), **5-130** ToolbarVisible(), **5-130** Trace through a script, 2-3 Translating DOS scripts, 6-1 Trend plot MeasureChan(), 5-81 MeasureToXY(), 5-82 MeasureX(), 5-83 MeasureY(), 5-83 Triggered time view, 5-133 Trunc(), **5-130** Truncate real number, 5-130 Type compatibility, 3-2

Types of data, 3-1

#### **—U—**

UCase\$(), **5-130** Units for waveform or WaveMark channel, 5-23 until, **3-8** Update all views, 5-49 Update invalid regions in a view, 5-48 Upper case a string, 5-130 User interaction Ask user a Yes/No question, 5-102 Command summary, 4-6 Dialogs, 5-43 Input single key, 5-75 Let user interact with data, 5-76 Message in pop-up window, 5-88 Print formatted text, 5-97, 5-98 Read a number in a pop-up window, 5-75 Read a string in a pop-up window, 5-75 Test for key available to read, 5-77 The toolbar, 5-128 User-defined functions and procedures, 3-10

#### **—V—**

Val(), **5-131** Value parameters, 3-10 var keyword, **3-4** Variable Inspecting value, 2-4 Names, 3-1 Types, 3-1 Variable declarations, 3-4 Vertical bar notation, 1-4 Vertical cursor commands, 4-4 Vertical space for channels, 5-25 View handle, **1-2** Bring to the front, 5-72 Close view, 5-56 Create result view, 5-119 Duplicate views, 5-50 Find from view title, 5-132 for Log window, 5-78 for new result view, 5-120, 5-121, 5-122, 5-123, 5-124 for new view, 5-59 for opened view, 5-60 for sampling windows, 5-110 for system windows, 5-1 Get and set, 5-131 Get list of views, 5-132 Get type of view, 5-132 Override current view, 5-131 Sampling windows, 5-110 Set or get current view, 5-131 Update the view, 5-48 View manipulation functions, 4-1 View(), **5-131** View().x(), **5-131** ViewFind(), **5-132** ViewKind(), **5-132** ViewList(), **5-132** ViewQQ() DOS emulation function, 6-4 ViewStandard(), **5-133** ViewTrigger(), **5-133**

ViewUseColour(), **5-134** Visible state of a window, 5-136 Visible state of channel, 5-24 vqq%[7][2] DOS emulation array, 6-4

#### **—W—**

Wait in script. *See* Yield() Waterfall script example, 7-3 WAVE file output, 5-125 Waveform data Amplitude, 5-24 Average, accumulate or copy to result view, 5-120 Copy into an array, 5-16 Correlation, 5-124 Create from events, 5-53 Drawing colour, 5-26 Mean level, 5-32 Offset, 5-19 Output during sampling, 4-8 Power spectrum, 5-122 Sampling interval, 5-10 Sampling setup, 5-115 Scaling, 5-22 Units, 5-23 Write to channel, 5-25 Waveform output Add waveform to list, 5-91 Change and get DAC list, 5-93 Change cycles, 5-93 Control bar buttons, 5-94 Delete area, 5-94 Enable area, 5-94 Get area information, 5-94 Link and unlink areas, 5-95 Output rate variation, 5-95 Sample rate, 5-95 Status during output, 5-96 Stop output, 5-96 Trigger state, 5-96 Update waveform on-line, 5-93 WaveMark data Drawing colour, 5-26 Get information, 5-80 Offset, 5-19 Overdraw mode, 5-49 Sampling interval, 5-10 Scaling, 5-22 Setup for sampling, 5-115 Show setup dialog, 5-59 Traces, 5-18, 5-77, 5-79, 5-80, 5-84, 5-85, 5-88, 5-90 Units, 5-23 Weighting of channel space, 5-25 wend, **3-8** while, **3-8** Window data for FFT, 5-4 Window(), **5-134** WindowDuplicate(), **5-134** WindowGetPos(), **5-135** Windows Bring to the front, 5-72 Close window, 5-56

Current view, 5-131 Duplication, 5-134 Get list of view handles, 5-132 Help, 5-74 Manipulation functions, 4-1 Microsoft Windows operating system, 1-4 Number input with prompt, 5-75 Pop-up message window, 5-88 Position, 5-134, 5-135 Query user in pop-up window, 5-102 Show and hide, 5-136 Size, 5-135 Standard settings, 5-133 String input with prompt, 5-75 Title, 5-135 View handle, 5-131 WindowSize(), **5-135** WindowTitle\$(), **5-135** WindowVisible(), **5-136** Working Set, 5-101 Write binary data, 5-14 Write memory channel to disk, 5-87

### **—X—**

X axis Bin number conversions, 5-11 Display set region, 5-48 Drawing mode, 5-136 Drawing style, 5-137 Increment per bin in result view, 5-10 Range, 5-137 seconds, hms and time of day, 5-137 Show and hide features, 5-136 Show and hide scroll bar, 5-138 Tick spacing, 5-137 Title, 5-138 Units, 5-138 Value at given position, 5-24 XAxis(), **5-136** XAxisMode(), **5-136** XAxisStyle(), **5-137** XHigh(), **5-137** XLow(), **5-137** xor exclusive logical or, 3-5 XRange(), **5-137** XScroller(), **5-138** XTitle\$(), **5-138** XToBin(), **5-138** XUnits\$(), **5-138** XY view Add data, 5-138 Automatic axis expansion, 5-140 Background colour, 5-26 Channel list, 5-17 Create a new channel, 5-143 Create new XY view, 5-59 Creating from script, 7-1 Data joining method, 5-141 Data range, 5-142 Delete data points, 5-139 Drawing styles, 5-140 Get data points, 5-140 Get or set title, 5-23 Get or set units, 5-23

Limit points per channel, 5-144 Modify all channel settings, 5-143 Open file from script, 5-60 Overdraw data, 7-2 Points inside a circle, 5-141 Points inside a rectangle, 5-141 Script commands, 4-3 Set channel colour, 5-139 Set Key properties, 5-142 Sort points, 5-144 XYAddData(), **5-138** XYColour(), **5-139** XYCount(), **5-139** XYDelete(), **5-139** XYDrawMode(), **5-140** XYGetData(), **5-140** XYInCircle(), **5-141** XYInRect(), **5-141** XYJoin(), **5-141** XYKey(), **5-142** XYRange(), **5-142** XYSetChan(), **5-143** XYSize(), **5-144** XYSort(), **5-144**

# **—Y—**

Y axis Channel number show and hide, 5-19 Drawing mode, 5-145 Drawing style, 5-145 Get current limits, 5-146 Range optimising, 5-91 Right and left, 5-145 Set limits, 5-146 Show all, 5-146 Show and hide, 5-145 Show and hide features, 5-145 Tick spacing, 5-145 YAxis(), **5-145** YAxisMode(), **5-145** YAxisStyle(), **5-145** YHigh(), **5-146** Yield time to the system, 5-146 Yield(), **5-146** YLow(), **5-146** YRange(), **5-146**